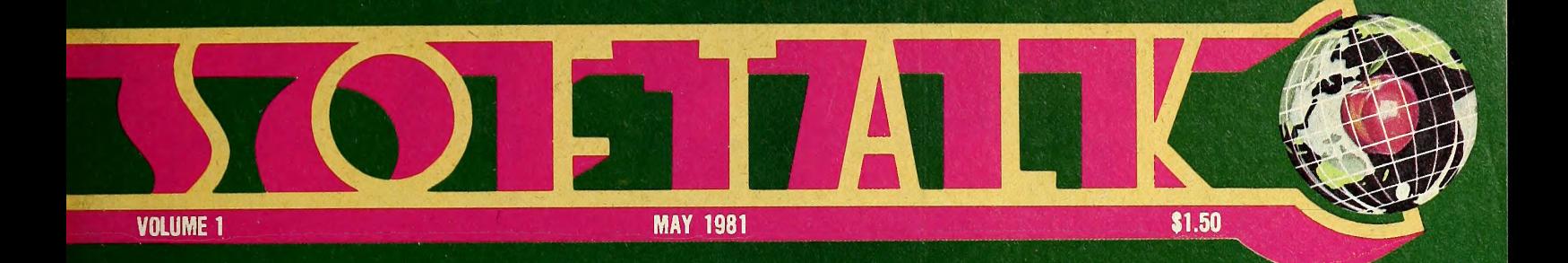

# The Schoolhouse Apple From Pilot to Sesame Place

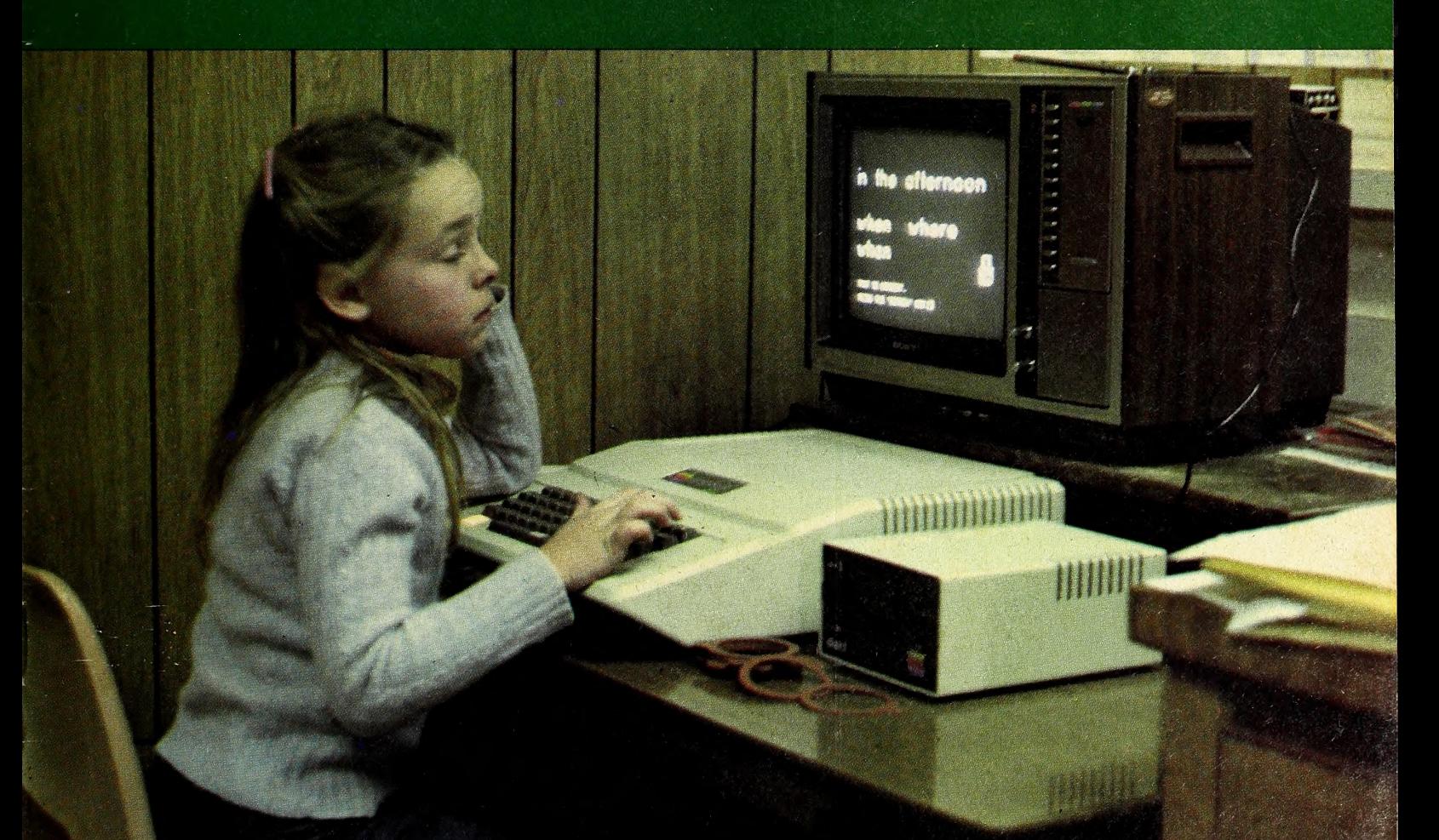

Exec Edu-Ware • Modems Part Home Finance Finale

# APPLUS

you haven't lived in the electronic age until you've played Apple-oids

> Designed by Tom Luhrs

Includes 2nd Bonus Game: **HIRES** CHIPOUT

Available thru your local Computer Store.

A TOP OF THE ORCHARD SOFTWARE PRODUCT from California Pacific Computer Company

oubet **\B1©** 

#### MAY 1981

## C O N T E N T S

and a holf or so  $\dots$  .

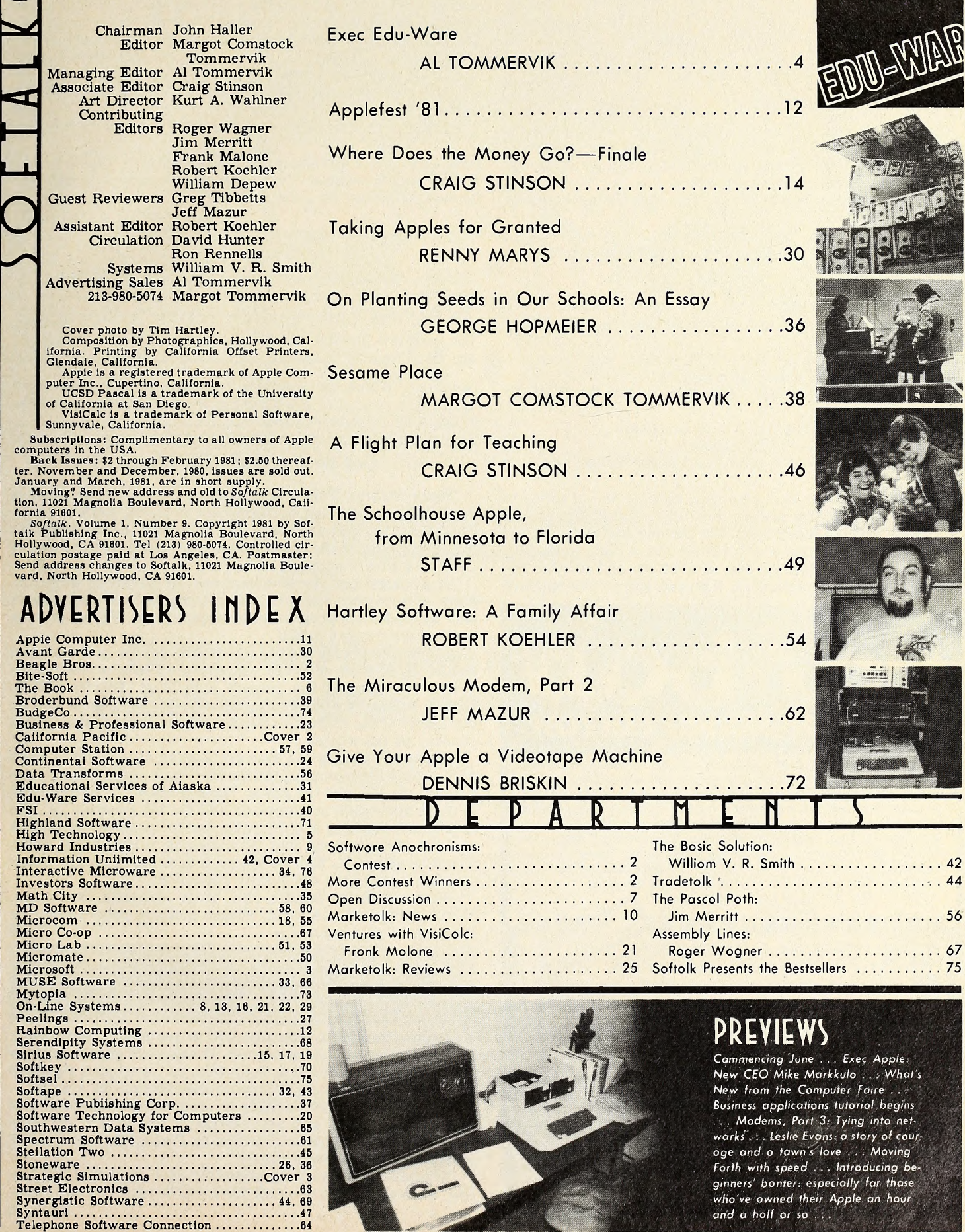

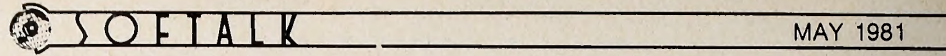

## (OflTEST: SOFTWARE **ANACHRONISMS**

If they could return to earth today, a lot of famous people of the past might well become promptly addicted to computing and. being great, to Apples. Undoubtedly, they would design custom software for their own purposes.

Imagine a Softalk bestseller list spanning the ages, for ex ample :

1. World Invaders, by Genghis Khan

2. Tabula Rasa Calculator, by Isaac Newton and John Locke

3. L. da Vinci's 3-D Graphics Package

4. Super Type Set Word Processor, by B. Franklin

5. Computer Invasion: A Realistic Simulation of the Fall of Gaul, by J. Caesar

6. Tower Dungeon, by Mary Q. of Scots

7. Olympic Dodecathlon, by Hercules

8. Hi-Res Adventure #-83: The Wizard and the Wart, by King Arthur

9. Interactive Fiction, by Will Shakespeare

10. Hellfire Warrior, by D. Alighieri

Any resemblance to actual products is purely intentional, with our apologies.

Now it's your turn. Come up with your top ten of software by famous names of the past, and mail it to Softalk by June 19, 1981, along with an entry form like the one below.

There'll be one prize worth \$50 for the entrant whose list most nearly represents all lists submitted, and another \$50 prize for the most imaginative, a propos entry; five entrants

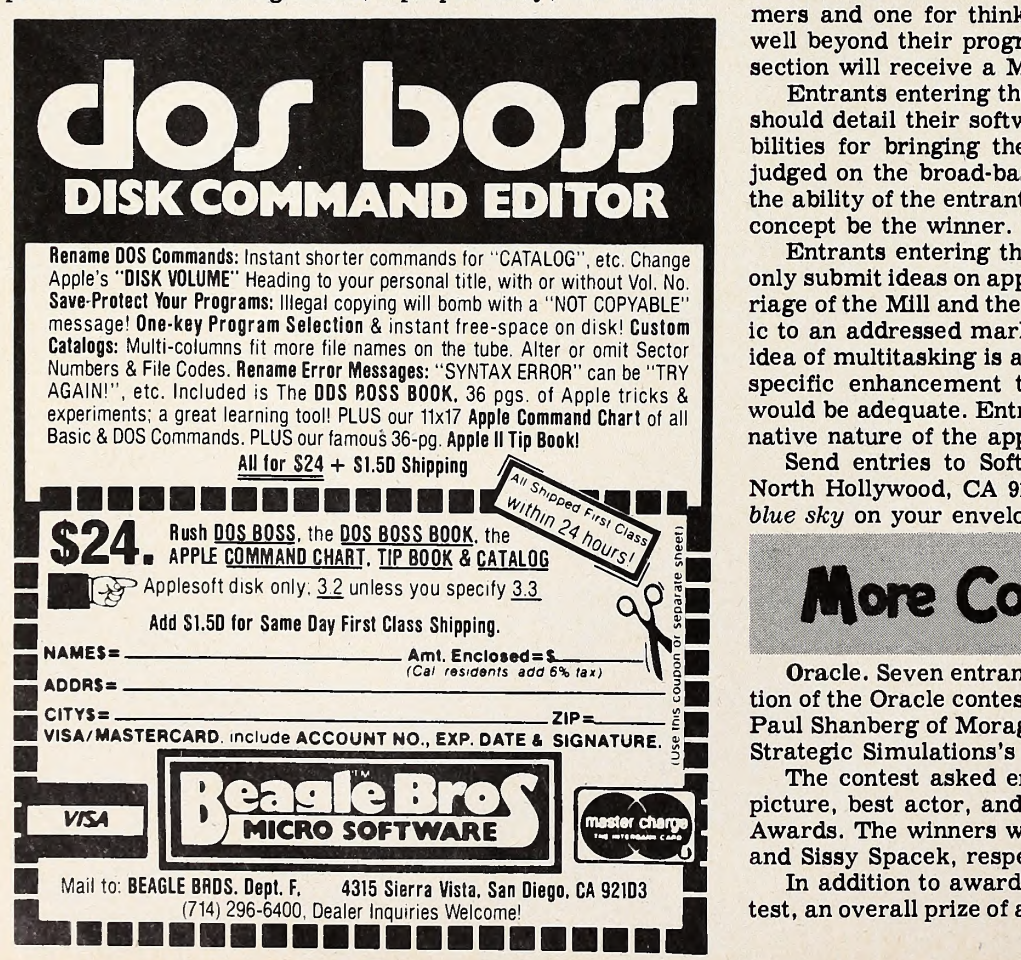

will win \$10 prizes for the five cleverest individual items. All prizes must be chosen from goods manufactured or published by one of Softalk's May advertisers. Because, in the past, it was necessary to point out that Apple Computer was not one of Softalk's advertisers and therefore its products were not eligible, it's now important to point out that as of this month, Apple Computer is a Softalk advertiser and you may choose products from Apple as prizes.

Have fun, and enter as often as you like—we had trouble<br>noing at ten! stopping at ten!

Send this entry form along with your imaginary bestsellers to Softalk Anachronisms, 11021 Magnolia Boulevard, North Hollywood, CA 91601, by June 19, 1981.

My famous people software list is attached.

Name: Address: City/State/Zip: \_ The prize I'd like if I win is. My local retailer is Optional: Which of Softalk's contests do you like best?

Are there any kinds of contests you'd like to see that we haven't used?

#### Get in the Old Mill Stream

Ideas Contest. This contest is designed to further enhance the Apple environment. In Marketalk Reviews, you'll see a de scription of the Mill, the board that harnesses the powerful 6809 microprocessor to the Apple. The review points out the lack of current software support.

The contest has two sections: one for advanced program mers and one for thinkers whose imaginations may stretch well beyond their programming capabilities. Winner of each section will receive a Mill.

Entrants entering the programmers' section of the contest should detail their software concept and describe their capabilities for bringing the concept to fruition. Entries will be judged on the broad-based application of the concept and on the ability of the entrant to implement the concept should that concept be the winner.

Entrants entering the blue-sky section of the contest need only submit ideas on applications that could come from a marriage of the Mill and the Apple. These entries should be specific to an addressed marketplace and not too general; i.e., the idea of multitasking is a desirable, but too general, concept. A specific enhancement that multitasking might bring about would be adequate. Entries will be judged solely on the Imaginative nature of the application conceived.

Send entries to Softalk Mill, 11021 Magnolia Boulevard, North Hollywood, CA 91601. Please indicate *programmer* or<br>hive sky on your envelope.  $blue$  sky on your envelope.

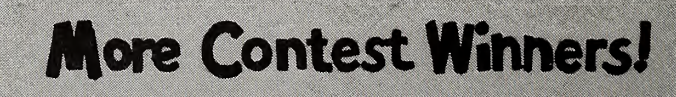

Oracle. Seven entrants got all three parts of the second section of the Oracle contest correct. The random generator drew Paul Shanberg of Moraga, California, as the winner. He chose Strategic Simulations's Computer Quarterback as a prize.

The contest asked entrants to predict the winners of best picture, best actor, and best actress at this year's Academy Awards. The winners were Ordinary People, Robert DeNiro, and Sissy Spacek, respectively.

In addition to awarding prizes for each section of the contest, an overall prize of a disk drive will be made for the cumu- GOTO 35

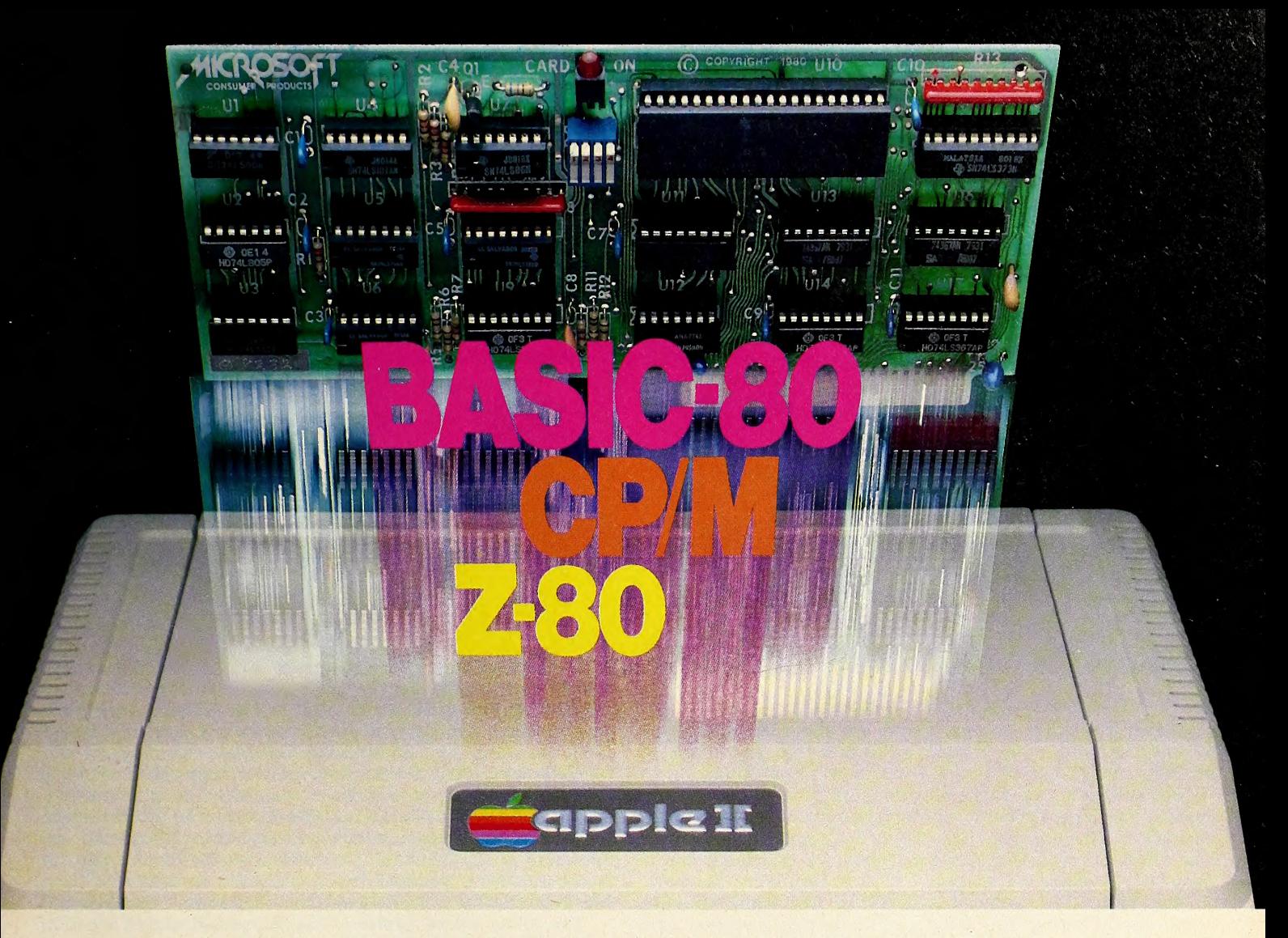

## Turn yourApple into theworld's most versatile personal computer.

The SoftCard™ Solution. SoftCard turns your Apple into two computers. A Z-80 and <sup>a</sup> 6502. By adding <sup>a</sup> Z-80 microprocessor and CP/M to your Apple, SoftCard turns your Apple into <sup>a</sup> CP/M based machine. That means you can access the single largest body of microcomputer software in exist ence. Two computers in one. And, the advantages of both.

Plug and go. The SoftCard system starts with a Z-80 based circuit card. Just plug it into any slot (except 0) of your Apple. No modifications required. SoftCard supports most of your Apple peripherals, and, in 6502-mode, your Apple is still your Apple.

CP/M for your Apple. You get CP/M on disk with the SoftCard package. It's a powerful and simple-to-use operating system. It supports more software than any other microcomputer operating system. And that's the key to the versatility of the SoftCard/Apple.

**BASIC included.** A powerful tool, BASIC-80 is included in the SoftCard package. Running under CP/M, ANSI Standard BASIC-80 is the most powerful microcomputer BASIC available. It includes extensive disk I/O statements, error trapping, integer variables, 16-digit precision, extensive EDIT commands and string functions, high and low-res Apple graphics, PRINT USING, CHAIN and COM-MON, plus many additional commands. And, it's <sup>a</sup> BASIC you can compile with Microsoft's BASIC Compiler

More languages. With SoftCard and CP/M, you can add Microsoft's ANSI Standard COBOL, and FORTRAN, or

Basic Compiler and Assembly Lan guage Development System. All, more powerful tools for your Apple.

Seeing is believing. See the SoftCard in operation at your Microsoft or Apple dealer. We think you'll agree that the SoftCard turns your Apple into the world's most versatile personal computer.

Complete information? It's at your dealer's now. Or, we'll send it to you and include a dealer list. Write us. Call us.

SoftCard is a trademark of Microsoft. Apple II and Apple II Plus are registered trademarks of Apple Computer Z-80 is a registered trademark of Zilog, Inc. CP/M IS <sup>a</sup> registered trademark of Digital Research, Inc.

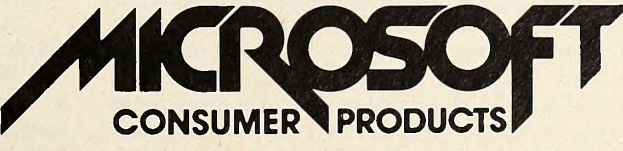

Microsoft Consumer Products, 400 108th Ave. N.E , Bellevue, WA 98004. (206) 454-1315

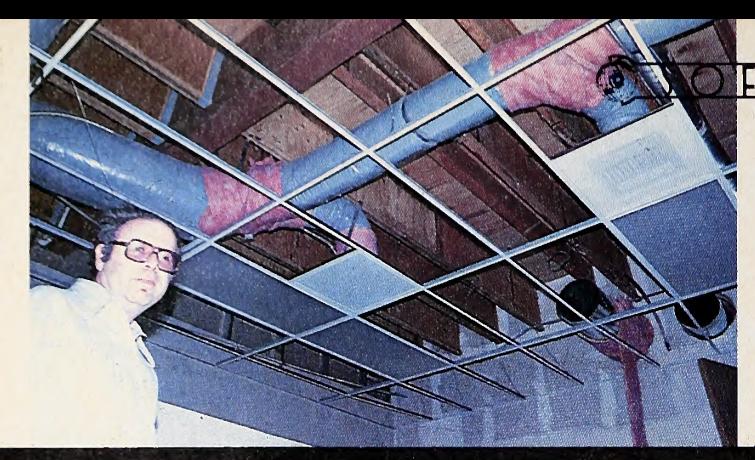

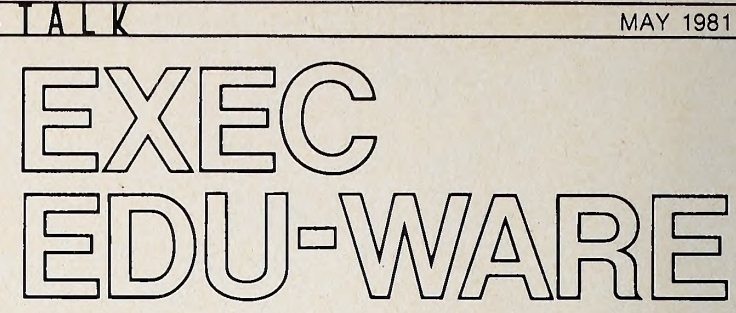

Left then right: Facilities old and new. Below, left to right: Sherwin Steffin, Steve Pederson, David Mullich, Mike Leiberman, and Wendy Peterson

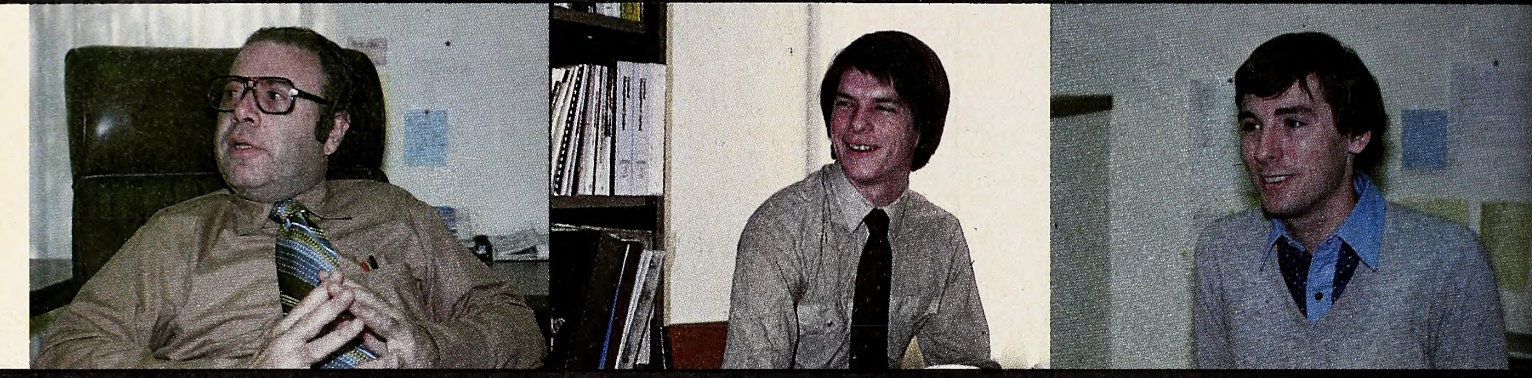

#### BY ALLAN TOMMERVIK

If ever a cliche there was, it's the one about the impatience of youth. Among other things, we're told that youth will be served—and in that context the will is an imperative.

But as surely as a cliche may hold the germ of generalized truth, it also leaves room for powerful exceptions. Just such an exception to the opening cliche exists in Canoga Park, California, where Sherwin Steffin has marshalled a talented group of folks under the age of twenty-five to form Edu-Ware Services.

Any damn fool can con a bunch of wet-behind-the-ears youth into following him down a blind path to ruination. But Steffin lacks the qualifications to be a fool and ruination is now a destiny seemingly foreclosed to the Edu-Ware contingent.

Instead, by dint of painstaking effort—overcoming such odds as underfinancing and the initial lack of a really talented programmer—Edu-Ware has carved out a respected name for itself in the delicate area of educational software. Commercially, their games—now being marketed under the brand name of Interactive Fantasies—are also finding wider acceptance, with The Prisoner knocking on the door of Softalk'a Top Thirty.

Flying Against the Odds. Perhaps the most amazing facet of Edu-Ware 's success is that it didn't come easy; but the company's youth hung in there, ever reaching for higher levels of achievement.

If ever a company were bom to fail, Edu-Ware may have been it. Conceived as an alternative to the unemployment line, nurtured in one partner's apartment while the other attended college, addressing a market demanding perfection with the most imperfect of programming skills—these are not the ele- ments one might choose to mix to maximize the chances for success.

But combatting those odds were some definite assets—Steffin's twenty years as an education professional, Steve Pederson's quick study of programming techniques, Mike Leiberman's tenacious sales activities, and, finally, the addition of David Mullich, a programmer worthy of the title.

From the Street to the Apple. All these people have been in strumental in Edu-Ware's growth, but the initial impetus came from Steffin, who currently serves as both president and chairman of the board of the company, although founder Steve Pederson will assume the mantle of president upon his graduation this spring from the University of California at Los Angeles.

Steffin has the bachelor's degree in experimental psychology and the master's degree in instructional technology. He served as a detached street gang worker in Detroit, combatting the increasing delinquency of the late fifties and early sixties. He then spent seven years teaching junior high school while pursuing his degree in instructional technology.

He subsequently served as a district media director for a suburban Chicago school district, was coordinator of the divi sion of instructional systems development at Northeastern University for four years, spent a short time in instructional television at the National Technical Institute for the Deaf in Rochester, New York, and then migrated to California for a two-year stint as a senior research analyst at UCLA.

The Ailing School System. This last period, which ended in early 1979, was the critical one—when his past experience and present research led him to the conclusion that computer aid ed instruction was the trend of the future. His thinking, while representing perhaps more reasoned opinion than accepted fact, is an enlightened springboard for further discussion:

"First, the technology was in place. Apple had just hit its stride and other microcomputers were making CAI a more realistic alternative.

"Second, conventional education was in serious difficulty. The end product was being perceived as less competent, less skilled, less curious, and lacking in the desire to learn."

"Third, the schools were filled with frustration. The teachers were getting the brunt of the public's animosity, but the teacher had no mandate within which to work. It seemed that equally as important as teaching reading, writing, and arith metic were his duties in teaching social skills, making the stu dents patriotic, keeping them off drugs, and teaching them sex education without enlightening them about sex.

"In addition, demographics worked against the schools. The decline in births meant a declining school population that meant decreased funding from government sources outside the school district."

Microcomputers seem to be succeeding in the classroom environment where instructional television and the pro grammed learning machines so dear to the hearts of Steffin and his fellow instructional technologists failed.

Steffin sees this as stemming from a multitude of factors. CAI to the Rescue. "The programmed learning machines didn't work. The kids hated them.

"The methodology of instructional technology was rejected by the classroom teacher. It was seen as a threat to the job security of the teacher and was accused of dehumanizing learning. A common criticism went along the lines of: 'You can't teach art by objectives.'

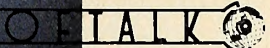

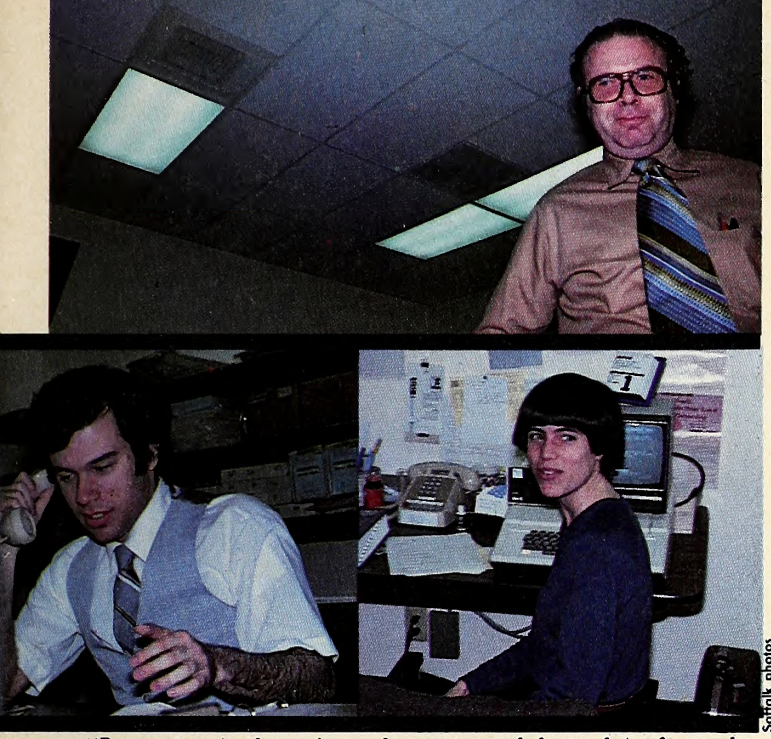

"In contrast, the micros have appeal for a lot of people. They grew in a sense out of the game machines, so they are less threatening to the teacher. Everybody can use them, you don't have to be an audio-visual expert.

"It's a friendly piece of technology and there's a perception among teachers that if you use it, you're more professional.

"Demographics is beginning to turn back in the schools' favor. The birth rate stopped declining and school populations are beginning to grow again, making more money available.

"CAI is relatively cheap. The Plato time-sharing learn ing system costs approximately \$2.50 per student-hour and with the micros that cost can be driven down.

"Finally, the marginal value of the learning output is high."

Diverging from the Norm. For all of this analysis, Steffin has one other reason for pursuing CAI his own way. He per ceives the schools as specializing in convergent thinking, meaning that problems are posed and all students are brought to the same answer.

It is a tenet of Steffin's faith that divergent thinking should be as equally stressed and is equally valuable. In his words, "Thinking is the path to freedom," and he desired to promote divergency through CAI techniques.

While still at UCLA, he took the first steps in this direction by writing Compu-Read, a program that was originally marketed by Programma.

Also while he was at UCLA occurred the events that would eventually meld together to form Edu-Ware. First, he bought an Apple to help in some of the research he was conducting. Second, he became faculty advisor to the UCLA campus radio station, where he met both Pederson and Leiberman.

Succumbing to the Tempting Fruit. He introduced Pederson to his Apple and a fortuitous love affair ensued, which was surprising because Pederson had taken a computer course at UCLA and "I'd been totally turned off computers by the class." It took the Apple to reawaken his interest.

The heyday of the instructional technologists had long since passed, with most of them entering industry as training specialists. So it came as little surprise to Steffin when UCLA came to the determination that his services were no longer re quired in the spring of 1979.

By then his vision of a company supplying CAI had solidi fied. Pederson was showing some aptitude as a programmer so Steffin proposed they attempt to make a go of it.

The School of Hard Knocks. Pederson recalls, "We did ev erything wrong. We opened the doors and then tried to figure out what to do." Steffin now cheerfully admits that his years in

## **High Technology**

We make our mpetition obsolete with Information Master.™

Information Master™ is the sophisticate of software packages, but it also speaks your language. Its uncomplicated Englishspeaking design makes it easy to learn. No programming knowledge is necessary. Put it in your Apple II\*, and you're ready to go.

High Technology's Information Master organizes and prints everything from mailing lists to stock market data. Specify what records to store, type in the information, and Information Master organizes, calculates, stores and reports. Design your own reports and labels. Information Master is revolutionary in its adaptability and comes with a simple step-by-step instruction manual. Its screen layouts are designed to show you maximum information for easy operation. Information Master is so smart it stops mistakes that our competition lets you make.

If your computer dealer doesn't have Information Master, see one who does.

High Technology's perfect complement to Information Master, Data Master,™allows you to change your mind months later

without redoing all the work you've already done. Ask

> about it

High Technology, Inc. Software Products Division P.O. Box S-14665 8001 N. Classen Blvd Oklahoma City, Okla. 73113 405 840-9900

•Apple II IS a trade name of Apple Computer. Inc.

academia did not prepare him for the vagaries of the outside marketplace.

But sally forth they did, with Steffin laboring over what be came the first of Edu-Ware's Perception series of programs.

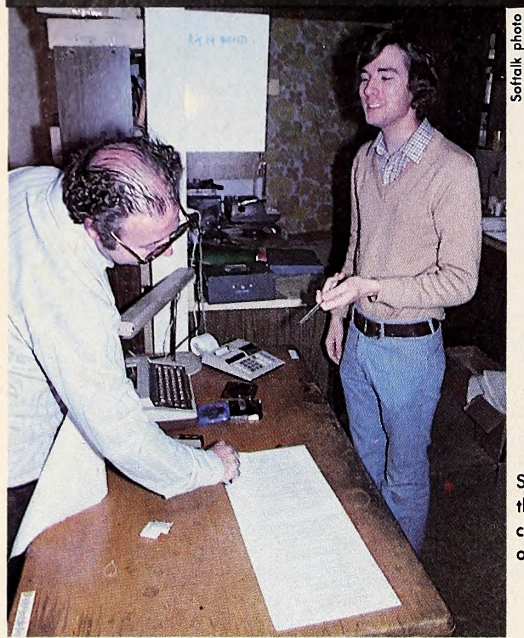

Steffin (are you there?) and Mullich checking printout ot the old focility.

With the scenario for Space in hand, they convinced Gene Sprouse of Rainbow Computing to provide Pederson with an Apple in exchange for receiving product at cost.

"At the time, we didn't have a printer and I was just writing miles and miles of code without being able to see what was there. Steve came over and spent twenty-four straight hours debugging it because Rainbow had already printed the an nouncement of the program in their catalog," Steffin recalls.

The Windfall from Skilled Programming. In November, they introduced Fractions and then went all out to make a splash at the March 1980 West Coast Computer Faire. David Mullich, whom they had met at Rainbow long before Edu-Ware started, wrote Space II, Windfall, and Network. Peder son contributed Terrorist.

Mullich was the key in that he was a faster, more adept pro grammer. He had started out at California State College at Northridge with the intention of majoring in radio, television, and film. When he saw the long lines waiting to enroll for class es in that curriculum, he though to himself that all those people weren't eventually going to find work in that field and opted for computer science.

There he studied under Russ Sprouse, brother of Rainbow's owner, who got him a summer programming assignment at Rainbow. In addition, he worked in the mailroom for the company. It was at Rainbow that he met Steffin.

His arrival triggered a spate of products that enabled Edu-Ware to achieve many of their goals. He revised Steffin's Fractions program and wrote Decimals to Steffin's specifications.

Then he wrote The Prisoner, now Edu-Ware's leading seller, and Arithmetic Skills, which completed the company's elementary school math curriculum.

A Meeting of Minds. In the meantime, Pederson, who fa vors the Interactive Fantasy line, wrote Compu-Spell using a hi-res font of his own design that enhanced the visual fidelity of the program. In addition, the program featured such mile stones as a file management module, provided for indices of progress and enhanced teacher control over the learning process.

Steffin designs the educational software, while Pederson and Mullich have free reign in the Interactive Fantasy realm.

But they're essentially of a mind on most of the important GOTO <sup>19</sup>

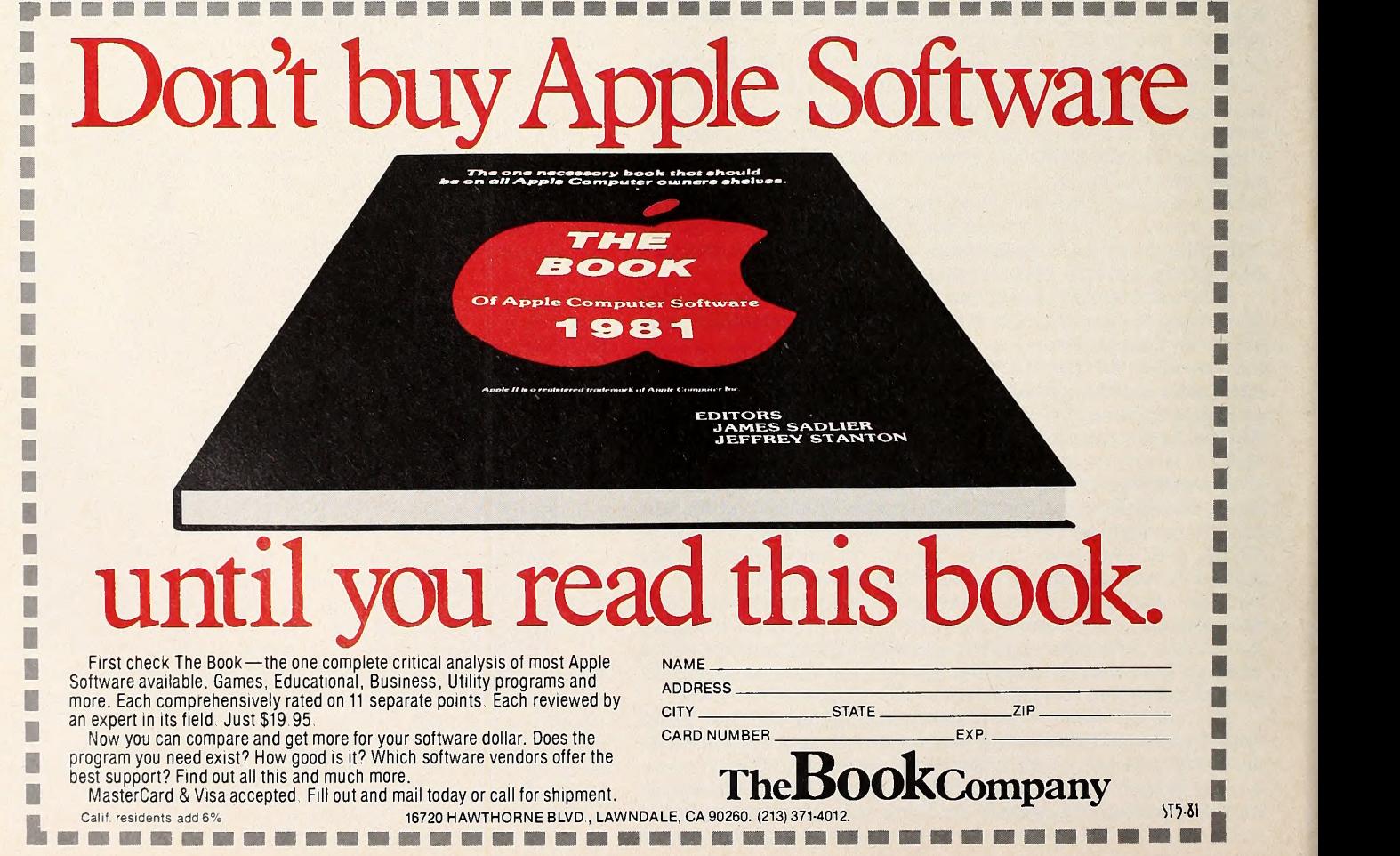

# OPEN Discussion

#### They Were Out-Boxed

This letter is an appeal to the readers of Softalk, especially those who have tried to contact us by mail following the article on our security and energy management interface cards in the

March Softalk.<br>From March 1 through March 20, our post office box was inadvertently closed and we received no mail.

On the twentieth, the mistake was corrected and we would like anyone who is interested to know we're still here, P.O. Box 2768. Renton, WA 98056.

Zena F. George, Zena Micro Engineering, Renton, WA

#### Beagle Bros. Replaces Byte Ruler

<sup>I</sup> made my own programming paper with ruler, pencil, and friendly neighborhood Xerox machine.

Then <sup>I</sup> discovered in the "Tip Book and Catalog" from the Beagle Bros, that they have a programming paper form avail able.

Since they advertise in your magazine, give them a plug. James Kaczmarek, Supervisor, Elmbrook School District, Brookfield, WI

You've done it better than we could!

#### Doublevision, Doubleeapaeity

In Jeff Mazur's article, "80-Column Boards for the Apple" (March 1981), he says "Doublevision board cannot be used at all with the Z80 SoftCard at present."

This is not true! Executing a CP/M file, "DV.COM," turns the Doublevision board on and gives full eighty-column upper and lower case and works flawlessly. Another file, "AP.COM," switches the Apple back to its normal forty-column mode. Richard Shaw, Los Angeles, CA

#### Hi-Res Color Coming of Age

<sup>I</sup> am intrigued by the numerous references to twenty-one-col or high-resolution graphics. Since <sup>I</sup> am working on some educationally oriented programs that use high resolution graphics, information on this would be of great help. Also, what other books, reference materials, etc., would you recommend that can further explain and assist in hi-res graphics work? David Davies, Pleasant Dale, NE

<sup>I</sup> have a nice tidbit of information for hi-res users. <sup>I</sup> have figured out how to get the "extra colors" advertised in ads for graphics packages. Extra colors are achieved by alternating lines of different colors. Here is a list of some extra colors:

> $yellow = orange + green$  $salmon pink = orange + blue$ blue violet = violet + blue  $aqua = blue + green$  $pink =$  violet + orange

<sup>I</sup> hope many people can use this to make good displays. James Seidman, Los Altos, CA

#### Making Friends Long-Dlstance

<sup>I</sup> am responding to the letter from Leonard Komey in Open Discussion (March 1981).

<sup>I</sup> am a programmer who lives in Belmont, twenty-five miles south of San Francisco. I, like Mr. Komey, don't go to Apple clubs; but that's because <sup>I</sup> can't get to San Francisco once a month (the San Francisco Apple Core is the only one worthwhile nearby that would suit my needs) . <sup>I</sup> also have problems with TV-RF interference (my family thinks that the only way to fix this is to turn off my Apple)

But . . . my whole life is not problems. <sup>I</sup> don't know of any

clubs by mall, but <sup>I</sup> cannot stress enough how <sup>I</sup> would love to start one with Mr. Komey. Also, not being able to afford a disk, <sup>I</sup> have been looking for a club that uses cassette for correspondence. This is the perfect chance, one that <sup>I</sup> could not pass up.

<sup>I</sup> commend you for picking, of all the letters you must re ceive, the one from Mr. Korney. Also, on the issue of magazines just for the Apple, Softalk and the S. F. Apple Core's Cider Press are about the best <sup>I</sup> have read or seen. So, in clos ing, please send me Mr. Komey's address so <sup>I</sup> can write right away.

P.S. My favorite application of my Apple is fun-and-games. Alan Millar, Belmont, CA

#### Homespun Hopes

<sup>I</sup> enjoy receiving Softalk, but <sup>I</sup> would like to comment on the types of articles published. The software reviews and the bestsellers list cover the commercial aspect of computing excellently. The contests are fun digressions that spice up the magazine and Marketalk News is refreshingly informative.

However, <sup>I</sup>believe that the area of practical applications is an integral yet nonexistent portion of your magazine. There should be some "homespun" computing articles to counterbalance the sensationalistic, Apple Magazine type of lead articles found in Softalk. Who cares how an Apple computer was used in The Empire Strikes Back, about Apple's popularity soaring with business in New York, or about Apples and cable TV? These subjects do carry some interest, I'll admit, but not as lead articles.

In closing, I'd like to say that Softalk should carry some Basic programs and articles conceming any discoveries that would aid computer users. The discoveries, hardware hints, neat functions, and hidden monitor hooks could be contributed by anybody and published in Softalk. Doug Chang, Cupertino, CA

#### Another of the Wunderkinder?

<sup>I</sup> am an eighth grader and, surprisingly, already fluent in Basic programming. I have an Apple II Plus with a 3.3 disk system. Since <sup>I</sup> already know Basic, <sup>I</sup> enjoy the article, Assembly Lines, by Roger Wagner.

You could call me an adventure and fast-action game freak, because <sup>I</sup> spend most of my money on software for my Apple (I also write my own games). For this reason, I would like to obtain catalogs of programs and companies that make programs for the Apple II.

Also, is there any way to obtain hardware for the Apple II at a discounted price? <sup>I</sup> am interested in this because, as a juvenile, <sup>I</sup> just can't seem to get my hands on a steady, well-paying job (I wonder why?).

Last, <sup>I</sup> would like to know about an inexpensive book that teaches introductory Pascal or 6502 assembly language in a clear, concise manner. Oh, and <sup>I</sup> almost forgot—your magazine is great! I love it!

Myles Greenberg, Andover, MA

#### At-Sea Adventure Wants Answers

<sup>I</sup> am trying to play Scott Adams's Adventures <sup>7</sup> through 9, but have solved only number 8. A more than reasonable effort to solve the puzzle has resulted only in obstinate rejection of sensible hunches and options by the program. In number 7, I cannot find what to attach the fuse to, and, in number 9, I cannot find the fuse (no transfer of data between the fun house and the ghost town is possible) . In Adventure 1, <sup>1</sup> gave up long ago try ing to get the fish, even with the net. <sup>I</sup> solved Adventure 2.

Please send any data on Adventures 7 through 9 to Paul R. Wilson, <sup>19</sup> Sunset Place, Bergenfield, NJ 07821. Those answer-

## <sup>8</sup> <sup>S</sup> O <sup>P</sup> <sup>T</sup> <sup>A</sup> <sup>I</sup> 1/ MAY <sup>1981</sup>

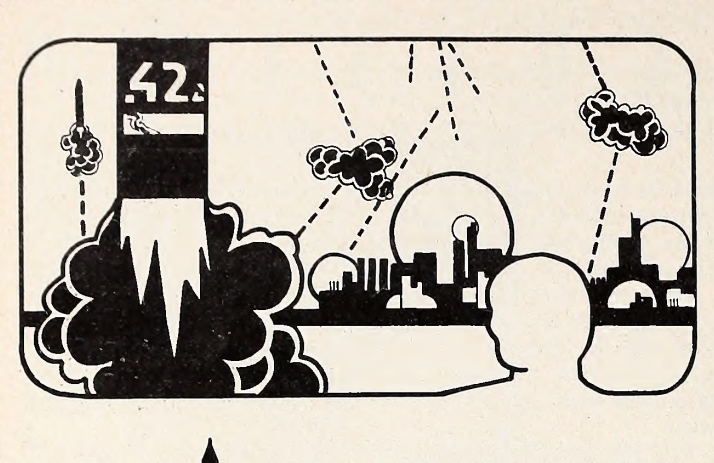

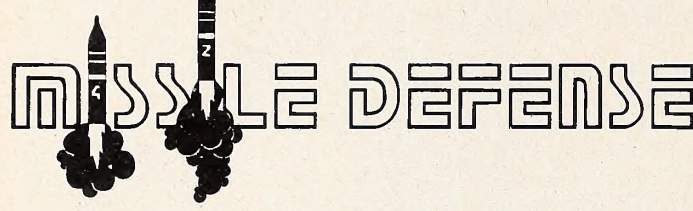

In this arcade-quality action game you command the Nation's missile defense center to defend against a foreign missile attack. As missiles drop from the sky, you must shoot them while trying to protect your six cities and three missile bases. An automatically esculated skill level ensures that the better you get the tougher missile defense gets!

- Fast machine language. Hi-Res animation and sound!
- Rapid fire capability mark and shoot at many targets simultaneously!
- Works great with keyboard only, paddles or joystick!
- Seperate control over all three missile bases!
- Bonus cities awarded for high scoring!

WARNING: This game has been known to cause addiction and should be used with extreme caution!!!

Missile Defense runs on any 48K Apple II or II Plus, DOS 3.2 or 3.3. Available now for \$29.95 on disk from your local computer store or you may order directly from:

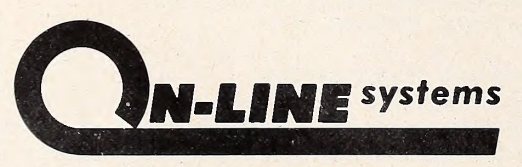

36575 MUDGE RANCH ROAD COARSEGOLD, CA 93614 209-683-6858

ORDERS MAY BE CHECK, VISA, MASTERCHARGE OR C.O.D.

ing must (a) have played and mastered (solved totally) these two adventures and (b) be willing to give solid data and not just vague hints—like Adventure International gave me for eight dollars.

Paul R. Wilson, Bergenfield, NJ

#### An Engineering Apple

<sup>I</sup> am a civil engineering professional and have been using the Apple II professionally since October 1979. Due to a lack of commercially available software suitable for my professional use, <sup>I</sup> have been forced to develop much of the software <sup>I</sup> use on a day-to-day basis. In addition to becoming a fairly accomplished programmer, <sup>I</sup> have developed a passable typing speed. By now, <sup>I</sup> estimate that <sup>I</sup> have developed a library of about fifty programs, which range from a simple typewriter emulator to a fairly complex engineering calculation program that simulates on-site field work. All in all, <sup>I</sup> can safely say that the Apple II has been a tremendous help in developing me per sonally and professionally.

What I would like to see most in your publication is a survey of currently available engineering applications software; both that written for the Apple II and that written for operating systems that the Apple II now can access with the various accessory cards on the market. For instance, <sup>I</sup> would like to see a detailed discussion of the capabilities of the Microsoft SoftCard and the CompuServe Network in a future issue. Johnson W. Yee, San Francisco, CA

A column just for SoftCard u^ers begins in June. You can get a taste of the columnist's style in the review of Z-Term in this issue.

#### Where the Flying Fishes Play—or Thereabout

As you can see by the address on this letterhead, your magazine has a final destination halfway around the world from you. Consequently, we lack the opportunity of visiting a local computer store to witness a demonstration of hardware or to see how a software program operates. We must rely on articles that evaluate the merits of such items. From this information we then make a selection and airmail our order to a supplier in the Los Angeles area where we have established an account.

What is it that appeals. most to us? Articles such as the one on eighty-column boards. Based upon this review <sup>I</sup> was able to make a selection and have placed an order for the board best suited for my needs. Your Top Thirty listing is a great help. We have invested good dollars for software programs hailed as "the greatest xxx ever," only to be disappointed with the results. Due to the great distance involved we cannot hurl the un acceptable program back to the supplier for refund. It sits in our cabinet gathering mildew (we don't have dust here—just mildew and fungus).

Your Top Thirty chart is about the best insurance we have that the program is what it claims to be, otherwise it would not sell as well as the chart indicates.

We have three preteen boys who attend a British-style school. The Apple is serving as a tutor, so we are investing in educational programs in the area of math, geography (Creative Software's CAI program with a USA map for the names of states and their capitals is great) , reading and spelling are just a few of the educational categories we are investigating.

Thanks for a fine and helpful publication. R. J. Noah, Square D Company, Singapore

#### Assembly Lines Leads to Aid

<sup>I</sup> wanted to let you know how valuable the monthly column, As sembly Lines, is to me. I hope Mr. Wagner makes a book of it. His tutorials have been invaluable to me in preparing a sys tem for entry in the contest, "Personal Computing To Aid the Handicapped," which I believe was mentioned in your magazine some time ago.

Harry C. White, Awada, CO

The book will follow the series.  $\Box$ 

# An Intelligent Alternative

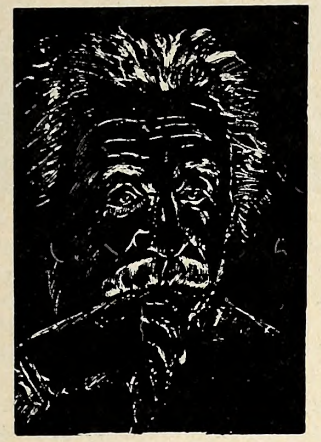

In the research you are doing before purchasing your computer printer, you are probably con fused by the various claims, speeds, choices, shapes and prices. Well, we'd like to clear the air a bit and tell you about the most unusual computer-printer around — the TYPRINTER 221.

You see, it's unusual because it is totally compatible with every computer and word processing program . . . from the largest to the smallest. It's versatile to the point of incredibility . . . We'll discuss the broad advantages and explain the details.

#### THE DAISY WHEEL

The special daisy wheel supplied is of a unique design consisting of a <sup>1</sup>00 character carrying radii. Each radii is formed of two distinct types of plastic — an "elastic plastic" for the stalk of the radii, and a comparatively "hard plastic" used to an the memory form the character area. This, combined with a very ndrrow character profile and a special posi tioner on each of the 100 radii, guarantees a uniform character density. There is near perfect geometric positioning of the character with no character higher or lower than the others. And because of its unique dual material design, microvibrations have virtually been eliminated, leaving your final copy clean, clear and smudge free. The copy produced is comparable to that produced by metal daisy wheels and at a fraction of the cost.

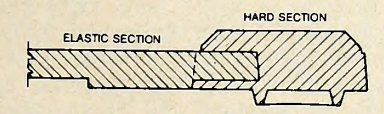

#### THE KEYBOARD

The keyboard has been referred to as a triumph of human engineering - from the way the keys seem to have been custom designed to fit your fingers, to the way the special feature switches have been grouped. A flip of <sup>a</sup> switch (or under computer control of course) and the printer becomes a foreign language machine. Push a button, and like magic the printer automatically locates and lines up columns of figures, perfectly balanced between the margins. This incredibly fast, extraordinarily quiet electronic keyboard puts more programming power at you fingertips then printers costing five to ten times as much.

#### TYPRINTER 221

#### THE DISPLAY

The TYPRINTER 221 presents <sup>a</sup> new dimension in operator/machine communications. In the manual (typewriter) mode, the printer controls and verifies all entries before printing. The display exhibits the last 15 characters of the text, word-by-word, until the end of the line. The operator may control what will be printed before the actual printing takes place. This new found flexibility enables you to make modifications along the entire line and in both directions. This 20 character plasma display has the ability to scroll backwards as well as forwards; will give the operator a visual indication as to which print mode is currently being selected as well as the number of characters remaining before the right margin is reached. The display will also indicate to the operator:

When the printer is in an error condition When a pre-programmed form lay out has been selected When the printer is operating from the internal memory.

The number ot characters avarlable What characters will be inserted into an existing text,<br>When the memory for the previous line has been selected A warning message that the end ot the page is being approached

That a hyphenation decision must be

#### PRINT MODE

The TYPRINTER 221 will allow you to automatically highlight individual characters, words or complete sentences. Whatever is entered from the keyboard or from the computer, even an existing text file, can be printed in one or more of the five different modes:

made

- traditional printing;
- underlined characters;
- true bold characters where the horizontal component of the character is increased without disturbing the vertical com-
- characters which are both bold and under-
- <sup>a</sup> feature unique among computer printers printing in reverse - white on black, sort of reverse video on paper.

#### MULTILINGUAL CAPABILITY

A unique and useful feature of the TYPRINTER 22 is its capability of being able to print in several languages without changing the daisy wheel. In addition to English, every standard daisy wheel has the ability and the necessary characters to print in French, Spanish, Italian and German

#### THE FEATURES

Automatic justification of the right margin The electronics of the TYPRINTER 221 have made right hand justification a simple, automatic operation.

#### Phrase and format storage

Phrases, dates, addresses, data, etc. that may be stored in your computer's memory may be sent over to the printer and stored in one of the "memory bins" of the printer. This information may then be used by the operator in the manual mode. This can save you hours when trying to get a form "just right." Automatic centering

The TYPRINTER 221 will not only center any title between the pre-set margins, but will also center over one or more columns, or over any specific point and will even align copy with the right margin independent of the left margin.

#### Automatic vertical lines

A command from the computer enables an auto matic feature which prints vertical lines at any point on the paper.

#### Automatic tab sequence recall

With the TYPRINTER 221 you may store and recall the most frequently needed margin and tab sequences for applications such as daily corres pondence, statistical reports, etc. This guarantees consistent high quality appearance of each document.

#### Paragraph indent

A computer command instantly sets <sup>a</sup> temporary margin in order to print one or more indented paragraphs with respect to the right margin. Automatic decimal point location

No matter how many figures to either the left or right of the decimal point, the TYPRINTER 221 will automatically line up the figures with the decimal point in any position you choose. Statistical printing has never been easier.

#### Column layout

This feature allows you to obtain automatic and perfect distribution of spaces between columns in respect to the margins. A perfect page balance is assured without the need to carry out calculations or additional operations.

There is a wide variety of options that you can add to TYPRINTER 221.

By now you are probably convinced that we are sold on our machine, and we hope you can understand why. In fact, why don't you use these facts to measure against any and/or all the other computer printers on the market

When you do, you will realize the TYPRINTER 221 is an intelligent electronic typewriter, a text formatter — and <sup>a</sup> brilliant computer printer available at a suggested list price of only \$2850.

TYPRINTER 221 is available at your local computer shop — or we'll tell you where you can see and try one if you call us at

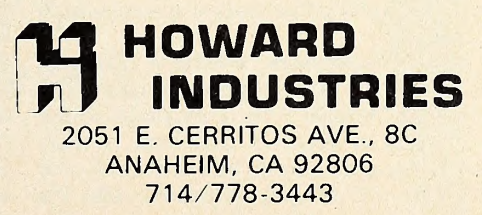

- 
- 
- ponent;

lined, and;

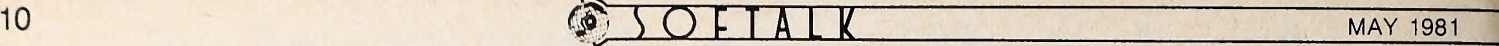

ZA REKEL **MA** N  $\Theta$ S

Micro Logic Corp. (Hackensack, NJ) offers reference card to assist 6502 pro grammers, user and students. The 6502 (65XX) Super Reference Card, printed on a two-sided  $8\frac{1}{2}$ " x 11" sheet of hard plastic, provides quick reference to ASCII characters, language instruction set, hex to instruction and hex to decimal tables, compare versus jump table, cycle, effect on flags, and pinouts. \$4.95.

 $\Box$  Write-On! II, an enhanced version of the Write-on! word processor, is the latest release of Rainbow Computing (Northridge, CA). Designed for personalized form letters, checks, bills, and mailing lists, Write-On! II has special features for playwrights and screen writers and can preformat texts for highspeed and unbuffered printers. Software allows data files from most accounting system and mailing list programs. 48K, ROM Applesoft. \$150. Apple III version available soon.

Executive Computer Supplies (Clearwater, FL) offers a catalog of peripherals and software for micros. Most re cent edition includes hundreds of new products. To order free catalog, call, toll<br>free, (800) 237-5915.

 $\Box$  SSM Microcomputer Products (San Jose, CA) presents the Universal External Interface (UEI), manufactured by DiscoVision Associates (Costa Mesa, CA). UEI, which interfaces the Apple with the videodisk, requires an RS-232 serial board and a DiscoVision disk player. If user makes a master videodisk in a constant angular velocity mode, text storage capacity of one side of disk is equivalent to 54,000 pages in standard book form. If disk is mastered in constant linear velocity mode, storage ca pacity is roughly doubled. The system's capabilities turn the Apple into a massive library of information.

Howard W. Sams and Company (Indianapolis, IN) offers CP/M Primer, by Stephen Murtha and Mitchell Waite. Written for Apple users with SoftCards (Microsoft, Bellevue, WA), the book pro vides a general introduction to CP/M sys tems, terminology, operation, and appli cations. Primer features a tear-out ref erence card, CP/M software list, disk al location and extents specifications, and step-by-step familiarization exercises. 96 pp. \$11.95.

Level 10 software, DaklnS's (Denver, CO) strategic fantasy game division, de buts with Dragon Fire, a game in which the forces of good—<sup>a</sup> huntress, <sup>a</sup> warrior, <sup>a</sup> wizard, an elf, and <sup>a</sup> dwarf—vie with the evil dragon Salmadon and his beastly, slimy allies. Object is treasure,

for which player must traverse Salmadon's territory. Five skill levels; 48K, In teger Basic, DOS 3.2. Apple III version available. \$49.95.

 $\square$  An education software catalog from Queue Inc. (Fairfield, CT) lists more than seventy software publishers and their products. Queue Catalogue IV A categorizes the software by grade level and subject. \$8.95.

extended text processor for the Apple with the Corvus hard disk, has been re leased by Charles Mann and Associates (Yucca Valley, CA). System can manage hard-disk file indexing, link files for large reports, and operate in a multiuser environment. Program is primarily de signed for business and professional uses. Editor includes memory text merge, global replacement, error detection, text reformat, disk-to-memory and memory-to-disk block text moves, and special print format instructions. Onscreen user instructions. System re quires a lOmb or 20mb Corvus Applecompatible hard disk and printer; ROM Applesoft, DOS 3.3. \$299.95.

 $\Box$  Rainbow Writer brings graphics, text and music from Personal Software (Sunnyvale, CA). Allows user to create complete animation with music and sound ef fects supporting the moving images. Large scale graphics designed with educational purposes in mind. Select from nine sizes and eighteen different colors of upper and lower case English and Greek letters, or define a particular character font. Music features six chromatic oc taves and tonal effects like note sustain. \$39.95. Also, Personal has revised Desktop/Plan. Desktop/Plan II is enhanced by a moving cursor, hi-res graphics plotting, and capability to receive VisiCalc data. 32K, Applesoft. \$199.95.

Hayes Microcomputer Products (Norcross, GA) announces the Smartmodem. Requires RS-232C board. Program-controllable in any language with ASCII character strings. Has built-in auto-dial and auto-answer with automatic redial on busy signal. Compatible with touch tone or pulse dialing to connect with any U.S. phone system. LED status indicators inform user of operations and malfunctions. User can control dialing speed, choose escape code character, set number of rings to answer on. The 300-baud modem comes with power pack and modular telephone cable. \$279.

Inmac (Santa Clara, CA) offers the Floppy Manager, a polystyrene container that can hold ten disks. Floppy Managers can be stored in file drawers in vertical stacks, or bookshelf-style because the containers interlock with each other either horizontally or vertically. Available for eight-inch or 5<sup>1</sup>/4 inch disk; pressure sensitive identification labels in cluded. \$16.95 each for one or two; \$14.95 each for three or more.

 $\Box$  The Docuwriter II Text Processor, an in Battle Cruiser Action. The Apple comextended text processor for the Apple mands Vice-Admiral Von Hipper's Ger-Mytopia Gameware Institute (Sioux City, lA) presents the sights, sounds, and strategies of a World War <sup>I</sup> naval contest in Battle Cruiser Action. The Apple com man naval squadron, which you, as the British, must seek and destory. Careful reading of battle manual precludes note taking of most strategy games. Game uses all naval war tactics with historical authenticity, even to the victory song played for the triumphant fleet. Fast re sponse time. Product of three years of re search and design. 48K, ROM Applesoft, 3.2 or 3.3. Introductory price, \$39.95; \$44.95 subsequently.

Computer Camp East (East Haddam, CT) , set in the hills above the Connecticut River at Beckett Academy, of fers four two-week sessions during June, July, and August. Beginning to advanced classes cover Basic, Pascal, Pilot, and other languages. Private tutor ing and consultation provided. Groups of as many as five campers take on special projects to complete by session's end. Athletics, swimming, fishing, and recreational activities keep campers busy outdoors. Computer games and optional typing classes augment regular comp i ter courses. Campers ages ten through seventeen may attend more than one session, which are \$795 each. For further in formation, write the camp at <sup>6</sup> Forest View Drive, Vernon, CT 06066.

 $\Box$  Tray Scan 300CC from IEM Screening Systems (North Hollywood, CA) combines the Apple with an agar tray scan system that analyzes bacterial speci mens for medical lab applications. A command from the Apple moves tray of specimens across laser beam sensor, the readings from which are transferred into numerical data printouts structured in a curve based on milligram percentage concentration. The 300CC is result of three years of international research and development. System includes tray scan, interface card and cable, printer, sys tem and faulty diagnosis disks, and manual. Requires Apple II and disk. \$6,000. Strategic Simulations (Mountain View, CA) presents Torpedo Fire (see Marketalk Reviews, Impressions, for other new games from this publisher). User constructs own scenarios based on World War II antisubmarine warfare.

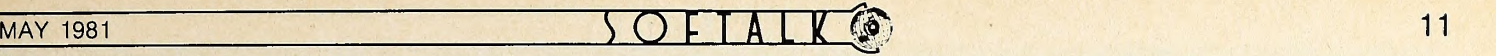

Types of conflict such as single submarine versus escort of convoy combat may be chosen. Player can select from thirty classes of American, British, Japanese, and German ships or create custom model for battles engaging fifteen or more ships, including merchantmen and escort vessels as well as submarines. Radar, sonar, and visual reports can be used for secret attacks. Hi-res periscope 48K, Applesoft RAM, disk. \$59.95.

(Saint Louis, MO) is designed for sellers and distributors of and educators using technology-assisted learning products. The Talmis Keep in Contact package combines the Talmis Update, a bi-monthly newsletter reporting on the latest education and business trends, with sixteen hours of phone or on-site consultation an swering inquiries, solving problems, or assessing goals and directions of your firm or school. \$1,500 per year.

 $\Box$  Three business packages are available from Advanced Data Systems (Saint Louis,  $MO$ ). *Mailmaster* allows as many as five hundred mailing list entries per disk, labels of any width and length, full editing with global search, and selective printing of labels. \$69.95. ListPro formats printouts of Applesoft and Integer Basic program listings for in sertion into three-ring binders. Listings are provided with page numbers, pro gram titles and dates, right-column Justification, remarks area, and spotted control characters. \$34.99. Codex Catalog reads, stores, and saves your disk catalogs with volume and five-digit index numbers that you assign to each pro gram entry. Program titles can be added to or deleted from this disk catalog package one at a time or by disk. \$29.95. All packages are 48K, DOS 3.3 or 3.2.

view provided for submarine player. PROM in the industry. PROM is a six-<br>48K, Applesoft RAM, disk. \$59.95. teen-kilobit, bipolar fuse link with a  $\Box$  An information package from Talmis maximum read access time of thirty-five (Saint Louis, MO) is designed for sellers nanoseconds. Organized 2K by eight bits,  $\square$  With the 3636B, Intel (Santa Clara, CA) claims to have the fastest 16K PROM in the industry. PROM is a sixmaximum read access time of thirty-five PROM is designed primarily for bit/splice equipment and CPU boards. It consumes only 800 milliwatts from a sin gle five-volt supply—very low for 8K bi polar PROMS. Available only in quantities of one hundred. \$50 each.

> Imprint Editions (Fort Collins, CO, and London, England) publishes comprehensive and specialized software di rectories. The 1981 International Soft ware Directory lists software for all micros. A supplementary directory strictly for Apple software is also available. Extensive distribution to bookstores and computer stores is promised. International directory, \$28.95; Apple directory, \$14.95.

> $\Box$  A 16K RAM board, Super RAM II, from R.H. Electronics (Bakersfield, CA) does the work of the Apple Language System card, giving user ability to run Pascal, Fortran, and Pilot; it also supplies Applesoft or Integer Basic in RAM on

card, with keyboard selection of RAM or mother board ROM language. Gives Apple 64K capacity. \$195.

 $\Box$  Bytewriter-1 from Microtek (San Diego, CA) is an eighty-column 7-by-7 dot matrix printer that toils at sixty lines per minute on single sheets or on roll paper as wide as  $8\frac{1}{2}$  inches. Bytewriter-1 is sold only directly from Microtek. Check the price: \$299.

 $\Box$  The Friction Feed Kit for Epson MX-70 and MX-80 printers comes from Orange Micro (Yorba Linda, CA). Converting the Epson's normal tractor mechanism to a pin-feed mechanism, the Friction Feed Kit allows printers to run single sheet letterhead stationery or multiple forms with as many as four thick nesses; 91/2-inch fanfold paper can also run on the Epsons with the kit. Twentyminute installation requires no drilling. \$75.

 $\square$  The Thunderclock Plus from Thunderware (Oakland, CA) works as clock and housekeeper. Clock/calendar gives month, date, day of week, hour, minute, and second accurately for four years—or until batteries must be replaced. Housekeeper sends signals via Apple to the Sears BSR/XIO home control system to manage household appliances, lights. Thunderware Scheduler, the accompanying software, lets user set specific times for each appliance in daily, weekly, or monthly cycles. Schedule is then executed in real time by software using the clock portion of card. \$207.

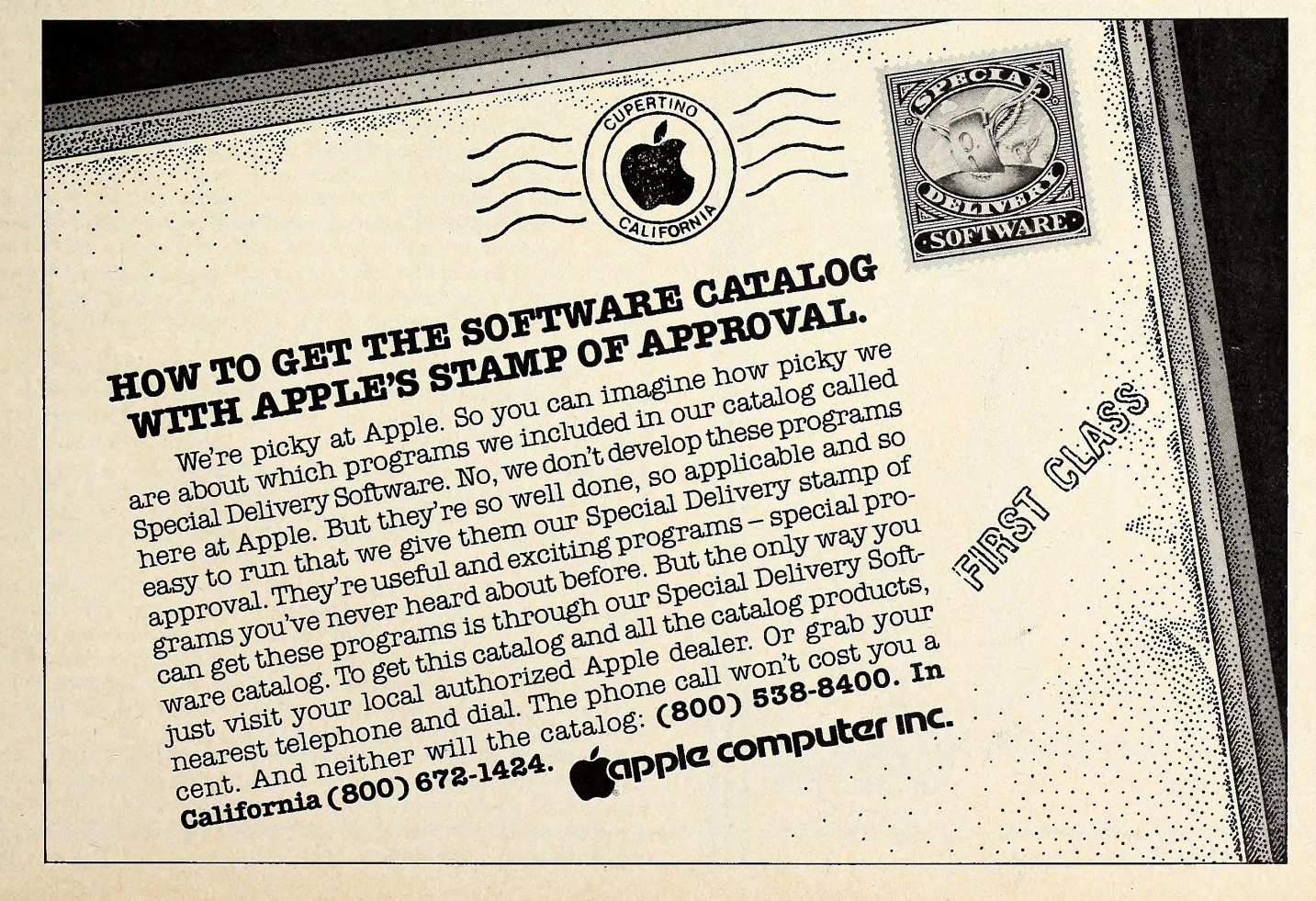

Apple Happening: applefest 8

What started out mostly as an event for their own Apple users group has blossomed into a happening now being heralded as the largest exposition exclusively devoted to the Apple computer in the world. At least that's the belief of Jonathan Rotenberg, who serves as chairman of Applefest '81.

Applefest '81, a two-day shindig being held at the Plaza Castle in Boston June 6 and 7, is perhaps the first major Applespecific exposition conducted outside the sponsorship of Apple Computer Inc. The founders are adamant about the object of their affection—no non-Apple products need apply.

Big Names and a Hundred Exhibits. The festival will fea ture one hundred or so exhibits of software and hardware for the Apple as well as two days of seminars on practically any subject relating to the Apple. Some respected industry names are being imported as seminar speakers. Among them, fest or ganizers are looking for some top brass from Apple Computer to make an appearance.

The Plaza Castle is a registered national landmark that originally served as an armory. Now privately owned and re furbished, the colorful building is an example of Boston's up grading of its downtown convention facilities.

The overall sponsoring organization for the exposition is the Boston Computer Society, which lays claim to being the larg-

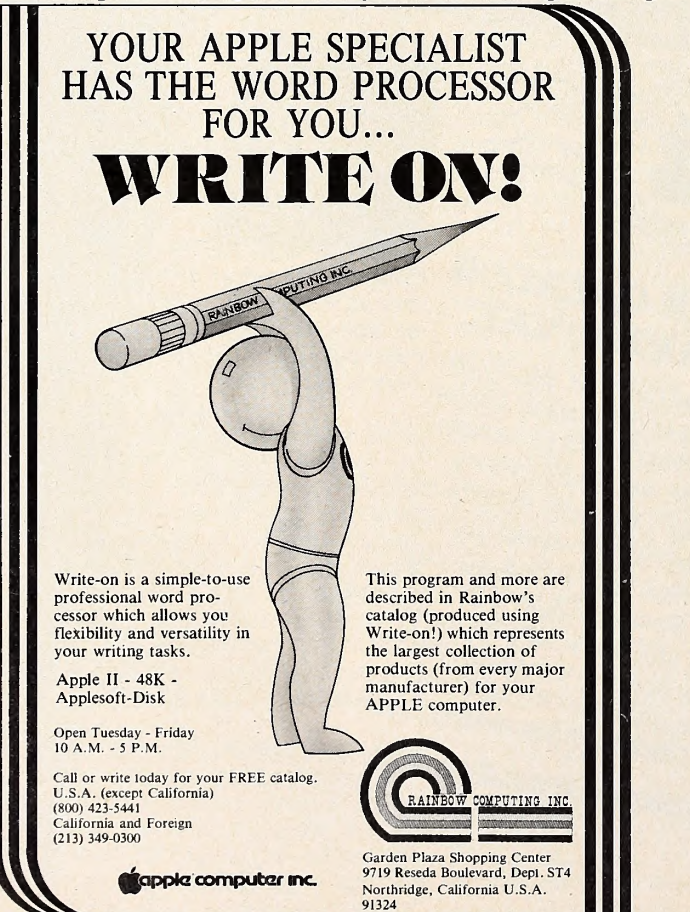

est organization in the world not dedicated to a specific computer. The society subsumes several special interest groups that revolve around either specific computers or specific in terests, such as education, business, telecommunications through the Source and Micronet, and individual languages.

A Taste for Hosting. In the course of its regular activities, the society conducts general meetings with well-known speakers from many parts of the world, sponsors special meetings, runs an office in downtown Boston as a computer resource center to which prospective computer owners can go to be briefed on the assets of the various computers, and maintains libra ries of software, periodicals, and books.

The society conducted a business computer exposition in 1978, and members found they liked producing shows. Be cause it houses one of the largest Apple user groups in the country, the society decided to host a festival on that group's behalf.

It became apparent to Rotenberg and others on the planning staff that the market was primed as never before for a specialized show, and because there were economies of scale in expanding the horizons of the festival, they chose to go first class with national advertising and promotion.

Their initial success is indicated by the fact that more than seventy exhibition spaces had been reserved with more than a month remaining for reservations. Now they're planning for a minimum of ten thousand attendees and a maximum of twenty-five thousand.

Seminars will cover myriad subjects. Among the lecturers confirmed are Seymour Papert, Jack McClees, Dick Casabonne, Craig Vaughn, and Barbara Kemp.

See the Frolicking Peripheral. Papert, author of Mind Storm: Children, Machines and Powerful Ideas, and McClees will give a joint education seminar. Papert also had a hand in the development of the Logo programming language, a lan guage specifically designed for children. McClees is one of the developers of the Terrapin robot, which (who?) walks, talks, and frolics about, driven by an Apple.

Casabonne, from the Unicom division of Bell & Howell, will conduct the seminar on "Microcomputers in the Classroom." Vaughn, now with the Source, will discuss "Design Responsibilities for the Eighties." Kemp, from Dakin5, will conduct a seminar on "Software for Small Businesses."

Microcom, a New England company, will conduct a semi nar on telecommunications. Rotenberg has high hopes that On-Line Systems's Ken Williams will hold forth on adventure pro gramming.

Seminars on Apple graphics will occupy several sessions, discussing such topics as the state of the art, three-dimensional graphics, use of color, and practical applications of Apple graphics. Among the other seminar subjects are an introduction to programming, home applications for the Apple, con sumer instruction on how to buy software and peripherals, and several on specific business packages.

Getting Together with Apple World. The exhibits and semi nars will form a comprehensive body of Apple knowledge gathered in one place. Because of this alone, the Boston Computer Society Applefest merits the attention—and attendance—of Apple owners everywhere.

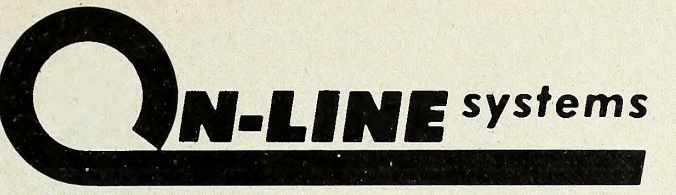

**Eminor** 

**DISCUTION** 

**ACTIVITY** 

 $-1$ 

Presents

## HI-RES SCICER HI-RES FOOTBALL

#### **BY Jay Sullivan & Ken Williams**

Hi-Res Soccer is the only real-time action Soccer game available for your computer! All tackling, goal kicking, throwing, corner kicks etc., are shown in full Hi-Res Graphics.

- Play against a friend or against the computer
- Fully animated players
- 3 Levels of play
- 8 players per team
- Real-time clock, realistic sound effects
- Hi-Res scoreboard
- Realistic Soccer play both indoor and outdoor Soccer rules.

Hi-Res Soccer runs on any 48K Apple II or II Plus, DOS 3.2 or 3.3. Available now for \$29.95 on disk from your local computer store or you may order directly from us.

This is the football game you always knew the Apple was capable of, but no one could deliver— UNTIL NOW.

Skill and strategy are combined as you call the plays and control the players in this exciting real-time action game. You can run, pass, kick, sack the quarterback, or fake-out the defenseall in fully animated Hi-Res Graphics. Play against a human opponent or against the computer.

Hi-Res Football runs on any 48K Apple II or II Plus, DOS 3.2 or 3.3. Available now for \$39.95 on disk from your local computer store or you may order directly from us.

To order direct, send the purchase price plus one dollar for shipping to:

and the same of the second state of the same of the same of the same of the same of the same of the same of the

ON-LINE SYSTEMS 36S75 Mudge Raneh Rd. - Coarsegold, CA 93614 - S09-683-68S8 Visa, Master Charge, C.O.D. or Checks Accepted.

nging k

## loes the Money Go? BY CRAIG STINSON

Last month we began a two-part review of single-entry home accounting systems with a look at Programma's Checkbook, Check Register and Budget from Spectrum Software, The Home Money Minder from Continental Software, and a new program, called The Bookeeper, from Delta Software. This month we consider three more such packages.

Program's Logic Makes Up for Manual's Sllthy Toves. For those with a bit of patience and the willingness to put In some extra effort at first, Dennis Jarvls's Financial Management System II offers a lot of accounting capability for a modest price (D. R. Jarvis Computing, Simi, CA, \$39.95). The system is flexible and general enough to track numerous different accounts against a common budget; it will keep records in sixfleld format that allows separation of memoranda from tax or budget coding; and It does what It does In a friendly and rela tively fall-safe fashion.

The big drawback is not with the program but with its documentation. Even If you are by now a hardened reader of computer documents, accustomed to seeing the most astonishing variations upon the mother tongue therein, you may find Jarvis's thirteen-page manual a little tough to get through. On the other hand, to put credit where due, the thing is thorough. It's just hard to read.

Fortunately, FMS II Is logical and orderly enough that once you know how to use it you'll seldom need the manual again. And there are a goodly number of beeps and prompts within the various programs to help you find your way.

One of the unique features about  $FMS$  II is its use of macros to abbreviate budget categories and transaction recipi ents (or sources, where the transaction is a deposit) . A macro is a code of one to three characters that the user designates to represent a commonly recurring data entry. like the system of predefined account numbers employed by the Spectrum Checkbook Register and Delta Software's Bookeeper, the macro approach reduces keystrokes and errors.

Micro's Macros Forestall Finger Fatigue. The macro ap-

proach has an advantage over the use of account numbers in that the user can make the tag relate logically to that which It abbreviates; computer purchases, for example, can be coded with something memorable like APL instead of something ar bitrary like 41.

On the other hand, since you will probably want to establish a large number of macros, you are also probably going to need a list to refer to at data-entry time, and here FMS II lets you down somewhat. Users of the Spectrum or Delta systems can get a look at their numbered categories with just a couple of keystrokes, but there is no such convenience provided with FMS II. The best remedy is to print your macro list as soon as you set it up, and then keep that extra piece of paper around for reference when entering transactions.

The data-entry routine in  $FMS$  II is full of default features to reduce keystrokes further. Dates, for example, only have to be entered once for a given session, and check numbers incre ment automatically from one entry to the next.

The macros that are used to abbreviate check recipients are cross-referenced in advance by the user to their most com monly associated budget category. So, for example, if your macro for the local supermarket happens to be LSM, and your macro for food is F, you can link the two together ahead of time in such a way that when recording a purchase of F at the LSM, you only need to key in LSM; the system will fill out the budget field appropriately.

This does not mean that you can't override the connection if the need arises. If you happen one day to buy hardware at the market Instead of eats, you can put in a different budget cate gory and bypaas the default.

The FMS II data entry module distinguishes four types of transactions: ordinary debits, like checks; charge debits, which might include service charges or automatic teller withdrawals; deposits; and memos.

Cash Is Cash—and So Recorded. The last are treated nei ther as credits or debits but are simply recorded and filed with the appropriate budget categories. Later on, when you want to see a list of transactions in a given budget area, the memo items will be there, listed in a separate column with a separate total.

One thing you could do with this feature is record occasional cash purchases for a given budget slot alongside your checks for that category. Keeping a computerized account of all cash transactions can be a real pain, but if you just want to keep track of one kind of expenditure, like groceries, where you sometimes spend cash and sometimes write a check, the memo feature would be an easy way to do it.

With respect to file handling, FMS II is a little different from the other systems we've looked at. Nothing goes off to disk automatically—not even when you are finished for <sup>a</sup> given session. You have to call up a number on a menu to write your Vork onto the disk, and you must name the file yourself.

Furthermore, for the sake of the account auditor module, you have to be sure that the first three characters of the name of your data file represent the month. The system could use a prompt on this point; if you happen not to get that bit of information out of the manual, you may find yourself feeling a little annoyed later on when the auditor won't audit.

Easy Access To Fix the Books. On the other hand, while it takes <sup>a</sup> bit more effort to get stuff on and off the disk in FMS II, the system does give you a lot of editing capability. If there's something you need to fix, you can just fetch the file, search for the item or group of items you need, and modify at will. On some other systems, like The Bookeeper, you can't touch an entry once it's on the disk. The only way to make amends in that situation is to enter an offsetting pseudotransaction.

Another nice feature of FMS II is the reconcile routine. This module walks you through a file item by item, allowing you to tick off whatever has come in from the bank (or the creditor, if you use your FMS II to track a credit card account). When you're finished, a single keystroke will bring up three totals your present checkbook balance, the sum of your outstanding items, and the balance as it should appear on your statement.

In addition to the Account Manager—the program used for data entry and editing— $FMS$  II includes programs for setting up budgets (by month or by year) , for auditing files by budget category, and for search records. Searching can be done on any of the six data fields.

Unique Qualities Would Appeal More with Less Bugs. Home Finance System, by Emma and Bruce Waldren (Computer Extenders, Wichita, KS, \$45) has one feature not found on any of the other programs we've looked at. It will allow you to log in your bills as they arrive and record when you pay them. It will then compile a billing history for you for as many as thirty-six accounts.

The system also allows you to categorize each billing ac count as monthly, quarterly, semi-annual, annual, or other wise and will use data for the last three billings to make budget predictions for the future. When you enter checks and deposits, you will find each of your open accounts listed at the top of the screen with the amounts currently due.

There is also a separate module for recording credit card transactions.

Unfortunately, at the time we looked at it, the program still had some serious bugs. For example, the system will search through a file either from first entry to last or in the reverse di rection, looking for transactions that fall within certain designated limits. However, when you try to print the results of such a search, in some cases the system stops on each record and asks if you want to continue. It also prints the query, so what you get is a lot of gratuitous dialogue with your computer in stead of a printed list.

Other annoyances abound as well. The reconciliation module, for example, allows no exit, short of hitting Control-C and rerunning Hello.

Even where the print routines worked without irrelevant commentary, they were set up only for one kind of printer. Anyone with an eighty-column printer would have to modify the program in ways not specified in the manual.

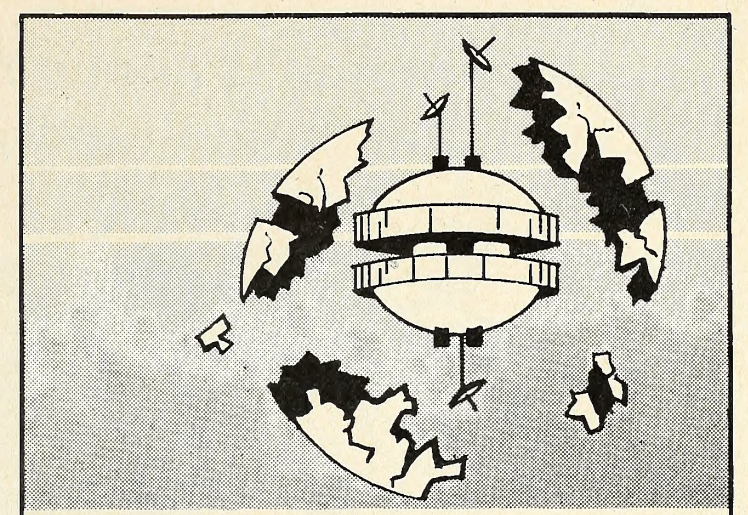

#### SIRIUS SOFTWARE PRESENTS:

### Software For The Apple  $II^*$

#### Cyber Strike

CYBER STRIKE .... An adventure in space with a full 48K of assembly language programming with animation and 3-D effects you haven't seen before, MIND BOGGLING! Every one said a game like this wasn't possible on the Apple II, but we did it Also includes a real time clock (software implemented) and sev eral levels of play. WARNING . , . THIS GAME REQUIRES PRACTICE TO PLAY SUCCESSFULLY! Uses either 13 or 16 sector Apple II, II+, or III

#### Star Cruiser

STAR CRUISER is a fast action arcade game that can be played by ages <sup>3</sup> and up, Softolk magazine rates this one number three in its first month of release ... need we say more?

#### Both Barrels

This package features two games: HIGH NOON and DUCK HUNT. Fun for the very young and the young at heart . . . you'll love the bad guy that falls off the roof and the dogs fighting over the ducks.

Contact your local dealer for more information. Dealer inquiries invited (916) 920-1939

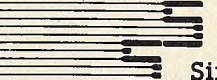

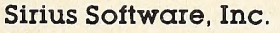

2011 Arden Way #225A, Sacramento, CA 95825

•APPLE II IS a registered trademark of Apple Computer, Inc HIGHER TEXT is a copyrighted product of Synergistic Software.<br>BOTH BARRELS, DUCK HUNT, HIGH NOON, STAR CRUISER, and CYBER STRIKE are all copyrighted products of SIRIUS SOFTWARE. All rights reserved

We use **maxell** disks for highest quality.

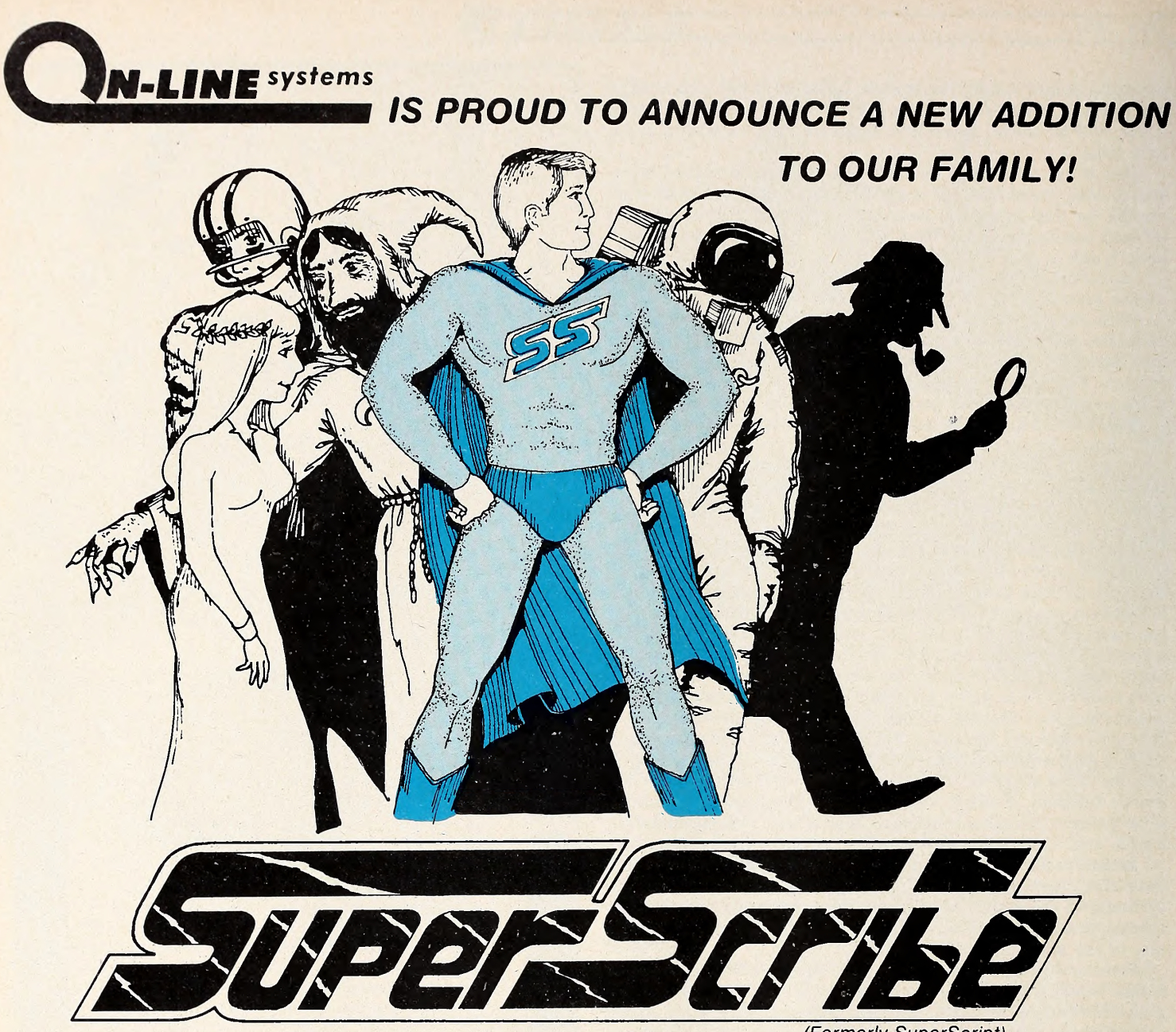

(Formerly Superscript)

SuperScribe is the most powerful and easiest to use Word Processor available for your Apple II or II Plus computer. Besides leaping tall buildings in a single bound it:

- Gives true upper/lower case text on your screen with no ad' ditional hardware whatsoever.
- Works with documents larger than the amount of memory in your Apple transparently to you!
- Edit not only letters but also any text or binary file, or even basic programs!
- Automatically generates up to <sup>4</sup> separate indices for your document!
- Save typing time through a unique ability to designate specified keys as commonly used words, phrases or even commands!
- Globally search for or replace character strings.
- Superscribe has a built-in instruction capability such that if you forget how to use a command and the manual is not close by - you may simply ask SuperScribe!
- Supports multiple disk drives!
- Wilt support alternate character sets.
- Produces form letters using address files easily!
- Supports the shift key modification if made to your Apple.
- Lets you work with your text on a screen at a time basis reducing typos and allowing you to see your document as you edit it.
- Works with any printer!
- Supports the language card or any 16K expansion Ram card to keep more of your document readily available in memory.

SuperScribe is 100% machine language and requires only a 48K Apple II or II Plus with a disk drive. It may be purchased through your local computer store or direct from us by sending \$89.95 plus \$2.50 to cover shipping to:

## MAY 1981 SOFIALK G

Setting up budget categories also requires one to go into the program list itself and modify certain lines. Here the manual at least tells you where to go and what to do.

In short, this system does offer features you won't find else where, but be prepared to do some Applesoft detective work to get it running satisfactorily.

The New Generation of Powersoft's Checkbook. Powersoft Inc., Pitman, N.J., has just released a thoroughly revised and enhanced version of its checkbook program. Called Super Checkbook III, it is available until May <sup>31</sup> at an introductory price of \$34.95; the system will then retail for \$49.95.

The new program by Jim Powers and Tom Thorpe, retains the graphing module of Thorpe's Super Checkbook II, and bears some stylistic resemblance to that earlier version, but it also incorporates a substantial number of changes. Users of Super Checkbook II who want to buy the update will find a con version program to bring their old files online.

Some of the new features make the input procedure more flexible and streamlined. There are now separate codes for en tering automatic teller transactions and interest payments (handy for the new interest-bearing checking accounts) . There are also separate codes for service charges and for making ad justments to one's balance.

An automatic payment feature enables the user to designate up to twenty recurring transactions—things like mortgage or loan payments—and enter them in at once from a separate menu. There is also now a separate menu item for making revisions to one's data.

Another new feature enables the user to convert data files from binary form to text, or vice versa. This has been provided partly to allow the user to interface data with other pro grams of his or her own devising, or with tax or finance pro grams that Powersoft may subsequently release, and partly to forestall a potential storage crunch.

Like Programma's Checkbook and unlike the other sys tems considered in these articles. Super Checkbook III organizes data into one large file rather than into separate monthlies. If the file gets too big it can slow down the search routines. The system allows either 1,350 or 1,850 transaction entries, depending on whether the user chooses to make budget codes strictly numeric or alphanumeric (the latter option re duces capacity about 27 percent) . And the data entry module always displays the amount of space remaining in the system. But just in case things get overloaded, the user can break up that large binary file into smaller text files, then reconvert the most recent text file back to binary.

The plotting module draws monthly bar graphs, using text characters so the graphs can be run on any printer. The user gets four kinds to choose from: income, expenses, net gain or loss, and code. The last of these will show how your expenses or income in any given category vary from month to month.

The reconcile program allows you to distinguish the out standing from the not outstanding and provides summations of each. It also interfaces with the search routines so that subsequent displays or lists show at a glance wha' 's left to come in at the bank.

The documentation is vastly expanded and improved over that of the older version. The manual comes in looseleaf form to allow for expansion or the incorporation of errata.

On the other hand, some of the limitations of Super Checkbook II have been carried over into the update. The system, for example, does not have a budget program per se to compare actual expenditures or income against user projections. There is a code data field that will generate reports or graphs by tax or budget category, but there is no feature to display or list the user's codes all in one place. So when entering data you either have to have memorized your codes or resort to old-fashioned methods, like pencil and paper.

Furthermore there is no data field for memorandum. The system appears to have six fields, but the transaction date takes up two of them. Month has to go on a line by itself for search purposes, since the system does not generate individual monthly files.

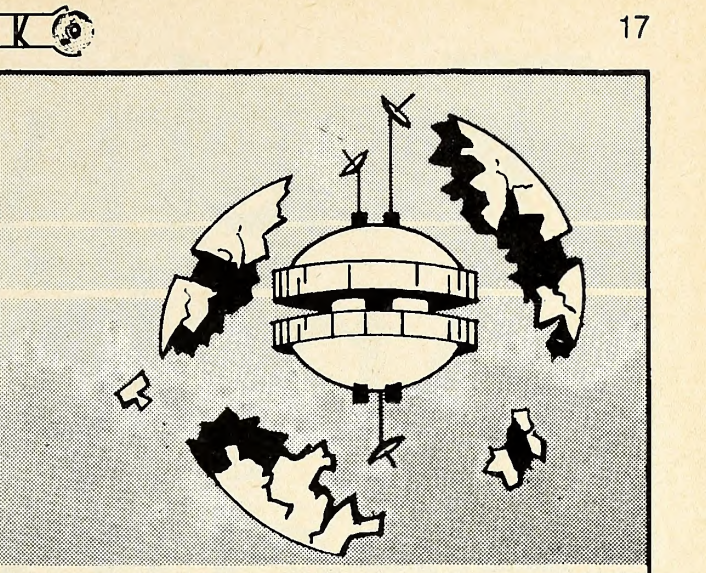

#### SIRIUS SOFTWARE PRESENTS:

### Software For The Apple  $II^*$

#### Space Eggs

SPACE E'GGS , . , It'll crack you up. An arcade game that has you hatching spiders, lips, wolves, and fuzzballs. Destroy these creations, 'if you can, SPACE EGGS has many levels of play, variety, action, and sound , , INCRED-IBLE! A full 48K of assembly language which runs under DOS 3,2 or 3,3 and either anApple <sup>11</sup> or Apple 11+ Programmed by Nasir,

#### Phantoms Five

An action-packed arcade-style game for the Apple <sup>11</sup> Computer, PHAMTOMS FIVE simulates a tighter-bomber mission in real time three dimensional color graphics. While you try to make your bombing run you have to avoid being hit by anti-aircraft fire, and you have to fight off enemy aircraft as well. With five levels of play there is plenty of action for the novice as well as the advanced player Uses the game paddle and either <sup>13</sup> or <sup>16</sup> sector Apple II or Apple II + with 48K

Contact your local dealer for more information. Dealer inquiries invited (916) 920-1939

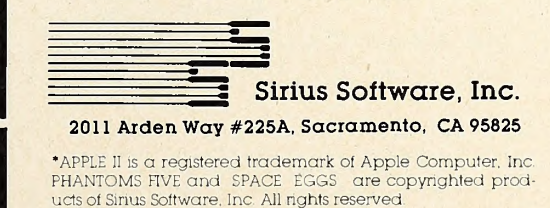

We use maxell disks for highest quality.

# Teachyourlittle le big-time etronic mai

Newark Los Angeles

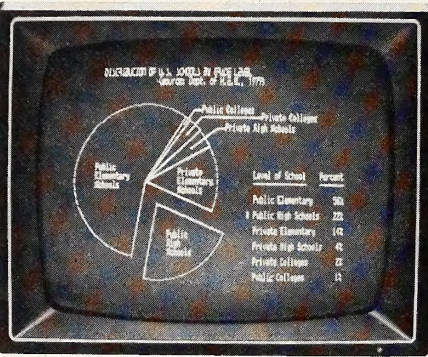

For the first time, you can move just about anything in your Apple 11™ computer to any other Apple," anywhere in the world. Micro-Courier™ allows you to electronically mail charts, graphs, corre spondence, VisiCalc<sup>®</sup> reports and entire programs. You

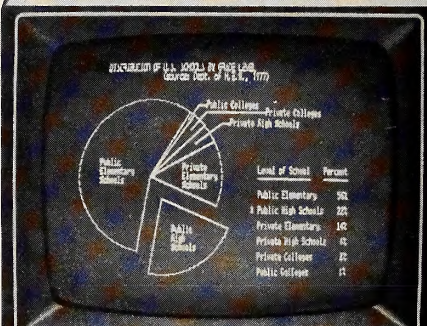

spend far less time on the phone. And, in a matter of moments, you transmit material the Post Office takes days to deliver

Unlike traditional electronic mail, Micro-Courier doesn't require expensive central computers or special phone lines. Using standard lines, you benefit in two important ways. First, you communicate outside your company, not just within it. And second, you realize tremendous savings on late-night rates. Micro-Courier takes advantage of them automatically, without anyone in attendance.

What's more, Micro-Courier will exchange data with time-sharing systems and larger computers. Even if you don't own an Apple, Micro-Courier is the best reason in years to go out and get one. Call our toll-free number today. And make your little Apple heard 'round the world.

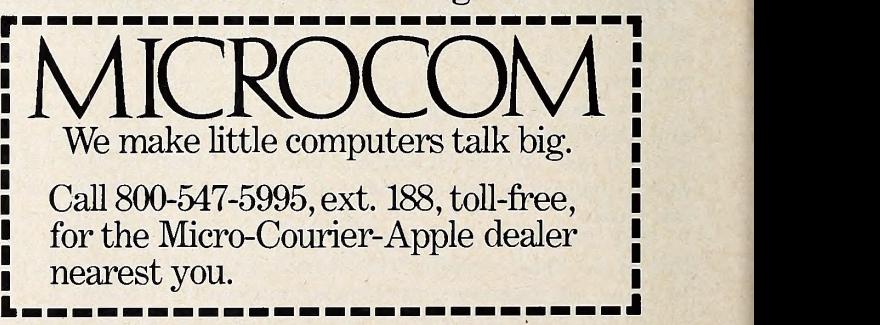

Microcom, Inc., <sup>6</sup> Faneuil HaU Marketplace, Boston, MA 02109, (617) 367-6362 Apple and Apple II are trademarks of Apple Computer, Inc. VisiCalc is a trademark of Personal Software, Inc.

## $\overline{SOFALK}$

## EDU-W from page 6 ——————————————————

details about all of their programs. Educational or gaming, these programs are intended to make the user think. Nothing is done without forethought.

Pederson points out that the clumsiness of operation of Terrorist is intentional. "You are no longer the operator of a computer, you are simulating the role of a decision maker. Your decision may not be executed, or may be executed too late. Just because a head of state or leader of a movement gets credit for whatever actions are taken does not mean that they are in full control of all events."

Likewise, Space II represents a conscious effort on the part of Mullich to introduce risk-benefit analysis to gaming. The character you generate has options of various degrees of danger throughout the program.

The Prisoner is an exercise in problem solving and individuality.

Edu-Ware compares their Interactive Fantasies with good novels—they have a theme that can be absorbed, or they can be taken as pure entertainment.

Consistent with Edu-Ware 's goal of making the user think is their latest educational package, Algebra. The user must not only think to learn the material being taught, he must even think about how he wants to learn it. Four cognitive approaches to the material are taken and the user must choose the one he wants to pursue. Hopefully, this approach will instill in the student some feeling of responsibility for his own actions as well as teaching him the material.

A Serious Sales Pitch. Games with a theme and educational programs that encourage divergent as well as convergent thinking have presented an unusual selling challenge to Lei berman. He's been Edu-Ware 's sales manager since before his graduation from UCLA, calling upon his experience as sales manager for the student radio station, where he opened up several national accounts with major ad agencies.

Leiberman points out that the product "does not sell itself. <sup>I</sup> try to maintain monthly contact with all the dealers to let them know what we've got and that we'll stand behind it and service it."

He does not set easy goals for himself. "I want to establish the name Edu-Ware as being synonymous with quality educational software. <sup>I</sup> want our service and support to be so good, it will become the industry standard."

Further support for this effort is now forthcoming from Wendy Peterson, recently assigned the role of overseeing Edu-Ware 's expanded advertising plans as well as being responsible for documentation. She's already overseen the revision of Edu-Ware 's packaging to reflect the differences between their educational products and their interactive fantasies.<br>Peterson remains a consulting editor for the Psychology of

Women Quarterly, a publication of the American Psychological Association.

Interactive Stimulation. The dominant auras at Edu-Ware are collegiality and intellectual stimulation. The key people are constantly challenging each other intellectually to achieve greater things. Each programming advancement drives them to find the next one.

Mullich particularly finds the atmosphere conducive. "I get tired of just coding educational programs and like to write a fantasy. But, by the time I've created a fantasy, I'm wrung out and ready to go back to straight coding for a while."

Steffin believes their success can be partially attributed to the complementary relationship of him and Pederson. "I'm an empiricist. <sup>I</sup> want to start from facts. Steve is more willing to go on instinct. It's taken us a couple of years to sort it all out, but it works well for us."

Mullich is now working on Chronicles of Jorach, a fantasy role-playing game. In the educational area, the company seeks to field a full line of institutional software by late 1982. Considering the odds they've overcome, you'd have to bet on it.

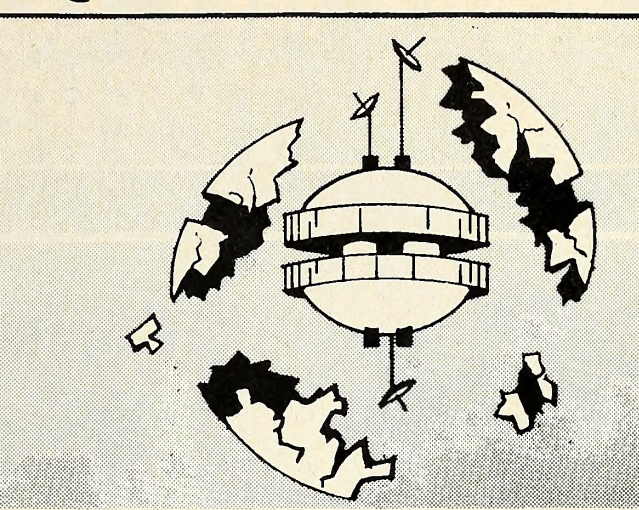

#### SIRIUS SOFTWARE PRESENTS:

## Software For The Apple II\*

#### E-Z Draw 3.3

E-Z DRAW is the software that started it all the poor man's graphic tablet. But now it has been updated to 3,3 DOS and completely rewntten forthe professional user E-Z DRAW now includes the powerful HIGHER TEXT character generator written by Ron and Darrel Aldrich. With our new routines the fonts or any part of the picture can be flipped upside down, slanted left or nght, rotated 90 or 180 degrees, mirrored or any combination of the above. Also the fonts or parts of the screen can be expanded in width or height, or compressed in height and width You can mix portions of pictures together, or save only a portion of the screen on disk. Now fully keyboard controlled for better accuracy Profes sional documentation and 20 different and imaginative type styles included. Also included are commands to print the hi-res screen on the Trendcom or Silentype printers. Updates are available for the customer who already pur chased E-Z DRAW 2.0. The update is only SIO 00 for those who return their original disk to us by May 1, <sup>1981</sup> After that date the up date will cost \$30,00, Return your disk directly to us — please don't bug your dealer for the update

Contact your local dealer for more information Dealer inquiries invited (916) 920-1939

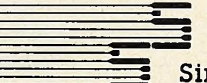

#### Sirius Software. Inc. 2011 Arden Way #225A, Sacramento, CA 95825

•APPLE 1! IS a registered trademark of Apple Computer, Inc HIGHER TEXT is o copyrighted product of Synergistic Software Trendcom is a registered trademark of Trendcom. Silentype is a registered trademark of Apple Computer, Inc. E-Z<br>a registered trademark of Apple Computer, Inc. E-Z DRAW is a copyrighted product of SIRIUS SOFTWARE All nghts reserved

We use maxell. disks for highest quality.

# TO ALL  $\blacksquare$

## The difference lies with the software.

The difference between one computer's performance and another's lies with the software.

We think we have the best Apple™ software there is for business. A complete line of packages for data base management, mailing lists, order entry, inventory, accounts payable, payroll, billing and apartment management.

So what makes us so different? For one thing, STC programs are proven, accepted and in operation throughout the world. Secondly, we offer an ex tremely unusual 90-day guarantee. Third, you can learn to run STC pro grams in about half an hour, compared to 5 or 6 days with other packages. And last, STC programmers have many years of experience developing business systems for much larger computers. As a result, we design packages that exploit every ounce of power the Apple has to give. Take our inventory program, for ex ample. It provides for all kinds of in ventory information.

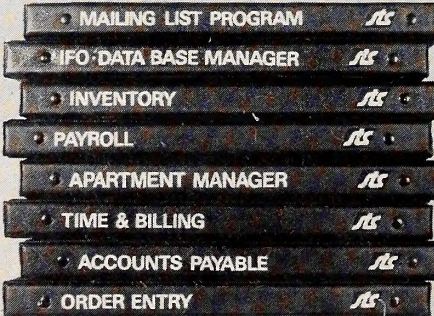

You can generate numerous reports, calculate inventory value, and accu mulate inventory over a 13-month period. All for only \$140.

All STC packages are designed for DOS 3.3 and will run on the Apple ill in the emulated mode.

So check out STC business packages with your local Apple dealer today. For dealer information or inquiries, write or call Software Technology for Computers: (617)923-4334. In Europe: Great Northern Ltd., Horsforth, Leeds. England.

Belmont, Ma. 02178 SOFTWARE TECHNOLOGY FOR COMPUTERS P.O. Box 428

# VENTURES WITH **VISICALC**

### BY FRANK MALONE

#### VlsiCalc Auditions for HeeHaw

Well, you can call me Agri, or you can call me Calc, or you can call me VisiCow, or you can call me AgriCalc—which, for the record, is the correct name. Whatever the moniker, Visi- Calc responds with, "Hi ho the Derry O, the farmer's in the dough re mi."

Farming is big business these days. The career farmer not only must be proficient in biology, zoology, home economics, agronomy, horticulture, and a few other sciences but must un derstand and practice good farm management as well. A per sonal desktop computer helps tremendously—and not only in the latter task.

The farmer who manages well also gives careful attention to various details of his or her business such as depreciation, fi nancial statements, agricultural cost analysis, personal budgeting, cash flow, interest calculations, checking accounts, loan schedules, vehicle data, commodities, kitchen recipes, and more. The list may seem staggering, but it is by no means unmanageable.

The immensity of it all greatly impressed Kevin Lemke

who, with his brother Dale, owns and operates a computer store in Grand Forks, North Dakota. Lemke has worked with computers for ten years in a thriving agricultural area. Working with farmers and listening to their business challenges has given him a sense of appreciation and some fertile ideas. So he turned to VisiCalc. He had seen it work wonders with other business associates who use VisiCalc in a number of applications, such as forecasting, budgeting, and generating financial analyses and reports.

Why, he reasoned, couldn't VisiCalc do the same thing for farmers? In answering his own question, Lemke has devel oped a software package called AgriCalc. He is just completing version 3.0, the result of evolutionary development growing out of meetings with local farmers and spurred by having them use the program themselves. Thus, out of one retailer's knowledge of VisiCalc and several Dakotan farmers' combined experience, a successful management tool is emerging.

AgriCalc contains thirteen sheets, one of them giving in structions for using AgriCalc and another being a worksheet menu. The rest are useful primarily for farm analysis rather than for record keeping. To take care of that end of things, the Lemke brothers are developing a record-keeping software

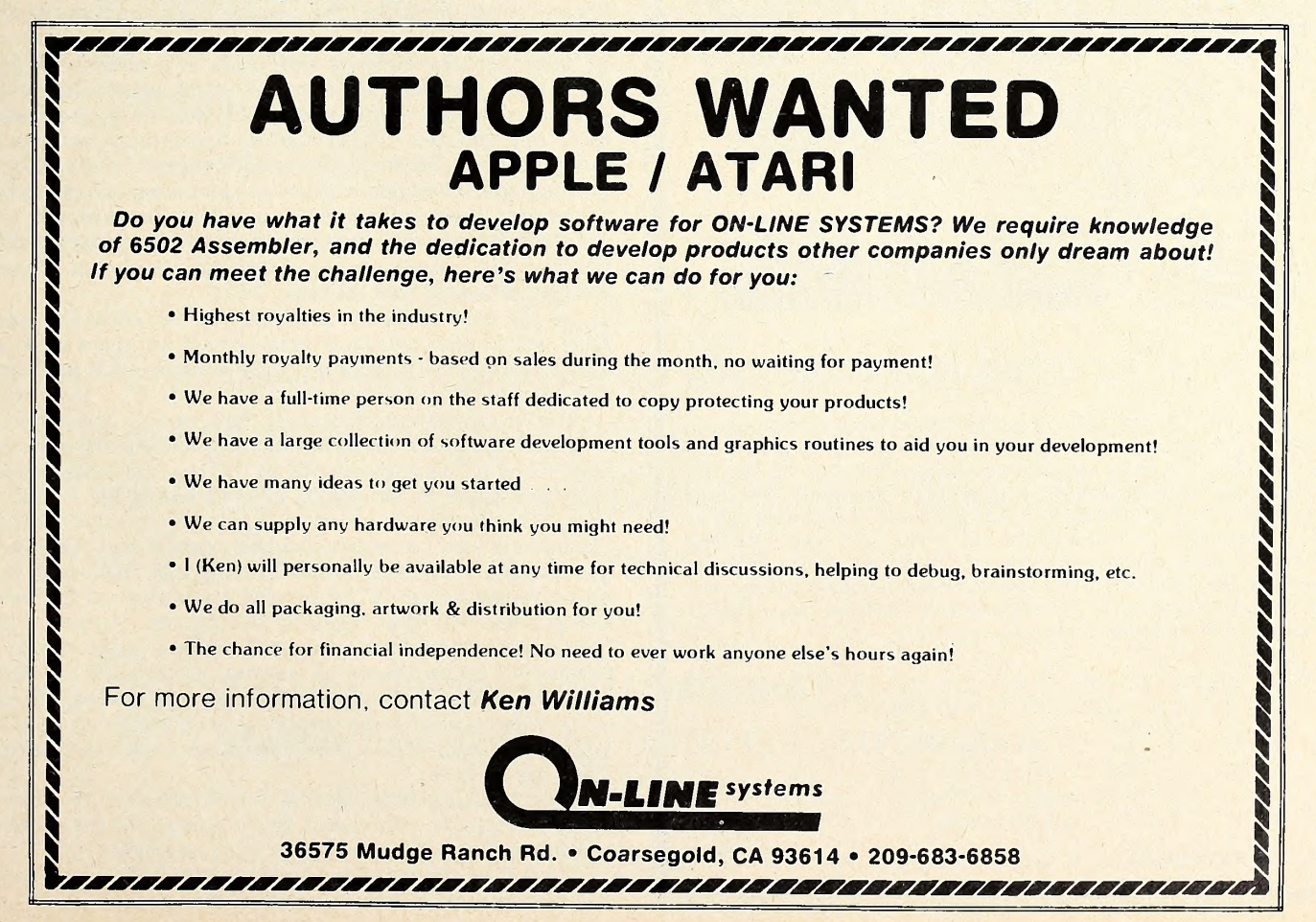

## $\circ$  SOFTALK MAY 1981

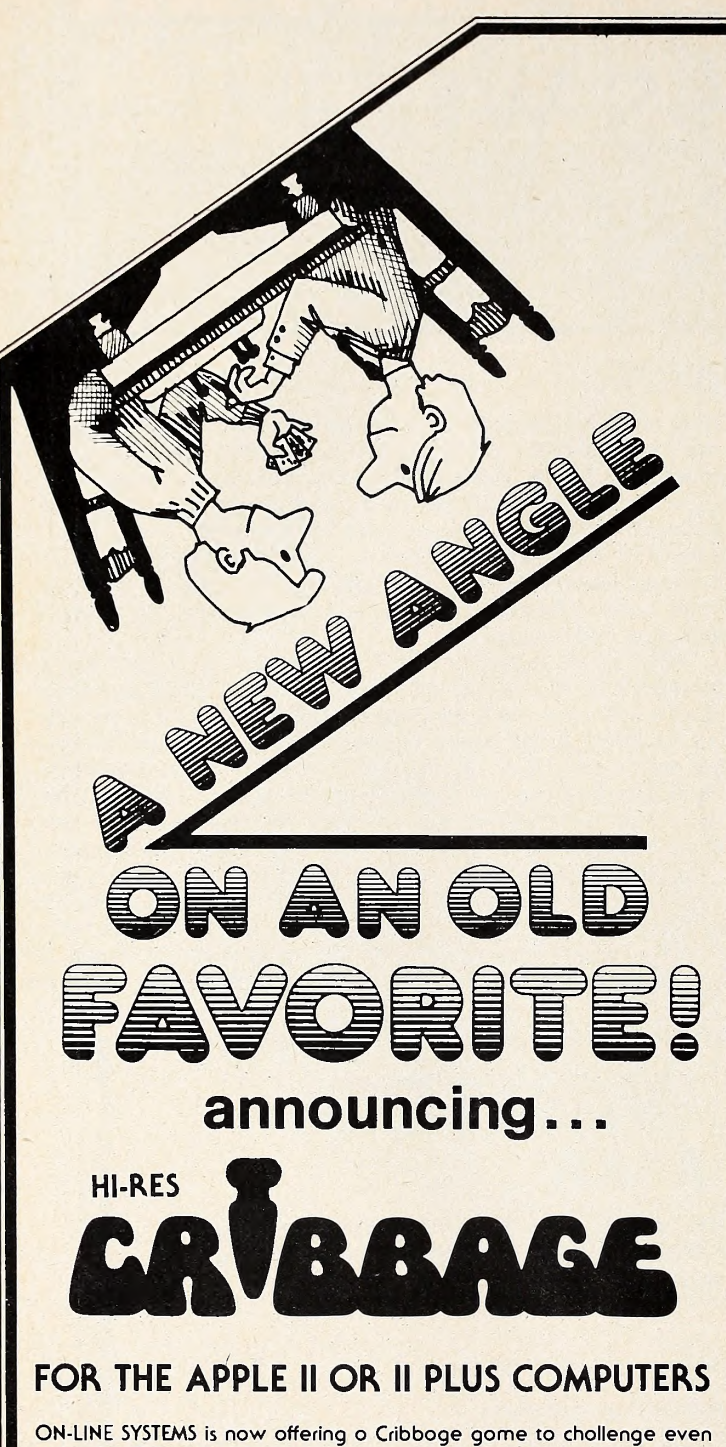

the best Cribboge ployer os you ploy ogoinst the computer. The cribboge boord is done with beoutiful Hi-Res Grophics ond you con wotch (ond heor) the scores being pegged. The cords ore deolt rondomly; they octuolly look os if they ore being turned over one by one by on invisible hond. If you're not coreful, ond don't ploy your cords right, the computer will skunk you. For the beginning Cribboge ployer, HI-RES CRIDDAGE comes with complete instruction ond strategy ospects of the gome. For the experienced Cribboge ployer, HI-RES CRIDDAGE offers o totally challenging gome.

Hi-Res Cribboge is ovoiloble now at your local computer store and requires o disk drive. To order directly send \$24.95 tO:

> On-Line Systems 36575 Mudge Ranch Road Coorsegold, CA 93614 209-663-6656

VISA, MASTER CHARGE, COD, CHECK ACCEPTED

package called Farm (Farm/Agricultural Records Management) .

It will be an agriculturally oriented general ledger system that allows either single-entry or double-entry bookkeeping, designed to interface with  $AgriCalc$ . A real one-two punch typical of VisiCalc programs.

Here are brief summaries of each AgriCalc analysis worksheet.

The depreciation worksheet allows you to enter information on equipment you own and figure depreciation schedules for as many as twenty-five years. One feature is that invest ment tax credit is prorated correctly; as a result, you can de termine the most favorable depreciation method for your situ ation.

The financial statement worksheet allows entry of the cur rent status of your farm. A number of schedules, when en tered, will give an accurate representation of assets, liabili ties, and net worth. When you print the resulting information, you'll have a complete balance sheet.

The agricultural cost analysis worksheet is for calculating production costs that can be displayed on a per acre basis. You can enter historical information, then update it with actual fig ures. Thus, it will be possible to determine whether a particular crop and estimated yield are sufficient to cover production expenses.

The personal budget worksheet begins as a typical homeowner's budget. It shows monthly income and expenses as well as expense percentages of income.

The cash flow worksheet allows you to obtain results to find needed sources of income; you estimate the amount of cash needed at various times of the year. Comparing best esti mates of expenses with known income, you can determine cash flow by manipulating expenses to other months, draw on lines of credit, or sell assets, all in clear view on your worksheet picture.

The worksheet for interest calculations allows you to per form simple-interest calculations. It can be used for notes or lines of credit for which the interest rates are fixed on the bor rowed amount.

The checking account worksheet is a checkbook plus. As checks are entered, totals appear under appropriate expenses and are updated automatically. Deposits are appropriately en tered and updated. Using VisiCalc commands, you can generate profit and loss statements, both current and year-to-date.

The loan schedules worksheet calculates loan amortization schedules. When you enter interest rate, loan amount, loan period, and number of payments per year, the program will give you the total number of payments and amounts of each, in cluding principal and interest.

On the vehicle data worksheet, you can enter the specifications, serial numbers, and replace part numbers on any vehicle. This record becomes a handy reference file for insurance and maintenance purposes.

The commodities worksheet figures the current value of commodities and records the value of commodities you sell. It also keeps a running balance in the commodities account.

Slightly out of the realm of business is the recipe worksheet. This recipe filing system allows you to enter a number of ingredients and quantities for the desired serving size. Once quantities are entered, a new serving size will result in auto matic recalculation of the needed quantities for that serving. Using a split window (VisiCalc commands /W and ;), you enter recipe instructions and scroll window (ingredients or in structions) up and down as needed to complete the recipe.

As city folks must have realized by now, several of Lemke's worksheets will be very useful for you, too, such as those on personal budget, cash flow, checking accounts, loan schedules, and recipes.

With thinking such as that which created AgriCalc's applied to VisiCalc, you won't have to wait 'til the cows come home to get results.

The actual program for AgriCalc is scheduled for commercial distribution in late summer of this year.  $\Box$ 

## **Business Graphics**

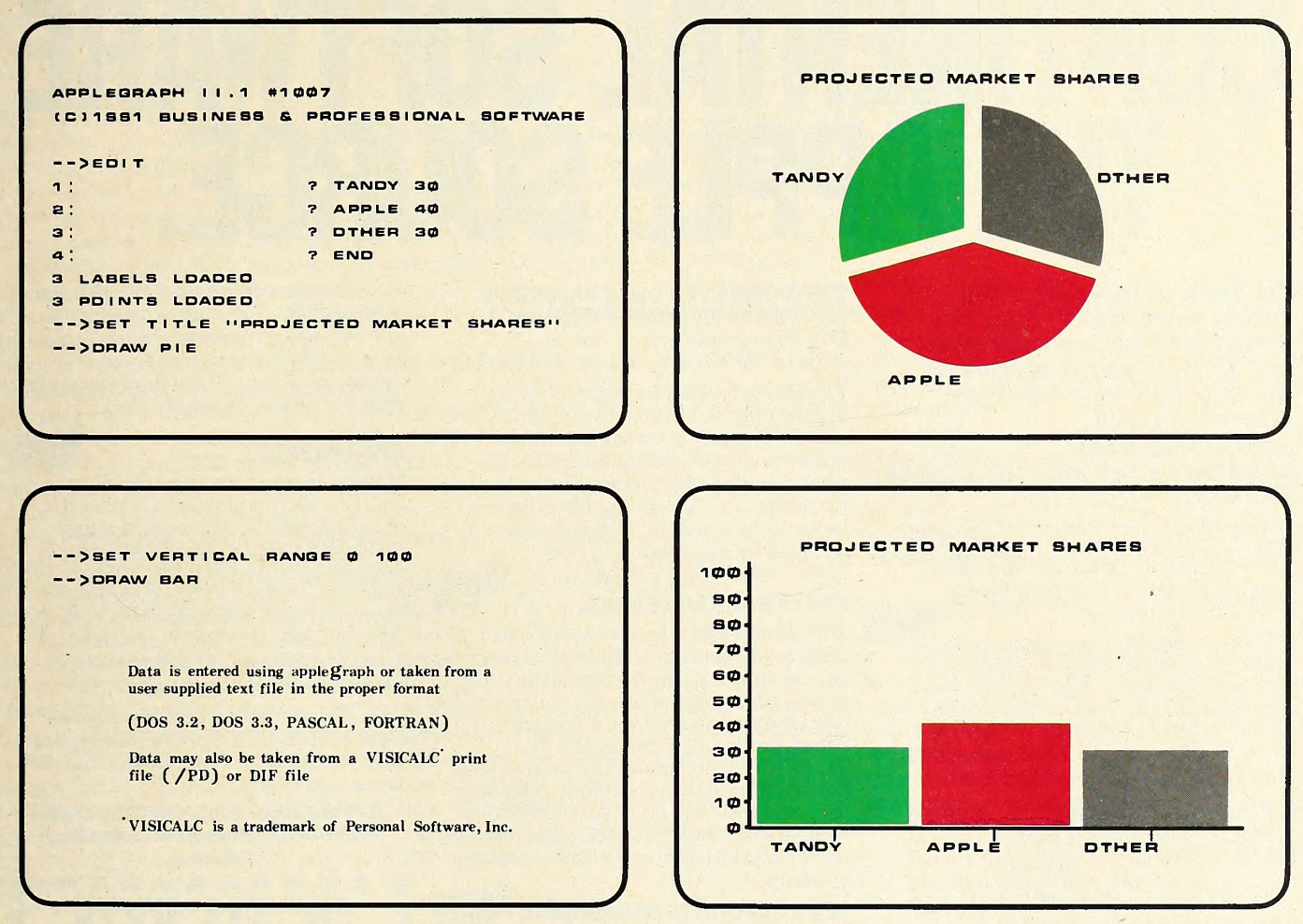

## for use with Apple\* Computer Systems

We're pleased to announce that we have sold applegraph to Apple Computer, Inc. Additional information will be available at your Apple dealer in the future.

Business & Professional Software 238 Main street, Combridge, MR 02142 • (617)491-3377

\*Apple is a trademark of Apple Computer, Inc.

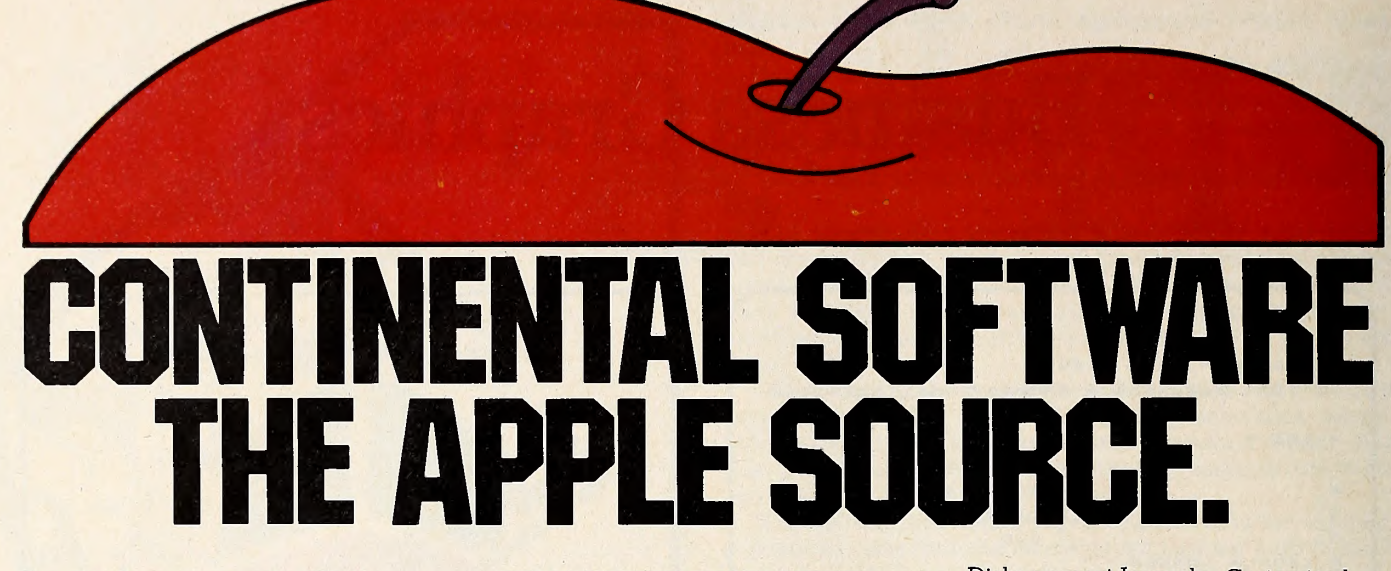

For Apple owners only. Thoroughly tested, well documented programs for business and pleasure. All written by professionals. Each checked out carefully by experts in its field.

#### HYPERSPACE WARS 2 GAMES FOR THE PRICE OF <sup>1</sup> \$29.95

48K Trek. Stardate 3421. The Terraunion is being attacked. You command United Starship Excalibur. Your mission: destroy the deadly Klepton invasion force. Four levels, Novice to Master.

3-D Space Battle. Use your on-board scanners to search for alien ships in hi res three-dimensional space. Destroy as many aliens as you can before you run out of fuel or your ship is destroyed.<br>Hi-res graphics. Req. 48K, Applesoft in Rom+1 disk drive. Dos. 3.2 or 3.3.

#### L.A. LAND MONOPOLY \$29.95

Bankrupt your opponents while becoming the richest player in the game. Buy, sell, rent and trade to accumulate the most cash and property. Two to six may play. Computer is banker. Create your own special version using streets in • your own town.

Hi-res graphics. Req. 48K, Applesoft in Rom  $+1$  disc drive. Dos. 3.2 or 3.3.

#### HOME MONEY MINDER \$34.95

Complete home financial system combines an excellent Home Checkbook Program with Budgeting. Transactions by month by budget category. Bank reconciliation. Budget for year. Total expenses compared monthly and yearto-date. Plus much more.

Req. 48K, Applesoft in Rom, <sup>1</sup> disk drive +printer. Avail, in Dos. 3.3.

#### THE MAILROOM \$34.95

Stores up to 750 names per disk. Prints master lists and labels 1, 2 or 3 across. Sorts in 5 seconds. Sort on any of 12 items, search any sorted item in 10-20 seconds maximum. Easy editing, cus tomized inputs.

Req. 48K, Applesoft in Rom, <sup>1</sup> disk drive +printer (132 column capability^ needed to print Master List.) in Dos. 3.3.

#### THE COMPUTER PROGRAMMED ACCOUNTANT FOUR MODULES

Buy all four now—or add as you expand \$175 each (\$250 after 6/1/81)

The first programs for your Apple that your accountant will like as much as you do. Nobody makes it better—or easier to use—than Continental Soft ware. Simple step-by-step instructions. Excellent error checking. Modules can be used individually, or integrated into a complete Accounting System. Manuals only: just \$15 each.

#### CPA! GENERAL LEDGER.

True double entry bookkeeping with complete, accurate audit trails showing the source of each entry in the general ledger. Concise, meaningful reports generated include Balance Sheet, Profit & Loss Summary, Trial Balance and Complete Journal Activity Report. Reports show monthly, year-to date and last year monthly +YTD for comparison. Custom charting feature includes hi-res plotting of one or more accounts.

#### CPA2 ACCOUNTS RECEIVARLE

Prints invoices on available custom forms or on plain paper. Back orders and extensions computed. Issues statements for all customers, one or more customers, or only those with current, 30-, 60-, 90- or 150-day balances. Maintain up to 300 customers. Customized journals. Allows simulation of manual special journal entries. Posts to General Ledger. Prints aging report to 150 days. Also prints customer lists and labels.

#### CPA3 ACCOUNTS PAYARLE

12101 Jefferson Blvd. Culver City, CA 90230

Prints checks to vendors and non vendors on available pre-printed checks or plain paper. Each check stub shows invoice(s) paid, discounts taken, net paid. Prints Purchases and Cash

#### Disbursement Journals. Customized journals. Allows simulation of manual special journal entries. Prints Aging Report to 150 days, vendor list and labels and even a Cash Requirements Report. Posts to General Ledger.

#### CPA4 PAYROLL

Maintains personnel records for as many as 100 employees. Quarter-todate and year-to-date earnings and deduction records. Employees are departmentalized and designated hourly or salaried. Prints complete Payroll Checks, 941 information, W-2s, State of California DE-3 information. Prints Payroll Journal and posts to General Ledger.

These are just some of the fea tures of each CPA module. All require 48K, Applesoft in Rom, Dos. 3.3, 2 disk drives + printer.

At your local dealer or fill out and mail today. Phone for immediate delivery.

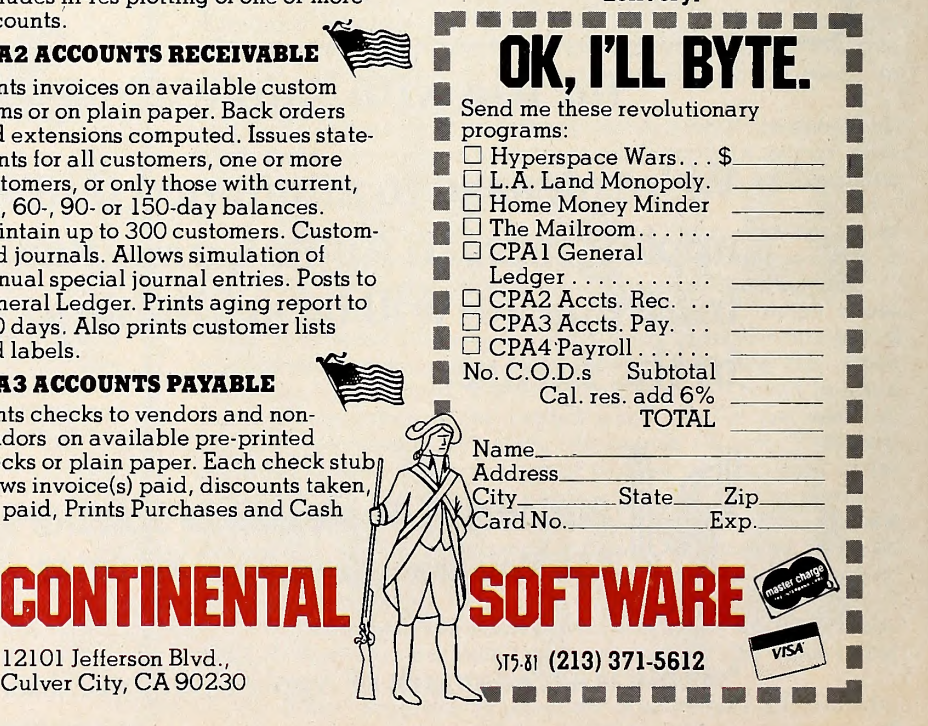

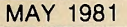

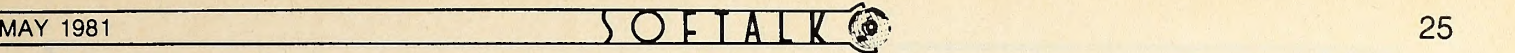

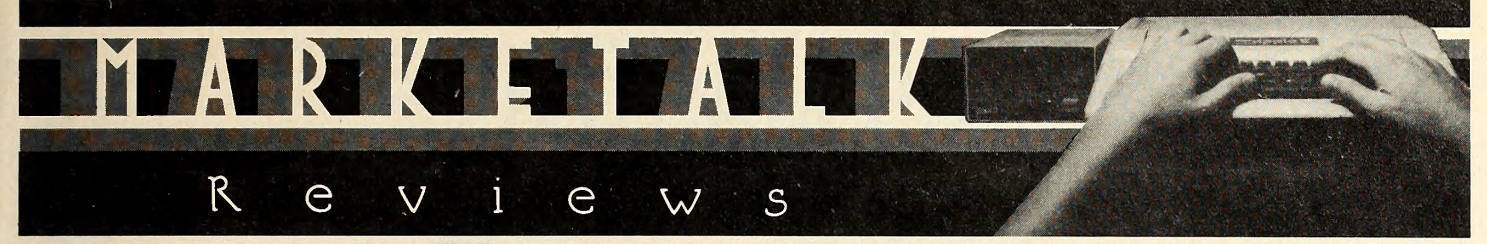

The Mill. Designed by Jim Hinds. While many other microcomputers have seemed to reach their peak, the Apple II just keeps on growing. Much of the Apple's success lies in the wealth of peripheral equipment available for it from many sources. One such peripheral is The Mill from Stellation Two.

The Mill is best described as a processor board that contains another central processing unit (CPU) . This puts it in the genre with the SoftCard from Microsoft. However, the Mill uses the 6809E, one of the new generation of high-powered eight-bit microprocessors. The <sup>6809</sup> boasts many advanced features, such as 8/16-bit architecture, direct page register, and extensive addressing modes. The company claims that this alone can double the speed of the normal Apple.

The E version of this CPU is specifically designed to inte grate into a multiprocessor system.

Here is where the Mill really shines: it has the ability to al low the Apple's <sup>6502</sup> to run simultaneously (although at a much slower rate) with the 6809. This can lead to further speed in creases and to the capability for multitasking. Since the 6809 shares the same address space with the 6502, it can access all of the Apple's RAM and peripherals; to avoid memory conflicts, however, the 6809 can select to see the Apple's address space shifted by 32K. A socket is also included on the board for up to 4K of ROM storage for the 6809.

Before you rush out to get the Mill, there is one catch: at Lisa. present, the board is supplied without software. This means you will have to write all 6809 programs in machine lan guage—not <sup>a</sup> task for the newcomer. So, unless you're already fluent in 6809 programming or you have an urgent need to use the power that the Mill provides, you probably should wait until there is at least a suitable operating system available to run with the Mill. Presently, you're most likely to see the Apple running FLEX, a popular 6809 operating system, with the Mill and eight-inch drives; it shouldn't be long before this can be adapted for use with standard Apple peripherals. An even brighter hope is for a multiprogramming system such as Microware's 0S9.

The Mill package includes a copy of Motorola's MC6809 Preliminary Programming Manual, a small document on the Mill, and registration in the Millionaires User Group, through which information and software is hoped to be rapidly ex-<br>changed. changed.

The Mill, designed by Jim Hinds. Stellation Two, Santa Barbara, CA. \$275.

Raster Blaster. By Bill Budge. Bill Budge has written best-sell ing software for two different software publishers—Stoneware and California Pacific—and he now strikes out on his own with a tour de force in graphics and animation.

Raster Blaster is more than just the definitive version of pinball for the Apple computer. It is also a prime exhibit on the state of the art of microcomputer programming.

It was only a few months ago that Alien Rain, nee Apple Galaxian, by Tony Suzuki, was getting rave notices for pro- gramming techniques in handling graphics and animation. Budge has put the ball back in the Japanese court.

There never has been a true pinball game programmed for the Apple. There have been a few pallid imitations, including a Budge entry on his Trilogy disk. But here Budge creates the il lusion of pinball in every detail.

Even the script on the backboard of the electronic pinball machine that announces it to be "Billy's Raster Blaster" is true to the type style of the Bally graphics for the popular elec tro-mechanical version.

No less faithful has Budge been in the game itself. The mo-

tion of the ball in play is virtually identical to that of the real article. The rounded bumpers at the top of the board blink, kick the ball off in realistic directions and with realistic force, and give off realistic sound effects when hit.

The rubber bumpers near the base of the machine likewise are faithful to their pinball counterparts. Flipper maneuverability is virtually indistinguishable from the real thing.

The illusion of actually being at a pinball machine is so to tal that several players have been observed making hand motions with the paddles that replicate similar movements against a pinball machine to add extra oomph to a bumper's kick of the ball.

Reproduced in striking hi-res colors—but eminently playable in black and white—Budge's months of work at perfecting this program show in the quantum jump he's made in ani mation. The ball reacts exactly as its pinball counterpart. The bumpers appear to give way and kick off the ball exactly as they do at your favorite arcade.

The game will accommodate up to four players and has options to play either easy or hard levels.

Perhaps a salient question might be: what's a programming whiz like Budge doing messing around with relatively trivial things like pinball games? But then, that's probably like criticizing Charles Schulz for not painting a modem Mona Lisa. ART

Raster Blaster, by Bill Budge, BudgeCo., Oakland, CA. 48K, DOS 3.2 or 3.3, paddles. \$29.95.

Z-Term. By Bill Blue. Although there is a considerable amount of software surfacing now for use on the Z-80 equipped Apple, most of it has been running on other CP/M systems for some time. The Z-Term communications package is one of the first products written specifically for this environment.

The overall impression after testing the program is that Z-Term has that one attribute that most programmers strive for but not many attain: finesse. From Z-Term's smooth operation to its wide flexibility, it's clear that the programmer has delivered a complete, quality package.

The tests were designed to exercise as many as possible of the claims made by the advertising and documentation. In the course of performing them, the Apple was at various times di rectly connected to a PDP 11/70, with SSM's AIO Se rial/Parallel card in Serial mode as the Apple interface, or linked to a number of different host systems via two separate modems. The hosts ranged from TRS-SOs and Apples to a DEC 20/20. Modems used were the Hayes Micromodem II, consist ing of both interface card and modem in a two-part package, and the Microperipheral Corporation's Microconnection, which is able to use an existing serial card as the interface; in this case, the card was the AIO, although Z-Term is compatible with the Apple Communications Card and California Computer Systems's Asynchronous Serial Card as well. With the Micromodem II, Z-Term suports the auto-dial and hang-up fea tures. Although the latest version of the Microconnection also has these features, the current version of Z-Term does not recognize this face. A way of manually invoking the auto-dial fea ture for this type of modem would be a nice addition in a fu ture release.

In terms of hardware compatibility, no difficulties were noted with any of the components or configurations tested, and no modifications were required other than adjusting the baud rate on the AIO. Since Z-Term is primarily intended for use with modems, the documentation makes mention of only 110 baud and 300-baud transmission rates. In direct connection mode, however, without hardware handshake, the program

#### UNTIL TODAY THERE WERE MORE THAN 20 DATA BASE MANAGERS FOR THE APPLE II.<br>NOW THERE'S ONLY ONE! MASTER DE MASTER  $\overline{r}$   $\overline{r}$ . **jene TFR** *VIII.* HITEC-NOLOGY **CCA** anum **STORICAL**

#### THE APPLE DATA BASE MANAGER YOU'VE BEEN WAITING FOR!

If you want an easy-to-use, flexible, and versatile data base manager, you have a choice of one. DB MASTER from Stoneware Microcomputer Products - soon to become the standard by which all others will be judged.

But don't just take our word for it. Compare the many advanced features of DB MASTER with the data base manager you're now using. Or for that matter, compare it with any data base manager on the market. No one will even come close.

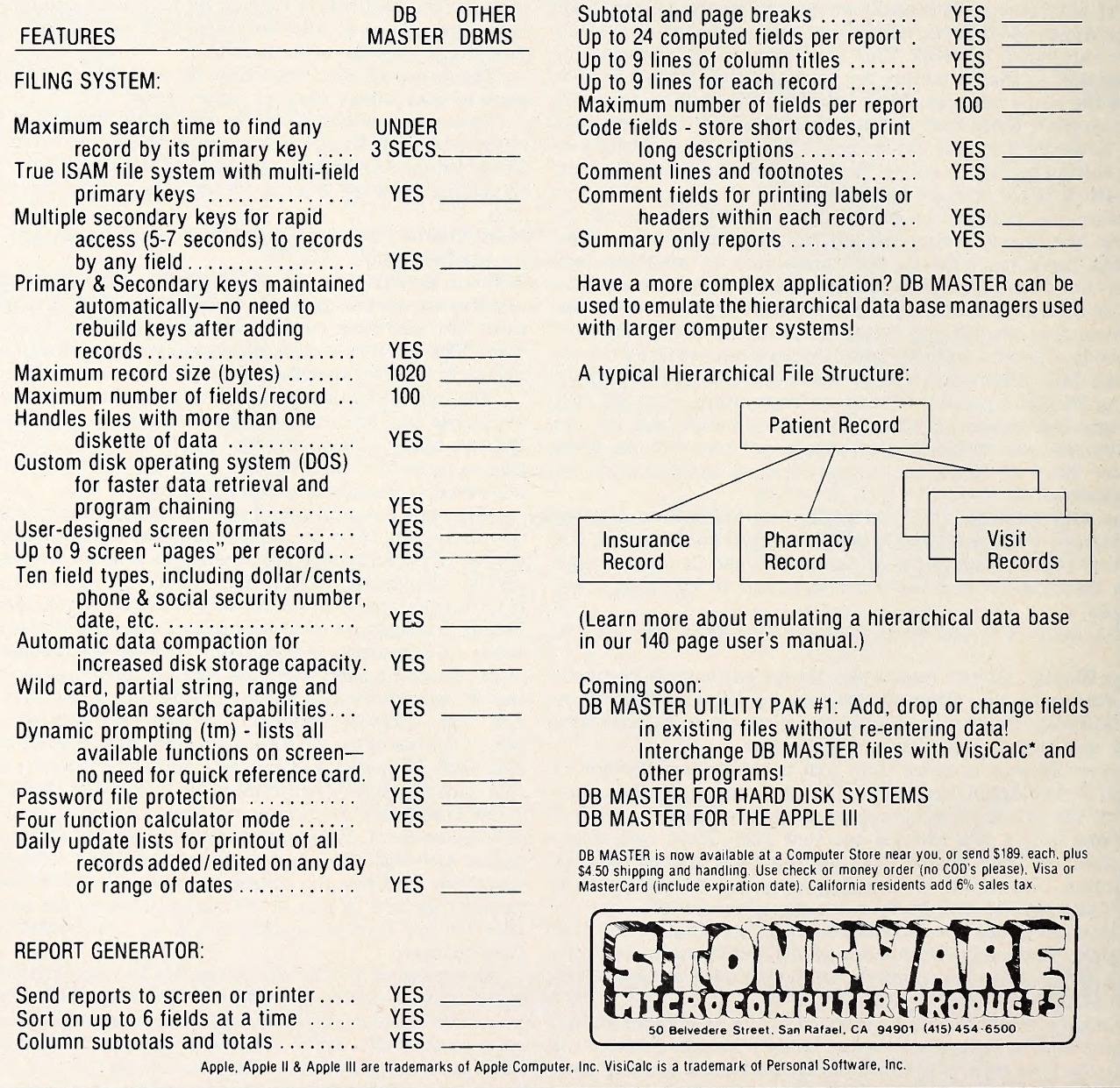

had no difficulty at 1,200 baud as well. Although 1,200 baud ex ceeds the claims made for Z-Term, it was pushed still higher to find its limit. At 2,400 baud an occasional character was lost while at 4,800 baud and at 9,600 baud character loss became se vere. Rather than consider the character loss a drawback, the unpromised 1,200-baud capability should be considered a bonus. Z-Term also recognizes and immediately vectors out put to eighty-column video cards installed in slot 3. A Videx Vldeoterm was fully compatible as was the M&R Sup'R'Term.

From an operational standpoint, the program is especially nice. When you don't wish to see it, Z-Term obediently be comes totally transparent; yet, at a moment's notice, its full power is available. A single Control-0 produces the Z-Term cursor  $(*)$ , meaning that Z-Term is ready to accept one of twenty-three single-letter commands. An additional Control-Q at this point produces a visible menu of seventeen of them ; the remaining six are used infrequently and aren't displayed.

Uploading and downloading ASCII files to and from the host system is trivial with this program. Z-Term had no difficulty with the output of any of the many systems it was tested with. If you can cause the host to list out a file, you can capture it in lo-res gamesman created by Ritam Corporation, does in fact<br>the buffer that Z-Term automatically maintains when the play Scrabble with you and as many as t the buffer that Z-Term automatically maintains when the COPY option is in effect. Then, transferring the buffer to disk is as easy as giving the new file a name. To give it an extra test, a file of 11/70 object code was downloaded. Despite the bizarre visual display, Z-Term remained totally unaffected by the non- ASCII output and even managed to preserve a reasonable fac simile of the file. Uploading ASCII files, whether Basic pro grams or text files created with an editor, requires little or no special care either. Whether the host machine is the DEC 20/20 or Washington's Applecrate II, Z-Term gives it what it wants with just a few keystrokes. This ability to create messages for bulletin boards and time-share systems off-line should save considerable money in long distance and system charges also. Add to all this the ability to toggle the printer on and off, dis play hidden control characters, change the logged drive, list a disk directory, and so on, and you have some idea of Z-Term's power. Z-Term also has a feature called Macro that allows transmitting commonly used protocols (name, ID number, for example) with three keystrokes from as many as twelve dif ferent sets of such protocols on disk.

As if that weren't enough, Bill Blue has made it easy for the user to customize Z-Term for special uses. A program designed especially to modify Z-Term, called Z-Mod, is included on the disk. The necessary addresses to change for all sorts of special mods are listed in the documentation. For example, using Z-Mod, one can cause Z-Term to alter CP/M's screen function but only while Z-Term itself is active. As soon as Z- Term exists, normal terminal configuration returns. Incredibly useful, that's only a small sample of the potential of this particular feature.

Although this review only skims the surface of this complex product, hopefully it will give you some insight into the Z- Term's usefulness. Southwestern Data Systems and Bill Blue have brought forth a truly class product, one that every Apple CP/M owner needing a flexible communications package will

Z-Term by Bill Blue. Southwestern Data Systems, Santee, CA. Disk, Microsoft SoftCard: \$99.95.

Bingo. By Larry T. Grodin, Continental Software (Los Angeles, CA). Bingo is Bingo is Bingo and there's really nothing more to say about Continental's newest software offering—except that this Bingo hooks up to Street Electronic's Echo II Speech Synthesizer, and therein lies the interest in the product.

The software will generate numbers for playing the game either on the monitor for the thousands of Apple owners with out an Echo or it will actually call out the numbers for the hundreds who have the Echo. The software will also generate Bingo cards if you have a printer and this is a neat option since the game plays with one hundred numbers, twenty per col- umn, instead of the traditional seventy-five numbers, fifteen to a column.

Paddle or joystick settings control the rate at which new numbers are announced.

For those Apple owners who love to show off, this package is a must. You may never play Bingo, but you'll sure startle your friends. This is the first of a projected series of talking software packages from Continental that will harness the Apple to the Echo.

The Echo II uses a Texas Instruments speech synthesis chip to perform its magic. While speech synthesis is still a de veloping technology that leaves something to be desired in the final output, great strides have been made. In this application, the Echo could be heard and understood clearly. The Echo is a dandy to use, being easy to program; but nobody could stand yet to sit through a dissertation of complicated thoughts—the enunciation isn't quite there yet. Bingo, by Larry T. Grodin. Continental Software, Los Angeles, CA. 48K, Applesoft ROM, paddle or joystick, DOS 3.2 or 3.3 disk. \$24.95. Monty Plays the Scrabble Brand Crossword Game. By Ritam. Monty Plays the Scrabble Brand Crossword Game is a pretty long name for what is essentially a simple concept. Monty, the lo-res gamesman created by Ritam Corporation, does in fact

Many of you met Monty in Ritam's first release, Monty Plays Monopoly, and this is the same good old Monty, polite to a fault and ready to beat your brains out if you give him the opening. Between releases, he's earned a college degfree.

Scrabble is a more cerebral game than Monopoly, so it fig ures that Monty, being an alter ego of your Apple, might be a stauncher competitor at Scrabble, and this proves to be the case. In fact, if you don't strictly adhere to the rules disallowing foreign words or proper nouns, Monty will wax you nine times out of ten.

If you enforce the rules on acceptable words, and use your Webster's instead of the official Scrabble dictionary, you'll de prive Monty of some score at the higher levels. Although'he carries a 54,000-word vocabulary, he likes to use the kind of two-letter and three-letter words most normally associated

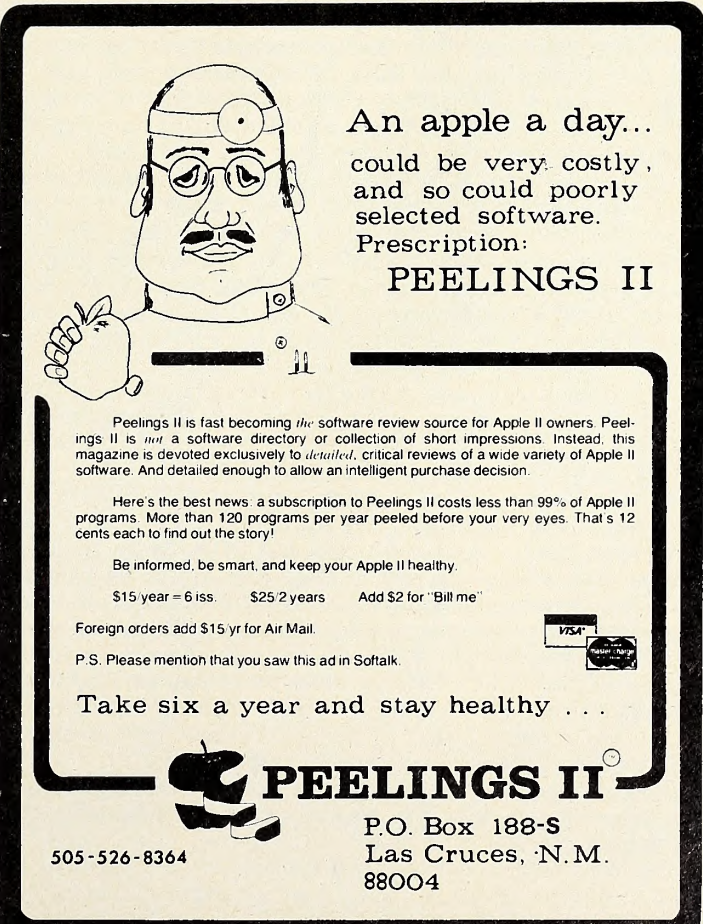

with crossword puzzles—the kind found only in the Scrabble dictionary. Challenging these constructions is not only legal, it gives you a fighting chance.

**Market Market Street, Street Street** 

**Experience** 

After all, any Scrabble player who can conjure up the word piccolo for triple word value is a truly formidable opponent.

Monty has four levels of play, so you can adjust his skill level to yours. At the lower levels, dressed casually in shirt sleeves or sports jacket, he'll play quickly and usually content himself with one of the first smaller words he can play. At the top level, having donned cap and gown, he may spend two or three minutes in deep thought before laying a high-countingand possibly obscure—word on you.

If you liked Monty as a Monopoly opponent, you'll delight in him as a Scrabble opponent. For one thing, he's learned a little sportsmanship. Unlike Monopoly, where he'd take his dice and go home if he lost, now he stays to the bitter end and thanks you for the game regardless of the result.

The game allows for all the features of Scrabble, including challenging of words and losing turns for unsuccessful chal lenges. It also includes a save feature so you can continue a game at a later date. The Scrabble board is a necessary ad junct to this program, as it was intended to be, because the computerized board is not always visible, nor does it indicate extra value squares. ART

Monty Plays the Scrabble Brand Crossword Game, by the staff of the Ritam Corporation (Fairfield, Iowa). Distributed by Personal Soft ware, Sunnyvale, CA. 48K, DOS 3.3. \$39.95.

Doom Cavern/Sorcerer's Challenge is a new offering from Synergistic Software (Bellevue, WA). Two Clardy games on one disk seems like a great bargain—until you find that only fantasy gaming for the uninitiated and for youngster<br>one is by Bob Clardy. That one—Sorceror's Challenge—seems may have found other offerings of the genre too ha one is by Bob Clardy. That one—Sorceror's Challenge—seems the afterthought on the disk. It is also the highlight.

Located on a typical Clardy island, an old, established sor-

cerer and a young, ambitious upstart battle in a purely necro mantic manner for control of the kingdom. A two-player strat egy game, Sorcerer's Challenge sets as each player's objective the surrounding of the other with unfit environment, ren dering him incapable of moving; whoever achieves this wins.

Each sorcerer has a number of environment destroying spells, the quantity set by his skill level; thus a child can fairly play an adult. On each turn, a sorcerer must move one space, then must choose a square to cast a spell on; the spell can be of three to seven hours' or of eternal duration. After the chosen number of hours (turns), the noneternal spells disappear.

Since sorcerers can move in eight directions, cornering one is not so easy. This rather simple appearing game is actually rather deep in strategy and, if you like chess-type games, hu manized and in Clardy's unique hi-res graphics, worth the price of the disk.

That is a good thing, because Doom Cavern is a great disappointment. A fine Dungeons and Dragons type game, it starts out looking like great fun. Even when you have tra versed the majority of level one and have found only a few ogres, an insane old man, and a giant for monsters, the rather delightful humor and fun of exploration the author has pro vided make you eager to move on to the lower levels that you figure are bound to be harder, more complex.

However, there are no lower levels. You must wait for a disk yet to be produced for level two.

Hi-res graphics in clean, line-drawn style with occasional animation are excellent. While a disappointment to veterans, the program has proven to provide a delightful introduction to fantasy gaming for the uninitiated and for youngsters who may have found other offerings of the genre too hard.  $N(T)$   $Doom \, Caver/Soreer's \, Challenge$ , by Morwe/Robert C. Clardy. Synergistic Software (Bellevue, WA). \$20.

## I m p r e s s s 5 <sup>i</sup> o n 5

Alien Typhoon. By Tony Suzuki, Broderbund Software (Eugene, OR) . The three-month bestseller, Apple Galaxian, has had its name changed to Alien Rain. Given that, it doesn't take too much extension of thought to guess at the nature of Alien Typhoon. Twice as many aliens swooping down on your ship at a time, twice as many to be done in to gain a win flag.

There are other differences, too. The arrangement of the alien army makes it easier to miss, so it's best to shoot on a slant. The aliens' shots often precede them, giving a solid ad-<br>vantage to a good dodger. That advantage becomes insignifi-<br>America not too busy with their microcomputers to try it. Alas, vantage to a good dodger. That advantage becomes insignifi cant because of another change: new ships come at 5,000-point intervals, not 3,000. Because there are so many aliens on the screen, though, they are a bit slower for a good part of each siege. Of course, so are you.

If you are a  $Galaxian$ —strike that— $Rain$  fan, you aren't apt to change your primary loyalty to Typhoon. But the challenge is a new one, and, chances are, you'll find the differences well worth the investment. 48K, DOS 3.2/3.3. \$24.95.

□ Hi-Res Soccer. By Jay Sullivan and Ken Williams, On-Line Systems (Coarsegold, CA). Team sports as arcade games have been tried a thousand times and have died a thousand deaths. But technology is changing, and one of its benefici aries may eventually be just this genre. Whether  $Hi$ -Res Soccer is capable of winning the breakpoint is difficult to say.

Best played by two—^the Apple will only play on the lowest level with you—*Hi-Res Soccer f*ields two complete teams and each player manipulates all the men on one of them. Game paddle dials control player movement, depending on where the players are and how many are moving already.

Where the ball is in relation to a player's feet determines the direction of a kick. It is possible to pass strategically. Oth er players can steal the ball.

Paddle control is tricky and subtle and very hard to get used to. But persevere, and you'll be rewarded with some life like plays.

Three levels of play are offered for two players: the first

level, the equivalent of indoor soccer, the ball bounces back into play when it hits sidelines or ends. On the middle level, end kicks are recognized and result in a throw in. The advanced level, played with outdoor rules, recognizes that balls hitting the sidelines are out of bounds and calls for another throw in. 48K, DOS 3.2 or 3.3. \$29.95.

Rubik's Cube. By Joseph Links, Software Alternatives (Toledo, OH) . Links credits Ideal Toys for the subject, the cube that presumably is driving America nuts—at least, that part of our computerist excuse for avoiding the annoying, compelling toy has been toppled, for this is, indeed, Rubik's cube on disk for the Apple. 'To make things worse, you can't feel it, of course, so you have to orient yourself to the movement entirely visually. What's more, the main view shows two sides and top; you toggle to the rear view for the other two sides and bottom. Try relating rear to front—it's an added challenge.

Basically, Rubik's is a cube made up of six sides with nine small cubes showing on each side. When you begin, each side is a solid color. Each column and row is movable, and affects the extensions of itself on all sides. In the real game, you must masochistically create your own problem and frustration: you must mess around with it until all the colors are mixed up. The challenge is to restore your mess to one solid color per side again.

Although beginning it yourself is available on the disk version, the computer allows less destructive alternatives. You can have your Apple generate a cube randomly and start from there. Or, if you are trying to solve the physical cube, you can input its current state and have your Apple help you solve it.

There's a certain frustration level that won't be denied, and you'll reach it. Fortunately, you can save the cube as is and come back for it another day. Even when you turn off your Apple in disgust and vow never to run the disk again, you'll find yourself going back to the game time after time. 48K, Applesoft, DOS 3.2 and 3.3 (separate disks). \$19.95.

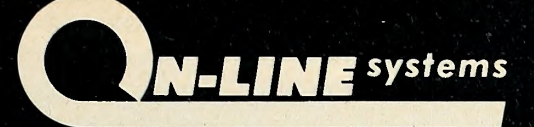

## **PRESENTS** HI-RES ADVENTURE

#### **MISSION: ASTEROID** HI-RES ADVENTURE # 0

MISSION: ASTEROID Is an introduction to the HI-RES ADVENTURE fomily of gomes. This odventure is slightly eosier ond o little shorter thon our other HI-RES ADVENTURE gomes. MISSION: ASTEROID is designed to ocquoint beginning Adventure ployers to the wonderful world of Hi-Res Adventure.

In this odventure you find thot on Asteroid is obout to hit the Eorth and destroy it. It is your mission, os on Astronout, to rocket to the Asteroid ond blow it up before it reaches Eorth.

OVER A HUNDRED HI-RES PICTURES. (Looks great on b/w and color televisions).

FULL 21-COLOR!! HI-RES GRAPHICS. (Each room o work of ort). YOUR GAME MAY BE SAVED FOR LATER CONTINUANCE. RUNS ON BOTH 48K APPLE-II AND APPLE-II PLUS. THIS EXCITING GRAPHIC GAME WILL CHALLANGE YOUR IMAGINA-TION AND TEST YOUR CREATIVITY EVERY STEP OF THE WAY!

\$19.95 Disk

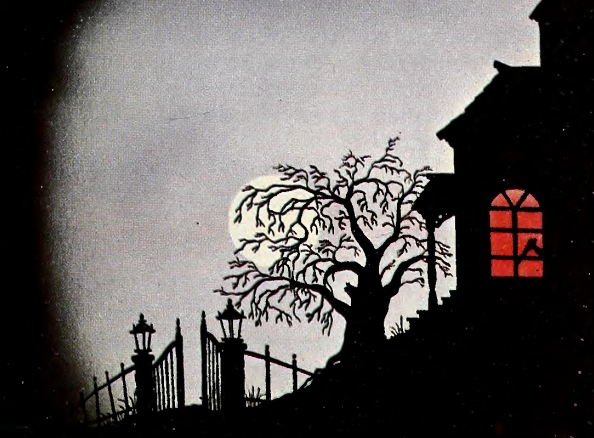

#### **MYSTERY HOUSE**<br>HI-RES ADVENTURE # 1 HI-RES ADVENTURE #1

Through the use of over a hundred Hi-Res pictures you ploy and see your ad-<br>venture. You communicate with HI-RES ADVENTURE in plain English (it understands

aver 300 wards.) All raams at this spaaky aid house appear in tuil Mi-Res<br>Graphics complete with abjects you can get, carry, thraw, drap ar ?<br>In this particular. HI-RES ADVENTURE game, you are transparted ta the frant<br>yard

\$24.95 Disk

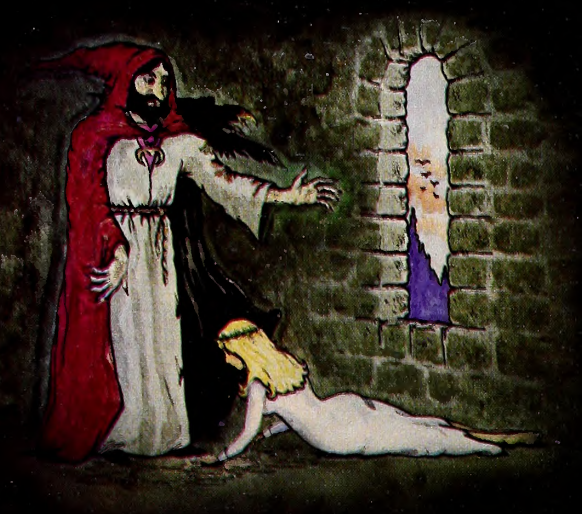

#### THE WIZARD AND THE PRINCESS HI-RES ADVENTURE #2

Only ON-LINE SYSTEMS could deliver o HI-RES ADVENTURE game on such an epic scale. In this adventure you find you must do battle against on evil wizard in order to sove the life of the princess. To find the wizard ond his costle you must first cross deserts, oceans, mountains, travel to an island and encounter many strange beasts. You will be forced to learn mogic, novigote at sea and dig for treasure. This gome should provide months of odventure.

HUNDREDS OF HI-RES PICTURES. (Looks great on b/w and color televisions).

FULL 21-COLOR!! HI-RES GRAPHICS. (Eoch room a work of ort). YOUR GAME MAY BE SAVED FOR LATER CONTINUANCE.

RUNS ON BOTH 48K APPLE II AND APPLE II PLUS.

BY FAR THE MOST AMBITIOUS GRAPHIC GAME EVER WRITTEN FOR THE APPLE!!

\$32.95 Disk

All of these Hi-Res Adventures ore ovailable now ot your locol computer store. They will run on ony 48K Apple II or II Plus with a disk drive. To order direct send the purchase price plus one dollar for shipping to:

ON-LINE SYSTEMS - 36575 Mudge Ronch Rd. - Coorsegold, CA 93614 - 209-683-6858 Visa, Moster Chorge, C.O.D. or Checks Accepted,

# **Taking Apples** for Granted

## **COMPILED BY RENNY MARYS** (RAIG STINSON AND MARGOT (OMSTOCK TOMMERYIK

Very early in the development of Apple Computer Inc., its leaders recognized the tendency of large corporations to sup port the community, especially its educational arm. Spurred by early Apple executives such as Mike Markkula and Roger Cutler, and feeling a responsibility to demonstrate its commitment to education and to society, the budding corporation de cided not to wait until it attained the expected size to found a program offering Just such support.

Thereupon, bringing in Carolyn Stauffer and Greg Smith to set up the organization, Apple established the Apple Educa-

#### AVANT-GARDE CREATIONS HAS SOFTWARE Over 50 disks available in areas of education, art/design, games, business, utilities, and self-transformation!

#### WRITE FOR CATALOGS

The Creativity Tool Box Draw, write poetry, music. Includes Action Sounds, Hi-Res Scrolling, routines, shape tables and shape view program, utilities, ...<br>animation demo, and fonts. ... ..impressive...satisfying...interesting...fun!" Peelings (The Magazine of Software Reviews)

"Truly different...unique...the program is an enjoyable one...cute...very interesting...<br>new...nice...a good value! Apple Orchard (Winter)

WE HAVE MORE!<br>Chambers of Xenobia A new adventure game with Hi-Res & sounds

Chambers of Xenobia A new adventure game with Hi-Res & sounds<br>5 Great Games! Animal Bingo, Jungle Safari, Space Defense, Sky Watcher, **Air Traffic Controller** \$29.95 (or \$9.95 each)<br> **S29.95** (or \$9.95 each)<br> **The Mine Fields of Normalcy, Turn 'Em Loose**<br> **The Complete Mailing Label & Filing System** Filing, label-<br> **The Complete Mailing Label & Filing Sy** 

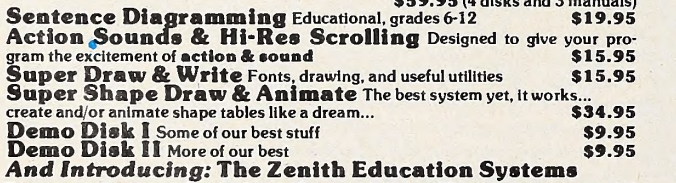

Easy-to-use programs designed to aid in creation, modification, monitoring and<br>grading lesson material. Demonstration package available for \$10.00 (includes 2<br>disks and a booklet)

ALL OF OUR SOFTWARE IS WRITTEN IN APPLESOFT', 48K, DISK

AVANT-GARDE CREATIONS P.O. Box 30160 Eugene, OR 97403 (503) 345-3043 (12pm-6pm 7 days a week) DEALER INQUIRIES INVITED VISA/MASTERCARD

' Apple Is a trademark of Apple Computer, Inc.

Left to right: Jo Plato, Peggy Redpath Softalk Photo and Corolyn Stauffer of the Foundation fo the Advancement of Computer-Aided Education

**MANA** 

tional Foundation. As itoften is with Apple, they weren't satis fied with the normal approach to the problem—in this case simply putting computers in classrooms.

Instead, Apple's idea was to create a showcase through which to set an example of programming excellence for education. They wanted to encourage the development of soft ware from society in general; and in the process to foster ex cellence. They determined to recognize the programs that would help in these goals and that would set examples for

others to follow.<br>Toward these ends, the foundation was formed in August, 1979, to provide hardware to individuals to write such pro grams. The second—and equally crucial—function of the foundation was to disseminate information about successful pro grams. The contract of the contract of the contract of the contract of the contract of the contract of the contract of the contract of the contract of the contract of the contract of the contract of the contract of the con

In other words, the object was to create programs exemplifying excellence and get them into the world; and, in the process, to get the microcomputer into the educational system.

Others Want To Give a Piece of the Action. Later, peripheral manufacturers joined the foundation bandwagon, and grants were broadened to include peripherals from Bell & Howell, Mountain Computer, M&R, and others.

Recently, the manufacturers of other microcomputers have requested admission to the foundation's programs; they'd like to give away some of their micros, too. As a nonprofit organization whose goal was intended to transcend brand names, Apple quickly changed the name of the foundation to one that would show neutrality; the new name is the Foundation for the Advancement of Computer-Alded Education (FACE).

The Movers. Three people form the backbone of the foundation. Executive director and chairman of the board of FACE is Greg Smith, who came onboard at the outset along with Carolyn Stauffer. Stauffer, besides being secretary and trea surer of the foundation, is manager of the Educational Pro gram Information Center (EPIC), the information disseminating branch of FACE.

Stauffer is hard at work now on the first foundation publication of reviews of all educational software, to be called the

## MAY 1981  $\overrightarrow{O}$   $\overrightarrow{A}$   $\overrightarrow{K}$  ( $\bullet$ )

EPIC Journal of Courseware Review. The purpose of the journal—and <sup>a</sup> major purpose of EPIC—is to assist educators in the selection of quality software for education. Programs are reviewed by subject-area experts; they include the foundation's model programs—those that evolve from successful grant projects—and programs selected from outside submis-

A related function of EPIC is the opening of channels of distribution for courseware. The journal is the first step in this process.

Newest member of the foundation triumvirate is Margaret Redpath, formally FACE'S administrator. Redpath runs the grant process, taking care of the submissions, follow-ups—the paperwork in general.

Purgatory for Proposals. Smith, Redpath, and Stauffer re view all proposals for grants submitted to the foundation and screen them for certain qualities and practical considerations. They look for universal value; consider whether the application can fill a need for a large number of users ; then evaluate its innovative and unique qualities.

By a process of elimination on these bases, a number of applications are chosen to go on to stage two of the selection process.

This stage involves another, if not full-time, arm of the foundation: the technical board of advisors, consisting of key people in the computer-assisted (or aided) education (CAI) field. Applications that have passed the screening are sent to the advisors, who fill out evaluation score sheets. From their forms, a physical score is given.

Technical Testing and Judgment Day. Twice a year, the technical board and the FACE staff meet. Together, they con duct a panel discussion on each proposal, covering how they were scored and applying standard deviations. The final choices are based on the average scores of the proposals. How many are chosen is based entirely on the foundation's budget.

The judgments then go to the foundation board of directors, each of whom has seen all proposals submitted to the foundation. This distinguished body meets on the proposals. At this time, the directors can ask questions, add information, even revive a proposal that has been rejected in the screening process. The board of directors is the last step for the pro posals; final approval is granted here.

On the foundation's first screening of proposals, sixty-five grants were made—this cycle—number two—there were two hundred fifty. Of the recipients, 95 percent are institutions; al though many of the proposals are the work of individuals, most of them are connected with an institution, which becomes the recipient. The hardware then belongs to the institution when the grantee's work is done; the foundation hopes these facili ties will be used after that for further development in the field. Many are used in the schoolroom after the grant work is completed.

On to the Projects. FACE administrator Peggy Redpath emphasizes that the major story of the foundation is not the story of the foundation at all, but the stories of the people who have succeeded in the unique projects for which the foundation supplied them with grants. Now, we hope you'll enjoy meeting several of these unique people and taking a look at the ways they've used their Apples.

A Curator Named Apple. In June 1978, Dr. Eve C. Van Rennes began using her Apple Foundation grant computer to research the possibility of computer-assisted museum exhibits at the Cranbrook Institute of Science in Bloomfield Hills, Michigan.

Van Rennes's research was successful, and today you can enjoy two exhibits at Cranbrook Institute with the aid of three Apple computers. At each exhibit, the visitor sets up a dia logue with the computer that lasts from ten to thirty minutes.

Two of the computers are part of the anthropological exhibit, "Man's Past Revealed." At "Man's Past Revealed," which includes a primitive man's fossil skull and stone tools, the computer asks a series of questions and makes comments.

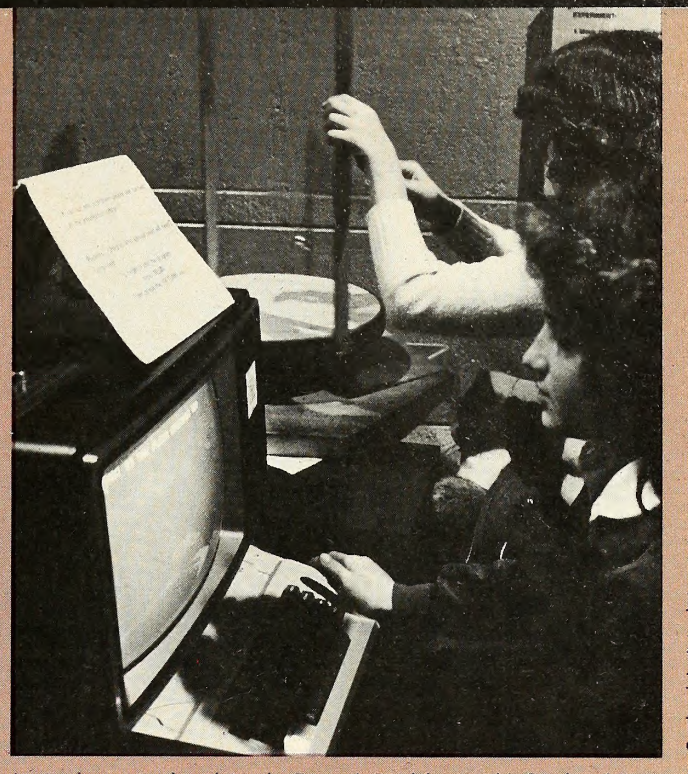

An Apple runs and explains the Foucault Pendulum at the Cranbrook Institute.

based on the exhibit, inviting visitors to reflect, synthesize, in teract, analyze, and hypothesize on what it means to be hu man. The dialogue can be broad and varied, depending on the visitor's questions and answers.

The computer might ask, for example, "When in the course

## EDUCATIONAL SERVICES OF ALASKA

is now offering "Disk I," an exercise authoring system so simple to use it needs no instruction manual and so versatile it has been used for students from kindergarten through high school. There are no roads or telephones connecting our rural schools so programs must be completely self-explanatory and crash proof. Even instructors who have never used computers before have entered their first material in minutes. The student exercises include answering questions or naming pictures, spelling drills, word guess and timed touch typing, call with material of your choice. (Requires 48K Apple II + or ROM card and 13 or 16 sector disk.)

Price of \$50.00 includes free replacement disks and first class postage.

> EDUCATIONAL SERVICES OF ALASKA BOX 145 MCGRATH, ALASKA 99627 (907) 524-3892

## $\circ$  SOFTAI V MAY 1981

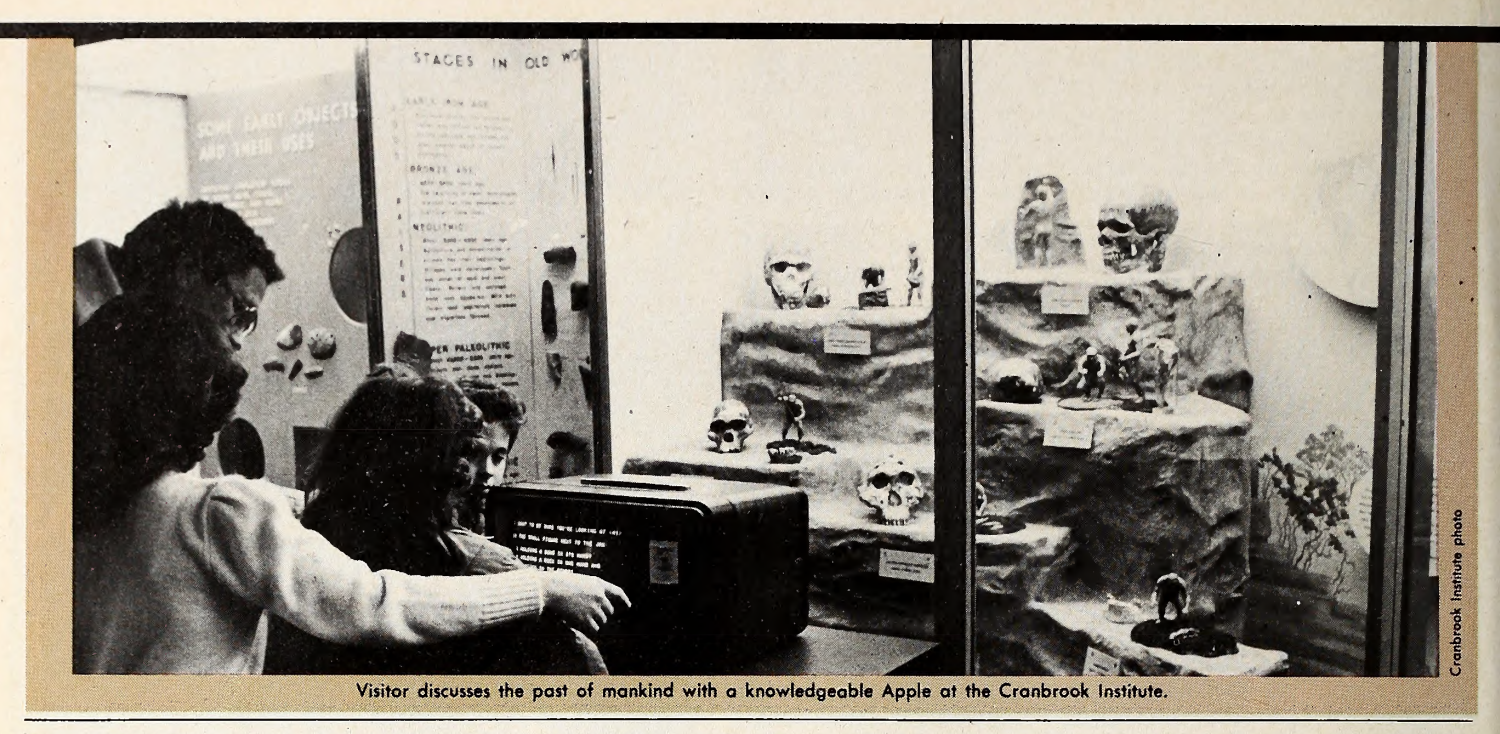

of evolution did our ancestors become fully human? When did they make tools, speak language, produce art? When did they walk on two feet?'

The third serves as the creator and motor of a different exhibit; its program is the Foucault Pendulum, an exhibit on physics that proves the rotation of the earth.

When a French visitor to the museum returned to Paris, he encouraged the director of the Palais de la Decouverte (the

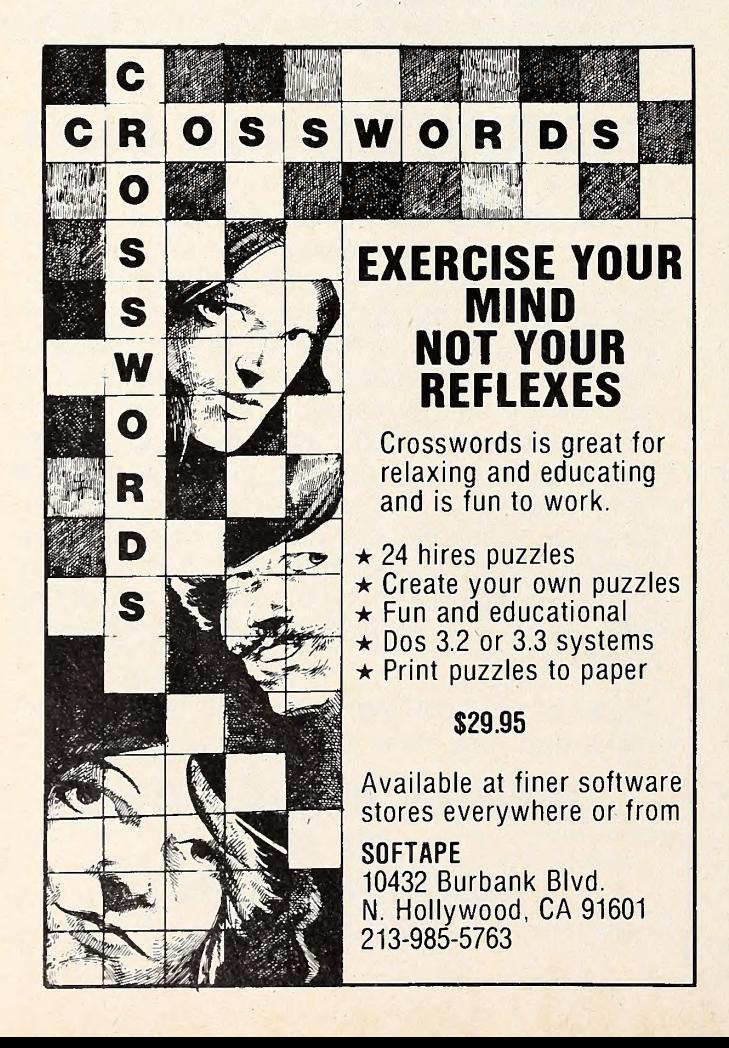

French National Science Museum) to invite Van Rennes to set up a similar program there, which she did in 1979.

These computer-assisted exhibits are the first of their kind anywhere in the world.

A Very Special Success. Marguerite Mason isthe coordinator of Project MASS (Microcomputer Assistance for Special Students) for the Charleston Community Unit Number One in Mattson, Illinois. The thrust of this project is to facilitate learn ing in educable mentally retarded and learning-disabled stu dents by developing materials that tap into multiple sensory channels.

Mason believes that the mainstreaming of such children (putting them into regular classrooms with resource help from a specialist) is failing because of a combination of inappropriate instruction, poor teacher attitude, and lack of communication between special education and regular education staff.

She has used her foundation grant Apple to adapt and de velop materials specifically geared toward learning-disabled children, using such methods as color-coding, sound reinforcement, and light pens. Mason stresses particularly the value of the Apple's color graphics.

The success of the program has already been so substantial that the federal government has provided \$105,000 of Title rV-C money for its continuance. The district now has nine Apples, and Mason supervises several teams of teachers to reach learning disabled students from kindergarten through senior high school.

The students typically have either three fifteen-minute or two twenty-minute periods with the computer per week. At tendance is significantly higher on computer days (could the use of Super Invader as a reward have anything to do with that?)

The Artful Appier. Dr. Beverly Jones of the University of Oregon's Art Education Department is using her Apple grant to uncover microcomputer applications in art education. Her project is just getting underway, but she hopes to introduce secondary art teachers to the Apple's unique potential as an art medium.

Jones believes that the Apple is the perfect computer for this application because of the excellence of its graphics and the clarity of Apple's manuals.

One of her ideas for software is a special graphics tablet that will enable a student, using a light pen, to draw directly on the screen. She also wants to develop courseware that will use the Apple's color graphics to teach design.

![](_page_34_Picture_0.jpeg)

## Put yourself in control of a nuclear reactor!

by Richard Orban

"The aids you have in operating the plant are excellent. They include four graphical views of portions of the plant, an instrument panel, a financial summary and an equipment status and failure log."

"As a simulation Three Mile Island is excellent. As a game it is fascinating to me."

Victor Fricke, Nuclear engineer in the March 1980 issue of Creative Computing,

"This program will be a classic."

"No school should be without Three Mile Island. If parents are buying a computer for the personal development and education of their children they must buy this program."

Robert Elliot Purser, publisher of Purser's Magazine, A Software Directory.

\$39.95 For the Apple II and Apple II Plus (48K)

Apple Is a trademark of Apple **Corp and Apple Corp mork of Apple** 

330 N. CHARLES STREET BALTIMORE, MD <sup>21201</sup> (301)659-7212

Call or write for a FREE catalog or the name of your nearest MUSE dealer

Jones hopes that her work will eventually become part of an instructional media center. She intends to reach secondary teachers through workshops and college courses and by going into high school classes herself to demonstrate the possibilities of computer graphics.

Changing Keys for Powerful Results. Dr. Jim Garson of the University of Illinois received an Apple grant to develop inter active graphics courseware for computer literacy on the junior high through high school levels. Acting on the premise that the imaginative use of graphics can demonstrate and teach subjects that would be cumbersome and tedious to handle with two-dimensional print media, Garson is engaged in satisfying people's curiosity about the technology that surrounds them.

His initial project consisted of four programs dealing with the functional structure, or architecture, of hand calculators. These programs and their accompanying workbooks cover ev erything from a simple, two-register, four-function calculator to a programmable calculator. Garson relabeled the Apple keyboard to resemble a calculator's keyboard.

The guiding principle to his efforts, however, is interactivity. Garson believes that mechanical relationships can best be taught by getting the learner actively involved, and to that end he uses a combination of animated graphics and explanatory text.

The scope of this project goes beyond calculators and computers. Models of an atomic power plant and an internal combustion engine are already in the works.

An Apple a Day . . . The University of Minnesota Medical School used a foundation grant to enhance patients' awareness and understanding of personal health issues. Under the guidance of doctors Lynda B. M. Ellis and John R. Haines, the school developed a five-part educational program covering the following topics: coronary risk, exercise, weight, lifestyle, and smoking.

The package was placed in the waiting room of a general

![](_page_35_Picture_8.jpeg)

Includes 5 DEMOS on disk with 30-PAGE MANUAL.<br>CURVE FITTER 48K APPLE II +, \$35 CURVE FITTER 48K APPLE II +, \$35

SMOOTH, INTERPOLATE (3 types), LEAST SQUARES FIT (3 types), EVALUATE<br>
UNKNOWNS from fitted curve. Includes 5 DEMOS on disk with 33-PAGE<br>
MANUAL.<br>
VISICHART<sup>TM</sup>
48K APPLE II + , \$75

NEW tools for lab data management. FAST plots of 4 data sets with SCROLL-ING in 4 directions, ZOOM scaling on X and Y axes, 2 types of graphic CUR-<br>SORS and on screen STATUS REPORT. PLOTS A/D INPUT *while sampling.*<br>ADD, SUBTRACT, MULTIPLY, DIVIDE, INTEGRATE, DIFFERENTIATE, AVERAGE or NORMALIZE data sets with SIMPLE COMMANDS. Ideal for spec-Ira, chromalograms. rate curves, etc. Includes SAMPLE DATA on disk with 28-PAGE MANUAL.

SPECIAL! All 3 programs on one disk, only \$120. Since each program uses the same data format on disk, data may be shared.<br>BUY THESE PROGRAMS AT YOUR LOCAL DEALER OR ORDER

DIRECT. For more information, ask for FREE brochure or send \$5 for any<br>manual (\$12 for all 3), deductible with purchase. Add \$1.50 shipping on all all orders. For fastest service, call in your VISA or Master Card order.

INTERACTIVE MICROWARE, INC. m P.O. Box 771, Dept.SK State College, PA 16801 UJI CALL (814) 238-8294 for IMMEDIATE ACTION

medical clinic in a low-income inner city community. Patients were either referred to the computer by staff members or were encouraged by a large poster to play the "Health Awareness Games."

The games were designed to be played by people with no prior computer experience. A study conducted after six months showed that patients were using the package more than twelve times per day.

The patients were asked at the end of each program to an-

![](_page_35_Picture_18.jpeg)

swer two questions: "How helpful was the game to you?" and "Will you change any living habits because of this game?"

Of the users, 70 to 84 percent reported that the program had been helpful, and 24 to 42 percent said they would change a liv ing habit because of it.

A resounding <sup>80</sup> to <sup>90</sup> percent of the medical staff felt that the system was more effective than traditional and more cost ly methods of patient education.

Distinguishing Left from Right. Teaching fundamental spatial concepts to preschoolers is the project for which Dr. Anne M. Piestrup received her Apple grant. Piestrup, of Stanford's Bing Nursery School, divided the computer's keyboard into four zones in order to help children learn the meanings of above and below, left and right.

The software employed graphics, music, and a Mountain Computer Supertalker to catch the children's attention and present concepts. The voiced segment of the program provided the crux of the teaching. Each lesson had two voiced portions that made comments and gave directions.

Typical voice commentary might be, "That key was on the right. Now touch a key on the left." The computer was programmed to accept new inputs only after the full lesson sequence had been completed.

Graphics and music were also used as rewards for suc cessful learning of the material. Children discovered that af ter finishing a lesson they could press the space bar and pro duce rainbows, color rain, melodies, and dancing butterflies.

Eventually they were allowed to control the graphics with game paddles. Learning to play with Ribbit, the jumping frog, provided mastery of a different kind.

Fifty children, ages three and four, many of them bilin gual, made up Piestrup's project. Each child spent ten to twenty minutes a day at the computer.

Results were significant. The children used the concepts and concept names frequently in the classroom and at home. The computer piqued a lot of curiosity and provoked a lot of questions and discussions.

The students were eager to use the computer and were not inhibited in using either the hardware or the software. The implications for interactive computer experiences, even with children so young, are overwhelming.
from poge 2

## **More Contest Winners!**

lative winner based on a scoring system explained in the De cember issue.

Both negative and positive points are awarded. At this point more than twenty entries have positive point totals. Leading the pack with scores of plus eleven are Shanberg, Jim Ganz of West Hartford, Connecticut, and Tom O'Brien of Portland, Oregon.

Limerick Contest. A limerick written by Eric Marks of Mount Tabor, New Jersey, was voted by Softalk's readers as the best of the finalists in the Limerick contest.

His limerick, which was listed as number one in the March issue, was

My wife spent last week in the loft.

<sup>I</sup> know she's alive; she just coughed.

She has found no new suitor;

It's that Apple computer;

I'm afraid that she's gone micro soft.

Marks asked for a selection of On-Line Systems software as his prize.

Marks was the only limerick author with two entries in the ten finalists. His other entry was number three.

Other authors of the final entries, who will receive \$10 merchandise certificates for use in purchasing goods from Softalk's advertisers were:

Frank DeGrasse, Danbury, Connecticut, number two; Mike Leavitt, Reston, Virginia, number four; G. Bass, Williamsburg, Virginia, number five; Greg Biel, Marshall, Texas, number six; Boris A. Karaman, Philadelphia, Pennsylvania, number seven; Daniel Miller, M.D., Worcester, Massachusetts, number eight; Paul J. Friedman, La Jolla, California, number nine; and Clayton E. Ruth, Dyner, Indiana, number ten.

The entries from Miller and Ruth were tied for second in a very tight race.

'The Unknown A. Jim Cook of Scenery Hill, Pennsylvania, was chosen as the winner of the Unknown A contest. More than one thousand correct entries were submitted. The contest in volved solving an equation and correctly identifying the solu tion as being Apple Computer's street address on Bandley Drive in Cupertino, California.

Cook asked for his \$100 prize to be applied to the purchase of Data Factory from Micro Lab.

A second prize in the contest was offered for all who cor rectly solved the equation, whether or not they could identify the significance of the number.

The winner chosen by the Apple random generator was Charles F. Harderson, Coming, Iowa. He requested Hi-Res Cribbage by On-Line Systems as his prize.

Look for a similar contest in the June issue of Softalk.

Lord British. No one actually solved the clues to come up with an appropriate description of Lord British. As explained last month, certain insiders in his home locale had prior knowledge of his identity and one of them was declared an additional winner. In the course of the contest, when we reprinted Akabyramben Schwartz American's letter postulating a possible Lord British identity, we challenged readers to solve the mystery of who this writer might be.

David Williams of Pasadena, Texas, was the first insider to identify Lord British and wins the extra "insider's" prize of \$50 in merchandise from Softalk's advertisers. Ben M. Schwartz of Andover, New Jersey, wins a like consideration for a combination of his imagination and stumping readers as to the methodology behind his explanation of Lord British's identity.

Explanation of clues and revelation of Lord British's identity will occur in the June issue of Softalk.

Secret Orders Deadline. No deadline was given for enter ing the Secret Orders contest printed in the March issue. This establishes the deadline as June 15, with the winner to be an-<br>nounced in the August issue of Softalk nounced in the August issue of  $Softalk$ .

## THE MOST EXCITING MATH PROGRAM EVER DEVELOPED.

#### A bold claim, yes.

But we at Math City believe so strongly in this new program we're willing to let you decide for yourself if what we're saying isn't true.

We'll send you a trial disc, or discs specifically in the area you feel your child could use some help.

Both you and your child can check it out, examine it, try it. If you like it we'll bill you.

And if you don't you're not obligated at all.

Just send it back.

Mathware is the result of thousands of hours of research and testing with actual students.

Most important it is developed by Math City, <sup>a</sup> leading educational service and experts in math instruction.

Mail the coupon today.

And give your child <sup>a</sup> true mathematical advantage.

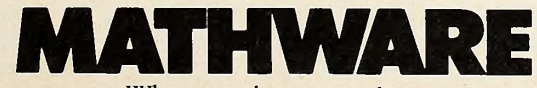

Where numbers come alive.

#### 微反射器 强烈的过去式和过去分词 网络高的人

Yes, I'm interested in the following programs. No knowledge of computer required. Kids are taught to use computer. Daily records stored on disc. Teaches in weeks what normally takes years.

> **TES** B 园 **NS**  $\mathcal{L}_{\mathrm{max}}$ **Le**

**E ADDITION AND SUBTRACTION** MULTIPLICATION AND DIVISION FRACTIONS AND OPERATIONS

DECIMAL CONCEPTS AND OPERATIONS

RATIOS, PERCENTS, NEGATIVES INTEGERS

TOTAL PROGRAM (ALL <sup>5</sup>DISCS)

NAME

**ADDRESS** 

PHONE.

MAILTO MATH CITY, 4040 Palos Verdes Dr. No. Rolling Hills Estates California 90274

559888888888888888

For direct phone orders call 213-541-3377 Send no money. Only if completely satisfied we will bill you \$59.00 per disc. Requires 48K Apple.

# On Planting Seeds in Our Schools BY **CEORCE HOPMEIER**

Although the personal computer is gradually becoming a more familiar and accepted part of American life, it is also encountering resistance from some educators and school principals.

If you are a teacher or the parent of a school-age child, you would probably like to see Apples used in the school you're as sociated with. Interested parents and teachers in Florida who wanted to introduce computers into the schools decided to develop a strategy for overcoming official resistance. The Florida group posed several questions that may be helpful starting points if you are hoping to promote the introduction of computers into your local school system.

What Kids Love and Teachers Fear. Why do childen enjoy using the computer? Most of today's children grew up watching television. Unlike television, the computer is a two-way communications system, one that requires interaction. Children enjoy and grow from such interaction, benefitting from the individual instruction and attention and being able to work unselfconsciously at their own pace. In fact, as you may have guessed, children are far from reluctant to use computers; rather, it is adults who feel such discomfort.

Why do some educators fear the computer? Fear of the computer seems to be directly related to lack of computer familiarity and education. One convenient way of remediating these lacks is through in-service workshops sponsored by the school system. Perhaps an even more direct and powerful way to alleviate this problem is for parents who are computer-educated to organize and teach such workshops, with the primary objective of helping

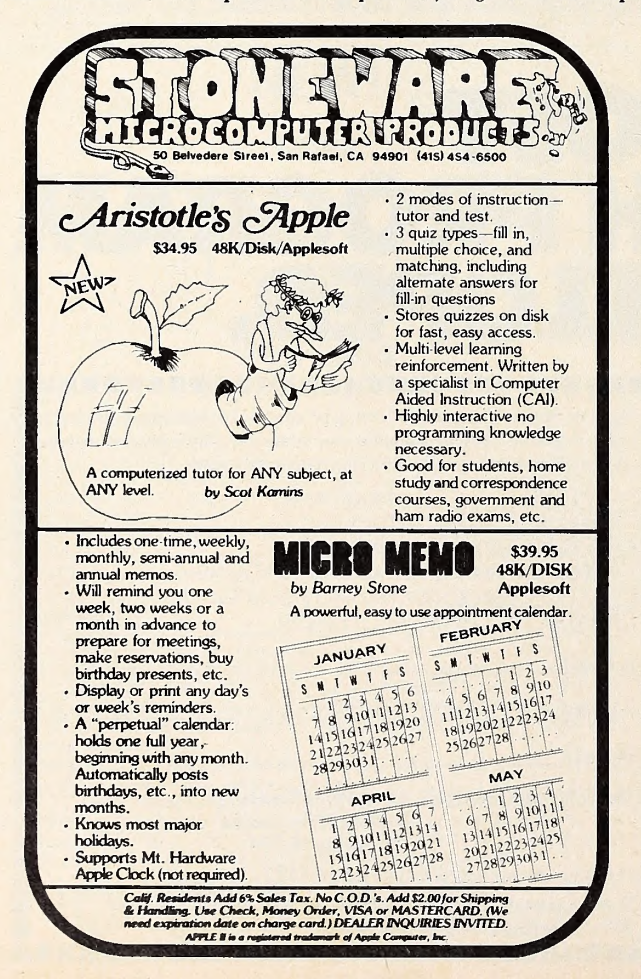

teachers to learn and become more at ease with this technology.

Such workshops would stress that the computer is another tool, like chalk and chalkboard. Just as chalk will not write on the blackboard of its own volition, neither will the computer do anything other than what the programmmer has directed. Learning that the computer is simply a powerful educational tool may help educators to feel less threatened by it.

Don't Forget the Principal of the Matter. Why do educators have problems getting computers for use in their school systems? Naturally, there are many possible answers to this question, ranging from ignorance to lack of funds. In order to create a receptive environment for the introduction of computers into your school system, it is important to become aware of what the possible barriers to their use might be. In addition, it is crucial to remember that the principal of the school is the school manager. Since re quisitions for funds are signed by the principal in most school systems, forgetting to include him or her in your plan will almost certainly mean you can forget about trying to obtain a computer for your school.

Evaluating Educational Software. What constitutes a good computer program for the classroom? In the author's view, a good computer program is one that encourages group participation in the learning process. Traditionally, computer education has relied primarily on individual instruction. Although such instruction is useful and can help a student to learn at his own pace, it does nothing toward helping the individual develop the skills for deal ing with the demands of the real world. Instead, it may add to the problems engendered by the one-way learning system of tel evision.

Socrates Had the Right Idea. Use of the Socratic method—an interactive learning process between computer and user—can be beneficial to students. As may be imagined, it is much more difficult to formulate a computer program that facilitates a dialogue between computer and user, rather than a program that calls for one particular answer. Yet, creating such a program increases the effectiveness of information transfer and enhances the learning process of students. Resistance to the development of such pro grams has more to do, in the author's opinion, with the difficulty of creating such programs than with their usefulness.

Good educational software is difficult to find. One reason for this is that educators who are going to be attempting to use the software are rarely involved as participants in its development. Interesting educators in the use of the microcomputer in the classroom will have the valuable side effect of involving more educators in the field of software development.

Look Before You Buy. In your efforts to promote the use of computers in your school, become familiar with software that will be useful and worth the price. When you do buy software, exercise your right to report your opinion of its value. Such reporting will promote the improvement of existing programs and encourage the development of even more satisfactory ones.

Overall, computers offer a fantastic opportunity for learners to participate actively and effectively in the educational process. This can only occur, however, if CAI is approached with an awareness of the possible resistances that may be encountered, and with a thoughtful strategy for dealing with them.  $\blacksquare$ 

George Hopmeier is owner of Gulf Coast Computer Center in Milton, Florida. He has degrees in physics and mathematics and the master's degree in educational leadership; he is currently working on his doctorate in education. For the last three years, Hopmeier has been involved with computers in education, along with optimizing the educational process based on personality, and cognitive modality determination.

# The *pfs:* software series

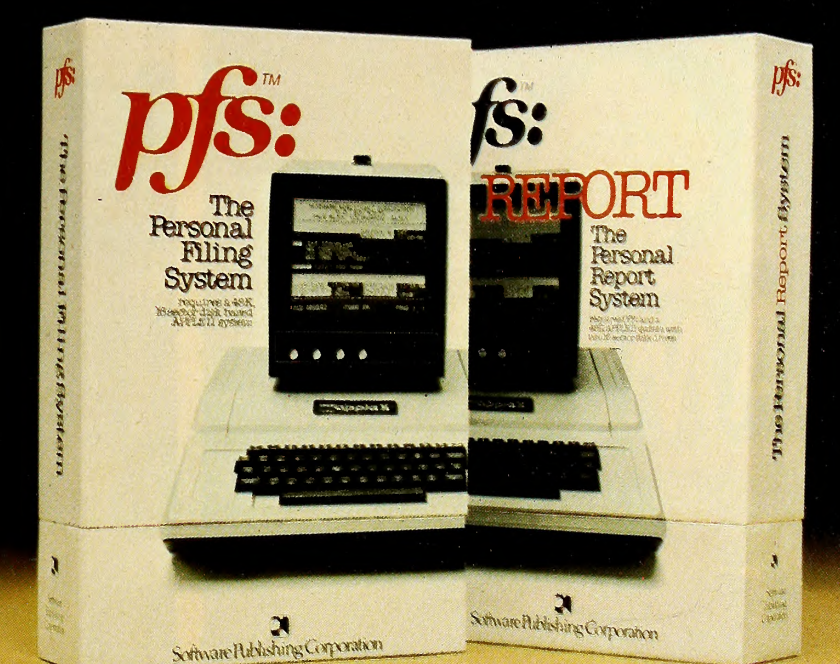

# ARrsonal Information Management System.

Your APPLE<sup>\*</sup> computer really can track purchase orders and inventory, analyze your investment records, maintain client and patient histories, or even catalog

magazine abstracts and your stereo collection. Software Publishing Corporation has the answer and it doesn't require programming!

We call it the PFS software series - an easy to use yet powerful set of programs that let you design a system that's versatile enough to manage almost any kind of information.

PFS, the personal filing system, lets you design your own form on the screen for organizing information. Once it's cre ated you just fill in the blanks. Looking up what you've filed is just as easy PFS can search for a number, a single piece of data, a word within a page of text, or any combination. All forms that match

are displayed on the screen for browsing, updating, ex panding, or printing. PFS can even create mailing labels.

PFS: REPORT, the personal report system, uses the files PFS creates to produce a report tailored to your PFS is a trademark of Software Publishing Corporation.

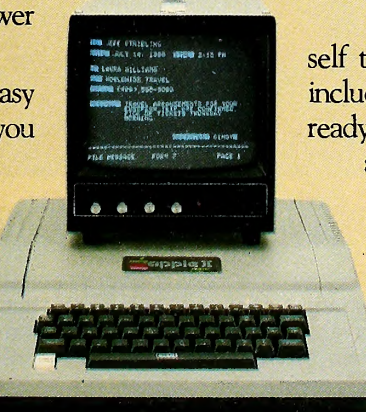

'requires a 48K, 16-sector disk based APPLE II system

specifications. Just mark the information you want listed and PFS: REPORT will sort it and let you specify headings, totals, averages, counts, and calculations. You can save your report design for use on a regular basis.

> PFS and PFS: REPORT come with simple self teaching manuals plus a support plan that includes program updates and factory experts ready to answer your questions. And all of this at an affordable price. Each program is priced below \$100.

> > The PFS software series is differ ent. It is not a specialized application package nor a complex programmer oriented data base manager. It's a per sonal information management sys tem that lets you store, retrieve, and report information your way without programming. The PFS software series

is available through your local dealers. If they don't carry

it have them give us a call at (415) 368-7598 or write to us at Software Publishing Corporation, PO. Box 50575, Palo Alto, CA 94303. APPLE\* is a registered trademark of Apple Computer, Inc.

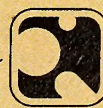

Software Publishing Corporation

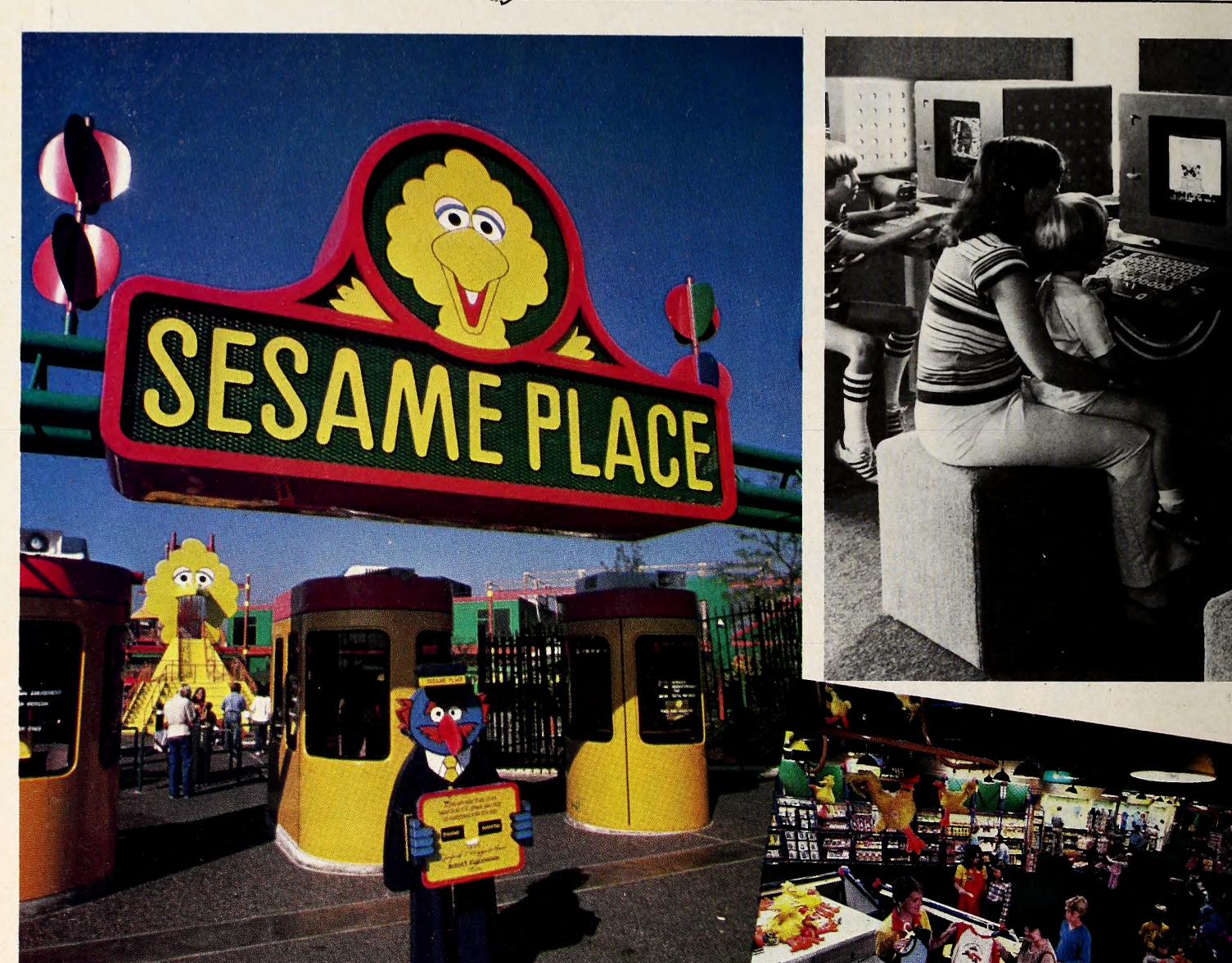

Children's Television Workshop photos

#### BY MARGOT (OMSTOCK TOMMERVIK

What's it like to walk on water? If I could step out of the plane onto those fluffy clouds, and not fall, what would it feel like? How would it feel to move on a planet with a different atmosphere?

You know those old movies where the buccaneers were always climbing the netting to the top of the sails on their ships—I'd sure like to try that! Or to scale the walls of an old castle.

What if I could run a computer on a spaceship? What if I could run a computer at all?

At Sesame Place, you can do all these things. A joint venture of the Children's<br>Television Workshop, creators of Sesame Street, and Busch Entertainment Corporation, creators of Busch Gardens and subsidiary of Anheuser-Busch of Clydesdale horse (and other) fame, Sesame Place is a family recreational and educational area for everyone, but tar geted at children three to thirteen and their parents. At Sesame Place, kids can learn more about themselves and their environment while having an awfully good time.

The park's intention is to create an en vironment for interactive, participatory play, with an emphasis on its educational nature. As purely fun as any park activity may seem, CTW can tell you its ed ucational value in detail. Sometimes that value is inherent in the element; sometimes it rests in the way you use it.

An Apple by any other Name. No ex planation of the value of the park's computer center is likely to be required by Softalk's readers. The Computer Gallery sports fifty-six computers, all just like those pictured. Why are we featuring such rather strange and unique computers when everyone knows this is exclusively an Apple magazine? Well, you see, they're all Apples. Not exactly the way you know them, but Apples nonetheless.

**MAY 1981** 

The Computer Gallery is not the first stop on the Sesame Place itinerary, though.

The entrance to much of Sesame Place is through a giant Big Bird. The first thing the kids are apt to go for are the forty outdoor elements designed by Eric McMillan. These are called ele ments because they aren't rides. In oth er theme and amusement parks, you get on a ride and it goes. At Sesame Place you get on <sup>a</sup> ride and you make it go—as fast or slow, as high or low, as you wish. There are old cargo nets for climbing as

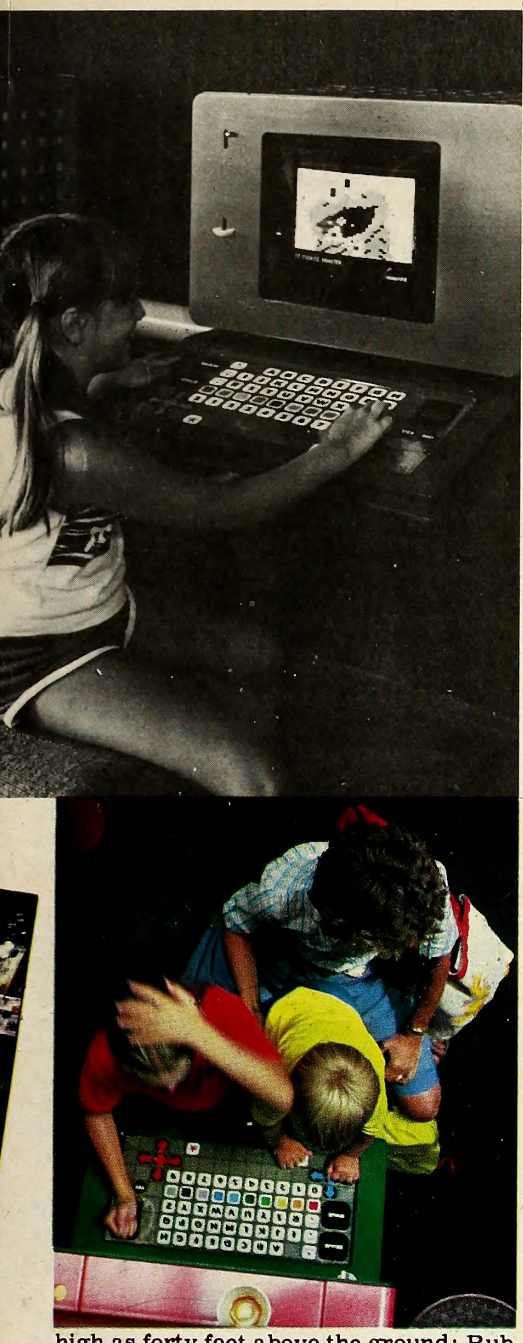

high as forty feet above the ground; Rubber Duckie Pond—an actual pond sur faced with plastic, which gives the sloshing, rippling effect that walking on water might, more clearly pictured if you imagine trying to run around on a giant waterbed; Grover's Rubber Band Bounce, a giant rubber band inside which you walk, run, and jump—if you dare ; the Count's Ballroom, which is precisely that—a room filled with eighty thousand small balls through which you walk (sort of) slip, slide, or swim, as if you were in a to tally different atmosphere. You may climb Swiss cheese walls—as high as you want to build them.

The Shadow Knows. Twenty-four hands-on exhibits form a science section. Speak into a microphone and see the shape of your voice—in full color—on <sup>a</sup> TV screen, or hear your voice squeezed and stretched; ride a stationary bicycle that generates the power to illuminate an

 $\overline{SOFIAIK}$ 

electric display; become part of a ka leidoscope in a mirrored enclosure that infinitely reflects your image every which way. In the Shadow Room, a section of the light gallery, your shadow ap pears to separate from yourself, remaining full size, and join others' shadows; then watch your shadow's interpretation of any weird and wonderful things you think of to do.

The science section is located in the Sesame Studios, the main feature of which is a full-size replica of the actual Sesame Street television set. Kids may roam the set and watch themselves on Sesame Street on closed-circuit televi sion.

Hall of Addiction—The Computer Gallery. During the testing stages for Sesame Place, planners for the Computer Gallery found themselves forced to charge for an activity intended to be free. It became evident that the computers be came addictive, even on a short-range basis. To avoid having individual kids—<br>or adults!—monopolize a computer, it was necessary to institute a pay-for-play program. Now a token (three for a dollar) buys approximately four minutes at an incognito Apple.

Approximately, because no one is ever stopped in the middle of a game. If your four minutes runs out in midgame, your turn is up when the game ends. On the other hand, if you end one game with only fifteen seconds or so to go, the computer won't let you start a new one with out another token.

Credit for the idea of incorporating a whole building full of computers into Ses ame Place goes to creative consultant Chris Cerf. A self-avowed computer games addict, he became the moving force behind the creation of the Computer Gallery.

But credit for the seventy games cur rently available on the fifty-six Apples goes to Joyce Hakansson, who was re cruited from Lawrence Hall of Science in Berkeley, California, where she was di rector of the community access pro gram. CTW discovered Hakansson when they were combing the country for computer facilities to determine which computer would work best for their park. Lawrence had the largest educational computer facility in the country, and CTW was sold. The computers at Lawrence were—and are—all Apples.

GOSUBS for Original Apple. Hakansson's responsibility at CTW included de signing the Apple's disguise, better known in Sesame Place circles as the Sesame Place housing, to make the computer even more friendly to the youngest of children as well as amenable to old sters. The keyboard is in alphabetical or der for the learning benefit of very young and for ease of the typewriter-uninitiated. Keys are much larger for young.

Box 3266, €ugcne, Oregon 97403 Call (503) 343-9024 to order. NO CHARGE FOR SHIPPING AND HANDLING!

We've got morel Send for our free catalogi

Visa and Mastercard accepted.

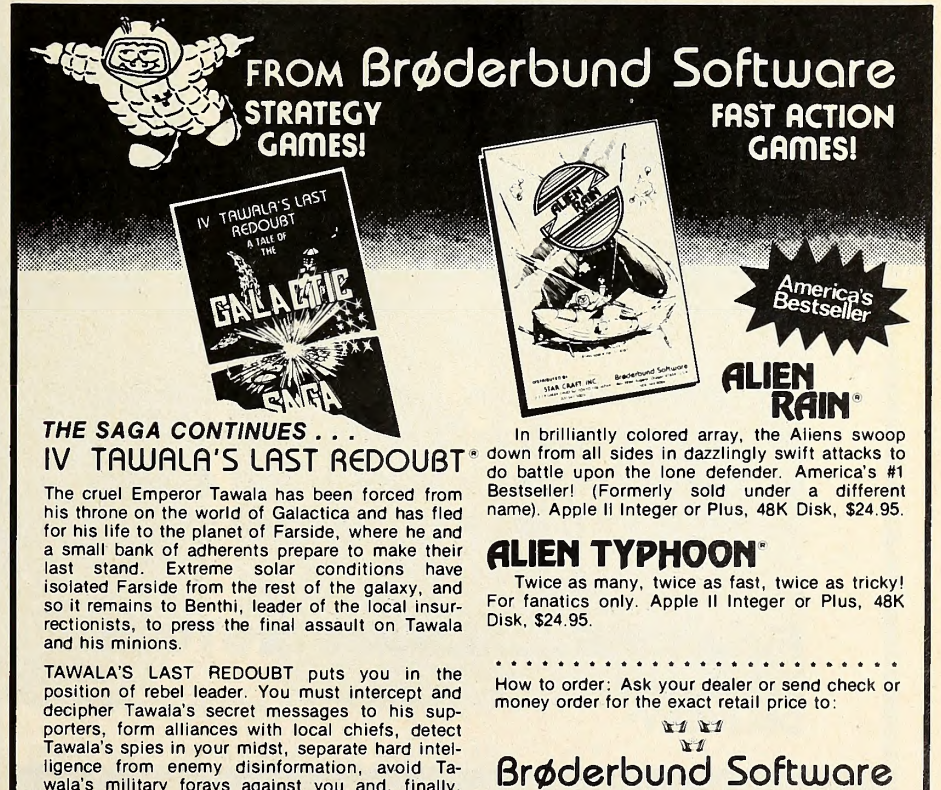

ligence from enemy disinformation, avoid Tawala's military forays against you and, finally,<br>lead the assault against the Prince's stronghold. Minimum Configuration:

TRS-80 Cassette, 16K, Level II, \$19.95<br>TRS-80 Disk, 32K, \$24.95<br>APPLE Disk, 48K with APPLESOFT, \$29.95

Apple and Applesoft are trademarks of Apple Computer Co.<br>TRS-80 is a trademark of Radio Shack.

not-so-coordinated hands, and the return key has been replaced by a humongous GO button.

The go button is significant because di rections in all the games have been stan dardized. No longer do some programs prompt you to "hit return" to go on, oth ers to "hit any key," "press space bar," and on and on; they all say "push GO."

The intent here is that of every aspect of Sesame Place: to create a friendly, positive atmosphere, where the environment is never a threat, never confusing.

As with the rides, control lies with the user, not with the computer, and this is particularly emphasized here for the benefit of adults with a preconceived notion

about who controls whom when people and computers get together. Instructions are easy to read, and how fast you read them is up to you. When you're fin ished, the ever useful go button moves you on. Thus parents and kids can pace themselves comfortably.

For Those Who Are Game. Besides becoming comfortable with computers, what is the educational value of playing games on the Apples? A lot of us can think of quite a few answers to that that are independent of the nature of the game played, but Sesame Place's computer games offer some specific reasons of their own.

Each of the games has been designed

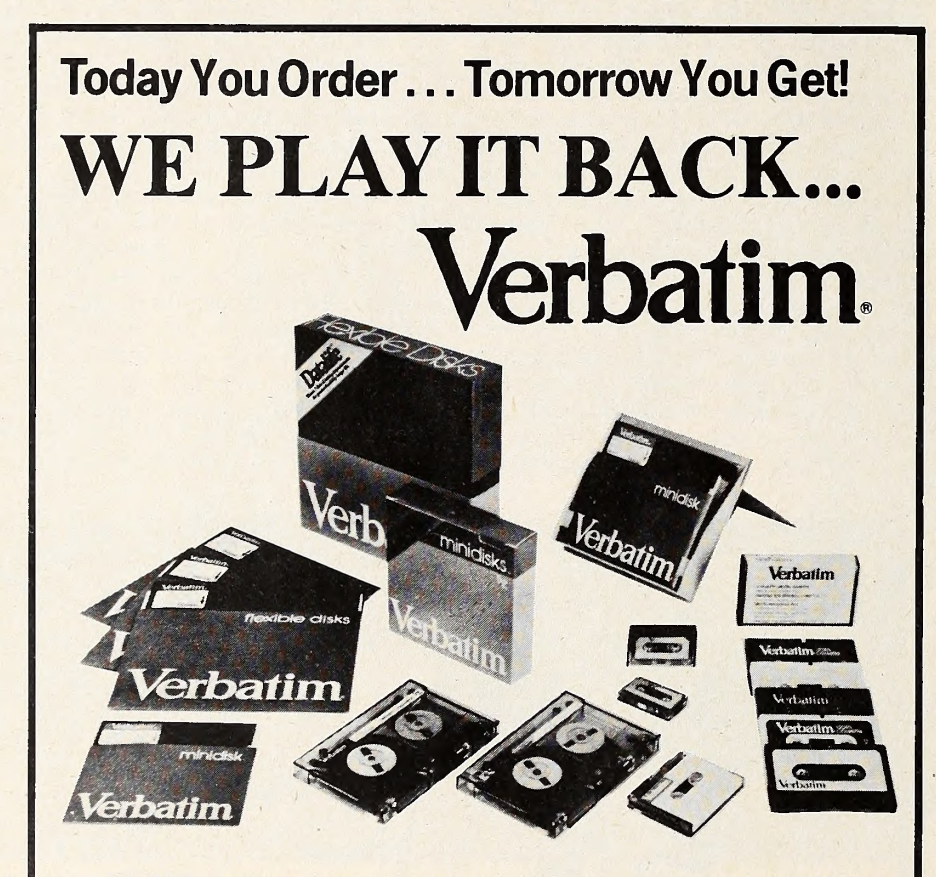

Performance and Durability . . . at a competitive price. Every bit of every byte of every track of every disk is tested before it leaves Verbatim, to equal or exceed the most demanding standards for IBM, Shugart, ANSI, ECMA, ISO and APPLE.

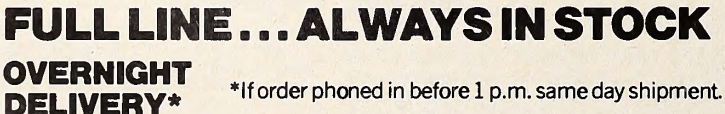

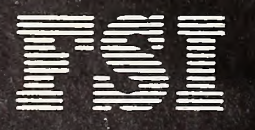

^= <sup>6901</sup> Canby Avenue, Reseda, CA <sup>91335</sup> Los Angeles Phone (213) 705-4202

-=- <sup>2680</sup> Bayshore Frontage Road, Suite <sup>1030</sup> - Mountain View, CA <sup>94043</sup> (415) 962-9275

LARGEST MASTER DISTRIBUTOR FOR VERBATIM REMOVABLE MAGNETIC STORAGE MEDIA

to teach specific things, either openly or indirectly. Overall, they involve solving puzzles, forming patterns, creating musical compositions, making words and letters, exercising hand-eye coordination, or competing.

Choices of games span all age ranges. An example of a game for the very young child is Muppet Quiz. All the muppets come on the screen. Then the child is giv en clues that lead to the identify of one muppet; a character's voice might say, "I like garbage and <sup>I</sup> hate kittens." Then the screen might ask, "Is it Big Bird, Oscar, Kermit ..." and so on. The chi'd pushes a button to identify the muppet being described. To play the simple game, the child must use skills in reading, logical deduction, memory, for ex ample.

A game for a somewhat older child shows a flashlight in the lower left cor ner, a number of objects on the right, and a mirror in the middle. The child must manipulate the mirror to where it would reflect the beam of the flashlight onto one of the objects. At this point, the flashlight comes on, lights the object, and something happens to the object; if the object is an egg, for example, upon being lit it might hatch and a baby chick come out. Lessons in this game involve the physics of the world—angles of reflection, and so on.

The Sesame Think Tank. Sesame Place's games are devised by a staff of ten led by Hakansson. Program de-<br>sign—story boarding, critiquing, testing—is done by the team. Then the members of the team go off individually to implement those aspects of the process at which they're expert: research, art work, coding, technical processes. They rejoin forces to merge their achievements into the whole game.

Hakansson is particularly proud of the compatibility of their team, which is made up of many very diverse backgrounds.

Once a week, a bunch of kids from lo cal schools have their arms twisted to come in and test play the newest games and the games in progress. Kids who come more than once are dubbed by the CTW staff their Panel of Experts.

Even the preparation of Sesame Place is fun and educational.

The first Sesame Place is up and run ning with great success in Pennsylvania, just north of Philadelphia and just west of Trenton, New Jersey. But it won't be the last. CTW and Busch want the parks to remain local in their flavor; the prices are low to encourage local people to come often.

So, they are planning to make Sesa- me Place <sup>a</sup> nationwide chain of parks throughout the country, spreading, they hope, the concept of family learning through fun, and, with it, we hope, the benevolent pleasure and value of the per sonal computer, especially the one—re gardless of dress—named Apple.

At Edu-Ware Services, we take pride in knowing who we are. Thus, we specialize in just those kinds of software we produce best: EDU-WARE, the science of learning. INTERACTIVE FANTASIES, journeys into the imagination. For two special kinds of minds.. two distinct kinds of software.

Our thousands of satisfied customers have made a new look and new facilities possible. Yet behind them still lie Edu-Ware's high standards of service and quality.

ne<sup>w</sup> ALGEBRA 1, a tutorial in beginning algebra providing for wide variation in learner abilities, (DOS 3.3).

> Compu-Spell Arithmetic Skills **Compu-Math Fractions** Compu-Math Decimals Compu-Read Perception **Statistics**

**Network Terrorist Windfall** prisoner<br>Prisoner

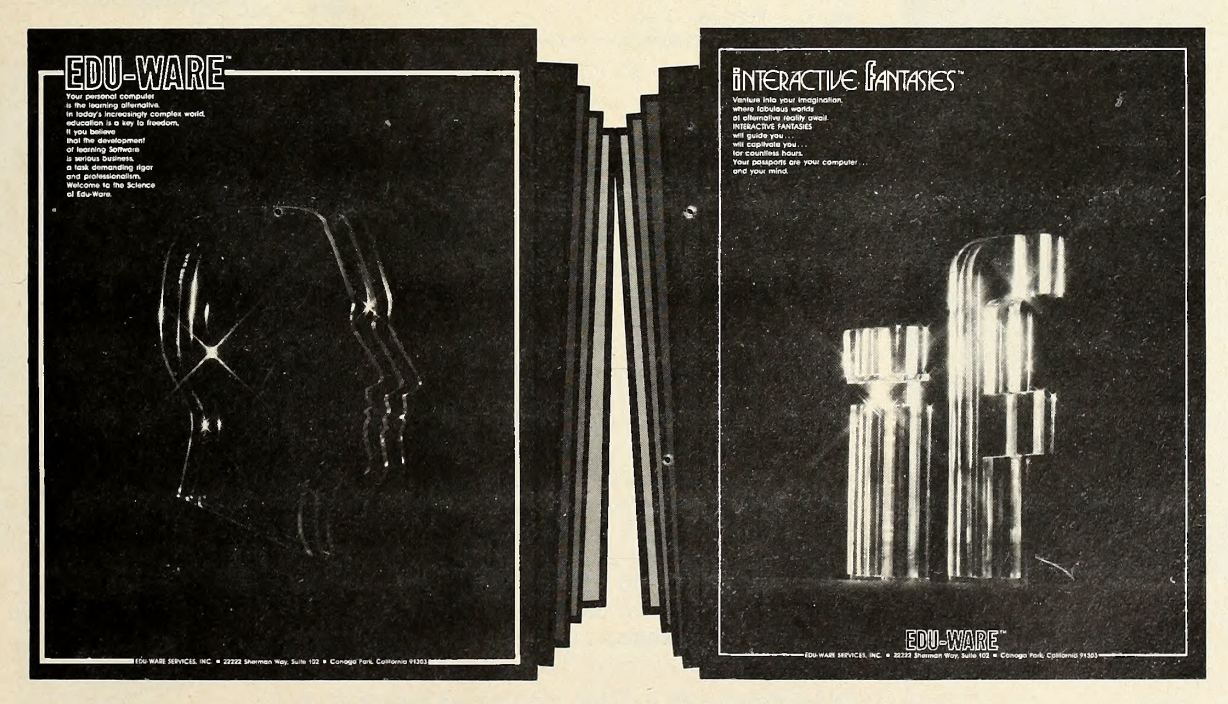

Ask for EDU-WARE or INTERACTIVE FANTASIES from your local computer dealer.

EDU-WARE SERVICES, INC. <sup>22222</sup> Sherman Way, Suite <sup>102</sup> Canoga Park, CA 91303

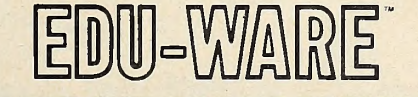

(21 3) 346-6783

Dealer inquiries Welcome

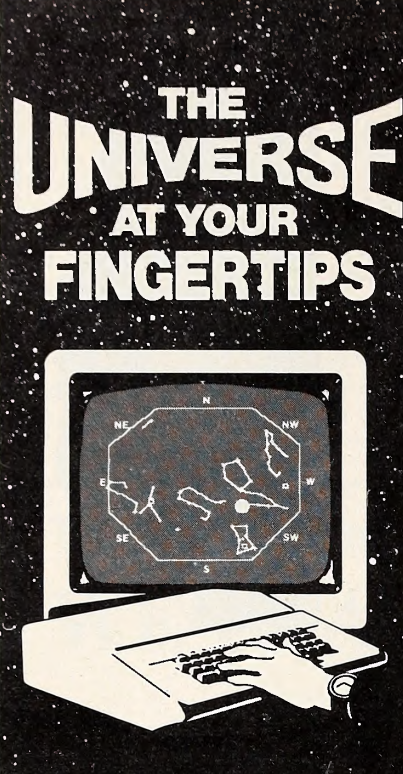

## TellStar for the Apple II

Choose a date, time, and place on Earth and let TellStar display the Stars, Planets, Sun, Moon and facinating Stellar Objects in High Resolution Graphics.

With interactive commands, TellStar enables you to easily lo cate and identify stellar objects, readout scientific data about them, and connect the stars of the constellations before your eyes.  $\circ$ Graphics can be printed on a Silentype and all data on any printer.

TellStar is readily used by children, enjoyed by adults, and a must for educators and amateur astronomers.

TellStar Level I on disk \$39.95 Comprehensive 37 page manual Northern Hemisphere Star Tables TellStar Level IIon disk \$79.95 Comprehenisive 47 page manual Northern Hemisphere Star Tables<br>Southern Hemisphere Star Tables Messier Object Star Tables

Visit your local computer store for demonstration or write for more information.

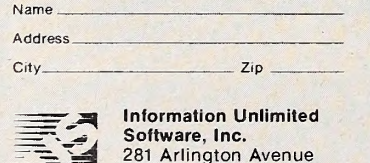

281 Arlington Avenue<br>Berkeley, CA 94707 (415) 525-9452

TellStar is a trademark of Scharf Software Services.<br>Apple is a trademark of Apple Computers, Inc.

# IHE BASICI olution

By Wm. V. R. Smith

This month's subroutine is called "Read Screen." It reads a line of text from the Apple screen and assigns a string variable to it. It also converts the screen text into regular string ASCII.

400 REM \*\*\*\*\*\*\*\*\*\*\*\*\*\*\*\*\*\*\*\*\*\*\*\*\*\*\*\*\*\* 410 REM \*\* 420 REM \*\* READ A LINE OF 425 REM \*\* THE CURRENT CURSOR 430 REM \*\* POSITION 435 REM \*\* 440 REM \*\*\*\*\*\*\*\*\*\*\*\*\*\*\*\*\*\*\*\*\*\*\*\*\*\*\*\*\*\*  $450$  T\$ =  $'''$  $460$  BA = PEEK (40) + PEEK (41) \* 256 470 FOR  $X = PEEK (36)$  TO 39 480 C = PEEK (BA + X) 490 T\$ = T\$ + CHR\$ (C) 500 NEXT X 510 RETURN

When you plan to use the subroutine, you must remember to position the cur sor on the point at which you want the subroutine to begin reading the screen before you call the subroutine. Using Htab and Vtab does this quite adequately-

The brevity of "Read Screen" en ables us to include a short program us ing the subroutine. The program gives a format to your disk catalog; from the for mat, you can run any program on a disk with a single keystroke. You may want to use this auto-run program as the Hello program on some of your disks.

The subroutine is given with line numbers appropriate to the auto-run pro gram. For your own uses, the line numbers may be changed.

<sup>10</sup> REM \*\*\*\*\*\*\*\*\*\*\*\*\*\*\*\*\*\*\*\*\*\*\*\*\*\*\*\*\*\* <sup>15</sup> REM \*\* <sup>18</sup> REM \*\* SOFTALK AUTO RUN 20 REM \*\* PROGRAM 22 REM \*\* 25 REM \*\*\*\*\*\*\*\*\*\*\*\*\*\*\*\*\*\*\*\*\*\*\*\*\*\*\*\*\*\* 30 PRINT : HOME  $40 \t0 = 188$ 50 PRINT CHRS {4);"CATALOG" 60 FOR  $V = 5$  TO PEEK (37) 70 VTAB V: HTAB 4 80 PRINT "-"; CHR\$ (V + 0);"-"; 90 NEXT V 100 VTAB 1: POKE 35,4: HOME 110 HTAB 5: PRINT "SOFTALK HELLO PROGRAM" 120 TEXT 130 PRINT "YOUR CHOICE"; GET A\$ 140 P = ASC  $(AS)$  - 60 150 IF <sup>P</sup> < <sup>5</sup> OR <sup>P</sup> > 23 THEN END 160 VTAB P: HTAB 1:GOSUB 400 170 T1\$ =  $MIDS (TS, 2, 1):TS = RIGHTS (TS, 33)$ 180 C =  $ASC (T1$)$ 190 IF C = <sup>193</sup> THEN C\$ = "RUN": GOTO 230 200 IF C = <sup>201</sup> THEN CS = "RUN": GOTO 230 210 IF C = 194 THEN C\$ = "BRUN": GOTO 230 220 GOTO <sup>10</sup> 230 HTAB 8: INVERSE : PRINT TS: NORMAL 235 TEXT

240 PRINT CHRS (4);CS," ";TS

250 END

The "Read Screen" subroutine can be used in many different applications, such as dual screen scrolling or making paper copies for the text screen.

Can you figure out how to implement these applications or new applications for the subroutine? The reader who sends in the most interesting brief application by June 15, 1981, will win a \$10 gift certifi cate at their local dealer.

Also, if there are problems you'd like to have solved in 'The Basic Solution, please send them in. ٦T

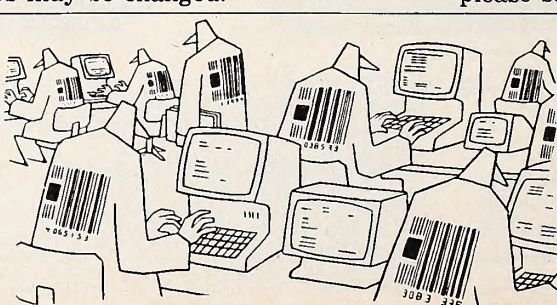

Venvey/De Volkskront/Amsterdom reprinted from World Press Review /Jonuary 1981

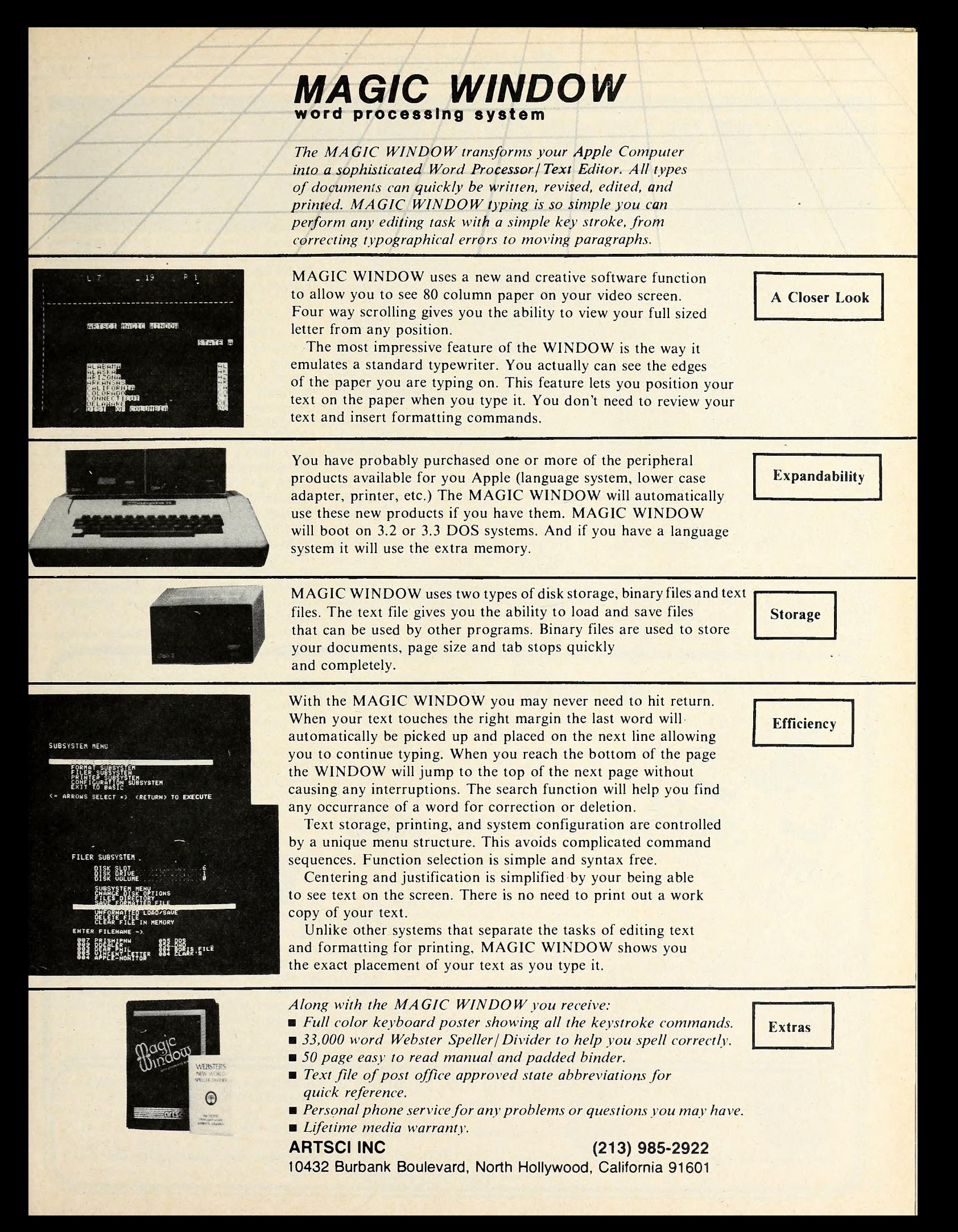

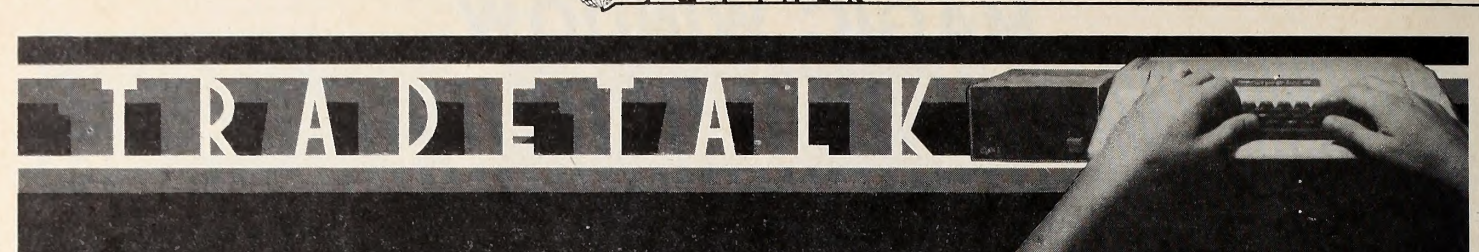

The West Coast Computer Faire gen erated some news in terms of software and peripherals, but the news of probably greatest consequence took place off the exhibition floor, where software publishers and software authors independently made starts toward trade associations.

Participating in the meeting to set the course for the Software Publishers' As sociation were Barney Stone, Stone ware; Stan Goldberg, Micro Lab; Ken Williams, On-Line Systems; Roger Wagner, Southwestern Data Systems, and Stanley Crane, Alpine Software.

The participants agreed on a commonality of interest and set Applefest '81 as the site of a formal organizational meeting. At that time, a board of direc tors will be chosen and a committee will be formed to write a constitution and bylaws.

Among the potential goals of the as sociation, as discussed in the meeting, are the establishment of industry stan dards for software and hardware, writ ing of a code of ethics, taking common

action on copyright protection issues, for mation of a clearinghouse for information of mutual interest, and development of closer relations between publishers and authors.

Stone and Goldberg are the contacts for further information and can be reached at their respective companies.

The Alliance of Independent Soft ware Authors is the brainchild of Scot Kamins and Bruce Tognazzlnl, who have some experience in organization, having been cofounders of the San Francisco Apple Core. Kamins is an independent author who wrote Aristotle's Apple for Stoneware and has The Learning System now being published by Micro Lab. Tognazzini wrote some of Apple Computer's early educational software and is still employed there.

The goals of AISA are not all that dis similar from the goals of the SPA, ex cept that industry problems are seen from the perspective of the author rath er than from the perspective of the publisher.

The original statement of purpose

written by the pair calls for the organization to ensure the professional well being of its members and to contribute to the maturation of the microcomputer industry.

AISA is open to, and in fact solicits membership from, other authors with an identical interest in the growth of the in dustry. Included in that category are au thors of technical books about the industry and writers of manuals for microcomputer products.

General membership guidelines in vite participation by software authors who derive financial benefit from the microcomputer industry, partial pay ment for which is in the form of royalties, or those who are dependent on the growth of the industry.

Inquiries may be directed to Alliance of Independent Software Authors, care of Scot Kamins, 4262 24th Street, San Francisco, California 94114.

News of the progress of these two or ganizations will be regularly covered in this column.

When Bob and Ann Clardy realized

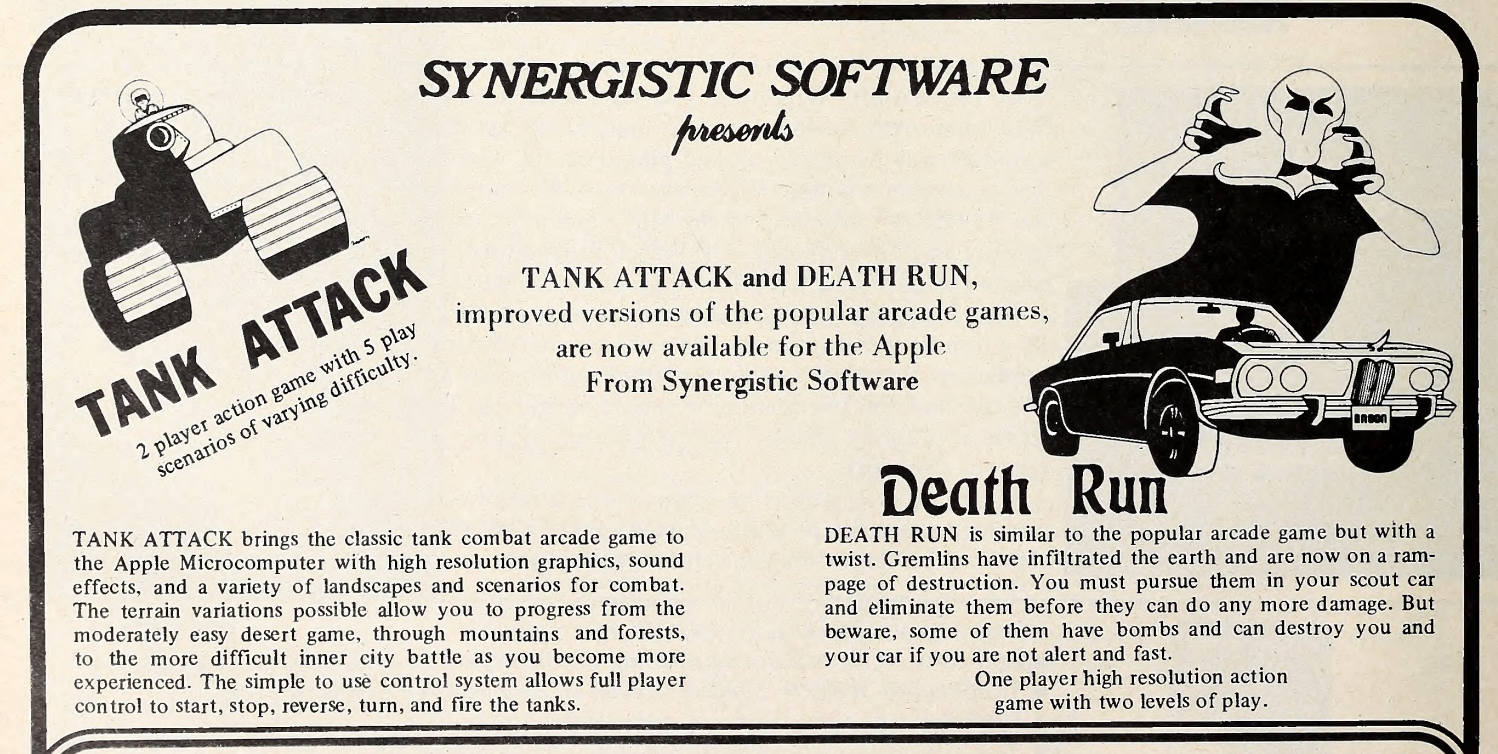

BOTH GAMES ON ONE DISK FOR APPLE II OR APPLE II PLUS\* WITH 48K RAM, ONE DISK DRIVE,<br>\$20.00 AND GAME PADDLES.

\* Apple II is <sup>a</sup> trademark of Apple Computer, Inc.

Send check or inquiry to Synergistic Software, <sup>5221</sup> <sup>1</sup>20th Avenue S.E., Bellevue, WA 98006, 206-226-3216 Washington residents add 5.4% sales tax.

MAY 1981  $\bigcup$   $\begin{array}{c} \bigcup$   $\begin{array}{c} \bigcup$   $\begin{array}{c} \bigcap \end{array}$   $\begin{array}{c} \bigcap$   $\begin{array}{c} \bigcap \end{array}$   $\begin{array}{c} \bigcap$   $\begin{array}{c} \bigcap \end{array}$   $\begin{array}{c} \bigcap$   $\begin{array}{c} \bigcap \end{array}$   $\begin{array}{c} \bigcap$   $\begin{array}{c} \bigcap \end{array}$   $\begin{array}{c} \bigcap$   $\end{array}$   $\begin{array}{c} \bigcap$   $\begin{$ 

that the only workspace left to put two new programmers and one more full time staffer was that between the cur rent desks and the ceiling, they moved Synergistic Software (Bellevue, WA) to larger quarters. In a twist worthy of the best adventuring mind, Synergistic's ad dress remains unchanged but their phone number doesn't! (206) 226-3216 is the new one.

 $\Box$  Three industry shows convene on the East Coast this summer. The spring edi tion of **COMDEX** takes place at Madison<br>Square Garden and the Statler Hotel in New York City, June 23-25. Six hundred booths of exhibitors show their latest wares. Dealers, distributors, and manufacturers' representatives are encour aged to attend. The Atlantic City, NJ, Convention Center hosts the Computer Industry Trade Expo (CITE) , June 24-26. CITE is geared for dealers, distributors, consultants, OEMs, turnkey vendors, and service organizations. Schedule al lows attendees to peruse mini and microcomputer products exhibits without missing seminars devoted to surveying busi ness trends, marketing and management techniques, and technological innovations. CITE is sponsored by the Microcomputer Industry Trade Association. For information call (800) 225-4698. August 26-29, the Fifth Annual Small Computer Show takes over the New York (City) Coliseum. Director Ralph lanuzzl scheduled the August dates to avoid conflicts with similar shows. Business sys tems and software are emphasized on the floor and in the seminars. Registration, \$10; seminars, \$200 apiece. For information, write the National Small Computer Show, 110 Charlotte Place, Englewood Cliffs, NJ 07632.<br> $\Box$  A \$2.1 million private placement of

company stock with six venture capital groups has been announced by Personal Software (Sunnyvale, CA). The investors include Venrock Associates, the Rockefeller family's venture capital arm; David Karetsky; and investment fund manager Fayez Sarofim. Majority ownership of Personal remains with company employees after financing.

 $\square$  The new vice-president of marketing for Ferox Microsystems (Falls Church, VA) is Phillip W. Evans. As a technical marketing support representative for Control Data's Cybernet Services, Evans gained the expertise he will bring to the coordination of customer support, consulting services, marketing strategy, and training programs for Ferox's line of fi nancial and business software.

 $\square$  Lee Reynolds, a familiar name to many readers of microcomputer magazines including Softalk, is contributing his talents to Turnkey Mini-Computer Systems (Plantation, FL) . Reynolds's ti tle is senior programmer and analyst. Company president Dan Pincu reports that a new division has been created to sell Apple application software through a national dealer network.

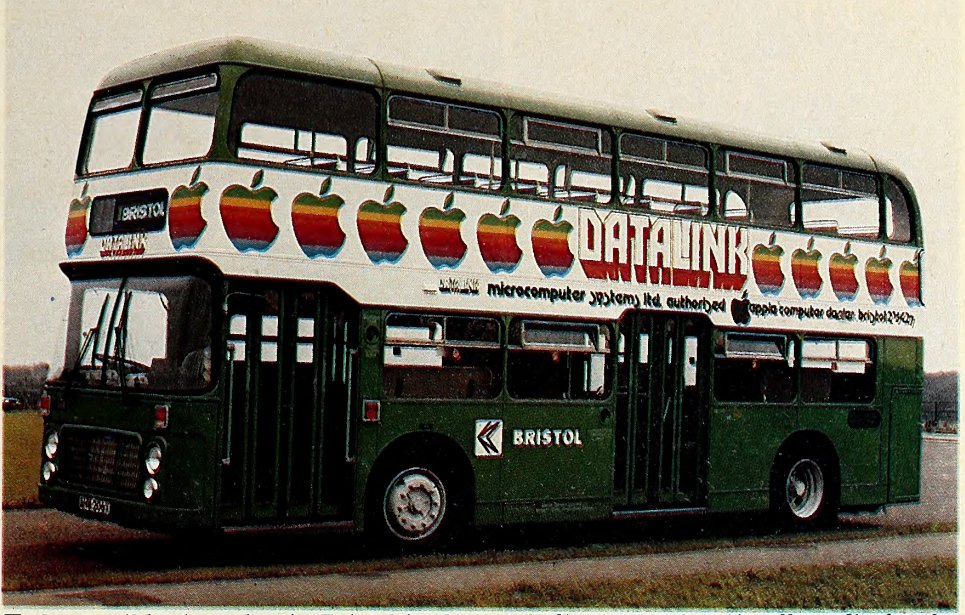

 $\Box$  On a mild, clear day in Bristol in the British county of Somerset, you can see the southern coast of Wales and the city of Cardiff across the Bristol Channel. But, in any kind of weather, you can see rolling down the streets of the largest city in western England a green double-decker bus, festooned with a string of bitten multicolored Apples and the name of Bristol's authorized Apple dealer, Datalink. The moving advertisement is thought to be the first in England for any micro. It's the unique brainchild of Datalink's advertising agency. Wedge Wilson Marketing Services Ltd. of Bristol. Can New York's subways or San Francisco's cable cars be far behind?

 $\square$  Automated Simulations's (Mountain View, CA) line of entertainment soft ware, EPYX, has a new senior design er—Bernard De Koven. An authority and

consultant on games in all media for the past ten years, De Koven is a contributing editor to Games magazine and the author of The Well Played Game. Developing a curriculum of active social games for children; founding the Games Preserve, a library of thousands of games that doubles as a group therapy center ; and lecturing at the University of Pennsylvania, Trinity College, and Harvard are but a small portion of his ac complishments.

Edu-Ware Services (Canoga Park, CA) is dividing its products into two generic lines. The Edu-Ware line is comprised of educational products such as Compu-Spell, Arithmetic Skills, and Al gebra I. Interactive Fantasies is the name under which Edu-Ware is distrib uting its games, such as The Prisoner and Space.

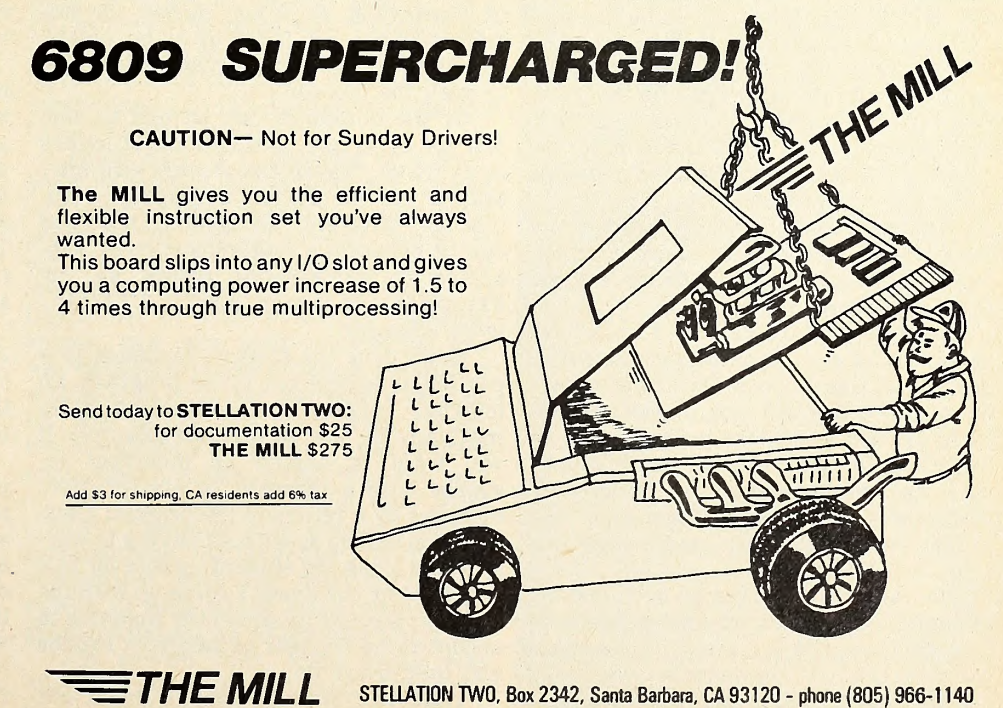

T:What relatively new Apple : software product is ideal for : teachers who want to develop interactive educational programs : without having to become expert : computer programmers? A:

#### M: Pilot

TY: Right you are! Apple Pilot, : released in December 1980, was : designed specifically for the :teacher, enabling him or her to : concentrate on developing : courseware, not on learning : computer code.

This dialogue is an example of what a piece of a program written in Apple Pilot might look like. The T code tells the computer to type on the student's monitor the words that follow. The A says accept a re sponse from the student. M is <sup>a</sup> match in struction, telling the Apple what to check for in the student's response, and  $TY$  is a conditional instruction; in the example, if any part of the student's response has in cluded the letters making the word Pilot, then the match is considered to be suc cessful and the computer types the state ment that follows. If not, it moves on to the next instruction, which could be an al ternate message followed by a return to the original question, or a jump to an entirely new section, or any number of other choices, depending on the needs of the situation. The colons of the beginnings of carryover lines simply continue the command initiated above them.

The same bit of dialogue, coded in Basic, would require a print statement, an input statement, the establishment of a string variable, an if ... then statement to check the contents of that string variable, and another print. And, of course, line numbers.

Herein lies one part of the beauty of Pilot. It is set up to do what a teacher needs it to do. It might not be the ideal language for writing an accounts payable package, but it is tailormade for creating an interactive session between student and computer.

Furthermore, you don't need a de gree in computer science to use it. If you don't know an algorithm from a logarithm, it doesn't matter.

Code by Logical Initials. Most of the syntax is as simple as what's shown at the top of this article. With few exceptions, the codes are one or two letters. Different sections of the program can be identified to the computer with labels, such as "\*introduction" or "\*review," and then if you want to jump to a particular section you can write a simple code like J: review.

Not only is the language designed for dialogue, but it has a number of features that help make the computer's end of the dialogue fluid and responsive to varying needs of individual students. For exam-

# A Flight Plan for Teaching

## with Comments from Its Apple Pilot

pie, the match instruction can be modified to allow for a selectable amount of misspelling, so, if you choose, the stu dent will not get hung up if he understands the concept but doesn't know how to spell the answer.

Or the computer can be told to look just for a certain combination of letters or symbols, regardless of what else may appear in the student's response. Nu merous different acceptable matches can be coded in a single instruction, sep arated by exclamation points, as, for example, M: story!narrative!tale! yam.'whopper.

Each time the student responds to a particular accept line in the program, an internal counter gets advanced auto matically by one, so that, for example, if you want to handle an incorrect re sponse with a message or clarification, followed by a return to the original question, you can do so without having to worry about tying the student up forever in a loop if he or she doesn't come up with the answer; merely program the machine to accept some number of incorrect replies and then move on.

That, too, could be done in Basic, but

it would require the establishment of a separate variable, an instruction to in crement it, another to evaluate it, and so on. In Pilot, it's done for you.

The Return of Maxwell. Furthermore, Apple Pilot has enhanced earlier versions of the language with a wealth of graphics and sound possibilities that will make lessons more entertaining and en joyable for students and a more creative endeavor for the teacher/programmer. The Apple version includes three special editors for graphics, alternate character sets, and sound effects.

The package comes with a small demonstration lesson in map reading, called "Legends," that exemplifies some of the things that can be done with these edi tors.

As the lesson begins, the Apple speaker plays a few notes to get your attention, and then you watch the word legends being written out in cursive script across the top of your screen. The figure of a man appears on the left, pointing to the title. He introduces himself as Maxwell and asks your name.

Anyone familiar with Apple's DOS Tool Kit will recognize Maxwell. He isthe

## BY (RAIG STINSON

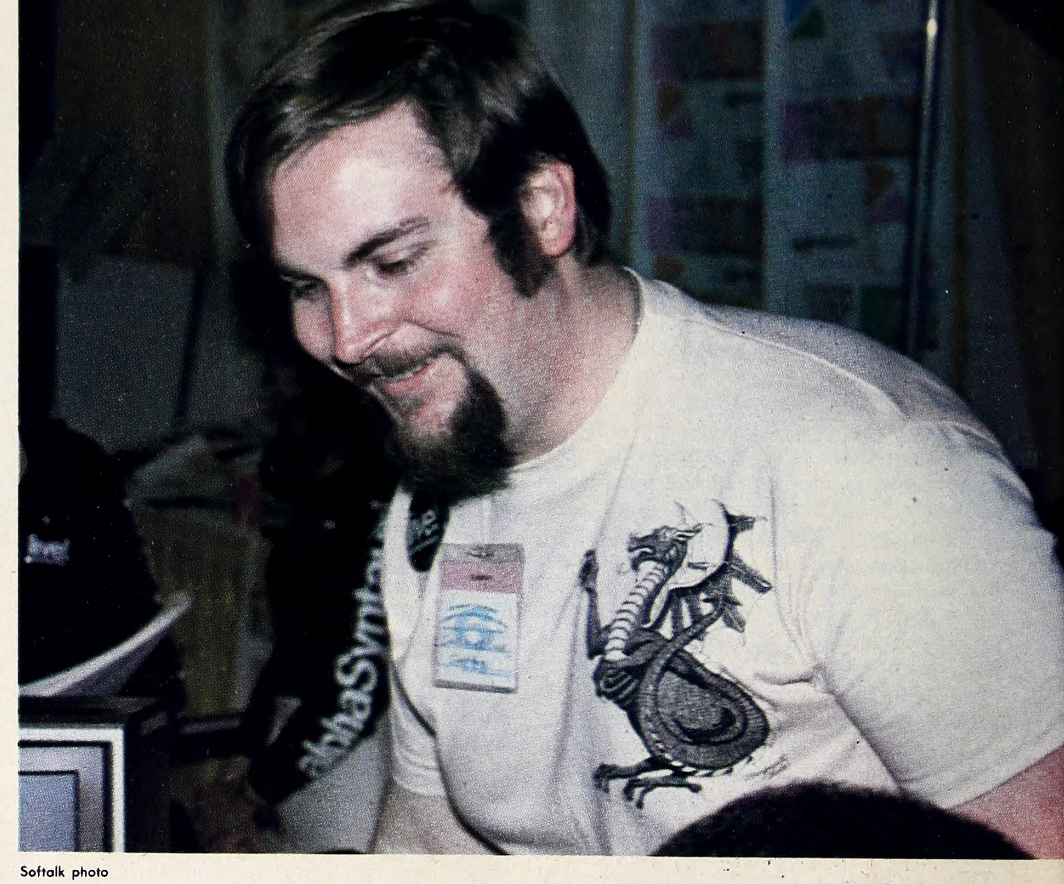

**MAY 1981** 

#### MAY 1981

same little fellow that scurries back and forth across the screen and waves his arms about in a demonstration there of animation generated by one of Apple's hi res character sets.

With the alternate character generator on the DOS Tool Kit or the similar one on Apple Pilot, you can create non-ASCII alphabets, like Greek or Hindi (the disk comes supplied with Japanese Katakana) . So if you want to write a lesson in a language that doesn't use Latin letters, you don't have to resort to transliteration. The editor gives you a blown-up eight-by-seven hi-res grid and lets you move a cursor around to draw whatever characters you need.

Maxwell in the Raw. By butting sev eral grids together you can also draw larger than normal letters, or even pic tures, and that's how Maxwell came to be. Maxwell standing with his arms at his side looks like this in no-res: DAB

EBH

FC

Different combinations of characters in this set will show him in profile, or with his arms pointing various directions, or walking.

The Maxwell alphabet is available on the disk for use in your own lessons, or you can use the editor to make you own animations. You just name the character set when you've finished creating it, then call it up with <sup>a</sup> two-stroke com- mand in your lesson program and pro ceed from there.

Although Maxwell, who looks any thing but alphanumeric, was created through the hi-res character editor, the word *legends*, at the beginning of the lesson demonstration, was not done with a character set but through the graphics editor.

This utility starts you out with a sin gle hi-res dot in the middle of your screen. That's your cursor. The I, J, M, and L keys let you extend that dot toward the four points of the compass, and U, O, N and the comma give you diagonal mobility. Actually what you're doing is not transferring the cursor but stretching out that dot like a rubber band. If you want to pick it up and move it, you hit S for skip. Or if you like the line drawn by your rubber band, hit D for draw.

If you want to make a box, you can stretch your rubber band cursor along the four sides, or you can just draw it out in one direction and hit F for frame. The graphics editor will then draw a rec tangle using your cursor line as the diagonal. Or hit B and itwill give you a solid box, filled with the currently chosen col or. If you hit C, instead of a rectangle you get <sup>a</sup> curve—either <sup>a</sup> circle, if your cur sor line would be the diagonal of a square, or an ellipse.

A Feast of Shapes and Colors. After you've drawn an enclosed shape of some sort, if you want to fill it up with a particular color, just select the color and hit an A for area fill. If you want text along with your pictures, hit T and type away.

Should you change your mind about something you've created, an E will cause the screen to go dark, and then every command you've issued to that point will be reexecuted one by one, omitting the last.

When you are satisfied with what you've wrought, a couple of easy com mands and a name will save your graphics on disk, so you can incorporate them later into lesson programs. Two forms of recall are possible. One is a stepby-step redrawing of your graphics, just as you entered them into the editor; in this mode, you can cause a word to be writ ten out in large cursive letters, stroke af ter stroke. The other option is a quick draw, in which the whole image appears at once. The latter procedure uses more storage on disk after your lesson is compiled.

The sound effects editor allows you to write music on the Apple, by specifying the octave, the name of the note and the duration. Besides ordinary notes you can also get sweeps and warbles for special effects. And you can incorporate your compositions into a lesson with a few keystrokes, so, if you want to enliven your history lesson with some patriotic songs or if you want to combine graphics and sound effects to make funny creatures make funny noises, all that is quite easily done.

Math Pilots Pilot. In addition to the text-handling and graphics capability, Pilot will do normal mathematical functions like any other computer language. It has, in fact, some direct mathematical commands that Applesoft does not. For example, FIX(X) removes any numbers to the right of a decimal point and gives the remaining integer, whether the in teger is larger or smaller than x; INT (X) behaves the same way it does in Applesoft. In Pilot, unlike Applesoft, you have two different direct commands for logarithms: LN (X) for natural logs and LOG (X) for base ten.

Apple Pilot is a superset of a four year-old version of the language, known as Common Pilot, which in turn is a su perset of the original version, called Pilot 73. The original language, created by John Starkweather of the University of California at San Francisco medical school, had only eight commands and was entirely teletype oriented. Because itwas so simple, it was also easily extensible, and before long there were a number of variant Pilots about, most of them nonportable, meaning that they ran only on the machines for which they were created. Common Pilot was an effort to restandardize the language and make it compatible with the new microcomputers. It also added some elementary graphics capability to the instruction set.

The newest Pilot, from Apple, was about a year in development, and is the work primarily of two programmers:

## live! alphaSyntauri"

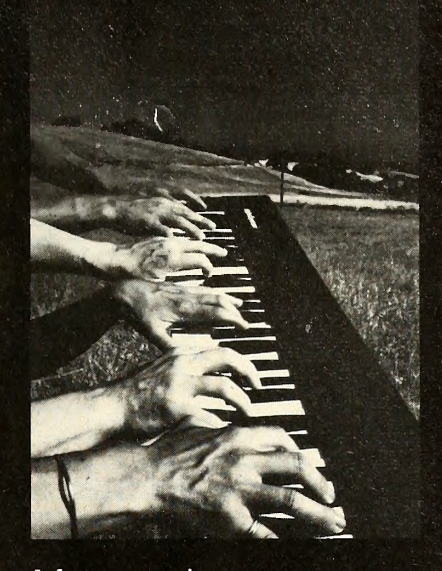

#### Live music on your Apple\* computer?

**Yes!** the alpha**Syntauri**™ a hands-on digital musical instrument, the first truly soft instrument, puts you in command...

Play from 3 to 15 voices at once. control dynamics, see what you're playing in full color record and save over 6,000 notes in a single session, playback at any speed, create and **preset** your own custom sounds and instruments with envelope and waveform control, change instruments and keys dynamically, and more ..

#### Tell me more! name address state phone { ) zip the Sounds of Science, from **Syntauri Corp., Dept. STE** 3506 Wavertey Street Palo Alto, CA 94306

Call your local Apple\* dealer about a nands-on demonstration.

\* trademark of Apple Computer, Inc.

## $\left(\frac{1}{2}\right)$   $\left(\frac{1}{2}\right)$   $\left(\frac{1}{2}\right$

# Portfolio Master **Puts Your** Apple II° in the Investment **Business**

Portfolio Master 3.1 is a program designed for the serious investor or investment advisor who needs an efficient way to manage securities portfolios. It provides the necessary data at his fingertips to help make day to day decisions for effective portfolio management. Instantly displays daily gain or loss for each security, calculated for long or short term. And there's much more.

**Investors Alarm Clock.** (Especially for Option Traders.) A signal warns of the impending expiration of all puts, calls, rights and warrants in plenty of time to exercise your options. A report won't let you forget maturity and expiration dotes.

Sales Record. When sales are made, they are entered on a sales table along with basis data. Keeps a running total of long and short term gains and losses for tax planning.

Advisors Report Card. Portfolio Master allows you to track the performance of investment advisors. Store their names and recommendations and analyze their records.

Weigh the Information. Enter current prices and you'll see the current value of each holding, its dollar weight and then the total portfolio value.

User Friendly. The program comes with a complete, easy to use manual. Step by step instructions, using a model portfolio,

explain all the options in the program. Puts you in charge immediately.

Field Tested. Serious investors and advisors have been enthusiastically using Portfolio Master 2.1 for two years.

(Supports most printers.)

Requires 48K, ROM Applesoft, two disks, DOS 3.3.

I I

ı

## Portfolio Master 3.1

Call (415) 981-5261 for VISA, MasterCard phone orders

Investors Software P.O.Box 2605

or San Francisco, CA 94126 Send check, money order or conveniently charge to your VISA or MasterCard. Enclose this coupon with payment of \$195. (California residents add \$1 1.70 sales tax.)

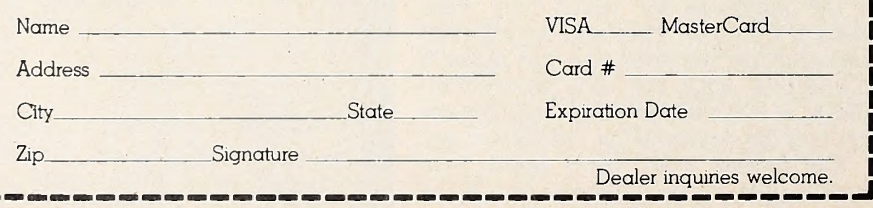

Charles Kellner and J. D. Eisenberg. With some exceptions, Kellner did the de sign and Eisenberg the coding.

Like Papa Pascal, Pilot Needs Two Drives. The two of them worked in con junction with a group at Western Washington University called MicroPi, who had developed a version of Common Pilot that ran with Pascal. Apple Pilot is the first example of an Apple language to be implemented using Pascal as a development language. This does not mean that you need to have Pascal in your system to use Pilot; the latter uses a runtime version of Pascal, transparent to the user.

You do need two disk drives to create lessons in Pilot. An author disk, supplied by Apple, goes in drive one ; as you put to gether your program, itgets compiled in to executable form on a lesson disk in drive two. The student works only with the lesson disk and needs only one drive.

One of Kellner's objectives in designing Apple Pilot was to make the lan guage "as friendly as possible" to the user. "We don't want to him to spend an hour and a half doing valuable work and then lose it through some trivial mistake."

So one of the things you'll notice is that Pilot will give you a lot of prompting. If you hit the question mark in any of the editors, for example, you'll get a whole screenful of instructions. And you'll find it hard to kill anything acci dentally. If you want to edit some graphics set you composed earlier, for example. Pilot will first display the names of all sets currently on the disk. As soon as you type enough letters for the system to make out your intent, it will supply you with the rest of the name as a prompt and let you hit return to go on. If you want to delete something, on the oth er hand, you're on your own; you have to type in the whole name.

Similarly, if you should create a new character set and then decide that you don't really like it after all and don't want to save it, you can't just sneak out of the editor by hitting return a couple of times. You have to go through several steps to confirm your intentions explicitly.

Programming Made Easy, or, No More Byting the Bit. These fail-safe touches are in keeping with one of the larger objectives shared by program mers at Apple: as Kellner put it, "to create a friendly environment where the user can develop software without having to deal with the machine on a bit and byte level.'

The DOS Tool Kit, Kellner says, was a beginning in this process. Apple Pilot is a second step. "The process is accelerat ing because we're using our own tools now. We're programmers, too, after all, and we're taking advantage of our own work.'

That being the case, there ought to be some very exciting things coming out of Cupertino this year. $\mathbf{u}$ 

## The Schoolhouse Apple from Minnesota to Florida

## With Reviews of Schoolroom Software

Serving almost as the point man for Apple's thrust into the educational world has been Bell & Howell, which markets a machine affectionately known in many places as the black Apple.

Actually called the Bell & Howell microcomputer, what's encased in the familiar Apple form is pure Apple II. The housing is <sup>a</sup> chocolate brown, and B&H has made no other changes of significance to the computer. They've made some enhancements as add-ons that they feel make the machine more suit able for the educational market.

Extra Module Allows Accessories. Under their marketing name of the second generation microcomputer, B&H has added a module to the back of the Apple chassis that complements that basic Apple with a cover lock for protection from inquisitive students, an audio amplifier and volume control, external speaker jack, headphone jack, two BNC video output jacks, three AC outlets, and two simulation control connectors.

The easiest way to look at these enhancements is that they effectively hook up videotape, videodisk, and audiotape machines to the Apple.

The value of these accessories lies in their educational uses.

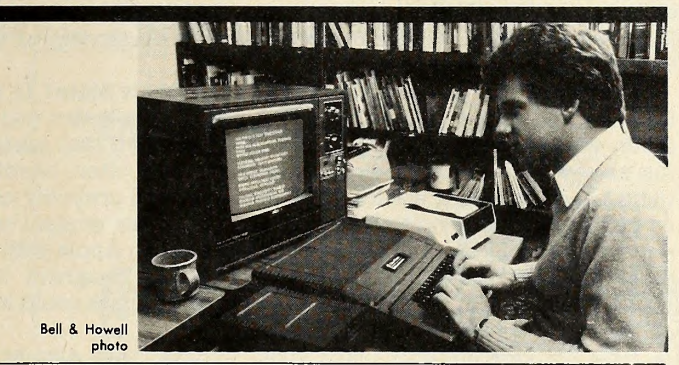

B&H has a long and honored reputation as <sup>a</sup> marketeer of au diovisual supplies to the educational market, and they've brought that expertise to bear on the new technology of computer assisted instruction.

Because they already have the best in hardware—the Apple—B&H has been able to turn its attention to the areas of on-site service through its nationwide network of service centers and to software support for the educational market.

Software for Building Software. Just released in the month of April is B&H's Professional Authoring Software System (PASS), reputedly a revolutionary tool for the use of educational professionals in the development of computer course ware.

So new that fewer than a dozen systems are presently in use, the software reflects B&H's experiences in the educational market. Among the things they have discovered is that course development activities are not likely to occur at the classrom level—^that just as the individual teacher does not prepare audiovisual presentations for the classroom, neither has the teacher assumed the onus of preparing CAI course ware.

The implication is that courseware must either be marketed off-the-shelf, developed at the school district level, or writ ten by commercial courseware developers. B&H addresses the latter two possibilities with the PASS package.

Like so much of the serious software being developed these days, PASS has the attribute of being so easy to use that the in tricate programming needed to provide its routines goes unnoticed by the user.

Easiest Language You'll Ever Learn. Developed under the tutelage of Carl Roetter and written in its own PASS lan guage, the system enables nonprogrammers to develop inter esting and dynamic courseware with a minimum of start-up time.

The system prompts the instructor each step of the way, ac cepting English-language responses as it builds the instructional module from the teacher's input.

A complete management module provides for monitoring each student's progress through the lessons. In this regard, special emphasis is placed on answer-judging. PASS is capable of searching a written paragraph answer for the proper key words and also of finding negative words that would negate the use of the key words. Its answer-judging abilities are compared with Plato, the mainframe time-sharing system.

PASS encompasses a full range of graphics capabilities, from hi-res shape tables to graphics tablets, videotape and vid eodisk machines, and slide and filmstrip presentations.

This description of PASS was gleaned from B&H literature and a discussion with Roetter. Once the system is in more general circulation and review copies are made available, Softalk plans a comprehensive review of PASS.

Super Nova Sends Forth Apple Stars. It isn't exactly lo cated in a hub or social center of the United States, but Nova University, ensconced in the Fort Lauderdale, Florida, suburb of Davie, is attracting people from every part of the country to its computer education program. The ultimate teacher's aide, the program is intended to instruct instructors on the myriad uses of microcomputers in the classroom.

The results of all this have been spectacular, according to program director Robert Burke. Burke bases his pronouncement on a standard the entire university measures itself by: how many of their alumni are having what kind of impact in their chosen professions. It's a concrete measure by which to judge their innovative curriculum; witnessing the actual ac complishments of graduates in the field satisfies those who must critically determine whether Nova's characteristically progressive programs, such as the microcomputer courses, are working.

Where They Go after Nova. Joel Levine is a case in point. After graduating from the program three years ago, still impressed with the laboratory full of Apples that Nova has, he used the skills he honed there to take charge of the coordination of instituting microcomputers and their applications in the Broward County school system, one of the largest in the country. The district is 7,500 teachers strong and, for the third straight year, has committed to further purchases of Apples, making them a familiar fixture in every Broward school. Nova is located in Broward County, so the hometown flavor of this success story is especially sweet to Burke and cohorts.

The director reports that Levine's story is hardly unique, but typical. Recent Nova graduates have been enlisted in the microcomputer steering committees of other Florida counties and in county-based teams writing grants for micro applications. Others have been hired by the local community college to teach data processing. But most are carrying on the tradi tion of their Nova mentors and teaching computer literacy and applications on the kindergarten through twelfth grade levels. Some are, on the side, good salespeople : more than one principal, convinced by the pitch delivered by a teacher for a learn ing tool he or she simply could not do without, has fired off a purchase order for Apples.

Worldview Tack toward Computing. The courses and labo-

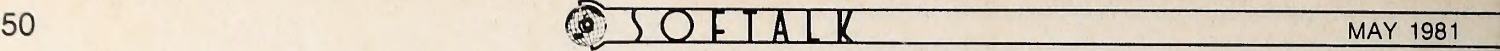

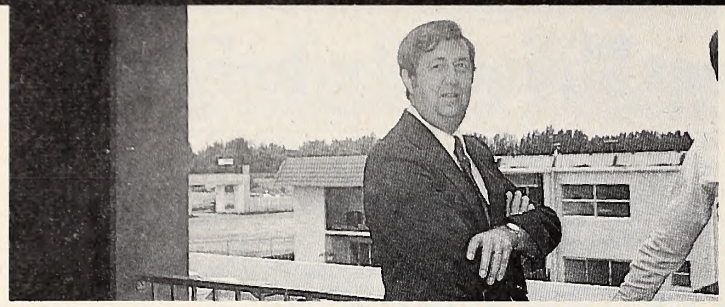

Left: Robert Burke, program director at Nova. Right: The Bell & Howell Apple at work.

ratory do not emphasize arcane or theoretical aspects of computer science. Those matriculating for the Master's degree or taking part in the specialist program—<sup>a</sup> customized series of courses for those not in need of <sup>a</sup> degree—usually have some computer science knowledge at their fingertips. "Besides," adds Burke, "we're not terribly interested in graduating re search specialists or theoreticians. We want our students to be armed with a full working ability in teaching microcomputing and with the capacity to use that ability in other subjects once they leave our lab."

A survey of the offered courses reveals no stone left unturned. One course studies the elements that go into software evaluation, from knowing the correct software application for a particular use to the nuts and bolts of good documentation; a set of courses guides students through the everchanging mysteries of using micros in particular classroom settings, be they in mathematics, science, or business education; others teach the large and fine points of the four major teaching lan guages: Basic, Pilot, Fortran, and Pascal. Students desirous of applying CAI courseware, word processing systems, or data bases designed to organize the often-disorganized classroom environment can find the line of study to suit them.

To provide an intern course that puts the student, with the support of an instructor and professional, in an actual class-

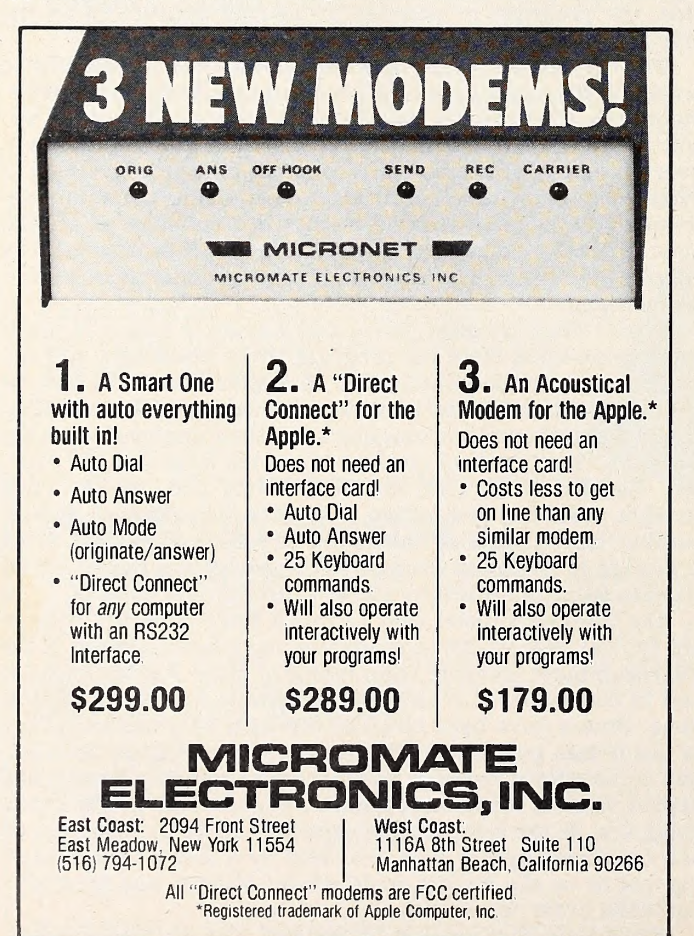

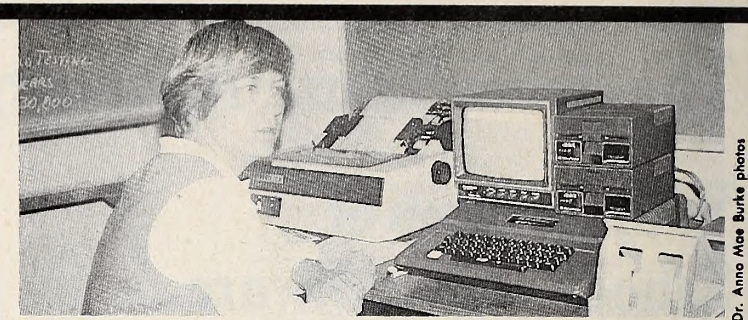

room situation is only natural for the Nova program, but only for the most intrepid of pupils.

New Star Continues Revolutionary Growth. With such suc cesses and comprehensive coverage, one would assume that Burke would be satisfied with the program's position. He is not. "The daily changes and minor revolutions occurring in this industry demand that we keep up with whatever is going on. So we're continuing and strengthening what we've been doing all along—extending our reach into the industry and community."

Part of that reach is a certificate program for students who plan to train people in all types of industries to use the microcomputer.

A further extension of the reach may occur with the inclu sion of courseware for the Apple developed by Evans Newton Company. Their CMI (Computer Managed Instruction) package is significantly different from the standard CAI course ware for students. CMI provides a management system for the teacher to aid in class organization and curriculum customization.

It is just the kind of package that pleases Burke and the Nova staff since it further realizes the highest ambition of the university's program: to produce good teachers literate in the tool that will surely be in every American classroom at the dawn of the next century.

Did You Ever Think of Minnesota as an Apple State? In Ortonville, Minnesota, they think they have found a better way to teach writing. An English teacher there decided that assigning essays as homework, collecting them days later, handing them back perhaps a week or so thereafter, and probably never getting further reaction or feedback from the student was not the ideal way to go. Instead, he brought in an Apple with an eighty-column board and a word-processing program and hooked it up to a large television that the whole class could look at together.

Now the kids not only learn about writing; they also work together and learn from each other. Most important, perhaps, they learn about editing and rewriting, so they get some notion of the actual process by which words get into print. This is all going on at the fifth-grade and sixth-grade levels.

The kids also learn a bit about computers, of course, and as these fifth and sixth graders acquire more and more computer savvy they are encouraged to pass it on to their younger peers, the first through fourth graders.

Computers get a lot of use in the Ortonville school system. Adventurous Computer-Blazing. Oregon is a popular pro gram. It's a simulation of a covered wagon party moving west along the Oregon Trail, encountering all manner of hostility along the way. Students use the program to learn a variety of different things; they keep diaries of their experiences (writing), make maps (geography), draw pictures (art), and ab sorb some of the fact and feeling of nineteenth-century American history.

Fifth graders in Ortonville are also eligible for the beginning class in computer programming. There is a lot of interest in this subject, from the elementary school level on up. Some high school students find they can make a little money writing educational programs for their teachers. The teachers pro vide the instructional content and the students implement the programs.

There are also adult education classes in computer pro-

gramming. The microcomputer has sparked a lot of interest in this regard. Before Ortonville got involved in a big way with the micros, about two years ago, computer programming was taught to adults there on a large timeshare system. The classes drew an average of three signups per session. Since the micros arrived, the sessions have been booked to capacity, with some participants coming from as far as forty-five miles away.

Consorting with Micros. Ortonville is not particularly un usual within the context of the Minnesota state educational structure. The use of the computer in the schools, both public and private, is probably more widespread in Minnesota than anywhere else in the country, thanks to the efforts of an organization called the Minnesota Educational Computing Consortium (MECC).

MECC was established in <sup>1973</sup> for the purpose of coordinating and developing computer services for students, teachers, and school administrators throughout the state. During the first phase of its existence, its activities centered around the development of a large Control Data timeshare network. Maintaining and developing that system, which MECC describes as "the largest general purpose instructional timesharing net work in existence," is still a large aspect of the organization's service.

About two years ago, however, MECC began to involve itself heavily with microcomputers. In keeping with its pur pose of coordinating computer activities in the state's schools, MECC decided to support one microcomputer. After <sup>a</sup> thor ough investigation of the various competing brands, Apple got the bid.

There are now an estimated twenty-five hundred microcomputers in Minnesota's public and private schools, community colleges, and public universities. About eighty percent of the state's public schools have at least one microcomputer, and most of these are Apples. Many of the schools use the

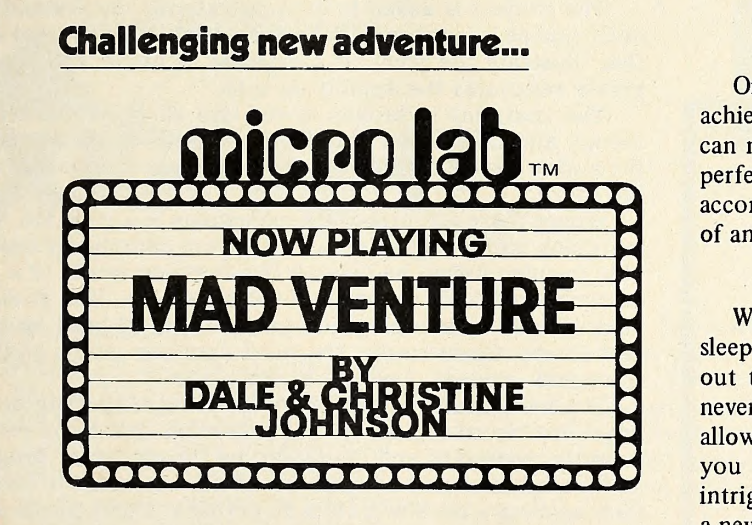

#### It's Clever & Witty

You are invited into the minds of Dale and Christine Johnson. This challenging and intriguing adventure game demands all of your resources to solve its puzzles.

Mad Venture provides whimsical puzzles, mind bending riddles, and a refreshing sense of humor. Cleverly written clues occur in new and unusual ways. This is <sup>a</sup> game in which a group can participate—all offering ideas and suggestions to outwit the creative genius of the authors.

Apple Communications Card to effect an interface with the statewide timeshare system.

All Hands-On MECC. MECC currently supports the educational use of the microcomputer in two substantial ways: by the development of software and through the training of teachers and other personnel. About a dozen people are employed in the latter activity, each covering a particular region of the state. Last year, they gave 277 hands-on workshops at tended by some four thousand people.

In the software department, the consortium has developed an impressive catalog. There are now about six diskettes full of programs for the elementary level, and twenty for junior and senior high school. Subject areas include industrial arts, agriculture, math and science, spelling, music, drivers' education, and programming in Basic and Pascal.

There's more to come. The software people have opted not to get involved in reading or foreign language instruction until speech synthesis technology reaches a somewhat higher level of development. That time, one hopes, is not far off.

Meanwhile, MECC-developed courseware is much in evi dence in places like Ortonville and throughout Minnesota. It is also available to educational users outside the state. Interested parties may contact MECC Publications, <sup>2520</sup> Broadway Drive, St. Paul, MN 55113.

## Reviews

Instructor Gradebook, by Robert Kincaid, Serendipity Sys tems. This program will do practically everything for the in structor except give lectures and compose examinations. Any instructor needing more capability than exists here is probably making the whole grading task too complicated.

The program will handle class sizes up to as many as six

#### Prize Offered

Only the very skillful will get every treasure to achieve <sup>a</sup> perfect score. And only the extraordinary can negotiate this difficult task to within 2 moves of perfection. For the first truly unique person to accomplish this feat, Micro Lab will award one copy of any program we produce.

#### First of a Series

We are certain that you will lose many hours of sleep and miss your favorite TV shows trying to work out the intricate passages and logical solutions. But never fear—there is a game saving feature which allows you to continue later in the same place where you ended. Mad Venture, the first in a series of intriguing adventure games by the Johnsons, will bring a new level of difficulty to computer adventure.

#### Available Now

This game will be a classic of its type. It is available for the Apple computer with 48K for \$24.95. See it at your local Apple dealer.

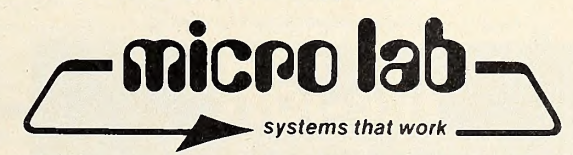

3218 Skokie Valley Road . Highland Park, IL 60035 . 312-433-7550

hundred students, although it takes creating more than one file.

The program will accept up to nine categories for grading purposes and will accept grades in either numeric or alphabetic form, or in mixture. Because the program will recognize both types of grading, it can do all manner of statistical re porting, such as averaging, calculating standard deviations, medians, and displaying high/low grades.

Among the nifty capabilities thus provided is scaling. If a teacher finds the performance on a given exam is uniformly high or low, the assigned grades can be scaled up or down by using a constant. Program also displays histograms of its statistical calculations.

The program is totally self-prompting, making it a breeze for computer novices to get onboard. 48K, Applesoft, disk, \$169.00

Compu-Spell. Edu-Ware Services, Canoga Park, CA. Learning to spell in English is at least a twofold process, involving a certain amount of conceptualization and a lot of memorizing. Edu-Ware 's program addresses itself to the latter end of the job exclusively by taking the student through numerous repetitive drills. Their approach also emphasizes positive rein forcement and the presentation of words in natural linguistic context.

The lesson unit is a fifteen-sentence drill, with each sen tence containing one test word highlighted in inverse video. When the student hits the space bar, the first test word disappears from the screen, waiting to be reinput at the keyboard. At this point the system only displays correct entry; errant keystrokes are apparently ignored, on the assumption (as stated in the manual) that "learners are equally likely to re-<br>member any stimulus as opposed to any other."

Actually, while the system seems impervious to mistaken input, it does take note of the words that a student attempts to spell incorrectly. After the fifteenth sentence, the student is cy cled back through those items he didn't get right immediately

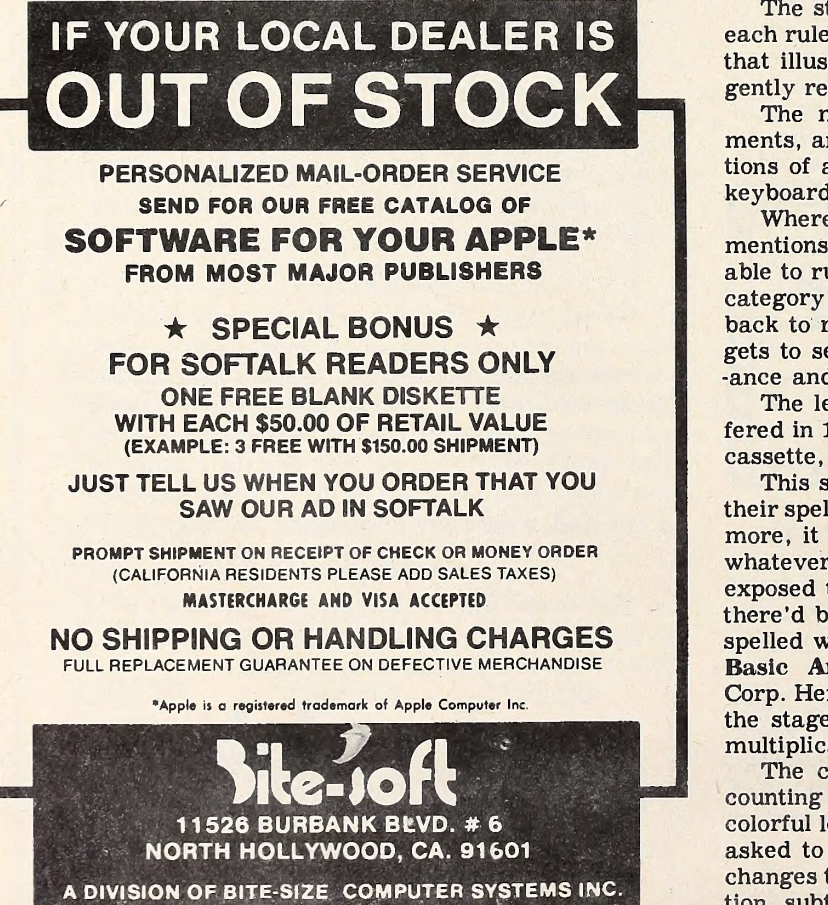

(213)843-1155 (213)769-8400 ^

on the first pass, and this recycling process continues until all words have been typed successfully.

Another pedagogical assumption underlying this strategy is that spelling is best learned through the physical act of writing or typing words.

After this first stage of the drill, the student gets a post-test on the same words. This time the system will display anything the learner gives it, but words misspelled get flagged and come back to haunt one later.

If the student has managed to key in correctly at least 80 percent (or some other user-selectable percentage) of the test words, he or she is graduated from that drill and sent back to the main menu. First, however, the program brings back a list of the eleven words most recently misspelled on previous posttests and takes the student through yet another go-round.

Compu-Spell comes with a program disk and separate data for grade levels four through eight. Each data disk contains seventy-five drills. There is also a secretarial data disk that covers the words most commonly misspelled by adults. Users can modify the data disks, if they desire, or create additional ones.

The program disk tracks the progress of each student us ing the system; up to sixty learners can be accommodated. Applesoft, 48K, disk (two drives are recommended). \$39.95 for program and one data disk; \$19.95 per additional data disk. The Spelling Builder. By Dean Victor, Program Design Inc., Greenwich, CT. For another approach to spelling, look into Program Design's (PDI) seven-lesson set. The Spelling Builder. PDI teaches spelling with rules and paradigms. It turns out there is some semblance of order to the English lan guage, after all, though the rules have their obligatory exceptions.

PDI's author, Dr. Dean Victor (with "translator" Caroline Perkins Hirst) clearly elucidates such conundra as when to double a final consonant before adding a suffix, whether to make a plural with -ies or -ys, and so on.

The student is asked to demonstrate his understanding of each rule as it is presented, by correctly typing several words that illustrate the point. If a mistake is made, the program gently reiterates the applicable rule.

The material is broken down into short, digestible seg ments, and the student can get a second or third look at portions of a lesson by entering single-stroke commands at the keyboard.

Where there are important exceptions to a rule, Dr. Victor mentions them. And in areas that seem completely unamenable to rulemaking, he lists all the common words of a given category and asks the student to learn them. The student is back to rote memorizing at this point, but at least he or she gets to see, for example, the most common words ending in -ance and -ence all lined up in one place.

The lessons are topped off by a 500-word spelling test, of fered in 10 word segments, and presented clearly by voice on cassette, geared to and monitored by the computer program.

This series would be ideal for adults who want to clean up their spelling a bit. For a child of, perhaps, fourth-grade age or more, it would probably be an excellent way to consolidate whatever the schools are offering these days. If everyone were exposed to this spelling program in the educational process, there 'd be a long line at the unemployment window for misspelled words. 32K, DOS 3.2. \$26.50.

Basic Arithmetic SklUs with Arithmetlc-Tac-Toe. Edutek Corp. Here's an arithmetic program for the tiny tots, just past the stage of counting fingers and going through elementary multiplication and division.

The concept converts the electronic equivalent of finger counting to the screen. When the student misses a question, colorful lo-res dots are placed on the screen and the student is asked to assess them. Both position and color of the blocks changes to help the student understand the concept, be it addition, subtraction, multiplication, or division.

The student is rewarded at the end of the drill with the

helpful.

same questions.

3.3. \$39.95.

eighth grades.

lesson at three.

cessfully negotiated during that sitting.

chance to play tic-tac-toe, with correct answers to arithmetic problems earning both the student and the computer oppo nent—named Jody—the chance to place their markers. Jody misses a problem once in a while to give the student a chance.

Program is controlled as to subject matter and degree of difficulty by the teacher. A complete report generator that will hold ten student records is included on disk. 32K, Integer Basic, disk, \$89.50.

Algebra I. By Sherwin Steffin, Steve Pederson, and David Mullich; Edu-Ware Services (Canoga Park, CA). Algebra I sets out to provide CAI courseware to complement the math curriculum of a large number of school districts. Its execution is faithful to the mission in a thoughtful manner that encour ages the student not only to think about the subject matter, but also to think about how he wants to learn the subject matter.

The title may be somewhat misleading, in that some schools may present this material as eighth grade math or in a course entitled pre-algebra.

The farthest this program gets into what purists would call algebra is simple linear equations. Quadratic equations, fac toring, and other of the algebraic skills await Algebra II.

What the program does well is parallel the courses it is in tended to complement in laying a good strong mathematical base for tackling algebra. The program disk is divided into five areas of study—definitions, number line operations, sets, eval uating expressions, and rules for equation reduction—and <sup>a</sup> fi nal test.

Each of the five general areas is further divided into sub courses to zero in on the fundamentals.

As thorough as the program seems to be in laying a base for the tougher road ahead, the more intriguing facet of the package is the choice given the student on how to learn the material. As each course is called up, a menu gives the student the choice of learning by definition, by rule, by example, or by working sample problems. The student can stick to that learn-

## NEW FOR THE APPLE

ing method that suits him best, skipping those that are less

The finale of each course is a test, results of which are dis played by subcourse so that a student can see if there's one area that needs more work. Tests vary with each iteration, so a student taking the same course a second time won't get the

A map of the instruction field accompanies the main menu and displays in inverse those courses that the student has suc-

A final test, covering all material in the program, measures the overall progress of the student. 48K, Applesoft, DOS

Each disk specializes in particular math functions: addition and subtraction, multiplication and division, fractions con cepts and operations, decimal concepts and operations, and ratios and percents. On each disk are in excess of thirty separate modules of instruction—the number varying with the disk—and the teacher can choose which of the modules are to be taught a given student on a given day. Likewise the teacher can control the beginning difficulty level of the lesson for the day—varying in five increments from easy to difficult. An interesting facet of this set of programs is that the diffi culty factor is varied within the lesson once the teacher has set it. Students who show proficiency in a certain type of problem and weakness in another type may find themselves working on level five in one area and level one in another area of the same lesson, even though the teacher originally set the level for the

A fun thing about the programs is that they have personali-

Mathware. By Bob Essertier, Math City. Mathware is a nifty compilation of five programs that run the gamut of math skills that should be learned by students in the third through

#### BY BILL BASHAM

micpo lab presents

#### A NEW CHALLENGE

DOGFIGHT will capture your imagination. You are the pilot of ajet going into combat. You may fly alone on this mission, or you may have another pilot flying with you to defeat the enemy. First you fly against one enemy jet. You are in complete control: fly faster or slower, turn left or right — but most importantly, FIRE. If you are shot down, and you act quickly, you can bail out. You and your parachute float gently downward, hoping an enemy plane does not shoot you. If you survive, you will quickly return to the fierce dogfight. The enemy can also bail out!! You must shoot him down before he has a chance to return.

#### THE ENEMY RETURNS

Each time you defeat all enemy jets or helicopters, you advance to the next level where you fly against faster and/or more enemy planes. There are sixteen levels of difficulty to fight through. Bill Basham, the talented au thor of this high resolution program, has made it through only 8 levels before his planes were destroyed.

#### MANY WAYS TO PLAY

DOGFIGHT may be played in several different ways. You, alone, may chal lenge the computer, or, two players may fly against the computer — either on the same team or on different teams. With DOGFIGHT you can create your own custom game with as many as eight players crowding around your Apple keyboard controlling their own planes. You may select jets or helicopters on any level — be <sup>a</sup> daredevil with <sup>7</sup> computer jets against you. You are in charge with the custom mode.

#### FOR THE ACES

Micro Lab will award a special achievement plaque to the first 10 pilots who reach 10,000 points in any of the auto modes (one player, two players same team, two players diffe rent teams). A special, individual, secretly coded message will appear when reaching that score. Report that code to Micro Lab to claim the Ace title.

#### AVAILABLE NOW

The Dogfight is available on disk at your Apple Dealer for \$29.95.

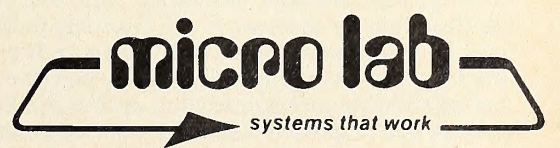

3218 Skokie Valley Road • Highland Park, IL 60035

GOTO 60

<sup>312-433-7550</sup>

 $\begin{array}{c}\n\bullet \\
\bullet \\
\bullet\n\end{array}$   $\begin{array}{c}\n\bullet \\
\bullet \\
\bullet \\
\bullet\n\end{array}$   $\begin{array}{c}\n\bullet \\
\bullet \\
\bullet \\
\bullet\n\end{array}$   $\begin{array}{c}\n\bullet \\
\bullet \\
\bullet \\
\bullet \\
\bullet\n\end{array}$ 

# HARTLEY A Family Affair

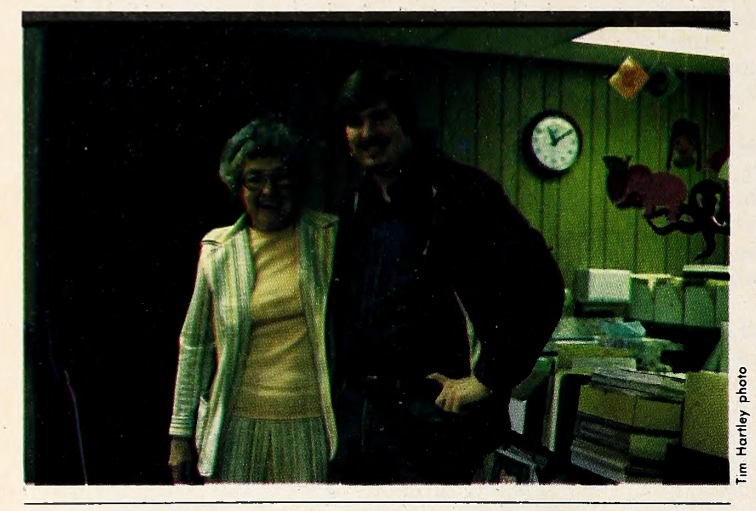

#### BY ROBERT KOEHLER

True partners cannot do without each other. They have joined forces because each knows that where one's weaknesses begin so do the other's strengths. It's a delicate balance, and those who maintain it are special.

When they're mother and son, they're unique.

But Tim and Jane Hartley aren't relying on their fame as the only known mother/son team in the software field to see them through. They happen to create some of the best educational packages for Apples anywhere for the early elementary grades.

"What Tim and <sup>I</sup> have," Jane says straightforwardly, "is a combination of a good programmer and a good teacher."

It All Starts in Class. Tim is the programmer; Jane has been keeping him busy with program ideas she hits upon in the toughest testing ground possible for any educational soft ware—the classroom.

The notion behind computer-aided instruction—to engender in the student a willingness to learn, as independently as possible, concepts that formerly seemed insurmountable—is an acutely useful one for Jane. She teaches sixteen remedial classes for slow students at Boyce School in the small town of Ionia in central Michigan. Two contributing elements have kept the program not only alive but growing. One is a Title <sup>I</sup> Federal grant, augmented by a state-sponsored Article III grant. The other is the different but complementary talents of Tim and Jane that have put CAI to good use on the Apple.

Jane felt that her kindergarten through sixth grade stu dents, being a year or more behind their grade level, needed that extra push and inspiration that the standard curriculum, as occasionally successful as it was, didn't provide. She reckoned that the Apple's ease of use and attention-grabbing graphics potential might be that inspirer.

Apple Brought Life to Dull Drills. Tim felt that freelance programming, especially for business, was his true love and forte, and that home—the Grand Rapids area—was the place to do it. That decision had fairly lucrative results, especially the time that he received a call from his mother in late 1979 to cook up a simple math drill for her class. It piqued the kids' in terest, which normally drops to its lowest ebb when the subject of addition and subtraction comes up. But no student be low the fourth grade could read the computer letters in the in struction text; this impelled Tim to make a shape table that would create large point letters and the Hartleys as a team to turn the then-dormant field of educational software for lower grades into a vibrant phenomenon.

Even though Tim's previous programming experience consisted of custom business applications, he rose to the task of constructing drill programs, assisted by Jane's critical eye for what was and was not necessary.

"Too many packages that were supposedly designed for young students were bogged down in reams of documentation and indecipherable graphics," Jane says. "Since most of my students are just beginning to read and comprehend what they read, they would have been left in the lurch by this software."

Speller-Box Has Apple Running Tape. The mother and son partnership set out to provide keys, not obstacles, to kids who were in serious need of drilling. Jane based her word attack drills on Harcourt, Brace, Jovanovich's Bookmark Reading Program. Synonyms, antonyms, homonyms, and all fundamentals of vocabulary were structured into a package of twenty drills per skill level, augmented by hardware devised by Tim and his friend and associate Steve Barnard. The hard ware allowed the Apple to control a tape recorder and thus in troduced an audio component into the spelling section of the drills. The audio device and the spelling package became Speller-Box, the first significant product from Hartley Soft ware.

Jane and Tim gained the confidence that their educational programs would be accepted by others not because their timing was fortuitous—the educational market in early <sup>1980</sup> was just starting to develop from <sup>a</sup> fissure into an explosion—but because Jane witnessed the payoff in higher scores and grades with her pupils.

"It's important for the instructor to encourage the student to drill him or herself," Jane explains. "The Apple doesn't chide a failing driller, and with the program both encouraging the student to go at an individual pace and prompting to make sure that a pace is maintained, self-confidence is gained and, with it, better grades."

Better Grades and Convention Kudos. One of the measures of a successful educational program is the demand and inter est it ignites at the education-oriented conventions that meet every month of the year in every comer of the country. The Hartleys are now familiar faces at these affairs, lecturing and demonstrating the technical and instructional philosophy be hind their product to very receptive audiences.

Tim sees his job as refining a good learning tool into a bet ter one that make those audiences, who naturally thrive on in novation, come back. "The only way that <sup>I</sup> get my work done, though," he explains, "is staying at my home in Kentwood. It's not that my mother is <sup>a</sup> distraction—at programming time, she's crucial for the content and lesson structure aspects, and we're usually telephoning each other several times a day during that period. It's the Australian terriers she breeds. Let's say that they're not exactly a boundless source of peace and quiet. Still, <sup>I</sup> go there often—for her consulting and her good home cooking."

Encouragement from Apple Inc. A recent innovation for the Hartleys is largely the result of yet another grant—this time from the Apple foundation. With a new Apple, drive, printer, cassette recorder, color monitor, and a graphics tablet, Jane is developing tutorial packages with hi-res graphics that, in their finished form, should be a truly enriching, educative medium, reaching beyond rote drilling to the teaching of concepts and ideas.

Yet, with all the refinements and advances, one thing will never change for the Hartleys.

The work of mother and son will sink or swim depending on its performance in that classroom in Ionia and on whether the students keep trying not simply because they have to but be cause, in Jane's words, "they want to learn."

# leach your littleAppletotalk to western Union,  $\mathbf{X}$ and $^{\prime}$

Albany — — — — — — — — Omaha

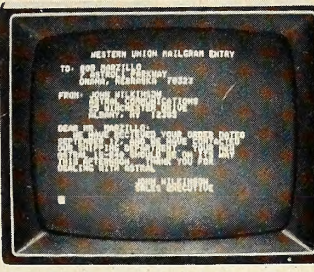

Micro-Telegram™ lets your Apple II™ computer access Western Union™ services, worldwide. You can send Mailgrams.® Send and receive TWX,® Telex,® and international cables. Receive Infomaster® up-to-the-minute news, stock, foreign exchange, gold, futures, sports, and ski reports. Use your Apple™ to wire money. To send flowers. To check the snow at Sun Valley. To see what the Yen is selling for. To contact over 900,000 TWX and Telex subscribers around the world.

And because it's more intelligent than a Teletype™ machine, Micro-Telegram lets you edit messages right on the screen, sends them automatically without you in attendance,

keeps subscriber directories and distribution lists, prints when you want it to, and asks you in plain English for your commands. Besides, it doesn't clatter and chum out reams of paper.

Call our toll-free number today. And make your little Apple heard 'round the world.

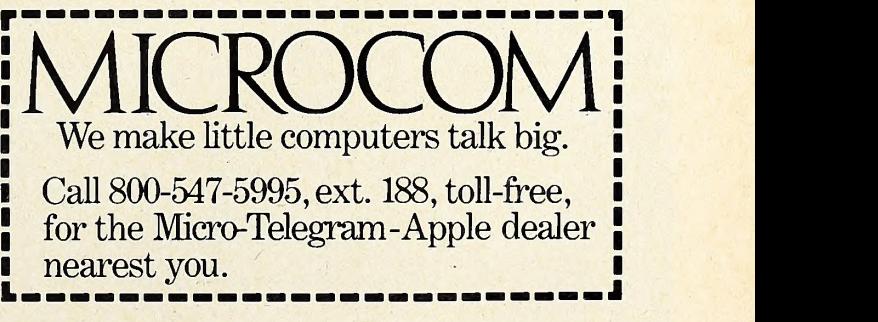

Microcom, Inc., <sup>6</sup> Faneuil Hall Marketplace, Boston, MA 02109, (617) 367-6362 Apple and Apple II are trademarks of Apple Computer, Inc. Western Union, Infomaster, TWX, Telex and Teletype are trademarks of Western Union, Inc.

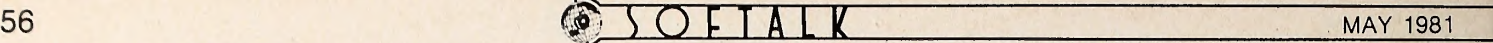

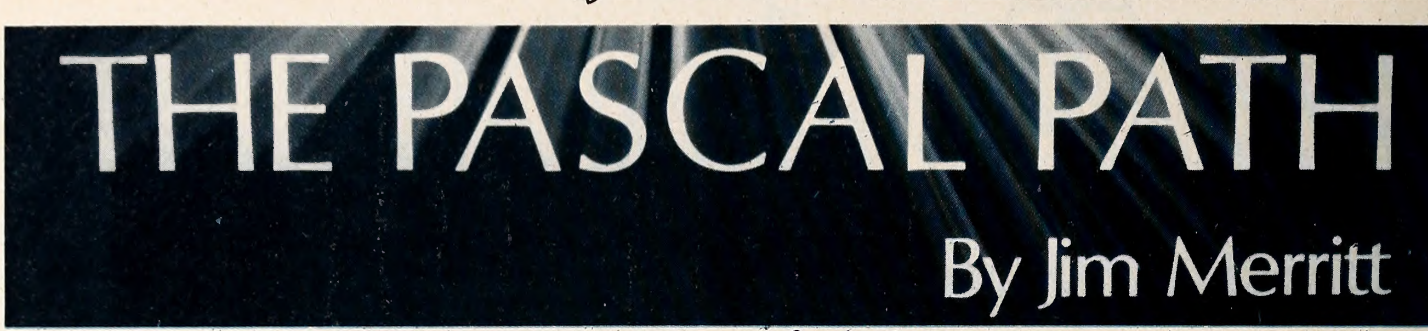

#### Pascal Survival Guide: the Rest

This month, we finally arrive at the subjects of program compilation and execution. Accompanying the article is a chart summarizing the prompt lines we have seen thus far. Please write telling me whether this chart is a help to you. If there are enough positive response, <sup>I</sup> will continue to use the format in summarizing our keyboard interaction with Apple Pascal. Let me know also if you would be interested in an all inclusive wall-chart, along the lines of Apple's poster-sized Pascal Syntax Diagram.

Compiling the First Program. Congratulations if, after en tering SomeExpressions last month, you accepted my chal lenge and were successful in compiling it on your own. For those who went the extra mile, this column may serve as re view. If you are still waiting for that first compile, or if you tried it but failed, fire up your Apple, and let's have at it!

The diskette named APPLE2: contains the SYS-TEM.COMPILER. For now, our rule is that, whenever you wish to compile a program, APPLE2: must be mounted in your system's second drive (not the one which lights first when you turn on the power). In keeping with previous advice, the APPLE2: diskette you use would be a copy of the master that was supplied with your system. (If you are low on diskettes, will probably not be able to find the specified file and will com-<br>however, it is not very dangerous to use the master copy of plain. For example, if the name of however, it is not very dangerous to use the master copy of APPLE2: temporarily.)

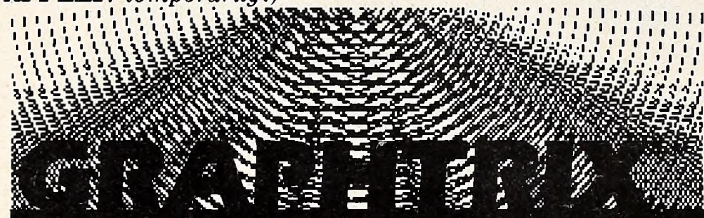

THE FIRST MULTI-PRINTER GRAPHICS FOR THE APPLE II

GRAPHTRIX Matrix Graphics System is A Professional Software Package that adds GRAPHICS FOOTNOTES and CHAPTER capabilities to the Apple Writer text editing system.

> "Any APPLE II hi-resolution graphic can be printed in up to THREE **MAGNIFICATIONS**

> TEXT EMBEDDED COMMANDS generated from the Apple Writer automatically call up your graphic and print it at the next available spot in your text.

> · ILLUSTRATION, FIGURE, TABLE, GRAPH OR EOUATION number and title (if any) are centered and printed in compressed print.

Separate Apple Writer files can be CHAPTERED and printed as one unit

NUMBERED FOOTNOTES can be added to your Apple Writer text and are automatically formatted at your choice of end-of-page or end-of chapter

GRAPHTRIX Matrix Graphics System transforms the Apple Writer into the most powerful text editing system available today. Requires: 48K. ROM Applesoft. D.O.S.3.3. and one of the following<br>editing system available today. Requires: 48K. ROM Applesoft. D.O.S.3.3. and one of the following<br>matrix line printers: Anad SILENTYPE, MPI 88G, BASE2 800.

1981 Solarstatics Inc. All Rights Reserved

APPLE II and Apple Writer are trademarks of Apple Computer Inc

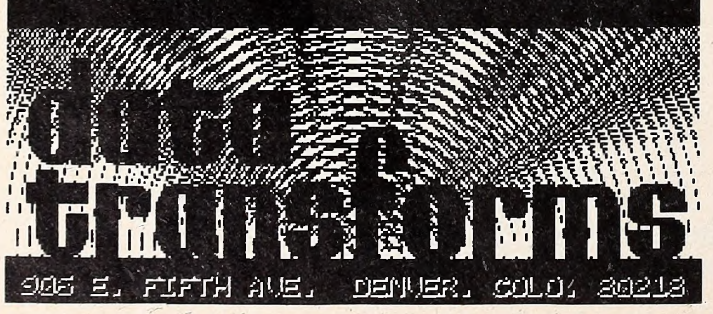

To compile SomeExpressions, you must be able to see the system's main prompt line on your video screen. Press the C key to inform the operating system that you wish to use the compiler. As soon as you press that single key, you should see this response:

Compiling . . .

The system will be able to honor your request if SYS-TEM.COMPILER is available on either of your two drives—as it certainly will be, if APPLE2 : is in the second one. If the compiler cannot be found, you will be given the system main prompt line again, after receiving this message:

No file :SYSTEM.COMPILER

The first thing the compiler does is ask you this question: Compile what text?

For this example, you should respond by typing the name of the file in which SomeExpressions is stored. If you followed in structions last month,

SOMEEXPR

is the name you should type. As usual, a tap of the Return key concludes your input. If you make mistakes while typing you will be able to correct them using the left-arrow key or the Control-C couplet, as you have learned in the past. However, if you don't catch your mistake before pressing Return, the compiler will probably not be able to find the specified file and will com-SOMEEXPR and you omit an e when typing the file name for the compiler, you will get this message

Can't find SOMEXPR.TEXT

Notice that the compiler, like the editor, supplies the .TEXT suffix if you don't.

Once it has the name of the file that contains your source program, the compiler asks for the name of the file into which it should put the object program:

To what codefile?

Like the editor, the compiler produces files whose names end with a special suffix. For the compiler, this suffix is .CODE. Since it is exactly as long as the .TEXT suffix, all the rules you learned for devising text file names also apply for code files. Similarly, you need not add the .CODE suffix when replying to the compiler's question, since the compiler can append it au tomatically.

The fact that the system uses different suffixes for text and code file names means that you may (but need not) type the same name in response to both of the compiler's questions. If you answer twice with SOMEEXPR, for example, the first time it will be taken as SOMEEXPR.TEXT, and the second as SOMEEXPR.CODE. The system considers the file names to be different because of their different suffixes.

Usually, you will want the code file produced by the compiler to have the same root name as the corresponding source text file. Of course, you could get in the habit of typing the same name twice for every compilation (and some people do), but in doing so, you leave open the possibility of erring while entering one or both names. If you fail to catch such an error, it's likely that the root name of your source file will not be the same as that of the object file. Imagine the confusion you would experience by believing a file has one name, after you have mistakenly given it another. Sooner or later, this situation shall happen to you—<sup>I</sup> guarantee it. Interestingly, it is more likely to occur after you are comfortable with the sys tem and have lost the conscientiousness that impels most be ginners to check every keystroke two or three times. Fortu-

### MAY 1981  $\overrightarrow{O}$   $\overrightarrow{A}$   $\overrightarrow{K}$  ( $\bullet$ )  $\overrightarrow{S}$  5/

nately, about the time you'll start making more mistakes, you should know enough to deal routinely with the consequences.

The Apple Pascal compiler permits you to use a special ab breviation when responding to the prompt for a code file name. If you give only a dollar sign (\$) as the file name, the compiler will use the same root name for the code file as was given for the source. In other words, answering the first question with SOMEEXPR and the second with <sup>a</sup> dollar sign will give the same results as typing SOMEEXPR in response to both questions. By using the dollar sign abbreviation, you save time and keystrokes, and guarantee that the object file name will cor respond exactly to the source file name.

Warning! For purposes of this example, please be sure not to answer the prompt for a code file name by tapping the Return key only. Such a response indicates that you are willing to let the compiler give a default name, SYSTEM.WRK.CODE, to the object code file it produces. The existence of a text or code file whose root name is SYSTEM.WRK causes the operating system, editor, and compiler to behave in ways that won't be covered for some time (if ever). So be careful, be cause, if you make this mistake, you're on your own—though Apple's Pascal manuals deal quite thoroughly with the topic.

Compilation Summary Display. Given names for source and object files, the compiler begins its automatic operation. Certain information relating to the compilation is displayed on the screen for your convenience. The last screenful of this in formation remains visible when the compiler finishes and the system main prompt line reappears.

In the case of SomeExpressions, all of the information dis played by the compiler fits conveniently on one screen, and may be examined, in its entirety, after the compilation is over.

The numbers in angle-brackets indicate how many lines of text have been translated to that point. Each dot displayed cor responds to a single program line. The compiler displays the name of the program after encountering the keyword BEGIN that marks the start of the program's statement part. The number in square brackets that follows the program name tells how much free memory is still available for the compiler to use. In future columns, we'll discuss this number and its significance in greater detail.

Finally, after the compiler processes the program's terminating END., it displays a very brief summary, showing the total number of text lines compiled, as well as the smallest amount of free memory ever available during the compilation.

What About Errors? At this point, your program is ready to execute. Or is it? If, despite the careful pains we took last time, there are any typographical errors in your program, you will receive one or more *syntax error* messages when you try to compile it. A syntax error condition exists when the compiler discovers a part of your program that violates one or more of the rules for writing Pascal programs. You'll get a syntax er ror message, for example, when you spell a keyword incorrectly, or when you omit a mandatory semicolon. The term  $systax error$ , then, is similar in meaning to  $typo$ . In most circumstances, the terms may be considered synonymous.

Syntax error messages display both the erroneous program line and the one that precedes it, since an error is often committed on one line, but cannot be recognized by the compiler until the next, as we'll see. Also given is the number of the offending line (so you can find it in a printed listing, which, for convenience, includes line numbers as points of reference).

By far the most important information contained in an er ror message is the appropriate error code. This is a number that corresponds to an error condition listed in the Apple Pascal Language Reference Manual's Appendix B, Table 6: "Compiler Error Messages." When the compiler sends you an error message, look up the indicated error number in the ta ble. The explanation corresponding to that code is supposed to give you insight as to the cause, and thus the solution, of your problem.

Although Pascal compilers tend to offer more complete and informative error messages than processors for other Ian-

#### Computer Station 12 Crossroads Plaza Granite City, IL.62040 (618) 452-1860

COMPUTER STATION proudly offers <sup>a</sup> high-speed binary video digitizer for the Apple II called the DITHERTIZER II. The peripheral board uses a video camera with external sync to load the hi-res page of the Apple with any image the camera can capture. The DITHERTIZER II is <sup>a</sup> frame grabber, DMA type digitizer requiring only  $1/_{\rm soft}$  of a second to capture a binary image. Software supplied with the board enables building dithered images and capturing image intensity contours. Intensity and contrast are user controllable via the game paddles. Matrix size for dithering changable with one keystroke. Requires video camera. With external sync; recom mended model, Sanyo VC1610X.

DITHERTIZER II, \$300; B/W SANYO<br>VIDEO CAMERA, \$410; PACKAGE OF<br>DITHERTIZER II AND CAMERA, \$650.

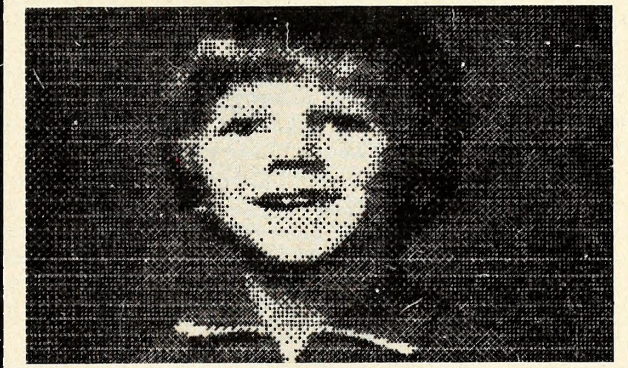

GRAPHIC DUMPS: COMPUTER STATION offers the highest degree of human engineering on the market for hard copy graphics from the hi-rcs pages of the Apple. The follow ing machine language dump routines are available for BASIC:

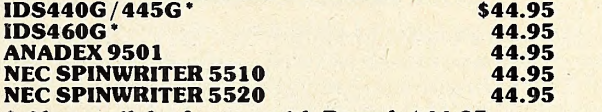

Also availabe for use with Pascal, \$44.95.

**GRAPHICWRITER:** Hard copy of character sets found in DOS Tool Kit for use with Applewriter or print statements in your own programs. Requires DOS 3.3, DOS Tool Kit, one of graphic printers below:

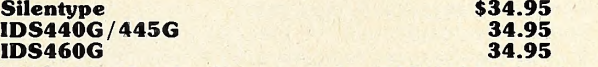

**VISILIST:** Get hard copy of the FORMULAS used in VISICALC models. Prints grid location, contents (formulas or labels), and global parameters. Handy utility for all VISICALC  $uses.$   $$24.95$ 

**PROGRAMMER'S GUIDE TO THE APPLE II:** Thick reference card (40 page booklet). \$4.95 reference card (40 page booklet). PROGRAMMERS HANDBOOK TO THE APPLE II:<br>\$29.95 Send or call for free catalog.

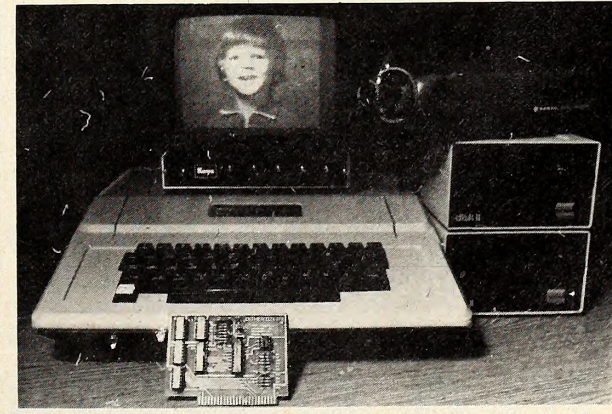

Apple II is » registered trademark of Apple Computer, Inc. VISICALC is a registered trademark of Personal Software, Inc. DITHERTIZER II is a registered trademark of Computer Stations, Inc.

 $58$  SOFTALK MAY 1981

#### Apple Pascal Prompt Lines, Group <sup>1</sup>

Prompt lines are shown as they appear on the Apple's forty-column screer, All are too long to fit in a forty-column line. The break indicates the end of the portion you would normally see; following the break are the ends of the lines, which you can see by typing Control-A.

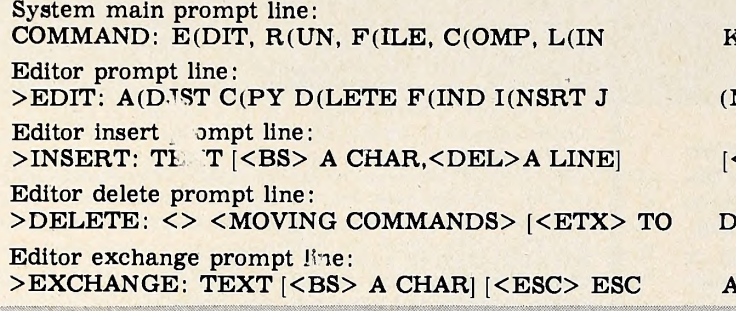

guages, it seems that a programmer must acquire at least an embryonic instinct for the Pascal language itself before most of the error messages make enough sense to be truly useful in correcting programming mistakes. When <sup>I</sup> struggled to devel op my first Pascal programs, the error messages, which seem so obvious and clear to me now, might as well have been writ ten in a  $\log$ -forgotten ancient language for all the sense they made the. Hovever, I soon learned to recognize the situations that led to certain error messages, even if I didn't understand the theoretical bases for the messages themselves. All the pieces began to fit together as <sup>I</sup> gained greater mastery of the system. The same thing is bound to happen to you, if you stick with it.

K, X(ECUTE, A(SSEM, D(EBUG,?

(MP, R(PLACE, Q(UIT, X(CHNG, Z(AP [E.6F]

[<ETX>ACCEPTS, <ESC> ESCAPES]

DELETE, <ESC> TO ABORT]

APES; <ETX>ACCEPTS]

Syntax Error Example: The Missing Semi. Let's look at an error message that you might (maybe did) get when compiling SomeExpressions. Suppose that the semicolon required af ter ''WriteLn(2—2)'' is missing from your source text file. This omission will cause the compiler to detect and report an error condition. On screen, the arrows,  $<<$ , point at the part of the text line currently being scanned, where the compiler has de cided something is wrong. That point is reached when the compiler recognizes the "WriteLn" that follows the omission.

To understand the causes of an error condition, put yourself in the computer's place. To diagnose syntax errors, you must be able to answer "he question "What would I do with this program if <sup>I</sup> were the compiler?" In general, the compiler

## Software Solutions presents Word Processor II

At last, here's a word processor that isn't just a word processor. Word Processor II is a fast, professional machine language system that was created with compatibility in mind. Because of its extreme 'lexibility, this could easily become your best Apple II software investment! Operating under Apple II DOS, it handles standard sequential text files—including files that weren't even intended for "word processing"! Check these outstanding features:

- Creates and uses standard ASCII sequential text files. Easily handles EXEC files and "captured" BASIC programs. Fast disk I/O Is used to load text files faster than BLOAD speed!
- Can be used with standard lower case conversions, including the Dan Paymar Lower Case Adapter, 80 Column cards, and remote terminals, without modification!
- Conditional text is fully supported.
- Form Letter feature lets you play "fill in the blanks" with ease. Ideal for generating form letters, standard legal documents, etc.
- Mailing List feature allows merging of mailing list file into form letter for bulk printing of letters or customized advertisements.
- Text formatting commands include absolute or relative left and right margin setting, positive and negative indentation, top and bottom<br>■ titles which include user defined page numbering format and spacing from body of t justify, auto-paragraph, test page, tabs and tab stop setting, line spacing, page number setting, and more.

The text editor included in this system is capable of fully independent operation, and to our knowledge is by far the most flexible and powerful editor available for the Apple II today! Containing both line and character oriented commands, it includes rapid search, change, insert, delete, save/unsave to move or copy text, multiple file input, user-defined commands, and a Macro feature that is much more flexible than a mere search-and-replace function. (Extremely similar to Digital Equipment Corporation's popular RT-II EDIT.)

Word Processor II (DOS 3.2/3.3 compatible Disk and Operating Manual) Only \$75.00

Lower Case Adapter ROM—Contains a very nice tooking lower case character set, developed especially for the Apple II. Directly replaces the character generator ROM on Revision 7 and newer Apple II motherboards. Includes ROM, installation instructions, and a disk containing an easy-to-use lower case input handler which literally becomes a part of DOS, and can be used with most Apple II software Only \$45.00

Special (save \$15)—Word Processor II and Lower Case Adapter........ Both only \$100.00

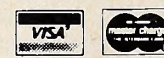

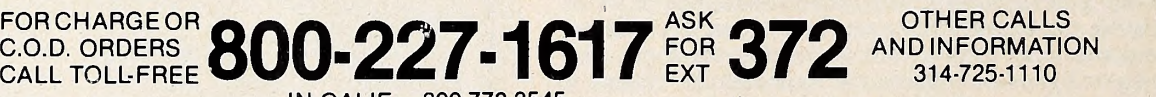

314-725-1110

IN CALIF.—800-772-3545 Add \$2 postage & handling for each program ordered. Foreign orders add \$7 for AIR MAIL POSTAGE

M.D. SOFTWARE 7225 CLAYTON RD.—ST. LOUIS, MO. 63117

reads your program the same way you would, recognizing your instructions by scanning along, word for word. The Pascal language was designed so that a compiler can, at any point in a program, make definite assumptions about what should come next. In this case, after it finishes scanning the "Write- $Ln(2-2)$ " statement, the compiler expects to find one of a small number of constructions. The semicolon is one of these, but the identifier "WriteLn" (in fact, any identifier) is not. The few constructions that may be used at this point fall within the general class of symbols, about which we'll speak in the near future. Identifiers are also symbols, but since they may not be used here, the compiler deems the identifier "WriteLn" as an illegal symbol and issues error message #6, which states as much.

It's a pleasure to second-guess the compiler in trying to un derstand the reasons for various syntax error conditions. But, while this is a rewarding method of dealing with problems, it involves much more thought and effort than one usually needs to fix a program. A beginning programmer can get more mileage out of remembering that syntax error #6 usually occurs be cause a semicolon has been omitted. This is not the only situa tion that causes this error, but it is by far the most common one.

Notice that the compiler waits for you to reply to any error message. At this pause, you must press a single key, indicat ing what you want to do about the error. The compiler can continue to analyze your program, looking for other errors. If you want the scan to continue, press the space bar. To abort the compilation and regain the system's main prompt line, press the Escape key. Your third alternative is to go directly into the editor, in order to correct the program source text. To do this, press the E key.

When you invoke the editor from the compiler, there's a slight change in routine from that which we established while entering the program in the first part of the Survival Guide. To edit your file, of course, you must first give the editor the proper file name, as you have already learned to do. After fetching the file's contents, however, the editor positions the cursor at the point where the compiler detected the syntax error. It then redisplays the appropriate error message for you at the top of the screen, and waits for you to press the space bar. When you do, the error message is replaced with the regular editor prompt line, and you are free to use the editor in the normal fashion.

As a final note concerning syntax errors, it makes no sense for the compiler to generate an object program for an errone ous source. Consequently, should you receive any error messages during a compilation, there will be no object file avail able for execution afterward. Whenever you recompile a pro gram, any previous object code file with the same name is replaced with a new one, containing the new version. If the compilation is unsuccessful, however, the previous version will not be disturbed.

Execution! When you have been successful in your efforts to compile SomeExpressions, press the X key (for execute). The system will ask for a file name, to which you need not add the .CODE suffix. Type the name—in this case it should be SOMEEXPR—and enjoy the resulting screen display, which should be the following:

- $\overline{\mathbf{4}}$
- $\Omega$
- 
- 

Felicitations Are in Order! It seems to me that compilation of your first program is cause for no small amount of celebration, so enjoy yourself between now and the next column. You deserve it! Starting next time, we'll speed our progress along the Pascal Path by taking the train, as we get back to studying the Pascal language itself, with a look at the first of Pascal's many railroad diagrams.  $71$ 

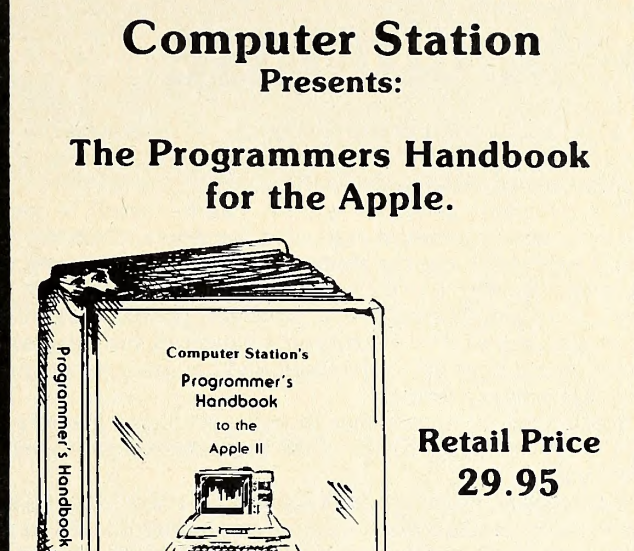

Indexed Looseleaf notebook (71/2" x 9") containing all the reference material found in our popular Programmers Guide to the Apple II.

- Plus . . .
- Applesoft & Integer
- Pascal
- CP/M ©Digital Research, Inc.
- Basic-80 ©Microsoft
- 6502 Assembly Language
	- DOS 3.3
	- DOS Tool Kit
	- Monitor

#### Including Command References for

- Applewriter
- Visicalc ©Personal Software
- Macro-Seed

#### Hardware Configurations & Software Commands for

- \* Spinwriter
- PaperTiger
- **•** Silentype
- Special ROMs

Two diskette pockets in front & back. Notebook format allows user to add personal comments. A must for every Apple owner. Available from your local Apple Dealer or from:

#### Computer Station

11610 Page Service Drive St. Louis, Mo. 63141 (314) 432-7019

Direct order will incur a \$2.00 shipping : handling charge plus sales tax where applicable

- ^ MAY <sup>1981</sup>

# Schoolhouse

ty. Great enthusiasm shows through in the responses the computer gives to correct answers and great patience is shown when an incorrect answer is given.

The program goes into almost painful detail to get the student properly onboard and using the Apple. Each key to be used is explained and the student must properly depress it be fore going on. The correct formats for answers are also thor oughly detailed. The program, however, is very forgiving. If the student answers in a format not expected, the program re sponds that it does not understand and patiently awaits an an swer in a correct format.

Some unusual approaches to math problems are effective and the everchanging nature of the problems keeps students on their toes.

One word of warning: don't tell the program that you know how to figure square roots—unless you really do. If you deny knowledge, it will explain with examples like four times four equals sixteen and therefore four is the square root of sixteen. If you profess knowledge, it will ask you some preposterous square like 4,489 and leave you dangling in misery unless you really are expert. 48K, Apple II, disk, \$59 per disk.

Aristotle's Apple. By Scot Kamins, Stoneware Microcomputer Products (San Rafael, CA). This roll-your-own-qulz pro gram would be a handy tool not only for teachers but also for individuals who want to reinforce some area of self-study. It provides the setup for three different kinds of tests in two dif-

M.D. SOFTWARE

ferent modes each. The user selects multiple choice, fill-in, or column match, plugs in his questions and answers, and Aristotle takes it from there.

The quizee gets two options: a tutorial mode or an exam mode. In the former, Aristotle is chatty, with a whole repertoire of snappy retorts to answers both correct and incorrect. Some frequent users might eventually tire of his commentary, but if that happens they can modify the appropriate state ments in the program list.

The student gets two chances to answer each question in tutorial mode. If he or she answers incorrectly twice, Aristotle displays the reply he was looking for and requires the respondent to type it out before going on. At the end of the lesson, he takes the student back through any questions missed and then displays a score, broken down into percent right the first time, percent right on the second shot, and percent wrong.

In the exam mode, the philosopher turns off his witty re partee and merely tabulates correct and incorrect answers. After the test, he gives you a score and offers to show you what you missed.

The program requires no computer expertise. Self-ex planatory menus are provided to help the user create tests. Aristotle uses dashes to let you know how many characters he'll allow for each question and answer, and he always gives you a chance to confirm your satisfaction before sending your work to the disk. On fill-in style exams, the program will allow the testmaker to designate a second, alternate answer in addition to the primary one. Aristotle will accept either reply from the student, but will reinforce the primary.

The program comes with a thorough well-written manual. 48K, ROM Applesoft, disk drive. \$34.95.  $\blacksquare$ 

## M.D. Software

## M.D. Software<br>Presents **Bi**g C-**<sup>B</sup>**-**B**uck By Stanley M. Dratler, M.D.

DISC-O-DOC is a unique disk utility program capable of loading an entire track of information from a diskette and then performing major modifications of this data. It allows the user to look into any file or program stored on a diskette to see how it has been saved to disk, the format used and where it is stored. This file may then be modified in any way and re-saved.

Proper use of DISC-O-DOC will allow the programmer to undelete a program deleted in error, find hidden characters in program names, and to create catalog names which are not executable from the keyboard. Itis also possible to change all D.O.S. commands to suit the user. CATALOG can become CAT, BLOAD with a BL, VERIFY with a single key and any other combination.

Plus, a totally new concept is embodied in the routine called **THE NIBBLER**. With this routine the user may read in a track of nibbles on any diskette regardless of format, copyable or not. Using this feature and the accompanying documentation, it will be possible to read in information on almost any diskette, copyable or not!!!

\* \* \*

The documentation included with the program is both complete and extensive. Explanation of many facets of D.O.S. are explained in easy to understand terms. Methods of making diskettes uncopyable are included as well as ways to read uncopyable diskettes.

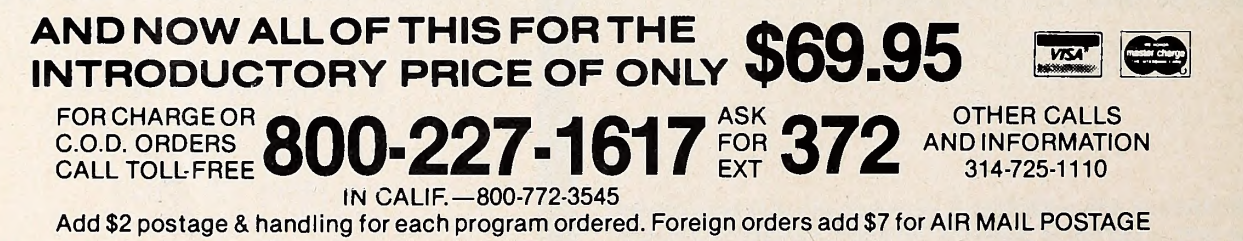

## QUALITY DISK SOFTWARE BACKED BY ON-GOING APPLICATIONS SUPPORT

#### **APPLE II (A) TRS**•80 ①

### HOME FINANCE PAK I: Entire Series \$49.95 (A) ® CHECK REGISTER AND BUDGET: This comprehensive CHECKING ACCOUNT

MANAGEMENT SYSTEM not only keeps complete records, it also gives you<br>the analysis and control tools you need to actively manage your account.<br>The system provides routines for BUDGETING INCOME AND EXPENSE, AUTO-<br>MATIC CHECK no., date, purpose, recipient and TAX DEDUCTIBLE REMINDER. CHECK SEARCH routines allow searching on any of these data fields. Up to 100 checks /mo. storage S39.95

SAVINGS: Account management system for up to 20 separate Savings accounts. Organizes, files and displays deposits, withdrawals and interest earned for each account  $\dots\dots\dots\dots\dots\dots\dots$  \$14.95

CREDIT CARD: Get Control of your credit cards with this program. Organizes, stores and displays purchases, payments and service charges for up to 20 separate cards or bank loans.

**UNIVERSAL COMPUTING MACHINE:**  $$49.95$   $@>$  circe  $A$  user programmable computing system structured around a 50 row x 50 column table. User defines row and column names and equations forming a similar signal and equation unique computing machine. Table elements can be multiplied, divided, subtracted or added to any other element. Hundreds of unique computing machines can be defined, used, stored, and recalled, tor later use. Excellent for sales forecasts, budgets, inventory lists, income statements, production<br>planning, project cost estimates-in short for any planning, analysis or<br>reporting problem that can by solved with a table.

COLOR CALENDAR: \$29.95® Got a busy calendar? Organize it with Color Calendar. Whether it's birthdays, appointments, business meetings or a regular office schedule, this program is the perfect way to schedule your activities.

The calendar display is a beautiful HI-RES color graphics calendar of the selected month with each scheduled day highlighted in color. Using the daily schedule, you can review any day of the month and schedule an event or activity in any one of 20 time slots from 8:00 A,M. to 5:30 P.M.

## **BUSINESS SOFTWARE:** Entire Series \$159.95 (A)  $\overline{D}$  MICROACCOUNTANT; The ideal accounting system for small businesses.

Based on classic T-accounts and double-entry booking, this efficient program provides a journal for recording posting and reviewing upto 1,000 transactions per month to any one of 300 accounts. The program produces **CRT and printer reports covering:**<br> **TRANSACTION JOURNAL BALANCE SHEET** 

TRANSACTION JOURNAL<br>ACCOUNT LEDGERS

#### INCOME AND EXPENSE STATEMENT

Includes a short primer on Financial Accounting. (48K) ...... \$49.95

UNIVERSAL BUSINESS MACHINE: This program is designed to SIMPLIFY and SAVE TIME for the serious businessman who must periodically Analyze, Plan and Estimate. The program was created using our Universal Computing Machine and it is programmed to provide the following planning and forecasting tools.

CASH FLOW ANALYSIS SALES FORECASTER **PROFORMA BALANCE SHEET JOB COST ESTIMATOR**<br>REAL ESTATE INVESTMENT INVENTORY ANALYSIS

PROFORMA PROFIT & LOSS SOURCE AND USE OF FUNDS<br>PROFORMA BALANCE SHEET JOB COST ESTIMATOR

Price, including a copy of the Universal Computing Machine .... S89.95

BUSINESS CHECK REGISTER AND BUDGET: Our Check Register and Budget programs expanded to include up to 50 budgetable items and up to 400 checks per month. Includes bank statement reconciling and automatic check search (48K) \$49.95

ELECTRONICS SERIES VOL <sup>I</sup> & II: Entire Series \$259.95 LUGIC SIMULATUR: SAVE TIME AND MONEY. Simulate your digital logic<br>circuits before you build them. CMOS, TTL, or whatever, if it's digital logic, this program can handle it. The program is an interactive, menu driven, full-fledged logic simulator capable of simulating the bit-time response of a logic network to user-specified input patterns. It will handle up to 1000 gates, including NANDS. NORS. INVERTERS. FLIP-FLOPS. SHIFT REGISTERS. COUNTERS and user-defined MACROS, up to 40 user-defined random, or binary input patterns. Accepts network descriptions from keyboard or from LOGIC DESIGNER for simulation \$159.95 ®®

LOGIC DESIGNER: Interactive HI-RES graphics program for designing digital logic systems. Draw directly on the screen up to 10 different gate types, including NAND. NOR. INVERTER. EX-OR. T-FLOP. JK-FLOP. D-FLOP. RS-FLOP. 4 BIT COUNTER and N-BIT SHIFT REGISTER. User interconnects gates using line graphics commands. Network descriptions for LOGIC SIMULATOR generated simultaneously with the CRT diagram being drawn  $\ldots \ldots$  \$159.95 $\textcircled{A}$ 

**MANUAL AND DEMO OISK: Instruction Manual and demo disk illustrating** capabilities of both program (s)  $\ldots$   $\ldots$   $\ldots$   $\ldots$   $\ldots$  \$29.95 (A) (T)

ELECTRONIC SERIES VOL III& IV: Entire Series \$259.95 CIRCUIT SIMULATOR: Tired of trial & error circuit design? Simulate & debug your designs before you build them! With CIRCUIT SIMULATOR you build a model of your circuit using RESISTORS. CAPACITORS. INDUCTORS. TRANSISTORS. DIODES. VOLTAGE and CURRENT SOURCES and simulate the waveform response to inputs such as PULSES, SINUSOIOS, SAWTOOTHS, etc. . . all fully programmable. The output is displayed as an OSCILLOSCOPE-STYLE PLOT of the selected waveforms (Apple only) or as a printed table of voltage vs time. Handles up to  $200$  notes and up to  $20$  sources. Requires 48  $\texttt{RAM} \dots \dots \dots \texttt{S159.95}$   $\textcircled{A}$   $\textcircled{I}$ 

CIRCUIT DESIGNER: Interactive HI-RES graphics program for designing electronic circuits. Draw' directly on the screen up to 10 different component types, including those referenced above. Components interconnect list for CIRCUIT SIMULATOR generated automatically. Requires . . . . . . . . . . \$159.95

MATHEMATICS SERIES: Entire Series \$49.95 STATISTICAL ANALYSIS I: This menu driven program performs LINEAR REGRESSION analysis, determines the mean, standard deviation and plots the frequency distribution of user-supplied data sets. Printer, Disk, I/O routines \$19.95

NUMERICALANALYSIS: HI-RES2-Dimensional plotofanyfunction Automatic scaling. At your option, the program will plot the function, plot the INTEGRAL, plot the DERIVATIVE, determine the ROOTS, MAXIMA. MINIMA. [1 INTEGRAL VALUE \$19.95

MATRIX: A general purpose, menu driven program for determining the INVERSE and DETERMINANT of any matrix, as well as the SOLUTION to any set of SIMULTANEOUS LINEAR EQUATIONS \$19.95

3-D SURFACE PLOTTER: Explore the ELEGANCE and BEAUTY of MATHEMATICS by creating HI-RES PLOTS of 3-dimensional surfaces from any 3-variable equation. Disk save and recall routines for plots. Menu driven to vary surface parameters. Hidden line or transparent plotting ....... \$19.95

ACTION ADVENTURE GAMES: Entire Series \$29.95 ® RED BARON: Can you outfly the RED BARON? This fast action game simulates a machine-gun DOGFIGHT between your WORLD WAR <sup>I</sup> BI-PLANE and the baron's. You can LOOP. DIVE. BANK or CLIMB-and so can the BARON. In HI-RES graphics plus sound \$14.95

BATTLE OF MIDWAY: You are in command of the U.S.S. HORNETS' DIVE- BOMBER squadron. Your targets are the Aircraft carriers, Akagi, Soryu and Kaga. Vou must fly your way through ZEROS and AA FIRE to make your OIVE-BOMB run. In HI-RES graphics plus sound. . . . . . . . . . . . . \$14.95

SUB ATTACK: It's April 1943. The enemy convoy is headed for the CONTROL SEA. Your sub, the MORAY, has just sighted the CARRIERS and BATTLESHIPS' Easy pickings. But watch out for the DESTROYERS - they're fast and deadly. In HI-RES graphics plus sound ................................. \$14.95

FREE CATALUG-AII programs are supplied on disk and run on Apple II w/Disk<br>& Applesoft ROM Card & TRS-80 Level II and require 32K RAM unless ||<br>otherwise noted. Detailed instructions included. Orders shipped within 5 days. Card users include card number. Add \$1.50 postage and handling with each order. California residents add 61/2% sales tax. Foreign orders add \$5.00 postage and handling.

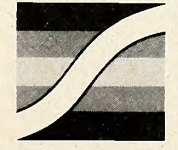

SPECTRUM SOFTWARE 142 Carlow, P.O. Box 2084 Sunnyvale, CA 94087

**FOR PHONE ORDERS: (408) 738-4387 WISA** DEALER INQUIRIES INVITED.

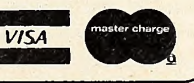

**MAY 1981** 

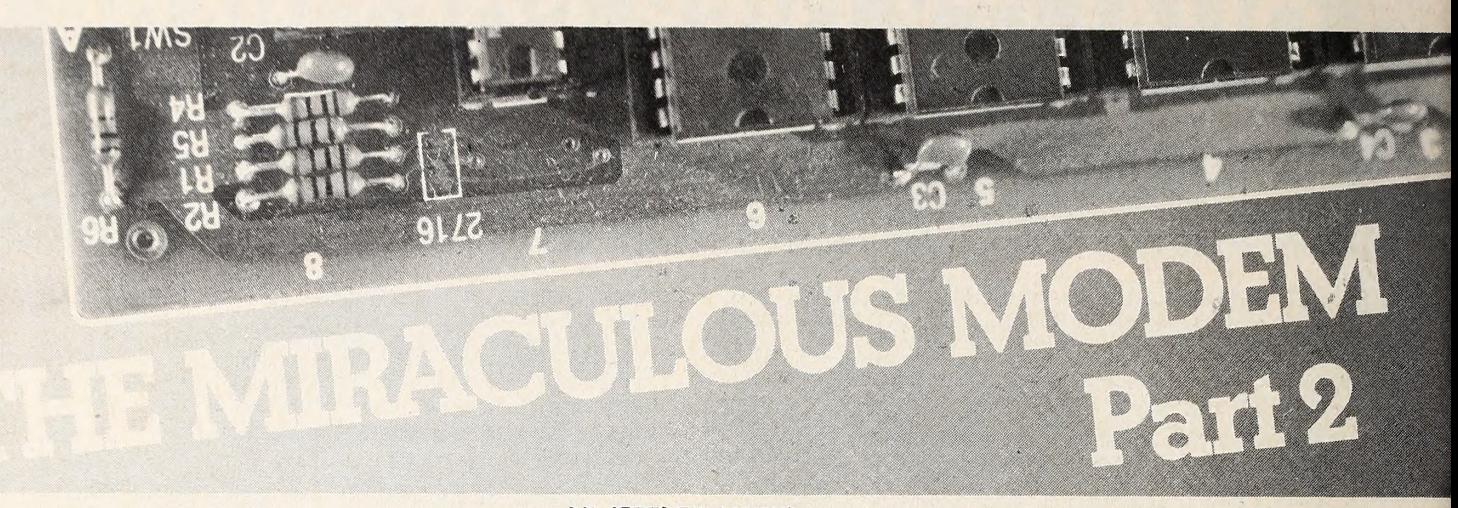

#### BY JEFFREY MAZUR

Chances are, you'll buy a modem for a particular pur pose—maintaining your investment portfolio, Joining one of the nationwide time-share systems to use the facilities of a mainframe, or communicating with a friend. What you may not realize, as you hurry home with your new purchase, is that you've bought a two-way window on the world with the modem card: an icebreaker, a friend maker, a mind expander.

Much of this world arrives through a network of people who have opened their computers and phone lines to anyone who wishes to call. These free public access systems are called bulletin boards—from their common use as message keepers. Formally, they're monikered Computerized Bulletin Board Systems, which you'll more often see written as CBBS.

Your Apple and modem can communicate with CBBSs run on any computer, although you may require some special soft ware to download programs and such on those run on systems other than Apples. However, an overwhelming majority of these are Apple-based; in a list of systems, these are signified as ABBSs—the name Apple substituting for the word computer. TRS-80-based systems are called Forum 80s.

What all these have in common is the ability to receive, store, and display short messages between users; they also run on the Bell 103 standard. Other features such as local news, want ads, and program transferring are also available in many cases.

It is not uncommon for CBBS terminals to have short operating life spans. In this regard, many of the terminals listed in the February issue of Softalk are no longer operating, while others have sprung up. The Novation company. Reseda, California, offers a service consisting of a listing of all current free computer information terminals and their telephone numbers. This list is updated on a monthly basis. The Novation modem number is (213) 881-6880 and the password to use the system is CAT, which is the name of one of their modems.

Guided Tour through an ABBS. On your first attempt to use a CBBS, you may feel like you did the first day you got your computer. Even experienced Apple users will be on unfamiliar territory, but the system is self-prompting and easy to learn. If you have a printer, making a hard copy of your ses sion will speed up the learning process. Commands may differ slightly between systems, but the general operation is the same.

A typical call to an ABBS might proceed like this. You decide to call the XYZ ABBS and post a message about a new program you've written. With your modem in the originate mode and the Apple set to run as a full duplex terminal, you type the ABBS phone number on your Apple and the modem dials it. With the Micronet, you need not wait between digits. After one or two rings, the modem at the other end should an swer the phone and send its carrier tone. At this point, if you are using an accoustically coupled modem, place the handset into the modem. Within a couple of seconds your modem should recognize the carrier tone and begin sending back its

own tone. The answering modem will wait ten seconds for this before deciding that the call is a wrong number and hanging up.

Assuming that a connection is made, the ABBS will re quest that you send one or more carriage returns. This is done to verify that your modem is operating at the correct speed, data format, and so on. A greeting message follows and the ABBS asks for your name, location, and phone number. If you are shy, just use a handle, as you might on a CB. The ABBS computer will then log your call to its disk.

Next you'll receive further information about the system and possibly, bulletins to all users. If the text starts to scroll off the screen faster than you can read it, try typing Control-S. This should suspend output until you type Control-S again. After you're more familiar with operating the ABBS, you may al so find the Control-K feature useful. This key will usually in terrupt whatever the system is sending and return you to the current command mode.

Command Performances. Speaking of command modes, that's where we are now in our guided tour of the ABBS. At this point, your screen displays a line of alphabet characters, fol lowed by a request for you to give a command. The system waits for you to enter one of the letters, instructing it to do something. A question mark, or sometimes the word help, brings you a detailed explanation of the available commands. If you aren't sure of something, try the C, or chat, command. This will page the system operator by causing the system computer to beep. Then you can converse with each other through the system. If no one is available to answer the page, you will be so informed and returned to the command mode.

Let's look at some of the messages on the system. The S, or scan, command gives a brief description of each message, in cluding who it's from, who it's for, when it was written, and what it's about. The scan command usually asks for a starting message number, so you can choose to see all or only some of the messages. As each description is displayed, write down the numbers of those messages you'd like to read; some CBBSs have a flagging feature that makes this easier. If you want the descriptions to quit before they're finished, use Control-K to re turn to the command mode.

To read the desired messages, the R, or retrieve, com mand is used. This command asks for a message number; af ter you enter it, the system retrieves that message from the disk and displays it. Again, Control-K is useful if you decide not to view the entire message. After each message, you're prompted for another number; hitting return will take you back to the main command mode.

The Message Is the Medium. Finally, you're ready to enter your own message into the system. This is done with the E, or enter, command. When asked whom the message is intended for, you can give an individual's name or a general category, such as "all Apple owners." A subject description, or title, is also required. After this, you can begin entering the message

text. Most systems limit a message to sixteen lines; if your message exceeds this, you'll have to break it into separate messages. Several editing commands are available to review and correct your message entry. A help feature is usually pro vided to describe the message-entry commands. When you're finished entering the message, don't forget to S (save) it to disk before returning to the main command level.

At this point, you probably have tied up the system long enough, printed out more paper than you care to save, and, if it has been a toll call, run up a bill. The only way to sign off the system properly is with the G (good-bye) or its equivalent command. If you hang up the phone, hit reset, or turn off your computer, you may leave the system hanging for several minutes. During this time, it is unavailable to others.

Varieties of CBBSs. Although all CBBSs operate similarly, some have restricted their use. Since access to systems and their message files is controlled by the system operators, op erators can set the standards and choose the types of forum they wish their systems to provide. The question of censorship also arises. Some opt for complete freedom of speech; others choose to remove messages that are in bad taste. Many sys tems ask that your messages be somewhat pertinent to computers. As disk space for message storage become precious, want ads for used cars and appeals from lonely computerists are usually first to get purged.

Some systems specialize in particular fields or subjects. There are CBBSs devoted to avionics, genealogy, commodities, engineering, ham radio, medicine, and more. There's a new ABBS in the Los Angeles area called the Funny Bone—<sup>a</sup> computerized Dial-a-Joke. In case this tickles your fancy, its number is 213-773-6591. If you have an interest that is not covered by a CBBS in your area, this might be a good time

to consider starting one of your own.<br>Setting Up Your Own ABBS. All you need to start your own ABBS is an Apple, an auto-answer modem, and appropriate software. The original ABBS software was written by Craig Vaughn (now with the Source) and marketed by his former

company. Peripherals Unlimited. Obtaining that software now is somewhat difficult. For some time, the only way to get soft ware for a new ABBS was to coax a copy from a currently run ning system. Now a new package, called Net-Works, from Computer Station (Granite City, IL), performs all the neces sary tasks and some more as well.

You'll also need at least one disk drive, preferably two; and a real-time clock is a good addition. If you plan on maintaining the ABBS for a while, consider having a separate phone line in stalled for it. Since you won't be making any outgoing calls on this line, you can order a service with the minimum monthly charge.

Why Have an ABBS? A typical ABBS may receive ten thousand calls per year. Roughly half come from local computerists—some call on <sup>a</sup> daily basis—but you can also expect to receive calls from all over the country. Use of the system may be slow at first until news of your number gets around, mostly via other CBBSs. Once your number is established, many people will phone in personal communications, open notices, want ads, questions, and more. Your system is also a forum for you to express your own views on a variety of subjects.

Probably the most rewarding benefit is meeting new people with similar interests. Some become real people if you live close enough to meet in person; most remain known to you only by the words they flash across the screen. An outsider, ob serving an ABBS operation, might be puzzled by the habits of ABBSers. A caller often requests the chat mode, and the caller and system operator spend the next fifteen or twenty minutes in conversation via their terminals, even though the call is a lo cal one. The outsider wonders why they don't Just pick up the phone and communicate vocally instead of using the slower and more cumbersome typing.

The same outsider might wonder at ham radio hobbyists using Morse code to communicate with people only a local phone call away. Yet many hams prefer using code or tele typewriters over voice communications—merely because it's fun to use their radios. So it is with the bulletin board comma-

## ECHO SERIES™ speech synthesizers COMPUTERS ARE SPEAKING OUT!

Now you can add Intelligible speech to your computer without using vast amounts of memory! The ECHO ] [™ speech synthesizer for the Apple\* is the first of a series of synthesizers based on the same technology that made the Speak & Spell\* \* a success.

The initial operating system allows the creation of your own vocabulary with phonemes (word sounds) while using very little RAM memory (approx. 800 bytes + 20 bytes/word). Enhanced operating systems and vocabulary ROMs will be offered as they become available.

The ECHO ][™ comes complete with speaker, instruction manual, and a disk containing a speech editor, sample programs, and a sample vocabulary. Suggested list price is \$225.

33. K. VII  $7 - 7 - 80$ 

See your dealer or contact:

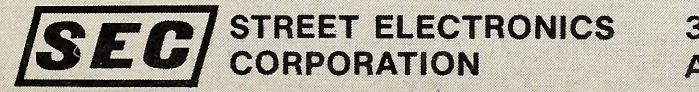

\*Trademark of Apple Computer

\*\* Trademark of Texas instruments

nicator ; part of the pleasure of having an ABBS is derived simply from enjoyment of telecommunications.

Smart Terminal Programs. Anyone using a modem regularly should check out the terminal programs available for the Apple. These programs provide features such as forty-column screen formatting, extended keyboard characters, and in put/output buffering. The latter is extremely helpful in cutting down actual time spent on the systems. For example, you can enter and edit a message in the buffer before calling a CBBS. Then, after signing on, you transfer the message from the terminal program's buffer into the system. With the message still in the buffer, you can call several other CBBSs and leave the same message.

A buffer is also useful in recording a complete session with a computer system. All information received from the system is stored in the buffer so you do not have to read everything being sent while you're connected. After signing off with the system, you can edit the information in the buffer and then print out or save on disk the important parts.

Some terminal programs also provide automatic dialing assuming your modem is capable of it—and log-on for each system you use. Another useful feature is the ability to upload and download Basic programs and binary files. If you prefer to work in Pascal or CP/M (SoftCard) operating systems, there are terminal programs available for them. Any way you look at it, the Apple can perform like a smart terminal costing many times its price.

Where's All This Leading? Continuing with the analogy to amateur radio, microcomputer modem communications are now at the same pioneering stage that radio was in the early 1900s. Just a handful of hobbyists are paving the way for ex plosion of an industry that will affect every human being. It took more than fifty years for radio to develop into the broadcasting, television, and satellite communications we consider commonplace today.

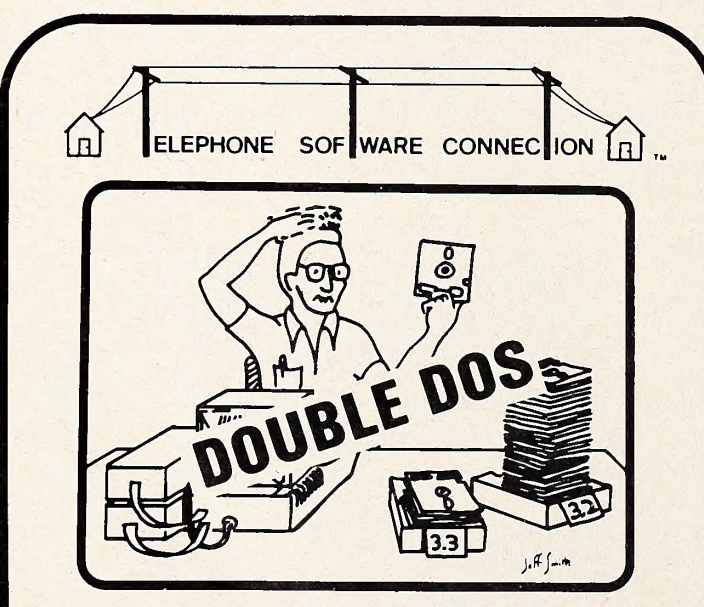

Lets you switch back and forth easily between DOS 3.3 & 3.2 from Applesoft '&' will put you in the opposite DOS! Allows single drive transfer of files from 13 to 16 or 16 to 13 sectors. Requires 48K, ROM Applesoft (or Lang. Card), DOS 3.3 (with PROMS), and copy of DOS 3.2 System Master. (\$18.00\*)

**RIB BIFF Add \$5.00 if mail order.** CA. residents add 6% sales tax. **NET RES** 1-213-329-3715 P.O. BOX 6548 - TORRANCE, OA 90504 ©1981 TELEPHONE SOFTWARE CONNECTION

With technology continuing to grow at an exponential rate, the field of computer telecommunications will compress comparable progress into very few years. As exciting as they are, the Source and CompuServe, both of which will be described next month, are meager indications of what's to come. The computer in every home does not seem far away anymore.

#### Micromate's Micronet—It Plugs in the Game Port

When part 1 of this series was being written, the only wellknown modem designed specifically for the Apple II was the Micromodem II from Hayes Microcomputing. In the last few months, six new modems have been announced, some at a low er cost and some with more features than the Micromodem. In preparing for this article, the Micronet from Micromate Electronics was used. For part 3, several of the other modems will be used.

The Micronet modem distinguishes itself from most Apple peripherals in that it does not plug into one of the eight expansion slots. Instead, the interface is made through the Apple game I/O connector. As a result, the price is considerably low er than modems that use cards ; and you don't use up a peripheral slot. You may find it a disadvantage not to be able to leave your game paddles connected when using the modem; but with the price savings, you could easily purchase an extender for the game I/O port, allowing you to plug in both.

If you have an ancient Apple, as Apples go, your computer may not automatically initialize the I/O ports on startup. Then, Micronet will take the phone off the hook right away and keep it off! The problem is easily solved, however. Merely type in from monitor C05F as soon as you boot up your Apple.

Like the Micromodem II, the Micronet consists of two parts: the modem itself and a separate, direct-connect coupler unit for FCC-approved connection to the phone lines. The main unit has six status LEDs: line condition—on or off hook; mode—answer or originate; data functions—transmitting or receiving; and carrier detect. Because the game I/O con nector cannot support PROM firmware, the operating soft ware must be loaded in from disk.

The Micronet modem operating system takes up about 4K and locates itself just below DOS. Following the tradition of previous communication systems, all MOS commands are pre ceded with a Control-A. This invokes the response "MICRO-NET:" after which a variety of one or two keystroke com mands can be entered to select baud rate, data format, trans parency, and so on. Terminal and console modes are provided. The commands are not identical to those used with the Hayes modem ; thus, programs written for the Micromodem II will probably not work with the Micronet without a lot of modification. It should be noted that the people at Micromate are busy writing these very modifications Into all the software you could hope to use. Whether it gets to you depends on the okay of the companies who put out the original programs.

Downloading software is optional with the Micronet, but if you opt for it, what you'll get is a program that checks for the kind of peripheral your Micronet is dealing with and runs the appropriate specs to accept from the Micromodem or the Apple Communication Card as well as from another Micronet.

As other modems gain in popularity, system operators and software authors will be more inclined to provide compatibility with as many of them as possible. Evidence of this is that the Telephone Software Connection has already reworded Its pro grams to recognize and deal with the Micronet ; and the Source is currently acting to achieve the same compatibility.

Putting all this together, the Micronet is an extremely inexpensive way to open your Apple's door to the world, and the world is preparing for it.

Micromate actually makes three modems. To save even more money, you might consider the acoustical version; and, if you're willing to spend a little more, you can get the deluxe version that autodials and autoeverythings.

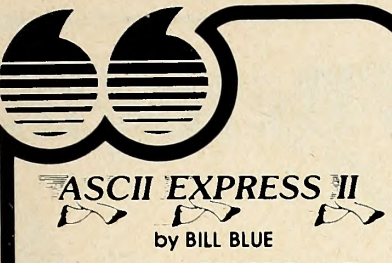

Described in INFOWORLD as "The finest program for Apple data communications...," ASCII EX- PRESS II allows your Apple to communicate with virtually any computer with dial-up access.

Written in Applesoft and Machine language, Ascii Express II includes ever/thing you'd expect in a complete communications package. It features a variety of powerful features including full support of upper/lower case, autodial and answer capabilities (when used with the Hayes Micromodem), and file oriented upload/download facilities.

A built-in line editor gives full editing functions, and program mable keyboard MACROS reduce complicated log-in procedures to o few simple keystrokes.

Downloaded files may be printed while being received, saved to disk, or printed later when offline. The copy mode allows everything shown on the screen to be saved in the large (20K) buffer.

Ascii Express II works with the Hayes Micromodem II, Apple communications card, the CCS Asynchro nous Serial card, SSM-AIO Board, Lynx Telephone Linkage System, and many other communications devices.

#### Uses include:

- Send/receive letters/files from networks like the SOURCE, MICRONET, or other bulletin board type systems,
- Transferring program files be tween Apples, an Apple and a TRS-80, PET, etc.
- Use the Apple as a terminal to a mainframe at a remote location with the added advantage of being able to process data at the Apple before or after transfer.
- Minimize on-line costs by quickly transferring files and other data.

System requirements include a 48K Apple with Applesoft in ROM or the Language Card, a disk drive, and one of the above com munications devices. A lower case display board is recommended, but not required.

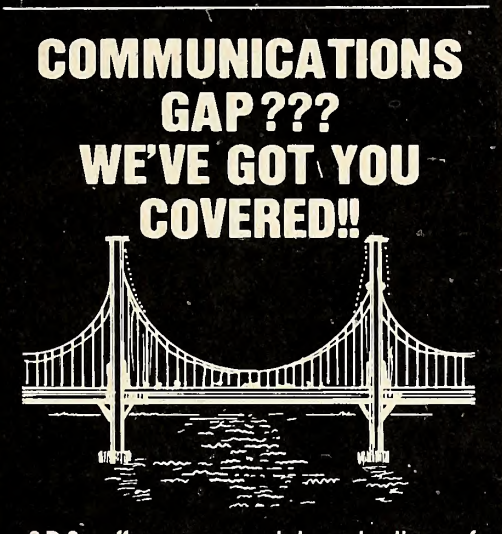

S.D.S. offers a complete selection of communications software to meet almost every user's need. We think you'll find the three programs described here the best available anywhere - and we back that claim with our unconditional guarantee of satfsfaction or your money back.

To find out more about these programs, send for more information, or see your local Apple dealer.

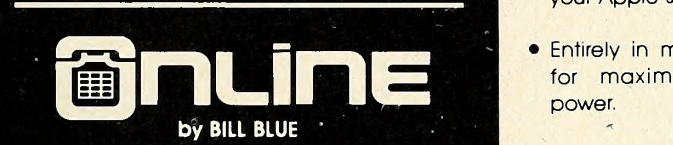

ONLINE is o completely secure dial-up system that allows you to call your Apple computer while you're away from home. It also provides for up to 50 optianal user accounts.

ONLINE includes a versatile moil system and built-in line editor with provisions for uploading gnd downloading programs and files. -

Its many applications include use by businesses for 24 hour answering of field repre sentatives inquiries, taking orders or advertising for your company. It can also be used by clubs or groups for posting announcements, or transferring files.

Requires 48K Apple with Hayes Micromodem and DOS 3.3.

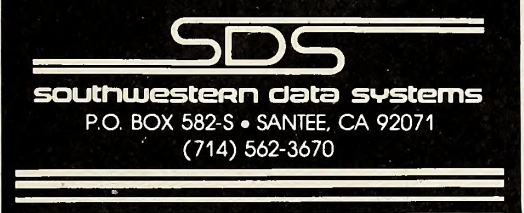

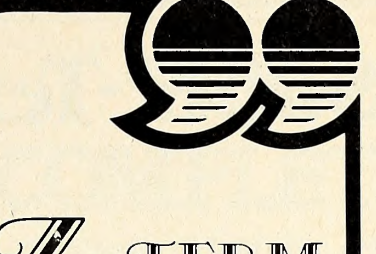

by BILL BLUE

The Rolls-Royce of communications software. You may find cheaper programs but you'll never find one better. Not only does it provide everything Ascii Express II does, but then some. Designed for the CP/M environ ment using the Z-80 Softcord, Z- TERM permits a number of features not available elsewhere.

- Receives up to 41K of data at a time. Can send files of any size,
- Auto save mode send XOFF character when buffer is full, and resumes (with operator prompting) after save.
- Terminal emulation allows you to define what kind of terminal your Apple should appear as.
- Entirely in machine language for maximum speed and power.

Z-TERM fully supports the Hayes Micromodem, Apple Communications card, SSM-AIO board, CCS Asynchronous Serial Card, Lynx Communications system and others! Fully supports the local Apple 40 column screen, external terminals, and all 80 column boards interchangeably and with NO configuration necessary!

If you have a Z-80 card, you owe it to yourself to check this one out before you buy any communications software. If you don't have the Z-80 Softcard, you may want to get one just to run this package!

•Note: CP/M and Apple DOS files are not directly compotable.

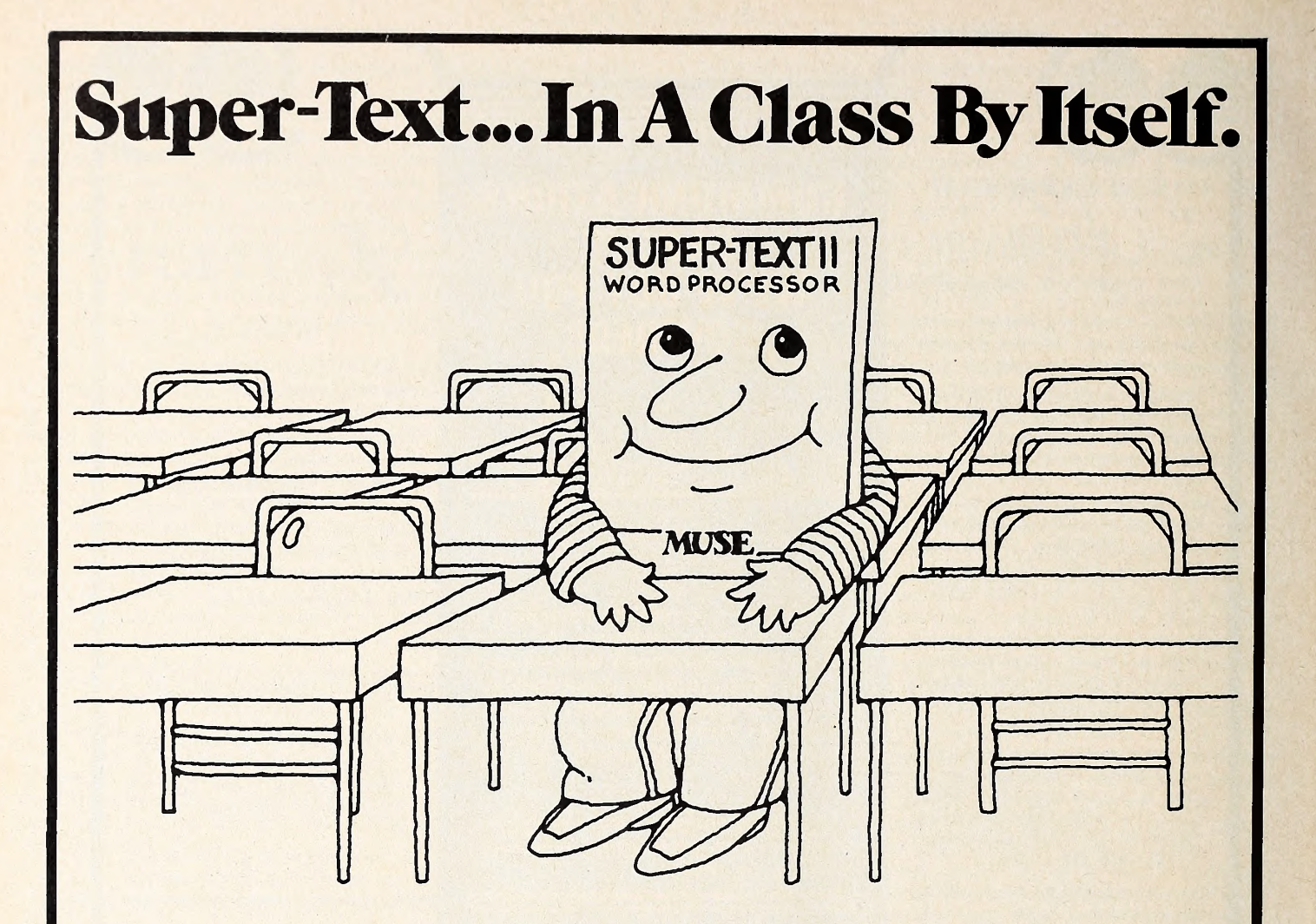

Ease of use and a combination of powerful advanced features put Super-Text in a class by itself. The basics of text editing are easily learned within minutes. Yet the advanced features will meet your expanding word processing requirements far into the future.

Super-Text isunequalled byword processing systems costing many thousands of dollars more. Add the Form Letter Module and Address Book Mailing List for the ultimate in professional word processing.

Ask for a demonstration at your local computer store or write for specifications and the name of your nearest Muse retailer. Now that you're ready for word processing, think Super-Text.

## available at your local computer store

Runs on the Apple II or II plus ple II and II plus are trademarks<br>the Apple Computer Corporation

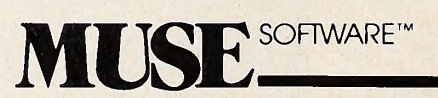

330 N. CHARLES STREET<br>BALTIMORE, MD 21201 BALTIMORE, MD 21201 ^\<br>(301) 659-7212 ^\

## $\overline{S}\bigcirc FIAL$  67

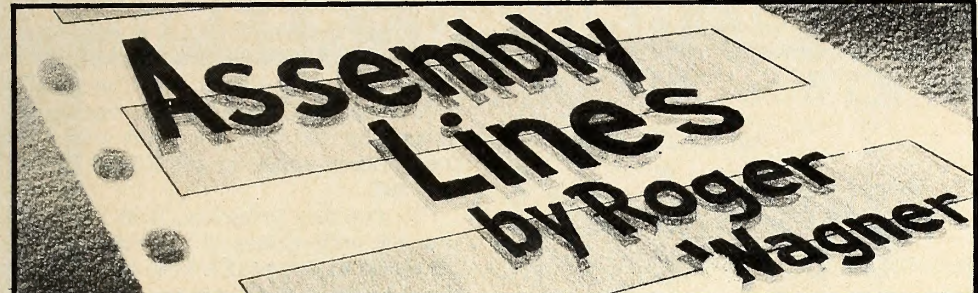

#### Everyone's Guide to Assembly Language, Part 8

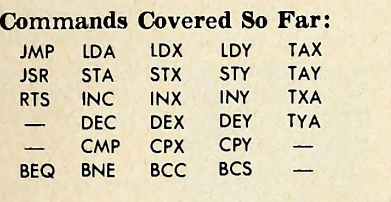

Plus these addressing modes: Immediate Absolute Zero Page Implicit Relative Indexed Indirect Indexed Indexed Indirect

Originally, <sup>I</sup> planned to cover basic math operations and, as an added at traction, throw in a simple tone routine. Sound generation in machine language is such a large topic in itself, though, that an entire series could be done on that subject alone.

With that in mind, <sup>I</sup> decided to save the math operations for a future issue, and spend this issue looking at simple sound generation routines. This not only allows you to put the commands you've learned to further use but also is just plain fun.

The first element of a sound generating routine is the speaker itself. Recall that the speaker is part of the memory range from \$C000 to \$C0FF, which is devoted entirely to hardware items of the Apple II. In earlier programs, we looked at the keyboard by examining memory location \$C000. The speaker can be similarly accessed by looking at location \$C030. The exception here is that the val ue at \$C000 (the keyboard) varied according to what key was pressed, whereas with \$C030 (the speaker) there is no NOP and stands for no operation. Whenlogical value returned.

Every time location \$C030 is ac cessed, the speaker will click once. This is easy to demonstrate. Simply enter the monitor with <sup>a</sup> call —151. Enter C030 and press return. You'll have to listen carefully, and you may have to try it several times. Each time, the speaker will click once. You can imagine that, if we could repeatedly access the speaker at a fast enough rate, the series of clicks would be come a steady tone. In Basic, this can be done, although poorly, by a simple loop such as this:

<sup>10</sup> X = PEEK(— 16336): GOTO <sup>10</sup>

The pitch of the tone generated depends on the rate at which the speaker is accessed. Because Integer Basic is fast er in its execution than Applesoft, the tone generated will be noticeably higher in pitch in the Integer version.

In machine language, the program would look like this:

> 0300- AD 30 CO LDA<br>0303- 4C A0 03 JMP 0300- AD 30 C0 LDA \$C030<br>0303- 4C A0 03 JMP \$03 0

In this case, I'm showing it as the Apple would directly disassemble it, a ^ opposed to the usual assembly language source listing. The program is so short that the easiest way to enter it is bv typing in the hex code directly. To d  $\phi$  this, enter the monitor  $(c\epsilon$  –151) and type:

300: AD 30 CO 4 00 03 <RETURN>

Then run the program by typing 300G.

Dis, opointed? The program is working. The 'oblem is that the routine is ac tually too fast for the speaker to respond. What's lacking here is some way of controlling the rate of execution of the loop. This is usually accomplished by putting a delay of some kind in the loop. We should also be able to specify the length of the delay, either before the program is run or, even better, during the execution of the program.

We can do this in any of three ways: 1) physically alter the length of the pro gram to increase the execution time of each pass through the loop; 2) store the value somewhere in memory before run ning the program and then use that val ue in a delay loop; or 3) get the delay value on a continual basis from the outside world, such as from the keyboard or paddles.

For the first method, you can use a new and admittedly complex command. The mnemonic for this instruction is ever the 6502 microprocessor encounters this, it just continues to the next instruction without doing anything. This code is used for just what we need here—<sup>a</sup> time delay.

It is more often used, though, as either a temporary filler when assembling a block of code (such as for later data ta bles) or to cancel out existing operations in a previously written section of code. Quite often, this code (\$EA, or 234 In decimal) is seen being used in this manner to patch parts of the Apple DOS to cancel out various features that you no longer want to have active (such as the not di rect command error that prevents you from doing a GOTO d'ectly to a line that has a DOS command on it).

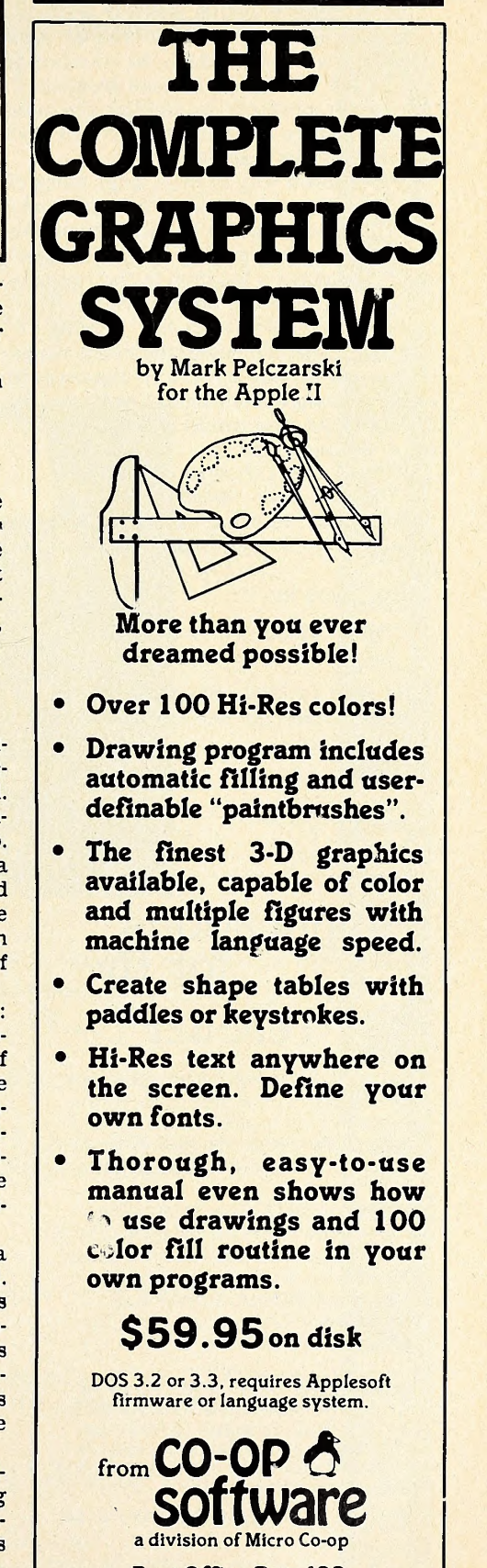

Post Office Box 432 West Chicago, IL 60185 (312)231-0912

VISA and MasterCard accepted Dealer inquiries invited Apple II is a trademark of Apple Computer, Inc.

In our sound routine, an NOP will take a certain amount of time even to pass over and will thus reduce the number of cycles per second of the tone frequency. The main problem in writing the new version will be the number of NOPs that will have to be inserted.

The easiest way to get a large block of memory cleared to a specific value is to use the move routine already present in the monitor. To clear the block, first load the first memory location in the range to be cleared with the desired value. Then type in the move command, moving ev erything from the beginning of the range to the end up one byte. For instance, to clear the range from \$300 to \$3A0 and fill it with \$EAs, you would (from the monitor of course) type in:

300: EA <RETURN>

301<300.3A0M <RETURN>

Note that we are clearing everything from \$300 to \$3A0 to contain the value \$EA.

Now type in:

300L

300: AD 30 CO <RETURN><br>3A0: 4C 00 03 <RETURN> 4C 00 03 <RETURN>

Then type in 300L, followed with L for each additional list section, to view your new program.

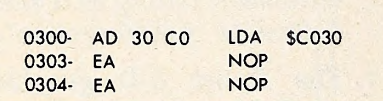

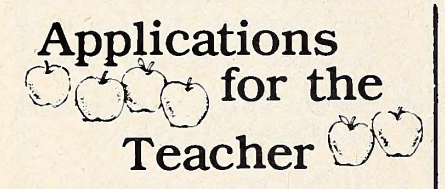

Instructor Gradebook records and reports individual and class perfor mance for up to 400 students, and statistically measures the effectiveness of teaching and evaluation techniques.

Advanced Math Routines is the mathematical toolkit for common, yet complex numerical problems: linear regressions, numerical calculus, matrix operations, differential equations. Plus data set recall for iterative calculations.

INTER-STAT offers a full range of interactive statistical analysis tech niques, from medians to binomial and poisson distributions, correla tion coefficient and one- and two-way analysis of variance.

Suggested retail - \$169.

Thoroughly tested, well documented, easy to master, each package includes a 30 page manual. For a free brochure or to order direct, contact -

> SERENDIPITY SYSTEMS 225 Elmira Road, Ithaca. NY 14850 607-277-4889

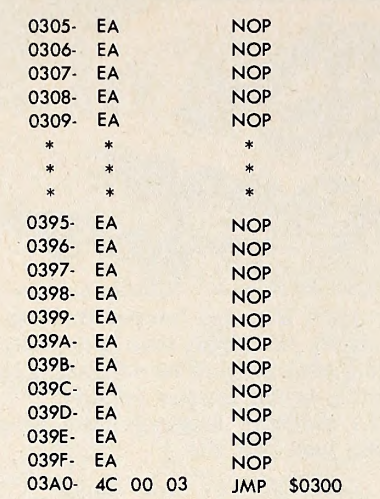

Now run this with the usual 300G.

The tone produced should be a very nice, pure tone. The pitch of the tone can be controlled by moving the JMP \$300 to points of varying distance from the LDA \$C030. Granted, this is a very clumsy way of controlling the pitch and is rather per manent once created, but it does illus trate the basic principle.

For a different tone, hit reset to stop the program, then type in: \$350: 4C 00 03

When this is run (300G) , the tone will be noticeably higher. The delay time is about half of what it was, and thus the frequency is twice the original value. Try typing in the three bytes in separate runs at \$320 and \$310. At \$310, you may or may not be able to hear the tone, because the pitch is now essentially in the ultrasonic range.

I think you'll also notice that all these tones are of a very pure nature and, in general, much nicer than those gener ated by a Basic program.

Usually the way tone programs work is to pass a pitch value from Basic by putting the value in a memory location. This program is an example of that tech nique.

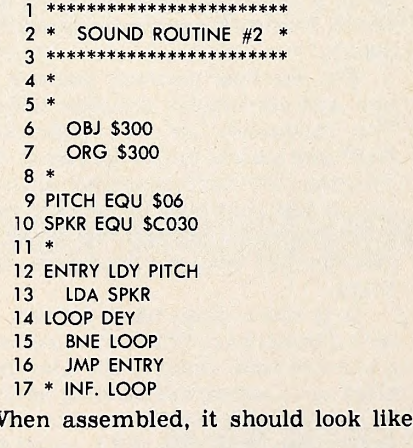

\*300L

this:

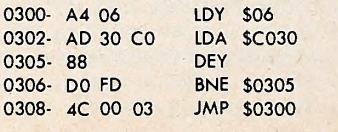

In this program, we get a value of \$00 to \$FF from location \$06 (labeled pitch) and put it in the Y register. The speaker is then clicked. At that point, we enter a delay loop that cycles  $n$  times where  $n$  is the number value for pitch held in location \$06.

To run this program, first load loca tion \$06 with values of your choice (0 to 255 decimal, \$00 to \$FF hex) and then run with the 300G. This is more compact and controllable than the first example, but it still suffers from being an infinite loop. What we need to do is specify a duration for the tone as well. Again you have the option of either making the value part of the program or passing it in the same way as we're currently doing the value for pitch. Here's a listing for the new pro gram:

> \*\*\*\*\*\*\*\*\*\*\*\*\*\*\*\*\*\*\*\*\*\*\*\* 1\* SOUND ROUTINE #3 \* 2 34 5 \* 6 OBJ \$300 7 ORG \$300 8 \* 9 PITCH EQU \$06 10 DURATION EQU \$07 11 SPKR EQU \$C030 12 \* 13 ENTRY LDX DURATION 14 LOOP LDY PITCH 15 LDA SPKR 16 DELAY DEY 17 BNE DELAY 18 DRTN DEX<br>19 BNE LO **BNE LOOP** 20 EXIT RTS

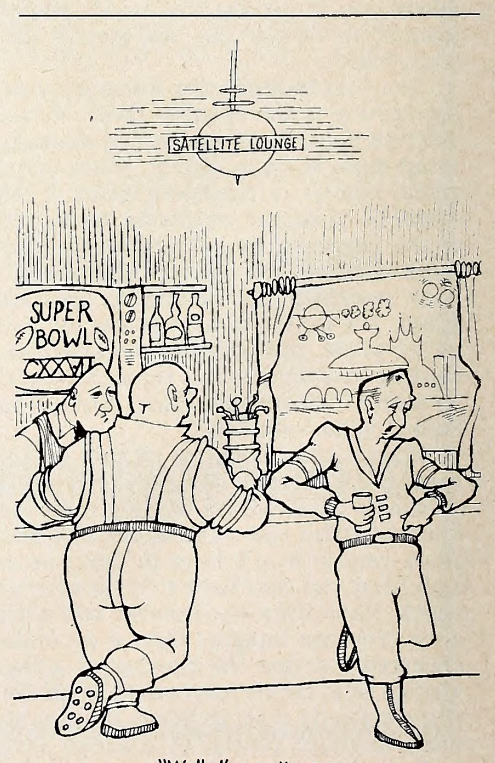

"Well, I've gotta run; <sup>I</sup> think my computer left the tub running!"

## GREEK • DANISH • LATIN - FRENCH **SYNERGISTIC SOFTWARE**

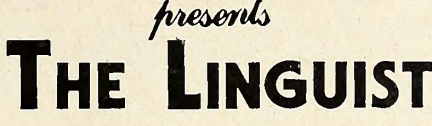

concept for the Apple. Now you can get the help you need learning spelling, pronunciation, or definitions of words or phrases in English, Hebrew, Russian, Japanese (Katakana), Greek, or any other language that uses these alphabets. For technical reference, learning <sup>a</sup> new language, or brushing up on old skills, The Linguist is ideal for leisure use, students, schools, businesses, and professionals. For reference, study, or drill. The Linguist is there when you need it.

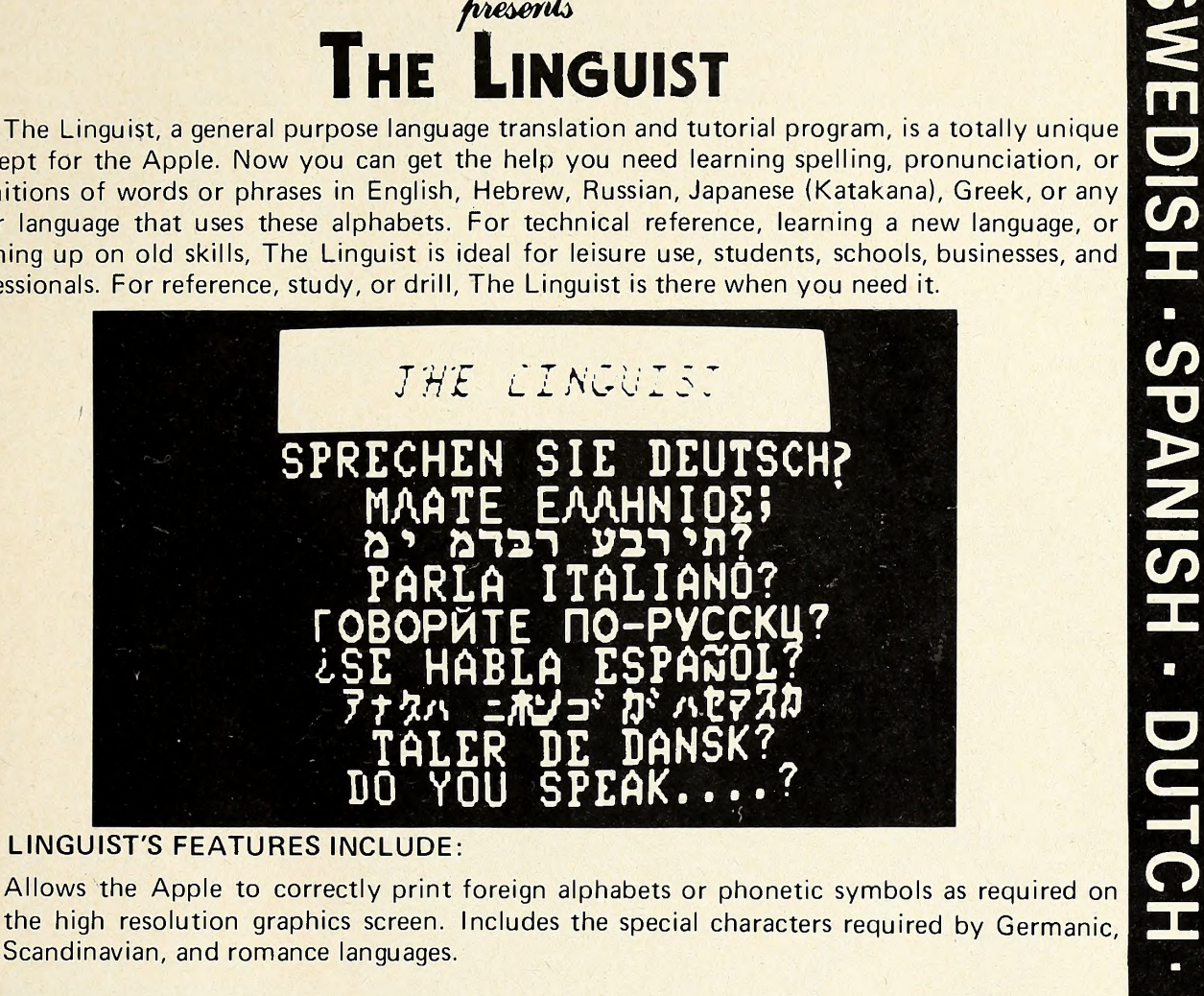

#### THE LINGUIST'S FEATURES INCLUDE:

- Allows the Apple to correctly print foreign alphabets or phonetic symbols as required on the high resolution graphics screen. Includes the special characters required by Germanic, Scandinavian, and romance languages.
- Works with words, phrases, definitions, technical terms, or phonetic pronunciation.
- Works with words, phrases, definitions, technical terms, or phonetic pronunciation.<br>Operates with one or two languages you select to set up files of equivalent words. Enter a word in either language and its definition or t word in either language and its definition or translation will be displayed instantly.
- Can change languages at any time.
- corrects mistakes.
- Drills on words specified from your word files. The program gives hints, keeps score, and<br>
Corrects mistakes.<br>
Stores a maximum of 4400 words and their equivalents, 2600 definitions, or 2000 foreign<br>
phrases and their equi Stores <sup>a</sup> maximum of 4400 words and their equivalents, 2600 definitions, or 2000 foreign phrases and their equivalents per 16 sector format disk. Multiple data disks may be utilized.
- Requires an Apple II Plus or Apple II \*with Applesoft firmware, 48K RAM, DOS 3.3, and one disk drive. Only \$40.00.

Available at your local dealer or send check or inquiry to: SYNERGISTIC SOFTWARE. <sup>5221</sup> 120th Avenue S.E. Bellevue, WA 98006, (206) 226-3216.

Washington residents add 5.4% sales tax. \*Apple II is a trademark of Apple Computer, Inc.

## GERMAN · ICELANDIC · NORWEGIAN

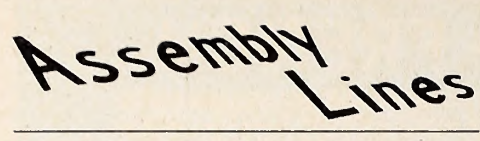

Disassembled, it will appear like this:

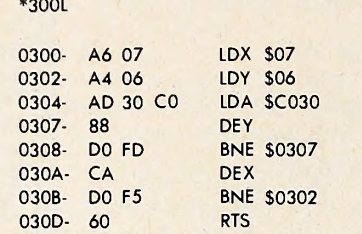

This routine is used by loading \$06 with a value for the pitch you desire, \$07 with a value for how long you want the tone to last, and then running the routine with the 300G.

Examining this listing, you'll see that it is basically an extension of routine #2. In this revised version, instead of always jumping back to the LDY of the play cycle, we decrement a counter (the X register). This counts the number of times we're allowed to pass through the loop, and thus the final length of the play.

This can be used by Basic programs, as illustrated by this sample Applesoft listing:

- 10 PRINT CHR\$(4);"BLOAD TONE ROUTINE, A\$300"<br>20 INPUT"PITCH, DURATION? ".P.D
- INPUT"PITCH, DURATION? ";P,D
- 30 POKE6,P:POKE7,D
- 40 CALL 768
- 50 PRINT
- 60 GOTO 20

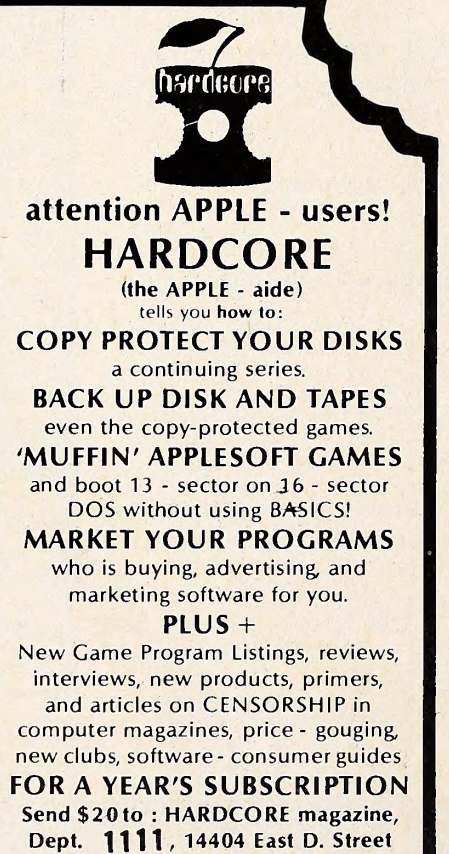

Tacoma, WA. 98445

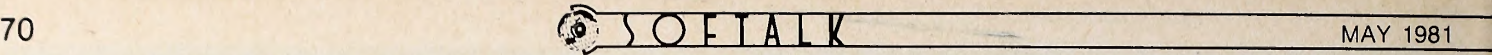

This makes it very easy to experiment with different values for both pitch and duration. The main bug in this routine is that even for a fixed value for duration, the length of the note will vary depending on the pitch specified. This is because less time spent in the delay loop means less overall execution time for the routine as a whole.

The next variation is to get the pitch on a continual basis from an outside source. In this case, the source will be the keyboard. Type in and assemble this source listing:

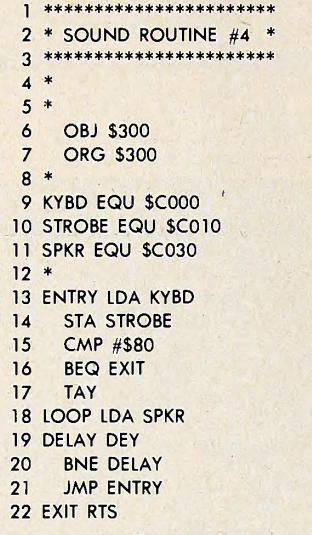

In memory, it should look like this:

\*300L 0300- AD 00 C0 LDA \$C000<br>0303- 8D 10 C0 STA \$C010 0303- 8D 10 C0 STA \$C01<br>0306- C9 80 CMP #\$80 0306- C9 80<br>0308- F0 0A BEQ \$0314 030A- A8 TAY<br>030B- AD 30 C0 LDA \$C030 030B- AD 30 C0 030E- 88 DEY<br>030F- D0 FD BNE **BNE \$030E** 0311- 4C 00.03 JMP \$0300 0314- 60 RTS

Running this will give you a really easy way of passing tone values to the routine. Characters with low ASCII val ues will produce higher tones than ones with higher values. This means that the control characters will produce unusually high tones. To exit press Control-Shift- P (Control-@).

Let's review how the routine functions.

At the entry point, the very first thing done is to get a value from the keyboard. The strobe is then cleared, and an immediate check done for #\$80. Remember that \$80 is added to the ASCII value for each key pressed when read at \$C000. A value less than \$80 means no key has been pressed. Checking specifically for \$80, the computer looks to see if a Control-© has been pressed. This is just a nice touch to give us a way of exiting the program. After the check, we transfer the accumulator value (equivalent to pitch in the earlier programs) to the Y

register, and finish with the same routine used in sound routine #2.

Of course, <sup>I</sup> have to give you at least one program using the paddles. This one gives us an opportunity to use the exter nal routines in the monitor, too. Don't for get that using the routines already pres ent in the monitor is the real secret to easy machine language programming. It saves you the trouble of having to write your own I/O and other sophisticated routines and lets you concentrate on those aspects unique to your program.

Now for the program:

\*\*\*\*\*\*\*\*\*\*\*\*\*\*\*\*\*\*\*\*\*\* 1\* SOUND ROUTINE #5 \* 2 3 $\begin{array}{c}\n4 * \\
5 * \\
\end{array}$ 5 OBJ \$300 6 ORG \$300 7 8 \* 9 PDL EQU SFBIE 10 SPKR EQU \$C030 12 \* 13 ENTRY LDX #\$00 14 JSR PDL 15 LDA SPKR 16 LDX #\$01<br>17 JSR PDI 17 JSR PDL 18 LDA SPKR<br>19 JMP ENTR **JMP ENTRY** 20 \* INF. LOOP

The monitor will list this as:

\*300L

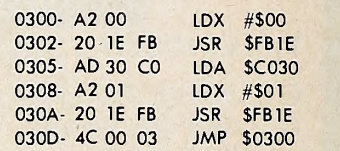

Running this should produce some really interesting results. The theory of this routine is elegantly simple. It turns out that just reading a paddle takes a cer tain amount of time, sufficient to create our needed delay. The greater the paddle reading, the longer the delay to read it.

What happens in this routine is that we actually have two distinct delays cre ated, one by each paddle. Remember that, to read a paddle, you first have to load the X register with the number of the paddle you wish to read and then do the JSR to the paddle read routine. The value is usually returned in the accumulator, but in this case we don't need to know what the value was.

The combination of the two different periods of delay creates the effect of two tones at once and a number of other very unique sounds.

This has been only the most basic dis cussion of sound-generating in machine language, but I think you'll find that it il lustrates what can be done with only a few commands, and that machine lan guage offers many advantages in terms of memory use, and speed of execution.

Next month—the winner of the con-<br>t will be announced! test will be announced!
# CREATURE VENTURE

You have just inherited your UNCLE STASHBUCK'S MANSION but first you must rid it of the horrible creatures that have taken it over and find your uncle's buried treasure.

Directing the computer with two word commands such as 'Go North', 'Get Key' Look Room', 'Punchout Boogeyman', etc. You will need to explore deep into the mansion to finally find the **Stashbuck Fortune** 

There are tons of high esolution graphics plus some clever animation

**APPLESOFT ROM AND DISK** CHARACTÉRS GENERATED WITH<br>HIGHER GRAPHICS II BY<br>ROBERT CLARDY

ON DISK  $^{\circ}$  24

**See Your Local Dealer or Write** 

**Highlands Computer Services** 14422 S.E. 132nd<br>RENTON, WA 98055<br>(206) 228-6691

**VISA M.C. C.O.D.** 

KEN JOHNSON

### BY DENNIS BRISKIN

Bill Thorpe wants to change the way you learn forever. If he has his way, and enough people accept his ideas, you may soon begin every day by asking yourself, "What do <sup>I</sup> feel like learning today?"

Consider the scenario: You are a de gree candidate at your local college. You sit down to your custom modified Apple II Plus microcomputer and peripheral devices, including a random access vid eo cassette tape player.

When you call up your current status report, the college records office (actually its computer) reminds you that you still have not met the Humanities and Civilization requirement. You call up a menu of acceptable mini-courses avail able through the Computer Interactive Videotape Center. Among the offerings are "Civilization" by Kenneth Clark, "A History of Animation" by Ralph Bakshi, and "The Ascent of Man" by Jacob Bro nowski.

### priate response strategy, calls forth a re quest that you consult with your supervising learning facilitator, a professional specialist in learning strategies, infor mation management, and the human nervous system.

The Technology Is Here. When you have completed your study of the tape, at your own pace in the sequence you chose, you send your answer record, including essays written on your word processing unit, to the college's computer. It grades the objective portion and sends your pro fessor a reminder that it's holding an es say from you. He reads the essay and grades it. The computer calculates your total grade, enters the credit onto your master file and sends you a bill based on the amount of service you actually re quired to complete the tape.

Taking History over the Waves. You erated five-inch diagonal JVC color b "All of that is technologically possible with what's sitting in this room," Thorpe says, gesturing to indicate his portable video production rack and two color video cameras. From top to bottom the rack contains: a battery-op-

thing?' At that point all microprocessors were purely hobby level and new on the market. It was an innovation then to think of using one to control a tape machine to present information more completely. Bill's primary goal has always been to use the minimum technological level required to run a videotape machine."

Enter Apple. "We also started look ing at other computers. The access to the TRS-80 was very limited. We wanted some easier way to get to the video tape. And we wanted to use color and a regular TV set from the VTR.

"The Apple was my decision. I was in Los Angeles in a computer store, Just shopping around to see what was avail able. It was love at first sight. It was a well-packaged, well-presented system that had a lot going for it, especially compared to what else was around. The documentation was heads above the other companies, who were still putting out in formation for build-it-yourself people. It was a complete unit with a lot of thought behind it. And with high-resolution

## Give Your Favorite Apple a Videotape Machine

series on the history of science. The screen prompt reminds you it is avail able either on cassette through the mail or, for a slight premium price, sent through the airwaves onto your own blank cassette. You decide to take it over the airwaves, and soon you have loaded the cassette into your tape player and are ready.

The screen displays the name of the tape and other information and asks you to enter your name and hit "return." The unit then responds with a table of contents of the tape, ranging from sections on man's beginnings in Africa through Pythagoras, Darwin, and Newton, up to the latest developments in brain/computer interfacing. The tape also includes a readiness test enabling you to pass over material you have already learned. As usual, you may work with any section of the tape you want, in any order, or you may choose to study it in the sequence Bronowski wrote.

You make your choice and study a section of the tape, including the full range of color visuals, music and narration. The tape stops, and the screen fills with a series of questions testing you on what you have just seen and heard. You enter your answers through either a keyboard, a light pen connected to the video screen, or your voice, depending on the interactive mode you have chosen.

If you "pass" the questions, the computer allows you to choose another sec tion of the tape. If your answers show you have not mastered the material, the pro gram automatically cycles you back through the tape segment. Too many wrong answers, or perhaps an inappro-

decide to study Bronowski's landmark monitor, a Panasonic special effects gen erator with 3M bridging switcher, a Sony random access video cassette tape player, a JVC portable VCR, an Apple II 5V4-inch disk drive, and a 48K Apple II Plus microcomputer modified with a television interactive interface.

> Thorpe is a professional video wizard who teaches advanced video production techniques at California State University at Sacramento. Although his computer interactive videotape system relies upon the Apple II Plus and a videotape player with random access capability, it all had more modest beginnings.

> "One night in <sup>1977</sup> Gordon Van Camp and <sup>I</sup>had finagled to get a Radio Shack TRS-80 4K computer. They had just come out and were impossible to find, but we were able to get one right here in Placerville. The neat thing was itwould auto matically pause the audio cassette where you get the information from the computer. We were sitting here with a video cassette wondering, 'Will it start and stop the videotape?' "

> Humble Beginning Fires the Interactive Imagination. "So Gordon wrote a quick little program and we loaded it onto one audio track of the computer. It stored it and stopped. We looked at each other and grinned. We rewound the thing and ran the program. It started, ran the tape and stopped. Then a question ap peared on the screen. We knew it would work and that's how things got started."

> Programmer and systems analyst Van Camp continues the story. "That was exciting. It meant computer inter active videotape was possible. With Bill's imagination it gave him impetus to ask, 'Now, what else can we do with this

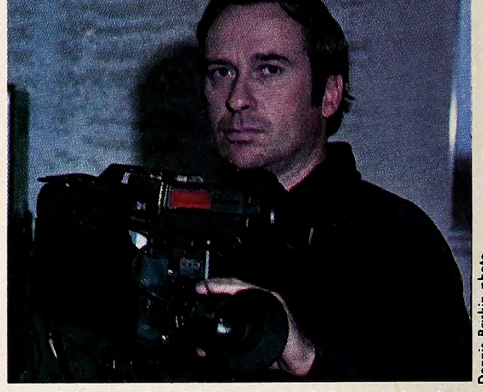

graphics and color on top of that, it had to be that machine."

Since that beginning Thorpe, Van Camp and several others have formed the Teclar Corporation of Sacramento, a high-technology research and development group specializing in designing and producing computer interactive videotape systems for education and training. Teclar includes professionals in education, psychology, management and world problem solving.

Jane Van Camp is an educational consultant and video production specialist. She is a former Thorpe student who be came the first person to produce educational tapes based completely on his ideas about small format video, message design, and the ability of one person to do it all.

"I'm probably the first person in his group," she says of her teacher, "who be came familiar with every aspect of pro duction from camera work to script writ ing to narration. Right from the beginning I've been developing into this comprehensive media person that he saw as

### $MAY$  1981  $SOFAA$

a possibility. <sup>I</sup> was able to take his ideas into the field and do them."

Psychologist Is High on Interactivity. Al Willey is an educational psychologist and adult training expert. Besides working on project management and public affairs for Teclar, he directs in-service and staff development programs for the El Dorado County Office of Education in Placerville.

"The strength of interactive videotape," he says, "is in teaching things that require activity and doing. The student watches the tape, responds to it, and gets instant feedback. Nothing can compare to that."

Along with the others, Al sees inter active videotape becoming widespread and influential.

"Almost anything you would want to learn, from Chinese cooking to home fur niture repair, you could either buy or rent or check out from your library. Or per haps you would be on a subscription ser vice delivered through a phone modem. Whatever the delivery system, you will be able to have that information and be able to teach yourself very quickly."

The Impassive Apple. Besides low cost, a computer-directed system offers other advantages. Education may be come more effective at all levels simply because of the interactive feature. You cannot be passive if you are responding to questions or making choices between alternatives. The computer is infinitely patient, does not get bored and responds to each student the same.

"The computer is a medium integrator," Thorpe says. "It can work with all kinds of material, tape, print, audio and interpersonal. One of the big problems in schools is we don't teach kids how to learn. We teach them to absorb facts and spew them back, but they have no deci sion-making skills. If a kid learns computer programming, it ties together grammar, semantics, spelling and math, and he has to learn to use them all to gether."

The interactive, self-paced feature may also bring a substantial change in teacher-student relationships. For large parts of the day students may work on their own, at what they choose to study, using the teacher only for special help with problems. And for human contact.

"I would never advocate just sitting a kid down with a computer and letting him do nothing but that," Thorpe says. "But <sup>I</sup> like the idea of a small-scale neighborhood center staffed by roving tu tors or learning facilitators who are ex perts in learning."

Frenzel Objects. While the Teclar people speak with understandable pride and visionary enthusiasm, the possible application of their ideas has its doubters. "Even though the microcomputer/videotape disk system is obviously very powerful and an effective educational medium, it will never become widely used," writes Louis E. Frenzel in

the April 1981 Interface Age. "The realities of education make this system total ly impractical and unusable.'

Frenzel cites such barriers as high cost, especially to already-struggling school districts, as well as lack of soft ware and development sources.

Van Camp dismisses the criticism as uninformed. "We are already doing it," he says. "With the authoring program we have created, the hard work is over. All that's necessary is for people to piggyback onto what we have already devel oped."

The authoring program allows a non programmer subject expert, such as a classroom teacher, to make an existing tape interactive or create a new one on his own. It's as simple as creating a multiple-choice test.

Thorpe bristles at the cost objection. "The problem is they can't see the cost benefit of the money. They look at it through the short-term. Over the life of the equipment it's inexpensive, reasonable and cost effective. The problem with education is it's the last public institution to become automated. People are al ready not paying attention to the schools as a source of learning. Kids are learn ing from television and teachers are buying computers personally and sticking them in the classrooms. If they don't wise up, the schools won't be able to compete with other learning sources. Parents with voucher systems are going to pay computer companies to put computer ter minals in their homes so they can control their own kids' education."

Software Needs System Approach. What about software? Where will we get the programs?

"It's so easy to do," Thorpe says, "that the users can generate their own for their own needs. You have to take a system approach to the implementation. You're not talking about one computer and one videotape machine, but a learn ing resource center with ten computers and ten videotape machines and one pro duction system addressing a variety of needs that cannot be met individually right now."

While making the case for schools adopting their systems and approach, the Teclar people are realists, too. They know that profit-making businesses are more likely to have the cash and the flexibility to purchase the latest technology. Computer interactive videotape for in struction may be in corporate training departments long before it hits the schools.

Even with its high cost to average consumers, the Teclar approach may quicken the trend to microcomputers in the home. While playing games and balancing the checkbook are not enough to convince many potential buyers, the prospect of high quality adult educational materials on practical subjects of immediate value might move a lot of people to buy. **JR** 

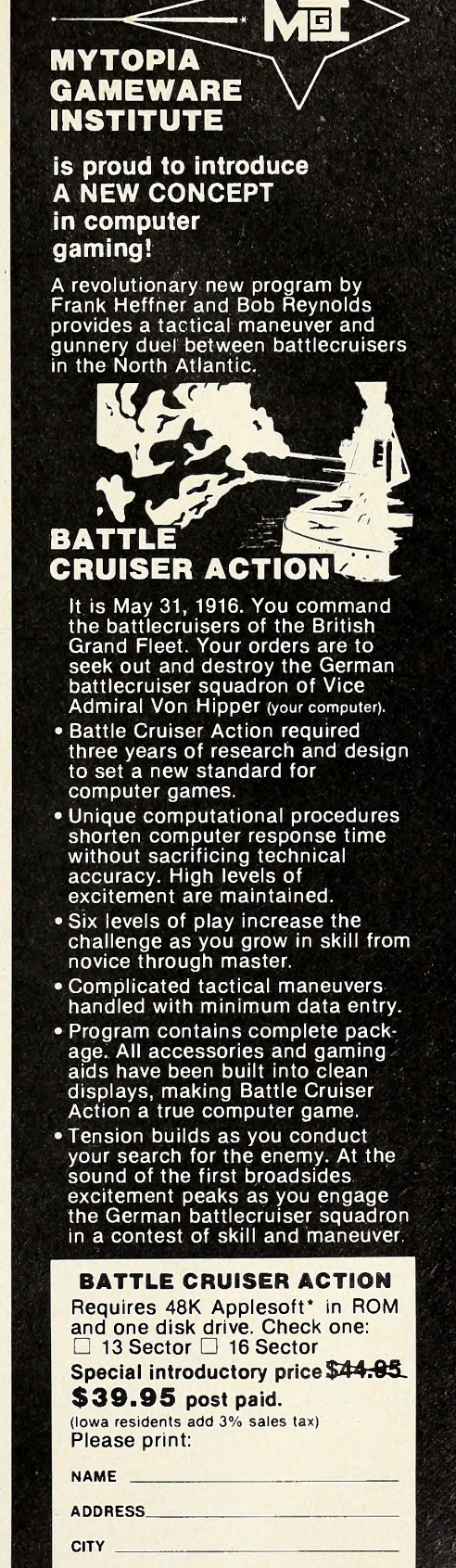

 $\wedge$ 

"QUALITY SOFTWARE FOR THE USER"

° 73

STATE, ZIP

Please make check or money order out to: MYTOPIA OAMEWARE INSTITUTE P.O. Box 625, Sioux City, la. 51102 VISA & Mastercharge users; **VISA** Mastercharge

# Expiration date Dealer inquiries invited

\*Applesoft is a registered trademark of Apple.<br>' Computers Inc.

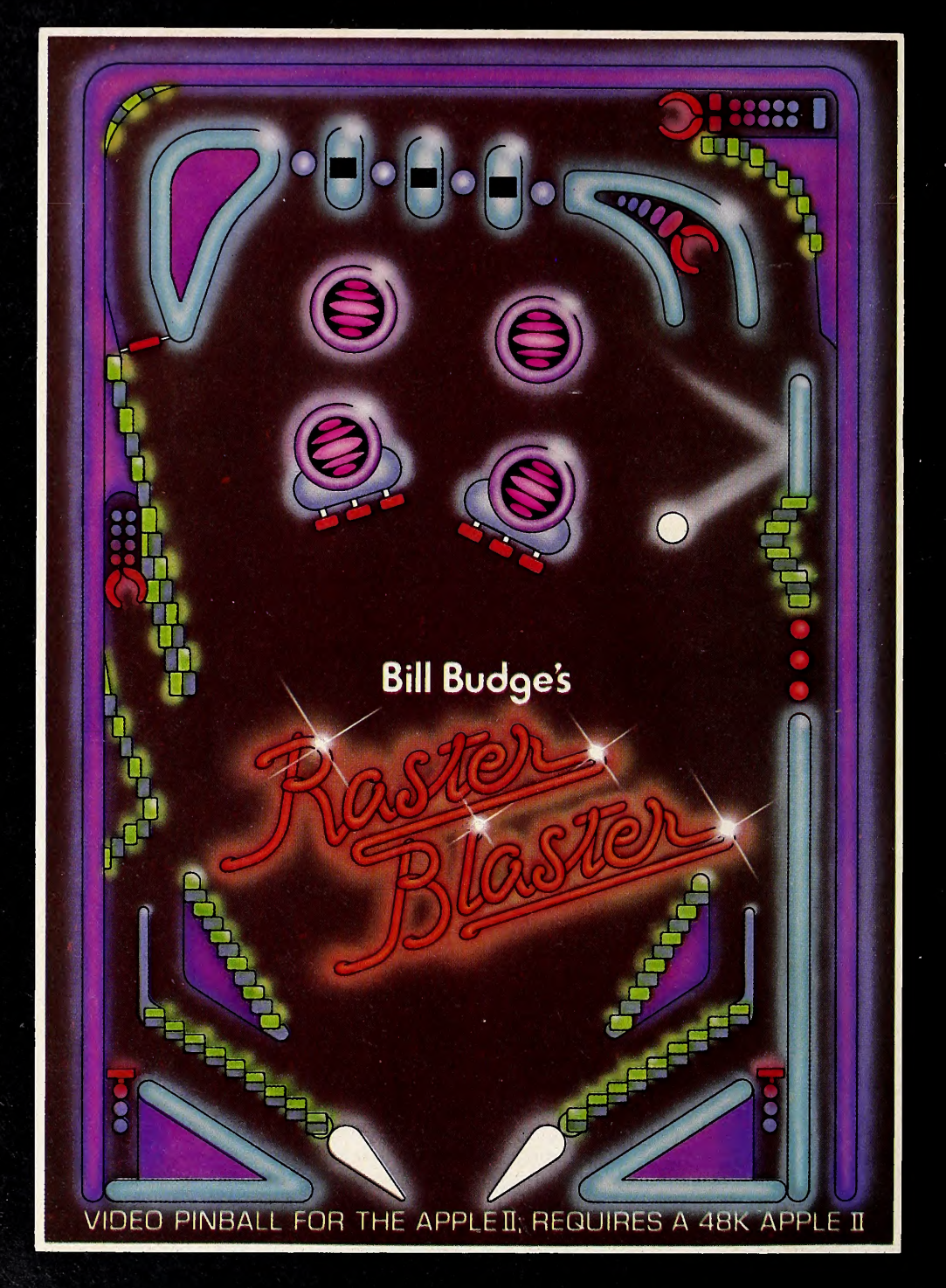

This may be the first Apple II game that is copied for the arcade machines. RASTER BLASTER for the Apple II and Apple II Plus is so technically sophisticated and fun to play that it is sure to attract the attention of the big arcade manufacturers. But you can get it right now for your Apple.

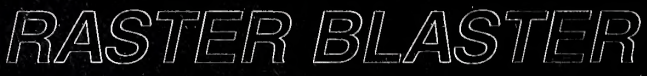

Video Pinball for the Apple II

Dealers Inquiries Invited BudgeCo, 428 Pala Avenue, Piedmont, California 94611 (415) 658-8141

Apple II is a registered trademark of Apple Computer, Inc.

## **Softalk Presents The Bestsellers**

This Last Month Month

10.

The dog star ascended to the top of the Bestseller List for the month of March as Space Eggs vaulted over VisiCalc and Alien Rain to take over the number one position in its first month of distribution.

The success of Space Eggs firmly established Sirius Software's Nasir as the hottest programmer extant. Not only does he have the top-selling program, but his Phantoms 5 remains in the top ten and Cyber Strike is in the top twenty.

Business in general picked up in the month of March after the late winter doldrums. Most of the activity centered around new entertainment programs. March saw an influx of new product for the first time this year.

Making their way into the Top Thirty for the first time were Zork, new from Personal Software; Warp Factor, new from Strategic Simulations; Puckman (Snoggle), new from Bro-<br>derbund Software; Missile Defense, new from On-Line Sys-1. derbund Software; Missile Defense, new from On-Line Systems; The Prisoner, from Edu-Ware Services; Planetoids,<br>from Adventure International: Creature Venture, from High-2. from Adventure International; Creature Venture, from Highlands Computer Services; Hi-Res Cribbage, from On-Line Systems; 3-Pack of older games, from Epyx; and Asteroid Field, 3.<br>from Cavalier Software. 4. from Cavalier Software.

After three months of trailing *Alien Rain* (formerly *Apple* 5.<br>*Jaxian*) in the poll. *VisiCalc* overtook that program, only to 6.  $Galaxian)$  in the poll, VisiCalc overtook that program, only to 6.<br>see Space Eggs nab the number one spot. DB Master essen-7. see Space Eggs nab the number one spot. DB Master essentially maintained its slot in the list against the onslaught of the game programs.

Showing the most dramatic improvement in the list was the always popular Sargon II from Hayden, which went from eighteenth last month to fifth.

Nevertheless, game entries continue to dominate the list.

Nasir has, at least temporarily, wrested top programmer honors away from Ken Williams of On-Line Systems with the per formances of Space Eggs, Phantoms 5, and Cyber Strike. Williams, who had four programs in the top fifteen last month, re mained represented in the top ten with  $Hi\text{-}Res$   $Adventure$  #2: The Wizard and the Princess.

In addition, two of the newcomers to the list were published by On-Line: Hi-Res Cribbage and Missile Defense.

In the Business Top Ten, the data base management race

### ness

- VisiCalc, Software Arts/Dan Bricklin and Robert Frankston, Personal Software 1. 1.
- 2. 3. DB Master, Alpine Software/Stanley Crane and Barney Stone, Stoneware 3.
	- Apple Writer, Apple Computer Inc.
- 4. 2. Apple Plot, Apple Computer Inc.
- 5. 5. Apple PIE, Tom Crossley, Programma
- 6. 4. Data Factory, Bill Passauer, Micro Lab
- 7. 7. Information Master, James A. Cox and Stephen M. Williams, High Technology
- Personal Filing System, John Page, Software Publishing Company 8. 8. 9.
	- CCA Data Management System, Creative Computer Applications/Ben Herman, Personal Software
	- Supertext II, Ed Zaron, MUSE

## INTRODUCING **THE APPLE-CRATE.**

Now, you can put all your Apple components into one desktop package. Everything is right at your fingertips. Stacked, racked and packed in the new Apple-Crate. For more effi ciency For more elbow-room.

The Apple-Crate is built by the same company that manufactures top-line stereo speaker cabinets ... so it's rugged, scratch and stain resistant, and looks like an expensive piece of furniture but costs only \$49.95.

Don't settle for any flimsy imitation. Ask for it by name. "The Apple-Crate."

Exclusively distributed by

4079 Glencoe Ave. , Marina del Rey, CA 90291 (800) 421-0980 In CA (213) 822-8933

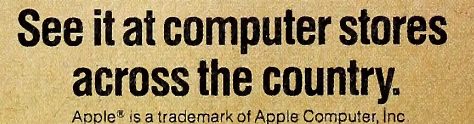

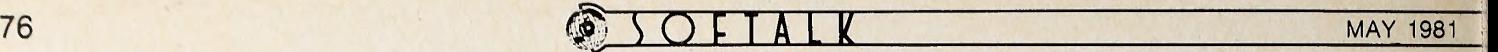

Free Home/Hobby 10 Programs are now data bases. At this point, DB Ma.<br>The Home/Hobby Top Ten underwent drastic changes for the field, here are the field, here the Home/Hobby Top Ten underwent drastic changes.

This Last Month Month

- Typing Tutor, Image Producers, Microsoft DOS 3.3, Apple Computer Inc. 1. 1.
- 2. 2.
- 3. 3.
- DOS Tool Kit, Apple Computer Inc.<br>Home Money Minder, Bob Schoenburg and Steve Pollack, Continental Software 4.
- LISA Assembler, Randy Hyde, Programma 5. 5.
- Data Capture, David Hughes and George McClelland, Southeastern Software 6.
- Enhanced Paper Tiger Graphics, David K. Hudson, Computer Station 7. 10.
- Bill Budge's 3-D Graphics Package, Bill Budge, California Pacific 8. 4.
- Tax Preparer, Dr. James Howard, Howardsoft 9.
- Program Line Editor, Neil Konzen, Synergistic Soft ware 10.

Apple-franchised retail stores representing approximately 6 percent of all sales of Apple and Apple-related products volunteered to participate in the poll.

Respondents were contacted early in April to ascertain their sales lead- ers for the month of March.

The only criterion for inclusion on the list was number of sales madesuch other criteria as quality of product, profitability to the computer re-tailer, and personal preference of the Individual respondents were not considered.

Respondents in April represented every geographical area of the con-tinental United States as well as Hawaii.

Results of the responses were tabulated using a formula that resulted In the index number to the left of the program name in the Top Thirty listing. The index number is an arbitrary measure of relative strength of the they are printed; readers cannot assume that an index rating of 50 in one month represents equivalent sales to an index number of 50 in another month.

Probability of statistical error is plus-or-minus 7.2 percent, which trans-lates roughly Into the theoretical possibility of a change of five points, plus or minus, in any index number.

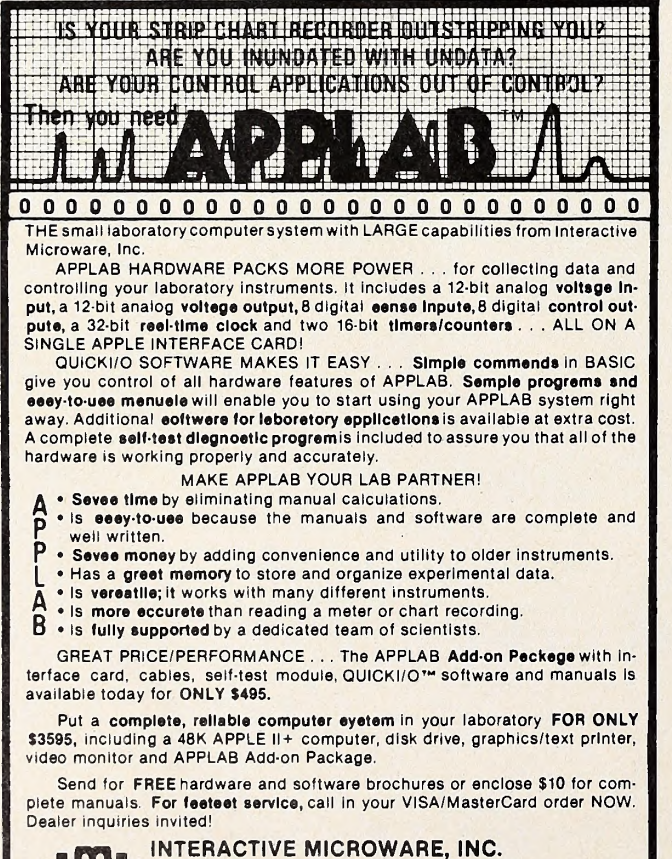

INTERACTIVE MICROWARE, INC.<br>P.O. Box 771, Dept. S K State College, PA 16801 CALL (814) 238-8294 for IMMEDIATE ACTION

heated up with the reemergence of CCA Data Management System as a contender. Fully one-half of the Business Top Ten programs are now data bases. At this point, DB Master ap pears to have pulled away from the rest of the field, however.

The Home/Hobby Top Ten underwent drastic changes as

Home Money Minder from Continental Software vaulted into fourth position behind the standard top three of  $Typing$   $Tu$ tor, DOS 3.3, and DOS Tool Kit.

What may be a seasonal entry, Howardsoft's Tax Preparer, also made the list.

The other two new entries in the Home/Hobby Top Ten were Data Capture, a communications program from South eastern Software, and Program Line Editor, one of the oldest programming aids available, from Synergistic Software.

**The Top Thirty** Month Month Index<br>1. - 98.5 Space Eggs, Nasir, Sirlus Software 98.55 VisiCalc, Software Arts/Dan Bricklln and 2. 79.36  $2.$ Robert Frankston, Personal Software 63.31 Alien Rain, Tony Suzuki, Broderbund Soft- 3. 1. ware Zork, Marc S. Blank, Timothy Anderson, 60.16  $\mathbf 4$ Bruce Daniels, P. D. Leblins, Scott Cutler, and Joel Berez/Infocom, Personal Software 18. 44.12 Sargon II, Dan and Kathe Spracklen, Hay-5. den Flight Simulator, Bruce Artwick, SubLoglc 6. 6. 41.54 Warp Factor, Paul Murray and Bruce D. 7. 40.11 Clayton, Strategic Simulations Phantoms 5, Nasir, Sirlus Software 8. 6. 38.39 Puckman, Jun Wada, Broderbund Software 9. 38.10 Hi-Res Adventure #2: The Wizard and the 10. 3. 36.67 Princess, Roberta and Ken Williams, On-Line Systems DB Master, Alpine Software/Stanley Crane 11. 12. 34.66 and Barney Stone, Stoneware Typing Tutor, Image Producers, Microsoft 12. 9. 33.23 32.94 DOS 3.3, Apple Computer Inc. 13. 11. d 14. 15. 30.94 Adventure 10: Savage Island, Scott Adams, Adventure International ABM, Silas Warner, MUSE Software 15. 5. 28.07 Missile Defense, Dave Clark, On-Line Sys-16. 23.20 tems Cyber Strike, Nasir, Sirlus Software 17. 19. 21.77 Apple Writer, Apple Computer Inc. 18. 20.05 DOS Tool Kit, Apple Computer Inc. 19. 15. 19.48 17.47 Hellfire Warrior, Automated Simulations 20. 17. 16.33 Apple Plot, Apple Computer Inc. 21. 4. Apple PIE, Tom Crossley, Programma  $22. -$ 15.75 The Prisoner, David Mullich, Edu-Ware Ser- 15.47 23. vices Planetoids, Marc Goodman, Adventure In-15.47 ternational  $25. - 14.89$  ( Creature Venture, Butch Greathouse and Garry Reinhardt, Highlands Computer Ser vices Dogfight, Bill Basham, Micro Lab 14.61 26. 21. Hi-Res Cribbage, Warren Schwader, On-Line 14.61 Systems Adventure, Software Associates, Gordon Let- 28. 20. 14.03 win, Microsoft 3-Pack (Datestones of Ryn, Morloc's Tower, 29. 12.89 and Rescue at Rigel), Epyx, Automated Simulations 30.

Asteroid Field, Jim Nipchals, Richard Moore, and Barry Printz, Cavalier Software  $-12.03$ 

# UNLEASH YOUR MIND **TH OUR** DREAM ACHINES.

Our products are a breed apart from the clutter of other "computer" games that so often are no more than hyped-up video games giving you pretty pictures and little substance. After the novelty has worn off, they are quietly discarded. In our opinion, this is a pretty poor value.

Not so with our games.

### STATE-OF-THE-ART PROGRAMS

At Strategic Simulations Inc, our state-of-the-art simulation programs are designed with one purpose: to provide you with computer games unmatched in sophistication, excite ment, realism, and playability.

All of which translates into one word: fun. Lasting fun, because they are designed by thinking men for the Thinking Man.

With a little help from your imagination, our software will convert your Apple® into a veritable Dream Machine that transcends the barriers of time and space.

### OUR UNIVERSAL DREAM MACHINES. If your idea of a truly great game

is one where more than manual dexterity is required - where planning and plotting based on strategic and tactical skills are essential to victory - then we're thinking along the same lines.

Speaking of lines, our complete and ever-expanding line of quality games will fit your needs perfectly whether you're into historical war gaming, fantasy/science fiction, business, or sports simulations. You see, our designers' creativity

knows no bounds.

### UNCOMPROMISING STANDARDS

As varied as our programs may be, they all share common features without which they could not meet our demanding standards.

To approximate the "you-arethere" feeling so desirable in game playing, all our simulations are created with loving attention to accuracy and meticulous detail.

In recognizing the difficulty of always finding a ready and able human opponent, we have made sure the computer can serve as your adversary in solitaire play. And if you are expecting a pushover, you're in for quite a surprise!

For those dedicated to the ultimate gaming experience, we have exactly what you've been looking for.

We've made quite a statement and we're ready to back it up. Our 14-day money back guarantee is your assurance of complete satisfaction.

#### ORDER YOUR DREAM MACHINE TODAY. If you own an Apple®ll 48K

(Applesoft ROM) and a 5V4" minifloppy disc drive, you can own our Dream Machines today and unleash your mind.

Credit card holders, call 800-227-1617, ext 335 (toll free) and charge your order to your VISA or MASTERCARD. In California, call 800-772-3545, ext. 335.

To order by mail, send your check to: Strategic Simulations Inc, Dept. S1, 465 Fairchild Drive, Suite 108, Mountain View, CA 94043.

COMPUTER BISMARCK™: \$59.95.\* COMPUTER NAPOLEONICS"\*: \$59.95. COMPUTER CONFLICT": \$39.95. THE WARP FACTOR™: \$39.95. CARTELS & CUTTHROATS™: \$39.95. COMPUTER AMBUSH™: \$59.95. COMPUTER QUARTERBACK™: \$39.95. COMPUTER AIR COMBAT™: \$59.95. OPERATION APOCALYPSE™: \$59.95. TORPEDO HRE™: \$59.95. COMPUTER BISMARCK™ is available for TRS-SO cassette 32K; \$49.95; and TRS-80 48K disc: \$59.95.

### As part of our demanding standards of excellence, we use MHXEII floppy discs.

Apple is a registered trademark of Apple Computer Inc. TRS-80 is a registered trademark of the Tandy Corporation

### The business information you need at the turn of a key.

Datadex is a new interactive business management system designed for the Apple personal computer. It's from lUS, the people who brought you EasyWriter<sup>™</sup> and who are bringing you new products for office automation, education, and development systems.

Datadex is short for data index. It lets you put all your business data into your Apple the way you like to see it and manipulate itany way you want. It adapts to your way of doing business.

Want to generate a sales report? Just press four keys and fill in the blanks. That puts your sales data into the computer. Now, your report: Datadex designs it for you, based on what you've entered. Nothing to it. That's power!

You can do the same with phone lists, mailing lists, dealer names or inventories. They all enter Datadex and form your own personal data base.

Want to find a company but don't know how to spell its name? Try something that sounds close, and our Soundex routine will find it. It is very forgiving on typos and extra spaces.

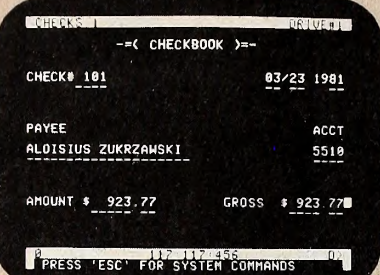

Soundex helped us find Mr. Zukrzawski when we were balancing our checkbook. We weren't sure how to spell Al's name, so searched for Al Z and found him.<br>Instantly. The check register and several other applica-tions arefree with Datadex.

Want a specific piece of information, like sales for January 14-21? Inquire Datadex and the answer comes up on the screen right now. And right.

Want a report of all sales in ZIP code areas starting with 9? Sure. Just ask it to print a report.

But seeing is the only way to believe. Get a demonstration of Datadex at your local Apple dealer. See the personal computing power it can bring to your office and home. If you've looked at a VisiCalc-type program, see Datadex before you buy.

By the way, about lUS. We're the Apple of software. We got there by giving you great products and super support. We provide customer service over the phone. Professionally written documentation. And products that are never outdated, only updated. Information Unlimited

Software, Incorporated, 281 Arlington Ave., Berkeley, CA 94707. (415) 525-9452.

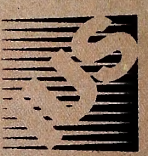

Thili

**制制** 

i

Does your other software have auto system configuration and auto report generation? Datadex does. You don't have to be a computer expert to get results!

PUT DATADEX" IN YOUR APPLE.

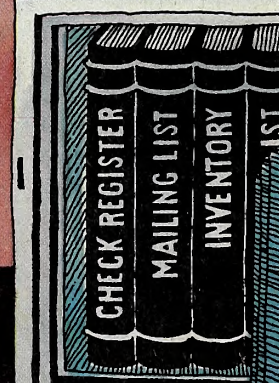

Datadex is a trademark of Sonoma Softworks.<br>EasyWriter is a trademark of Cap'n Software.<br>Apple is a trademark of Apple Computer Inc.<br>VisiCalc is a trademark of Personal Software, Inc.

iiiimi««iiimHiinii«tiii»ii(iiinimuii'.iiiiiiiiii»iiiiiiisEissiiis(«iiii!iiiij(!i««»i»iiii«ii«i«iii"

apple IL